**Oracle Process Integration Pack for Oracle Utilities Field Work 2.5 - Implementation Guide**

Release 2.5 **Part No. E16999-01** 

February 2010

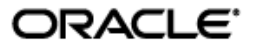

Oracle Process Integration Pack for Oracle Utilities Field Work 2.5 - Implementation Guide

#### Part No. E16999-01

Copyright © 2009, 2010 Oracle and/or its affiliates. All rights reserved.

Oracle is a registered trademark of Oracle Corporation and/or its affiliates. Other names may be trademarks of their respective owners.

This software and related documentation are provided under a license agreement containing restrictions on use and disclosure and are protected by intellectual property laws. Except as expressly permitted in your license agreement or allowed by law, you may not use, copy, reproduce, translate, broadcast, modify, license, transmit, distribute, exhibit, perform, publish or display any part, in any form, or by any means. Reverse engineering, disassembly, or decompilation of this software, unless required by law for interoperability, is prohibited.

The information contained herein is subject to change without notice and is not warranted to be error-free. If you find any errors, please report them to us in writing.

If this software or related documentation is delivered to the U.S. Government or anyone licensing it on behalf of the U.S. Government, the following notice is applicable:

#### U.S. GOVERNMENT RIGHTS

Programs, software, databases, and related documentation and technical data delivered to U.S. Government customers are "commercial computer software" or "commercial technical data" pursuant to the applicable Federal Acquisition Regulation and agency-specific supplemental regulations. As such, the use, duplication, disclosure, modification, and adaptation shall be subject to the restrictions and license terms set forth in the applicable Government contract, and, to the extent applicable by the terms of the Government contract, the additional rights set forth in FAR 52.227-19, Commercial Computer Software License (December 2007). Oracle USA, Inc., 500 Oracle Parkway, Redwood City, CA 94065.

This software is developed for general use in a variety of information management applications. It is not developed or intended for use in any inherently dangerous applications, including applications which may create a risk of personal injury. If you use this software in dangerous applications, then you shall be responsible to take all appropriate fail-safe, backup, redundancy and other measures to ensure the safe use of this software. Oracle Corporation and its affiliates disclaim any liability for any damages caused by use of this software in dangerous applications.

This software and documentation may provide access to or information on content, products and services from third parties. Oracle Corporation and its affiliates are not responsible for and expressly disclaim all warranties of any kind with respect to third party content, products and services. Oracle Corporation and its affiliates will not be responsible for any loss, costs, or damages incurred due to your access to or use of third party content, products or services.

# <span id="page-2-0"></span>**Contents**

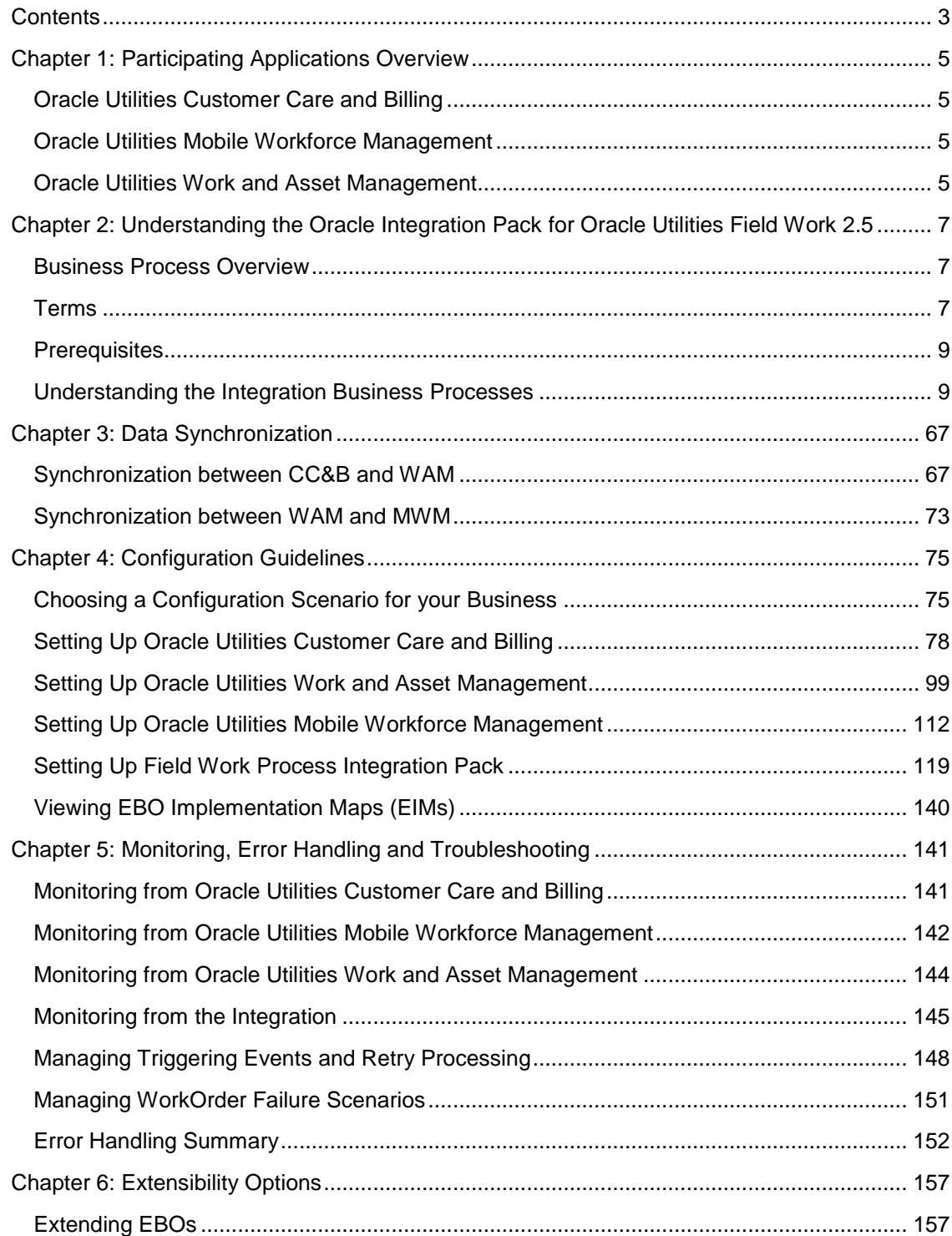

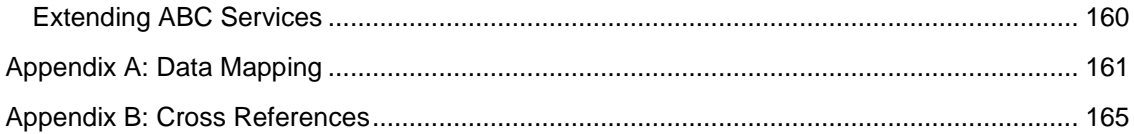

# <span id="page-4-0"></span>**Chapter 1: Participating Applications Overview**

The Oracle Integration Pack for Oracle Utilities Field Work is an integration involving the following products:

- **Oracle Utilities Customer Care and Billing (CC&B)**
- Oracle Utilities Mobile Workforce Management (MWM)
- Oracle Utilities Work and Asset Management (WAM)

This chapter provides a general description of each of these applications.

# <span id="page-4-1"></span>**Oracle Utilities Customer Care and Billing**

Oracle Utilities Customer Care and Billing (CC&B) manages customer information associated to field activities and processes the associated billing. Typically processing begins when a customer logs a request, or field activity, to have work completed. CC&B communicates this field activity to MWM as a field order or to WAM as a service request.

## <span id="page-4-2"></span>**Oracle Utilities Mobile Workforce Management**

The Oracle Utilities Mobile Workforce Management (MWM) product comprises the following user applications:

- **Dispatch Workstation** Dispatchers manage and monitor field orders and crews using the dispatch workstation. This application also includes the Admin Tool, which is used to maintain personnel, vehicles, and crews.
- **Mobile Workstation** Mobile crew members receive work orders, record progress, and enter completion details using the mobile workstation. As orders are processed by the user, the statuses and completion information are returned by wireless communication or LAN connection.

Behind the scenes, the MWM server processes orders, crews, personnel, dispatch functions, and status transactions, and then communicates the status of orders and users to connected applications. The MWM Router converts and routes transactions between external applications, including CC&B.

## <span id="page-4-3"></span>**Oracle Utilities Work and Asset Management**

Oracle Utilities Work and Asset Management (WAM) manages work processes from the creation of a service request to the completion of work and processing work related charges. Once an order is translated from one of the other systems to become a service request in WAM, the systems continue to communicate to update statuses, create and sometimes bill charges, and to close out the work.

# <span id="page-6-0"></span>**Chapter 2: Understanding the Oracle Integration Pack for Oracle Utilities Field Work 2.5**

This chapter provides an overview of the Oracle Process Integration Pack for Oracle Utilities Field Work.

## <span id="page-6-1"></span>**Business Process Overview**

The Oracle Integration Pack for Oracle Utilities Field Work supports the creation and synchronization of field work records between CC&B, WAM, and MWM.

As an order is initiated within CC&B, WAM or MWM it is propagated to one or both of the other two applications depending on the established rules for the type of order. As the order life cycle progresses, the integration manages the following:

- Order Creation
- Order Update, Cancel or Completion
- Appointment management
- Meter and Item validation
- Timesheet creation
- Billing
- Customer Update

## <span id="page-6-2"></span>**Terms**

The following terms and acronyms are used throughout this guide.

#### **AIA Terms**

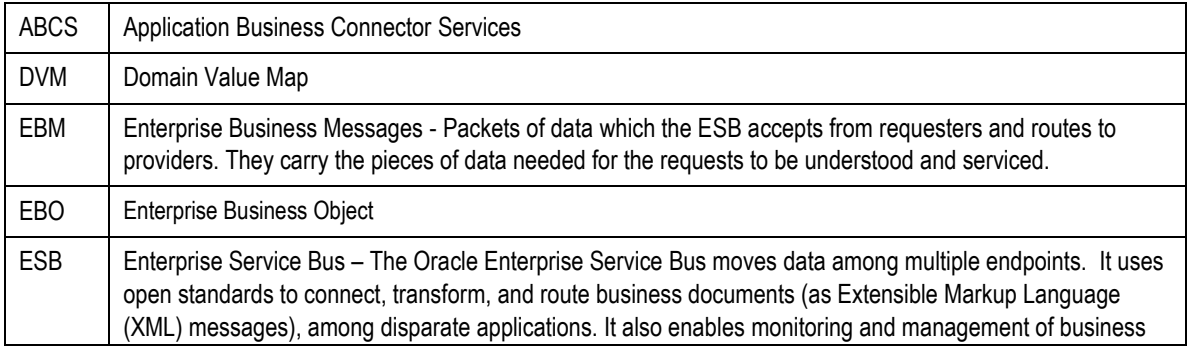

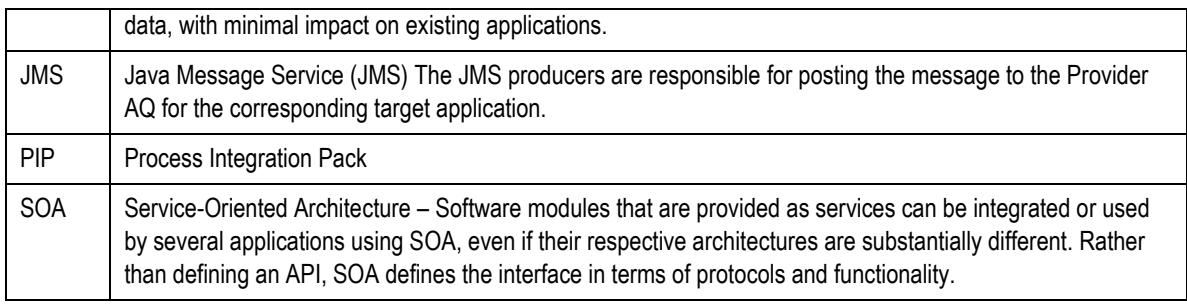

#### **Application Names**

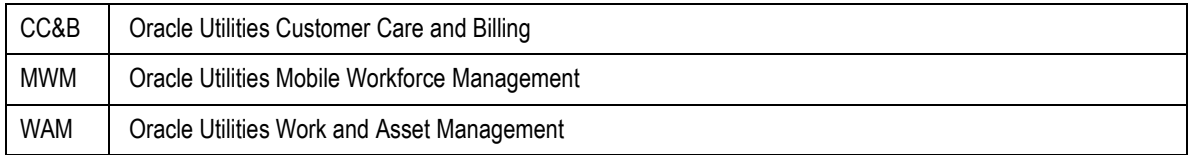

#### **General Terms**

Orders are referred to in different terms in each of the applications involved in this integrated product. In each of the system an Order translates to:

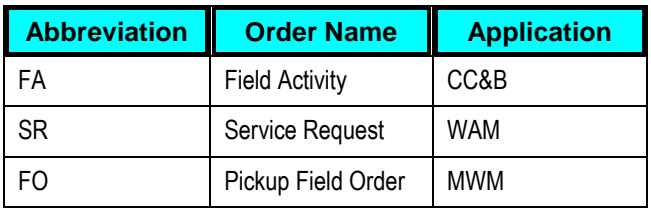

#### Other General terms to be aware of include:

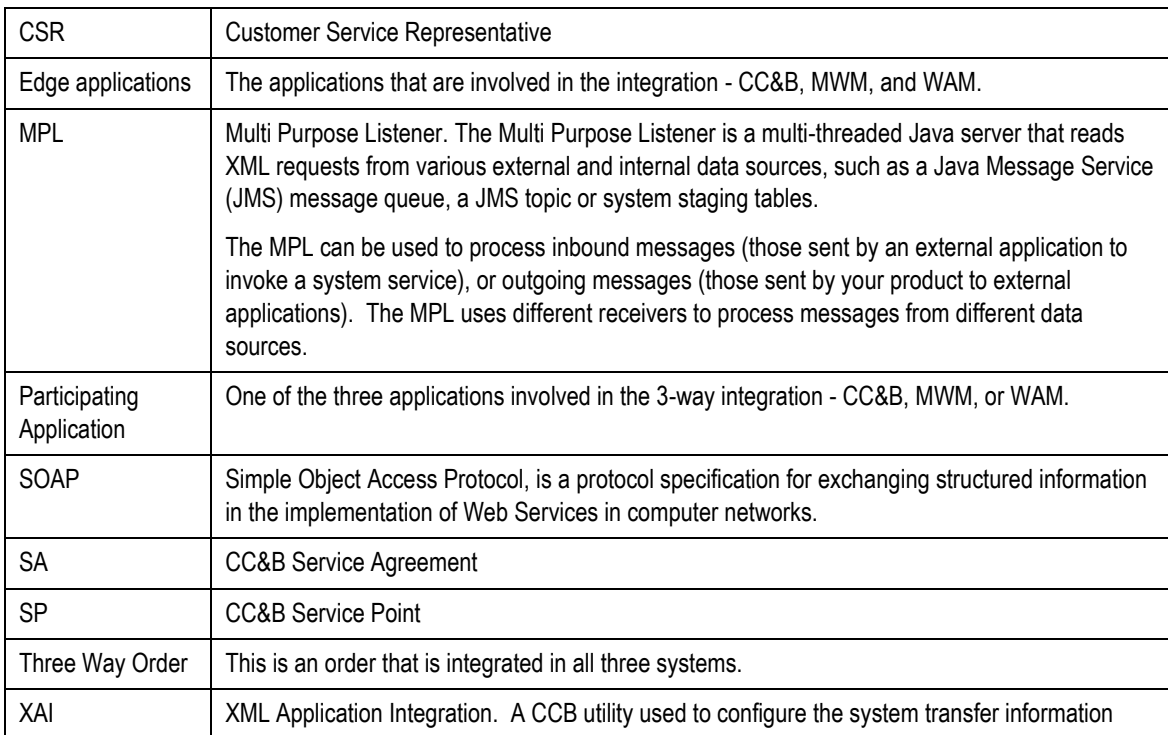

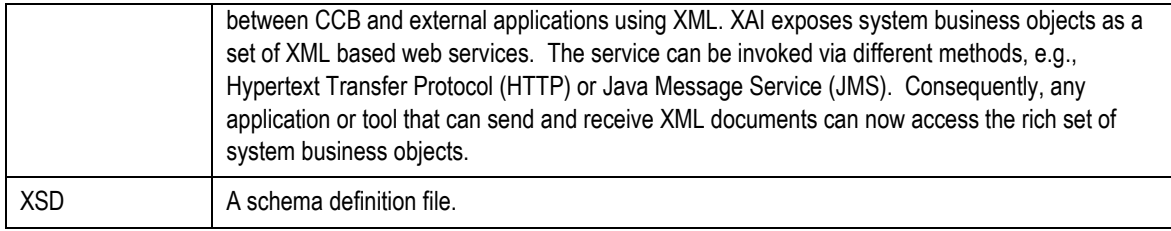

## **References**

**For more information** on some of the terms and entities related to the integration, see Appendix B: Cross References.

## <span id="page-8-0"></span>**Prerequisites**

All participating applications: CC&B, WAM, MWM and Oracle SOA Suite must be installed, set up and working properly.

## <span id="page-8-1"></span>**Understanding the Integration Business Processes**

This section provides detailed business process overviews and technical overviews of each of the business processes facilitated by the integration.

## **Work Order Processing**

If you are using the complete integration between CC&B, MWM, and WAM, the most likely business process to follow is:

- Order initiated by an action in CC&B.
- Order created as a Field Order (FO) in MWM and/or as a Service Request (SR) in WAM. This is based on order type business rules.
- Order is worked and finished in MWM or if the order is not sent to MWM, it is worked and completed in WAM.

If a WAM SR is part of the order WAM may send billing information back to CC&B when the SR is closed in WAM.

WAM is used to capture billing information.

MWM is used to manage work scheduling and appointments.

CCB is used to manage the customer inquiry and initiate service.

The CC&B application can be used by customer service representatives (CSRs) to create fieldwork orders. A CSR can initiate orders of certain types manually and/or take actions to cause CC&B to automatically generate orders of various types based on the business rules established in the administrative tables within CC&B.

A field activity may or may not have a related appointment date and time slot. This typically depends on the type of order and possibly the access available to installed products at a service point.

If a field activity does not require an appointment, CC&B sends the order information to the integration product once it is created. If an FA does require an appointment CC&B sends the order to the integration product once it is appointed. This is controlled by existing set up rules within CC&B.

While this is the most likely process to follow in using this integration, there are other scenarios and possibilities for how the integration can be used. The following sections provide an overview of all supported functionality:

## **Supported Functionality for Work Order Processing**

The following functions can be completed within the work order processing:

- Create order
- Update or cancel order
- Complete order

#### **Create Order**

The following scenarios apply to how an order might be created:

#### **Order Initiated from CC&B**

An order is initiated within CC&B and the order is created within WAM and/or MWM depending on the established rules for the type of order.

This diagram shows the high level flow when an order is created in CC&B.

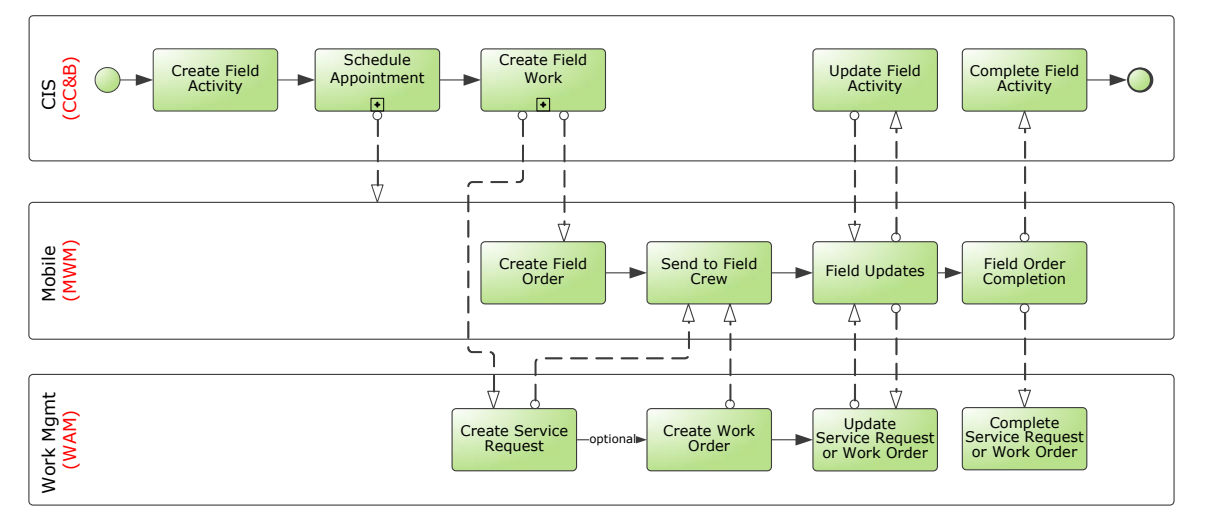

#### Process flow when an order is created within CC&B

This process is broken down into 2 separate process flows at the next level – Appointment Creation, and Field Work Creation:

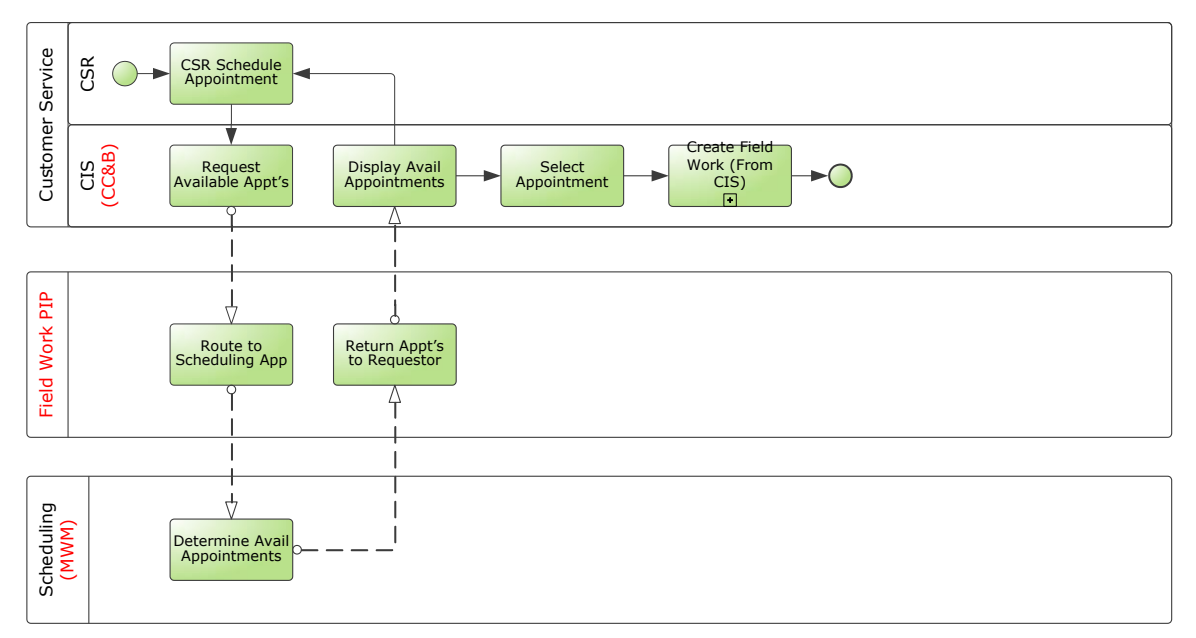

## Process flow for appointment creation

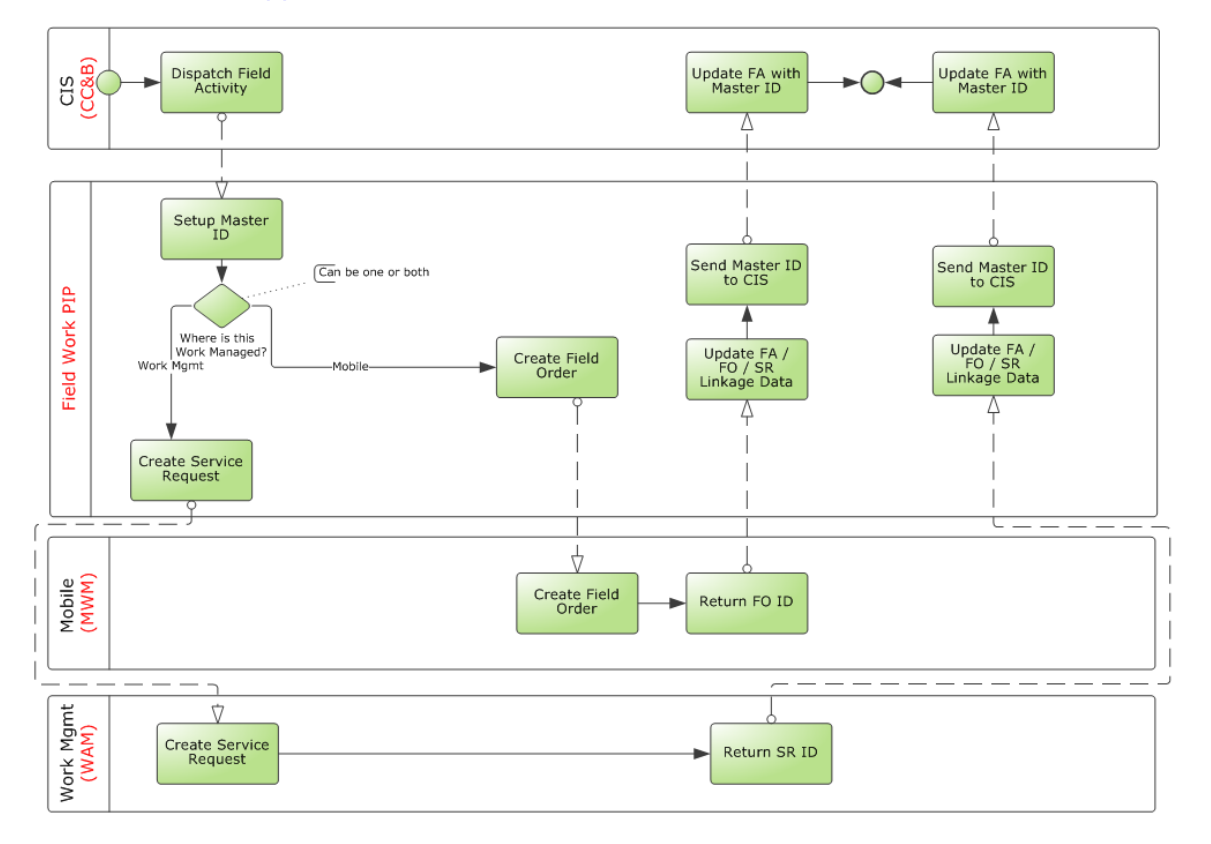

Process flow for field work creation in CC&B

## **Order Initiated in WAM**

An order is initiated when a user creates a WAM service request and is propagated to the other systems to become a CC&B field activity and/or an MWM field order.

The following diagram shows the flow for when an order is initiated from a WAM Service Request.

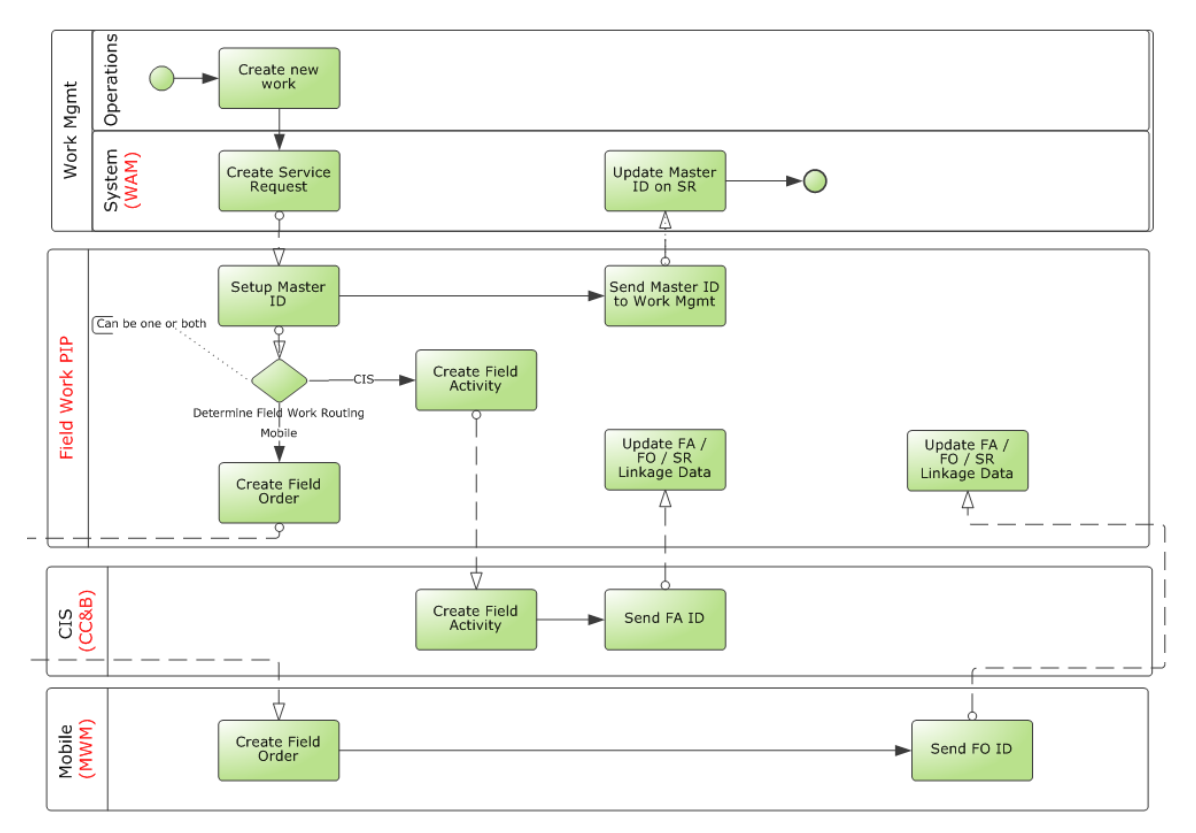

Process flow when a user creates a WAM Service Request

#### **Order Initiated in MWM**

An order is initiated by a user creating a MWM pickup field order that is related to an existing order they are working on at the same service point.

#### Business Process Diagram

The following diagram shows the flow for when an order is created from an MWM Pickup Field Order:

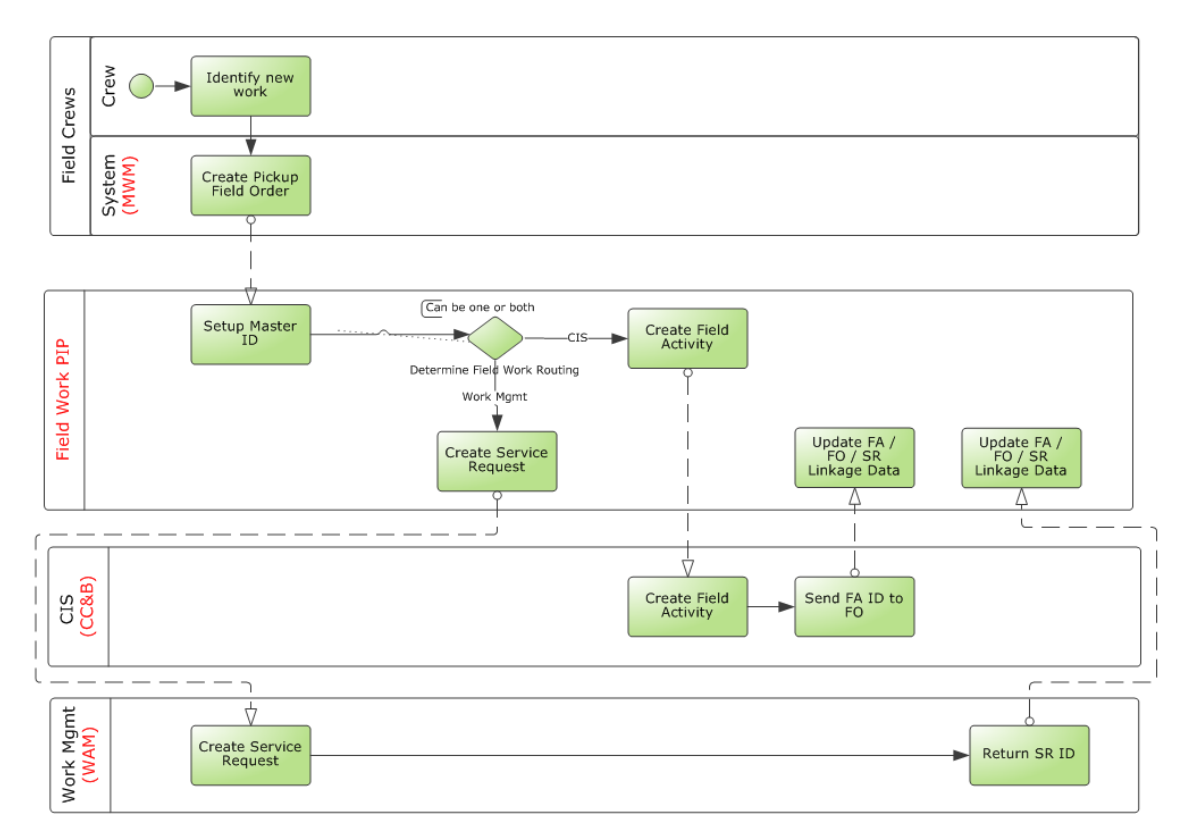

Process flow when an order is created from a MWM Pickup Field Order

#### **Update or Cancel Order**

The following scenarios apply to how an order might be updated or canceled:

#### **Update Order in CC&B**

An existing order, regardless of where it was initiated, is updated or canceled by a customer service representative using CC&B. The changes are sent to linked orders in other systems.

This graphic shows the process of updating an order in CC&B:

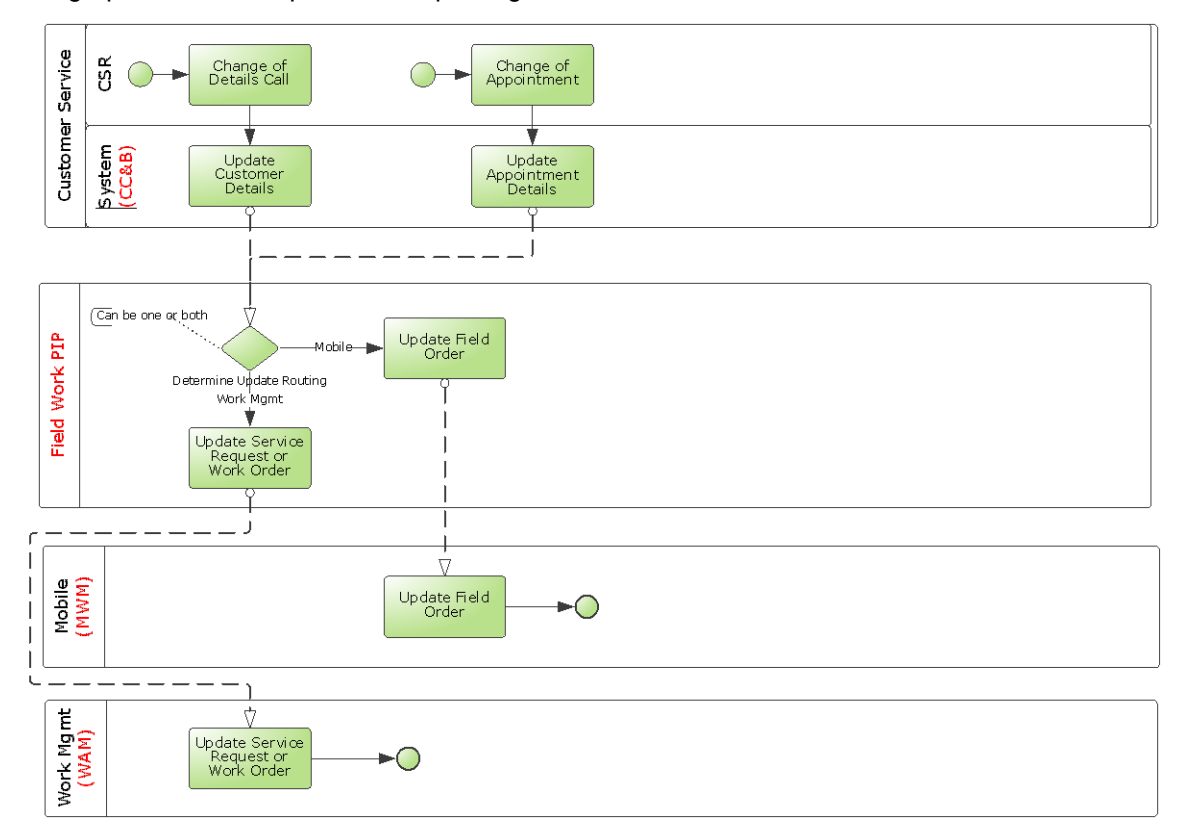

Process flow when an existing order is updated in CC&B

#### **Cancel Order in CC&B**

An existing order, regardless of where it was initiated canceled by a customer service representative using CC&B. The changes are sent to linked orders in other systems.

This diagram shows the process of canceling an order in CC&B:

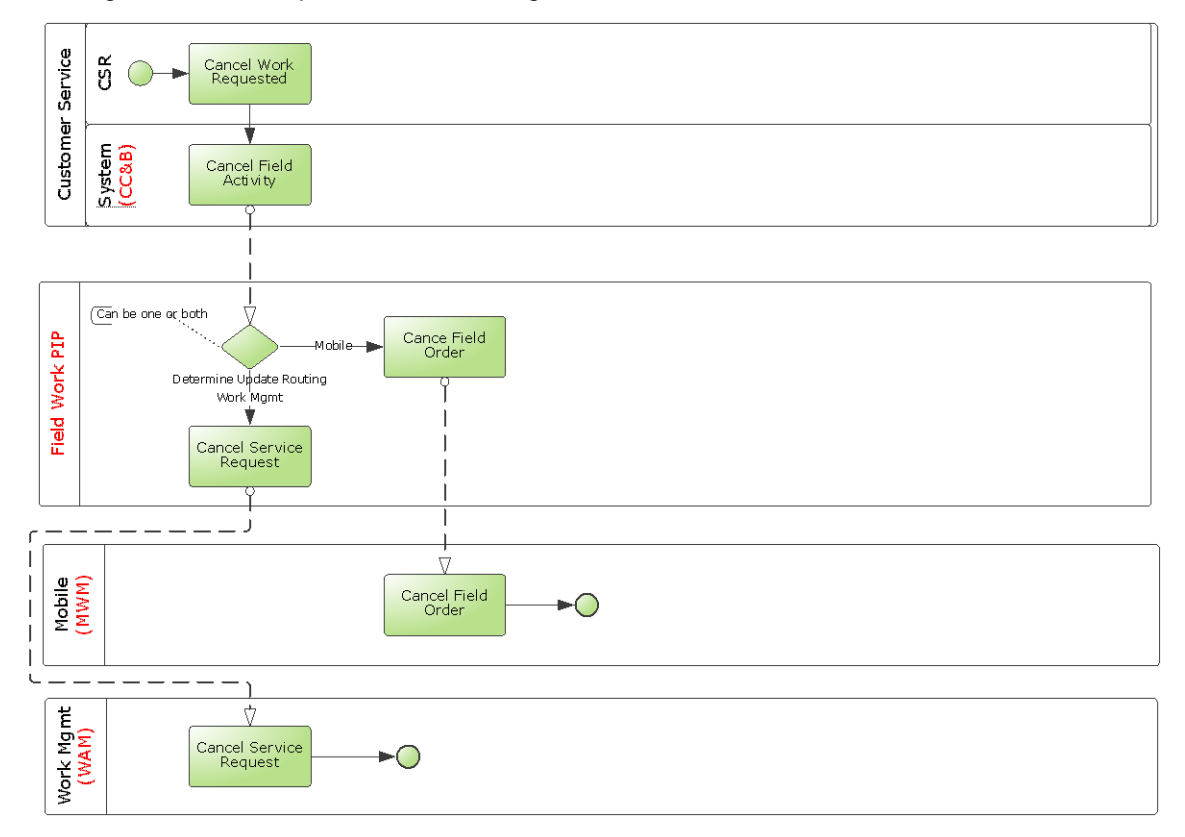

#### Process flow when an existing order is canceled in CC&B

A CC&B user updates or cancels a Field Activity. Updates are sent to linked orders in other systems.

Generally an update to the Schedule Date or Problem Description on the Field Activity triggers this update. This update from CC&B is for orders that are linked to either WAM or MWM.

- **If the Service Request is linked to MWM and not linked to WAM, MWM receives the** updated Problem Description and Schedule Date.
- **If the Service Request is linked to WAM and not linked to MWM, WAM receives the** updated Problem Description and Schedule Date.
- If the Service Request is linked to both MWM and WAM, the update is not sent to either of the two applications.

**Note.** If a CC&B user completes as order, this too causes CC&B to send a cancel message out to the linked applications.

## **Update Order in WAM**

An existing order, regardless of where it was initiated, is updated by a WAM representative. The changes are sent to linked orders in other systems.

This diagram shows the processing when an order is updated in WAM:

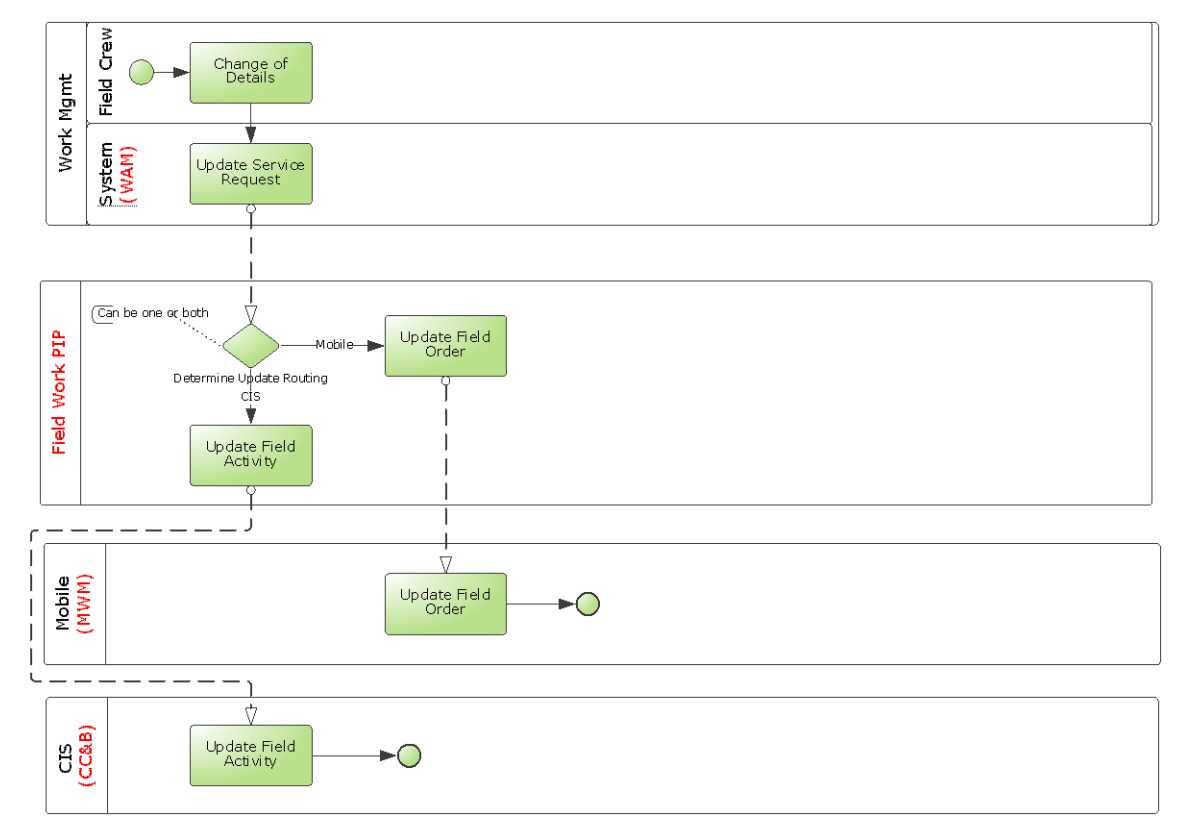

Process flow when an order is updated from WAM

#### **Cancel Order in WAM**

An existing order, regardless of where it was initiated, is canceled by a WAM representative. The changes are sent to linked orders in other systems.

This diagram shows the processing when an order is canceled in WAM:

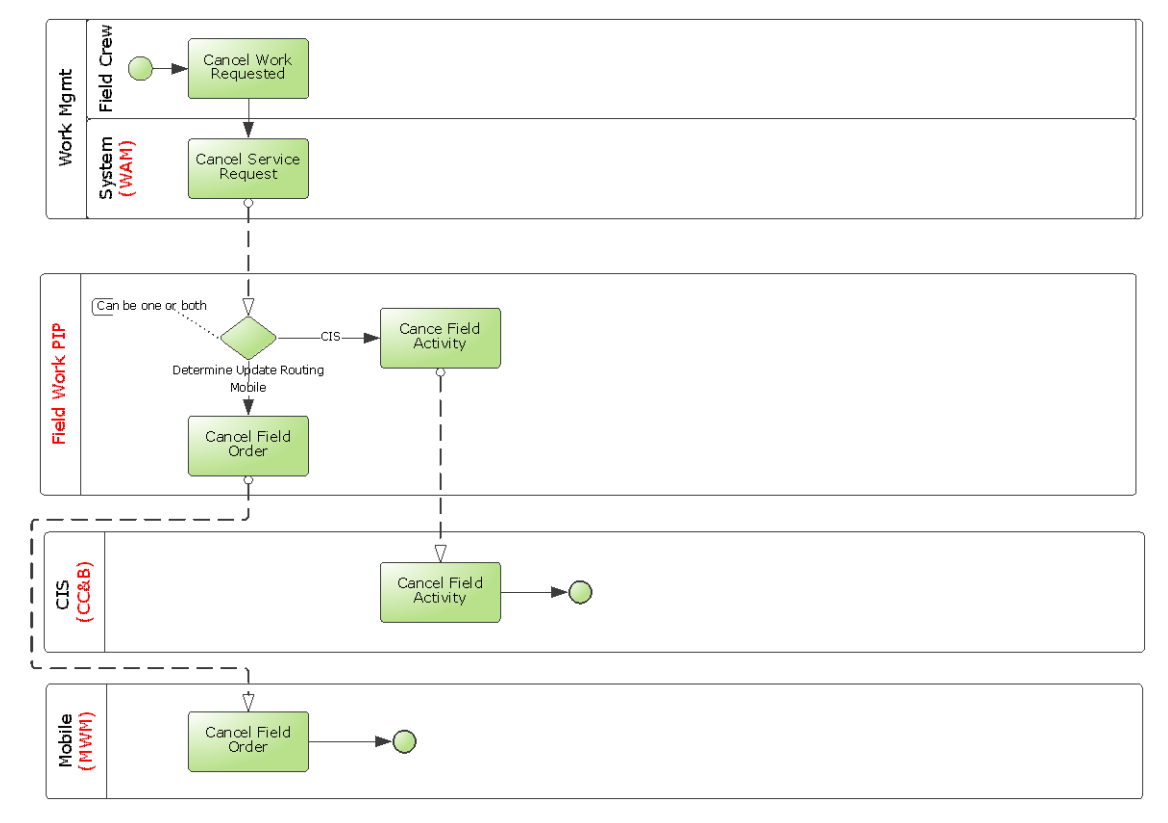

Process flow when an order is canceled from WAM

#### **Status Update in WAM**

As the status of a Service Orders in WAM is changed from Active to one of the other eligible statuses, the new status information is sent to CC&B, if the order is linked only to CC&B. This new WAM status is reflected in CC&B as Intermediate status on the corresponding CC&B Field Activity.

The information about the status update in WAM is not sent to either of the other two applications when the order is linked to both CC&B and MWM. For orders that are linked to MWM as well, CC&B tracks the status of the order in MWM using the intermediate status and ignores the status of the order in WAM. Also, if the order is only linked to MWM and not linked to CC&B, status updates from WAM are not sent.

### **Update Order in MWM**

A field service representative using MWM updates or cancels an order. The updates are sent to linked orders in other systems.

This diagram shows the processing when an order is updated in MWM:

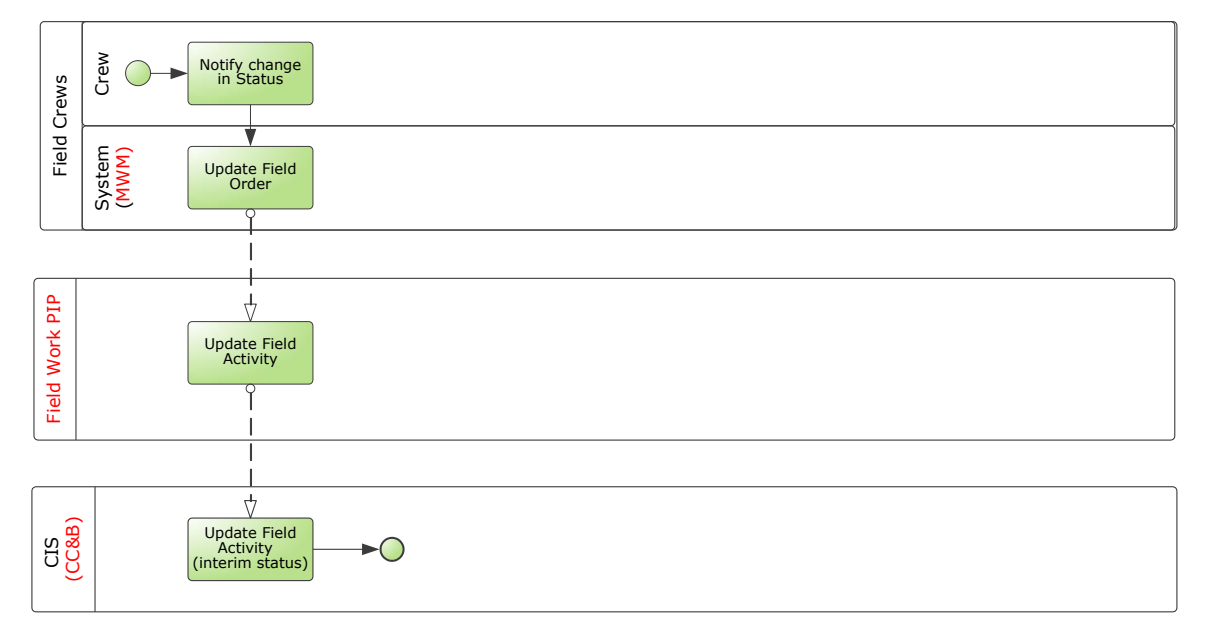

Process flow when an order is updated in MWM

#### **Cancel Order in MWM**

This diagram shows the processing when an order is canceled in MWM:

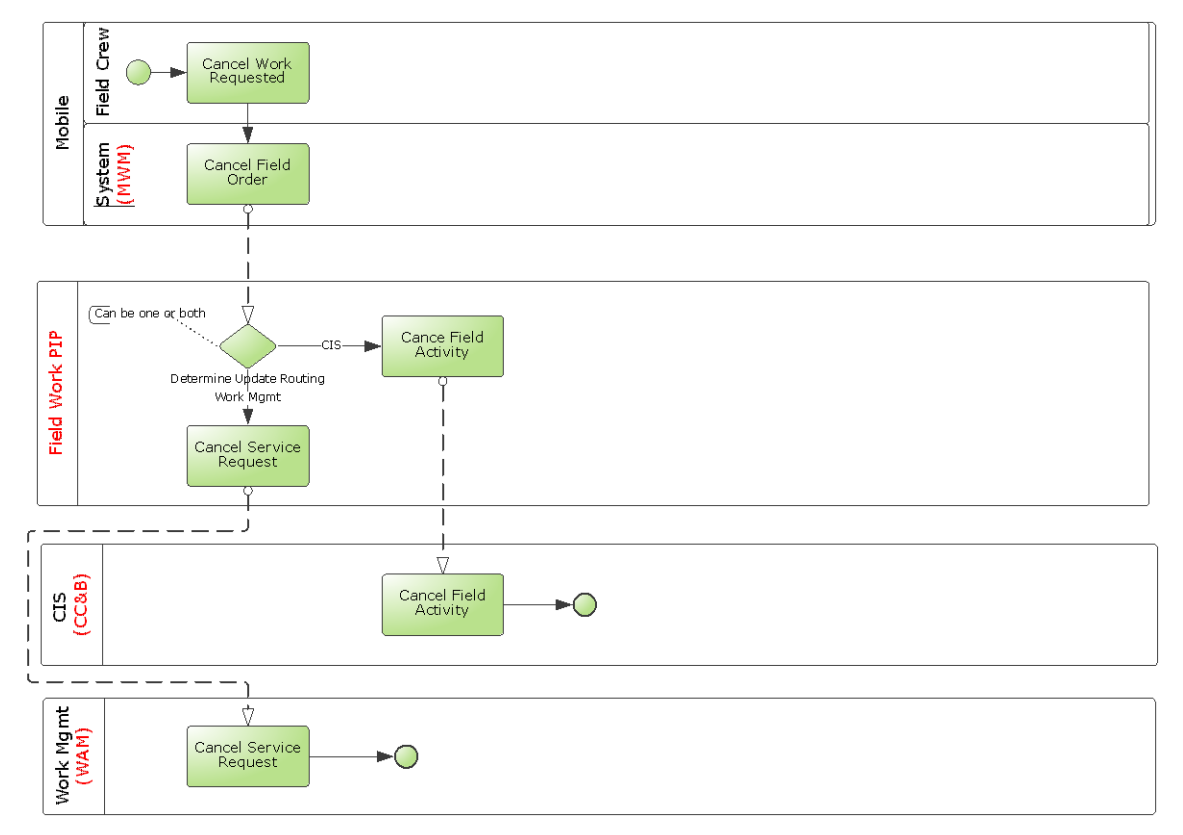

#### Process flow when an order is canceled from MWM

#### **Status Update in MWM**

As the status of a Field Order in MWM is updated as the order is assigned to a Field Service Representative or re-assigned in MWM, the new status information is sent to CC&B, if the order is linked to CC&B. This new MWM status is reflected in CC&B as Intermediate status on the corresponding CC&B Field Activity.

The information about the status update in MWM is not sent to WAM. This information is only tracked in CC&B.

#### **Other Notes Regarding Updates and Cancelations**

- Only orders that are linked in the other systems are updated. Separate routing of updates is not supported.
- Since routing rules may change between the time an order is created as a two or three way order and the time of the update, the system cannot send an update to a system that never initially received the create command for an order.
- If an order starts as a two way order when it is created, it remains a two way order throughout its life span until it is resolved and completed.

For instance, if the order is initiated in CC&B and is only sent to WAM, it will not create a new order in MWM. This type of processing is not supported by the integration.

#### **Complete an Order**

Regardless of where they were initiated, orders can be completed from MWM or WAM. Orders should not be completed from CC&B, if they are, the order is canceled in the other systems. The following describes the scenarios for order completion:

#### **Order Completed in MWM**

When a Field Service Representative completes an order in MWM a completion message is sent to CC&B, WAM or both depending on which applications the particular order was linked to during create. This results in the target application(s) completing the corresponding order and recording the information that was sent my MWM for the completed order. This may include information like meter readings recorded by the Field Service Representative during order completion, direct charges and materials used from inventory for completing the order, or other items.

Note that time entry for materials used to complete an order and direct charges associated with an order are sent by MWM to the WAM service request as part of the order completion message. This is often sent at end of shift and/or after the order is completed.

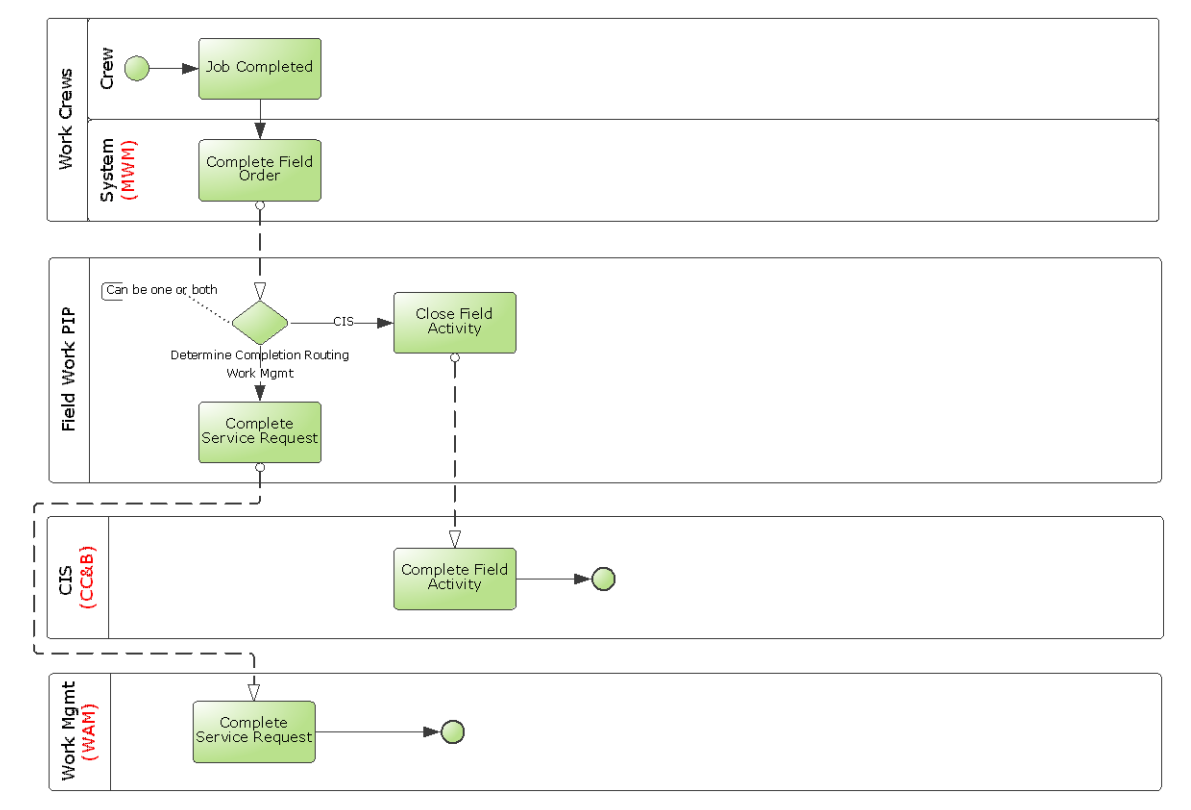

This diagram shows the processing when an order is completed in MWM:

Process flow when an order is completed in MWM

The Field Service Representative may mark the Field Order as incomplete and record remarks on the order to indicate why the order was not completed. When this is done, a message is sent to CC&B and CC&B logs the information sent by MWM on the corresponding Field Activity.

#### **Order Completed in WAM**

A business flow where the order is completed in WAM is only common when MWM is not part of the suite of products used, however it is possible in a 3 way integration model under some rare circumstances.

This diagram shows the processing when an order is completed in WAM:

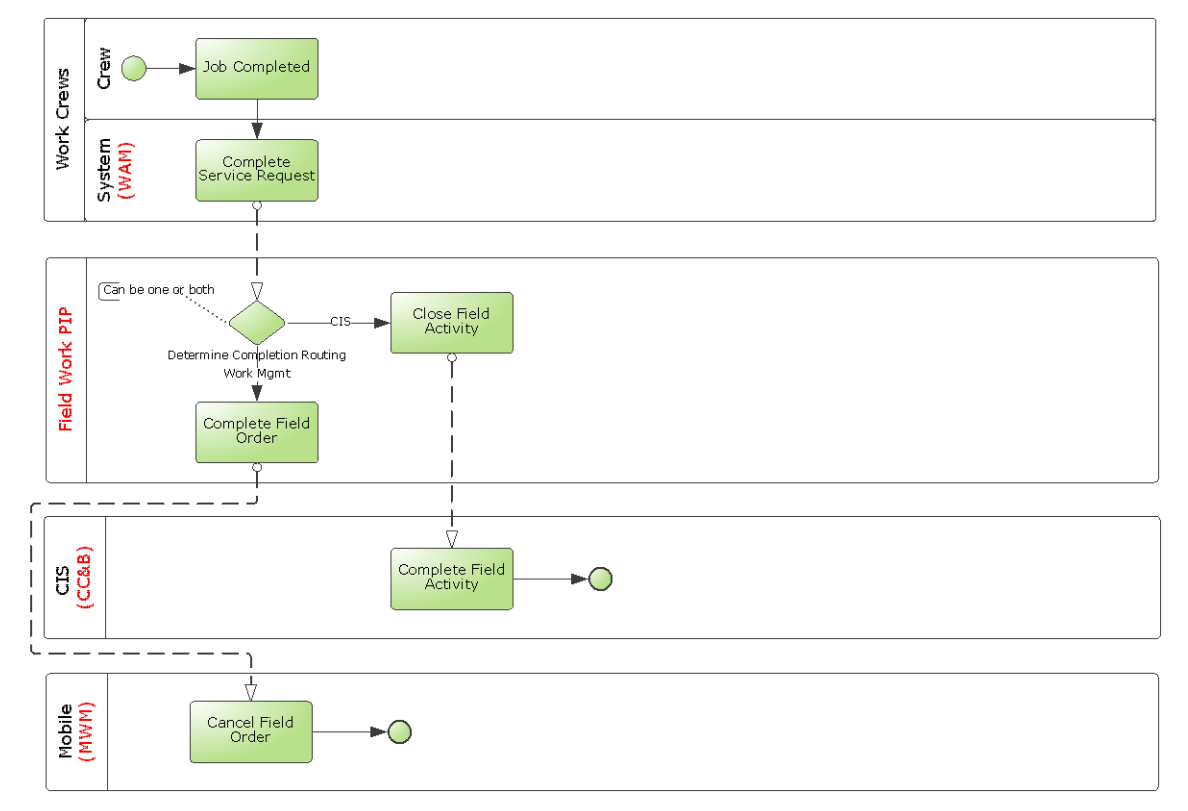

#### Process flow when an order is completed in WAM

- If CC&B is linked to the order, CC&B completes the corresponding Field Activity and records any meter reading information sent by WAM.
- If MWM is linked to the order, the integration sends a cancelation request to MWM resulting in canceling the corresponding Field Order.

This is done to prevent the Field Service Representative from working on this Field Order that has been completed in WAM.

### **Order Completed in CC&B**

When an integrated order is completed in CC&B it is canceled in the linked systems. This is done to prevent further work being done on the order by a WAM or MWM user.

This diagram shows the processing when an order is completed in CC&B:

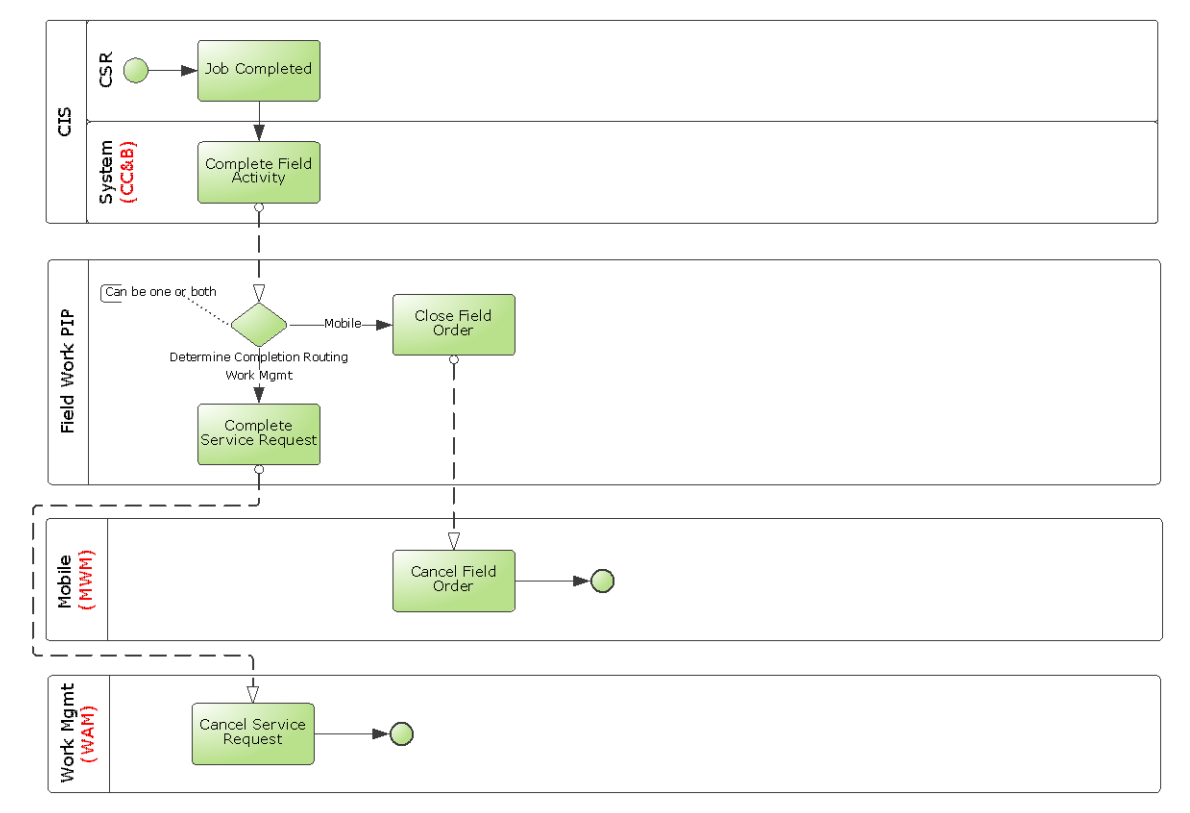

Process flow when an order is completed from CC&B

## **Assumptions and Constraints for Work Order Processing**

This integration does not support the following:

- New orders cannot be added in MWM. Only MWM 'Pickup orders' are supported.
- Service requests cannot be transitioned to work orders in WAM while still sending information back CC&B and MWM. Only service requests are supported, however the work order task integration between WAM and MWM can still be used on top of the three way integration.
- Master data between CC&B and WAM is not automatically synchronized. The integration will not function properly without data synchronization.
- An update to the schedule date on a service request in WAM is not also updated in CC&B or MWM if the order being updated is a 3 way order (linked to CC&B, WAM and MWM). For three way order types in WAM, it is best to prevent WAM users from updating these fields.
- MWM and WAM does not provide an a-synchronous inbound web service to inform the application users if the outbound order messages from these applications fails in integration or fails because of a business error (for example invalid order type) with the order data on the

target applications.

When these errors occur, the integration provides email notification to a pre-determined email address(s) configured in the integration layer. A designated user for each application is responsible for monitoring emails and taking any corrective actions within the requesting application.

 For the order creates and updates sent from CC&B, CC&B has the ability to receive asynchronous responses from the Field Activity Response service.

These responses are posted to the CC&B notification download table. In notification download, CC&B can show only one response to a message, which is the first response received. Because this is a 3-way integration, these messages may be routed to both WAM and MWM. In this case acknowledgements are received from both the target applications, and even though two acknowledgements are sent to CC&B, the notification download only shows the first acknowledgement received. Once these acknowledgements are successfully processed by CC&B, both are visible on the CC&B Field Activity screen under the ‗Log' tab

- For WAM generated orders this integration does not support orders that need to reference items installed at the service point for which the order is being raised.
- For MWM generated orders, the integration only supports Pickup Field Orders. New regular Field Orders created in MWM are not integrated by this integration.
- Field Activities coming to CC&B must have Service Point defined. WAM should create orders without service points only for order types that are two way to MWM.

For these order types, the routing in the Order Type DVM must also be set to not send these orders to CC&B. Also pickup order types for these order types in MWM should be configured to route to WAM only. They cannot route to CC&B as the pickups also do not have a service point.

## **Integration Process Flows for Work Order Processing**

This integration flow supports origination of orders and order updates in CC&B, WAM and in MWM. The following diagrams outline some common process flows as the orders are created or updated/completed in one of the three applications.

### **Functional Diagram for Orders Originating in CC&B**

This diagram shows the functional processing of creating an order from CC&B:

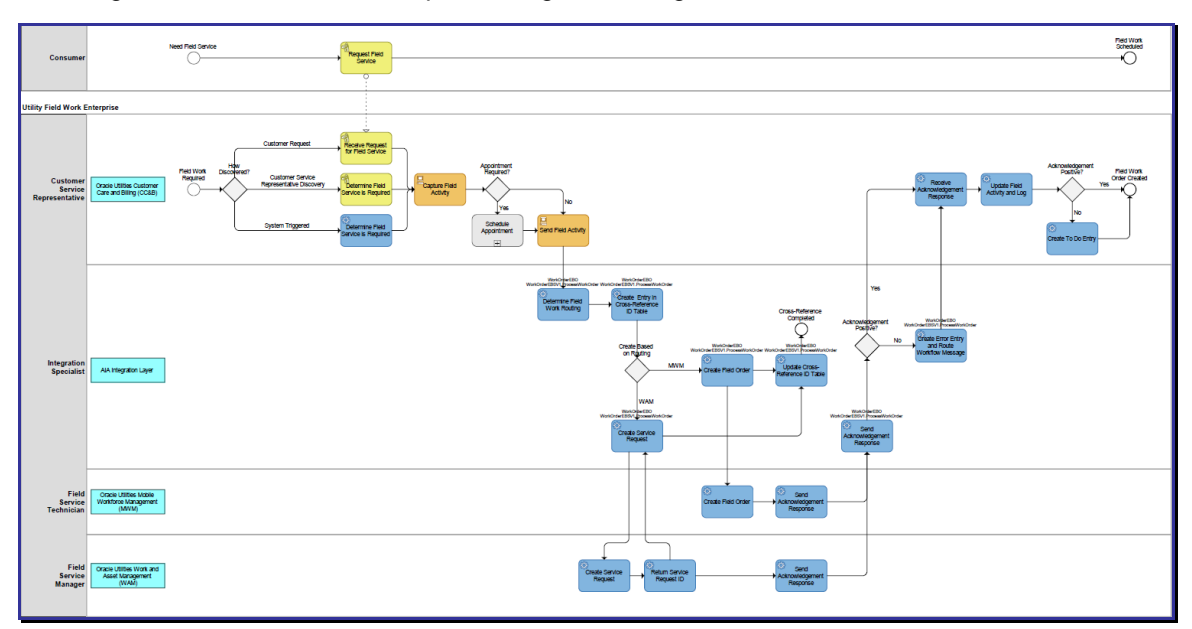

Order Creation from CC&B

#### **Technical Diagram for Orders Originating in CC&B**

This diagram shows the technical process of creating, updating, or canceling an order originated in CC&B:

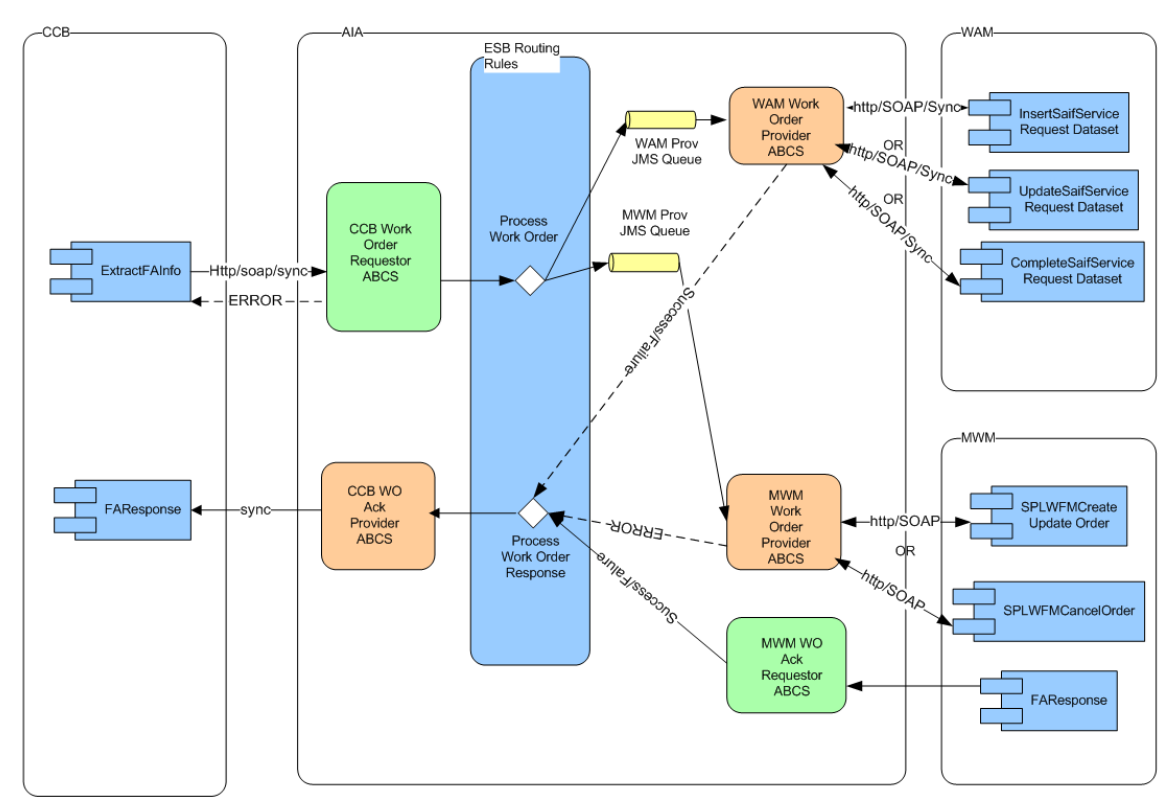

CC&B originated order messages routed to WAM and MWM

#### **Processing Details**

**CC&B WO Requestor:** As a Field Activity is created, updated, or canceled in CC&B, CC&B sends a message to the CC&B WO Requester ABCS with the details of the Field Activity.

**Action Code:** The action code in these messages identifies whether the message is for create, update, or cancel.

**Mapping:** The message is mapped to **ProcessWorkOrderEBM**.

**Work Order Request EBS:** The request is invoked by the CC&B Work Order Requestor ABCS after the message is mapped. The message is routed based on the routing rules to:

WAM **JMS Producer** and/or MWM **JMS Producer**

**New Orders**: The JMS Producer routing rules are based on how the order type is associated to the specific order. This configuration is determined on the DVM map FS\_Order\_TypeCode.

**Updates:** The messages are routed based on the applications that the order that was linked when the create message was sent for the order.

**JMS Producers:** The JMS producers are responsible for posting the message to the Provider AQ for the corresponding target application.

**JMS Consumer in ESB:** Listens to the WAM or MWM provider AQ and invokes the Work Order Provider ABCS for each message received in either the WAM or MWM queue.

**Work Order Provider ABCS:** For both MWM and WAM, the provider ABCS queries the Process/Operation attribute in **ProcessWorkOrderEBM** to determine the type of message (create, update, cancel, or complete). Depending on the operation, the ABCS invokes the appropriate web service in MWM or WAM after mapping ProcessWorkOrderEBM to the corresponding inbound message schema.

WAM **Work Order Provider ABCS:** This ABCS receives the synchronous response from WAM, maps it to the Sync Work ProcessWorkOrderResponseEBM (including any error information received from MWM) and invokes the Work Order Response EBS. This response/acknowledgement is routed back to CC&B using the CC&B Work Order Acknowledgement Provider ABCS.

MWM **Work Order Provider ABCS:** If the Operation in the EBM is for completion, this is treated as an order cancelation for MWM and the Field Order cancelation web service in MWM is invoked.

**Acknowledgements:** After MWM has processed the inbound message, MWM responds with an a-synchronous acknowledgement/response message sent to MWM Work Order Acknowledgement Requestor ABCS, indicating whether MWM successfully processed the message or found errors with the data. The MWM Work Order Acknowledgement Requestor ABCS maps the message received to the **ProcessWorkOrderResponseEBM** (including any error information received from MWM) and invokes the Work Order Response EBS. This response/acknowledgement is routed back to CC&B using the CC&B Work Order Acknowledgement Provider ABCS.

#### **Functional Diagram for Orders Originating in WAM**

This diagram shows the functional processing of creating an order from WAM:

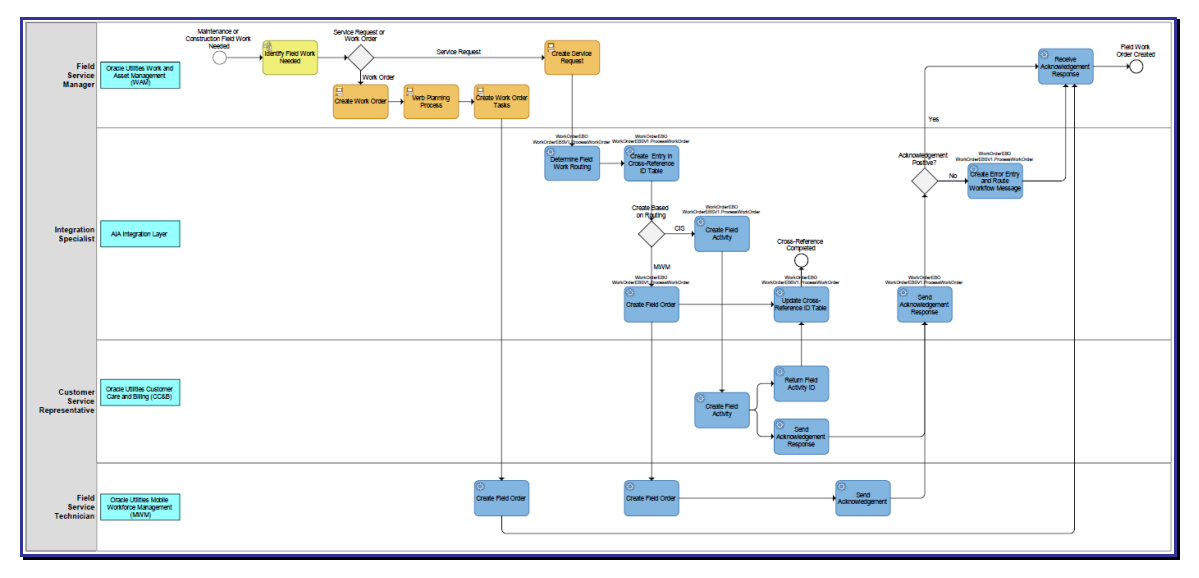

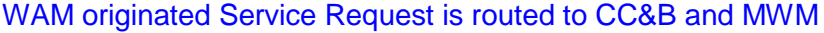

#### **Technical Diagram for Orders Originating in WAM**

The following diagram shows how an order message for Create, Update, Cancelation or Completion originating in WAM is integrated to CC&B and MWM.

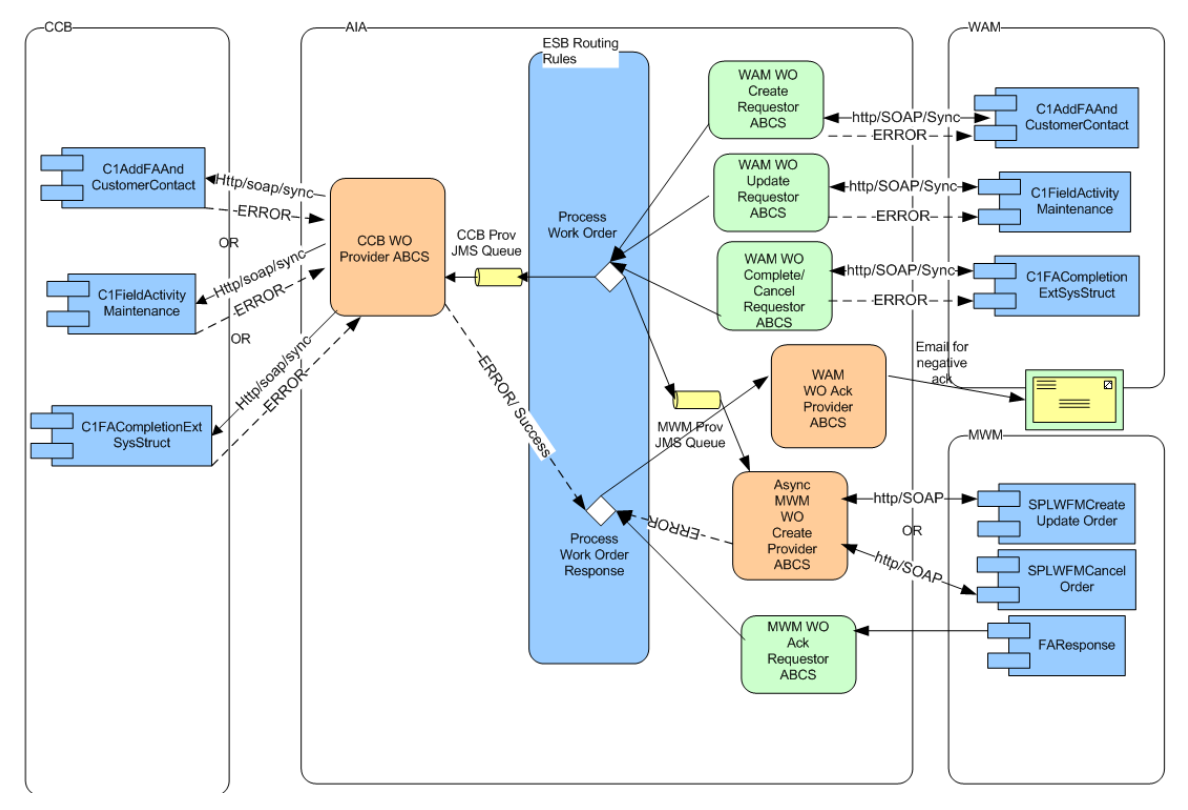

WAM originated Service Request is routed to CC&B and MWM

#### **Processing Details**

WAM **WO Requestor:** As an order is created in WAM and activated or an active order is updated in WAM, WAM sends a message to the WAM Work Order Requestor ABCS:

- Create messages invokes WAM Work Order Create Requestor ABCS
- **Update messages invokes WAM Work Order Update Requestor ABCS**
- Cancel and Completion messages invoke WAM Work Order Complete(/cancel) Requestor ABCS

**Mapping:** The requestor ABCS maps the message sent by WAM to **ProcessWorkOrderEBM** and invokes Work Order Request EBS. Create messages must undergo message enrichment first.

**Work Order Request EBS:** The message is routed based on the routing rules to

**CC&B JMS Producer** and/or MWM **JMS Producer**

**New Orders:** The routing rules are based on how the order type and Problem Code are associated to on the specific order. This configuration is determined by the DVM map **FS\_Order\_TypeCode**.

**Updates:** The messages are routed based on the applications that the order was linked to when the create message was sent for the order.

**JMS Producers:** The JMS producers are responsible for posting the message to the Provider AQ for the corresponding target application.

**JMS Consumer in ESB:** Listens to the CC&B or MWM provider AQ and invokes the Work Order Provider ABCS for each message received in either the CC&B or MWM queue.

**Work Order Provider ABCS:** For both MWM and CC&B, the provider ABCS queries the Process/Operation attribute in **ProcessWorkOrderEBM** to determine the type of message (create, update, cancel, or complete). Depending on the operation, the ABCS invokes the appropriate web service in MWM or CC&B after mapping ProcessWorkOrderEBM to the corresponding inbound message schema.

**CC&B Work Order Provider ABCS**: If CC&B fails to create/update the corresponding Field Activity and returns an error back to the ABCS, this ABCS maps the error response to **Sync Work ProcessWorkOrderResponseEBM** (including any error information received from CC&B) and invokes the Work Order Response EBS. This response/acknowledgement is routed to WAM Work Order Acknowledgement Provider ABCS.

**Order Completion:** If the Operation in EBM is for completion, the MWM Field Order cancelation web service is invoked and the transaction is treated like an order cancelation.

**Acknowledgements:** After MWM has processed the inbound message, MWM responds with an a-synchronous acknowledgement/response message sent to MWM Work Order Acknowledgement Requestor ABCS, indicating whether MWM successfully processed the message or found errors with the data. The MWM Work Order Acknowledgement Requestor ABCS maps the message received to the **ProcessWorkOrderResponseEBM** (including any error information received from MWM) and invokes the Work Order Response EBS. This response/acknowledgement is routed back to the WAM Work Order Acknowledgement Provider ABCS if the information received from MWM indicates that MWM had failed to process the message.

If the WAM Work Order Acknowledgement Provider ABCS receives the message from CC&B or MWM, it responds by sending an email notification to the designated person and creates an AIA work list entry.

#### **Functional Diagram for Orders Updates Originating in WAM**

The following diagram outlines a WAM Field Service Manager Updating a service request.

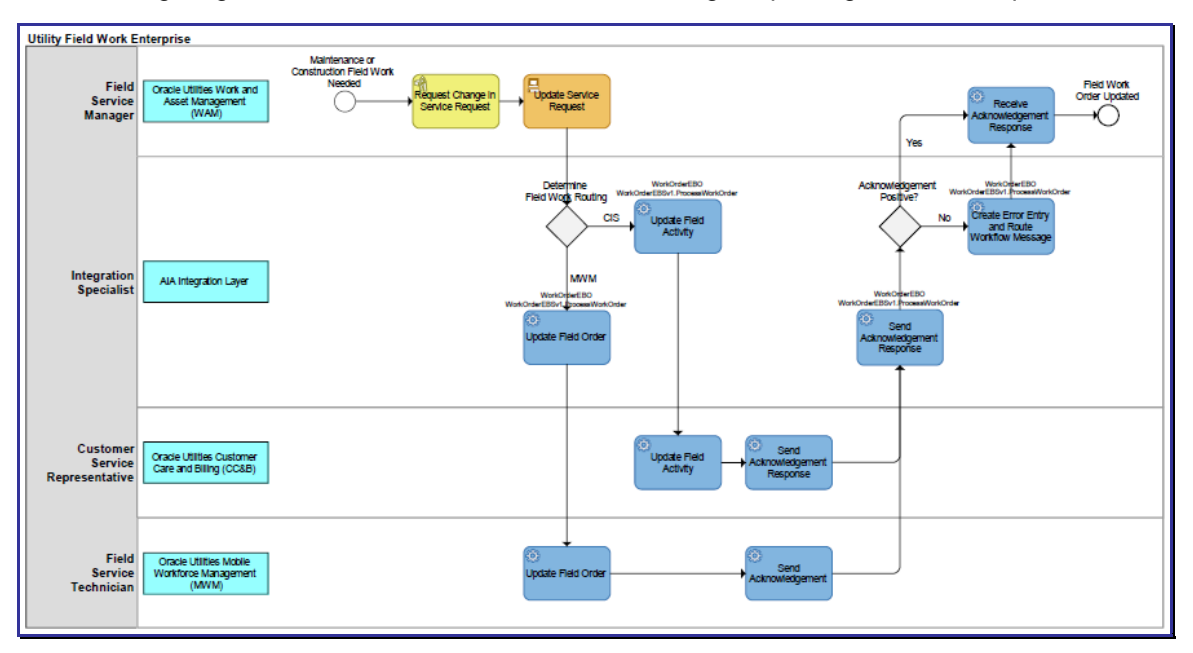

WAM Field Service Manager Updating a service request

#### **Functional Diagram for Orders Completions Originating in WAM**

The following diagram outlines the business process flow as an order is completed in WAM and the completion information is routed to CC&B and MWM.

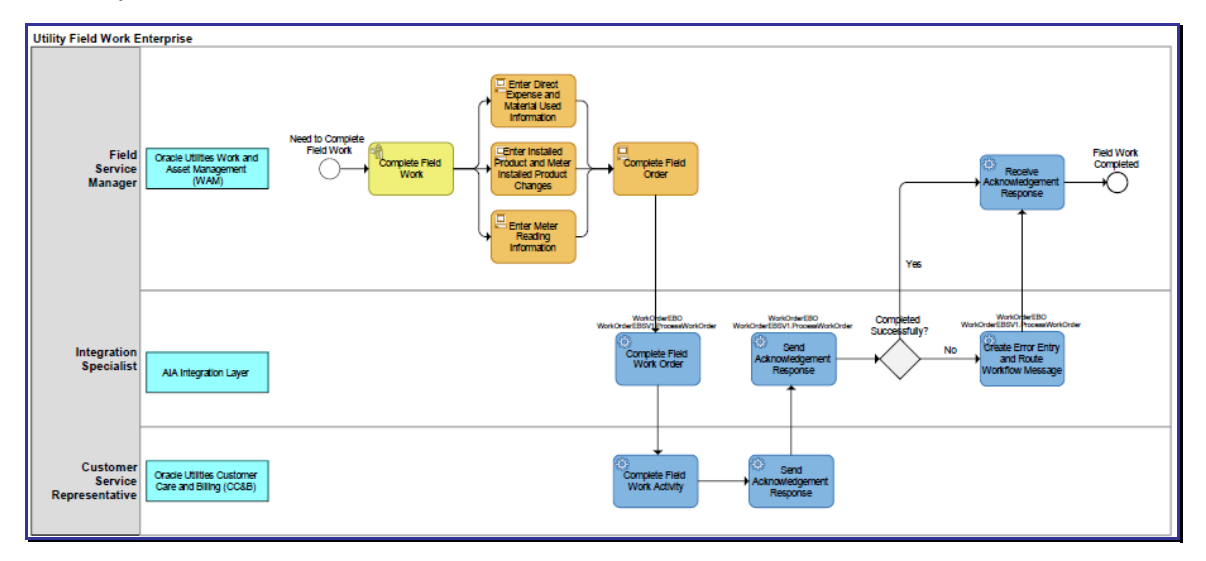

Order completed in WAM and the completion information is routed to CC&B and MWM

### **Functional Diagram for Orders Originating in MWM**

The following diagram outlines the business process flow as a Pick-up order is created in MWM and gets sent to WAM and CCB.

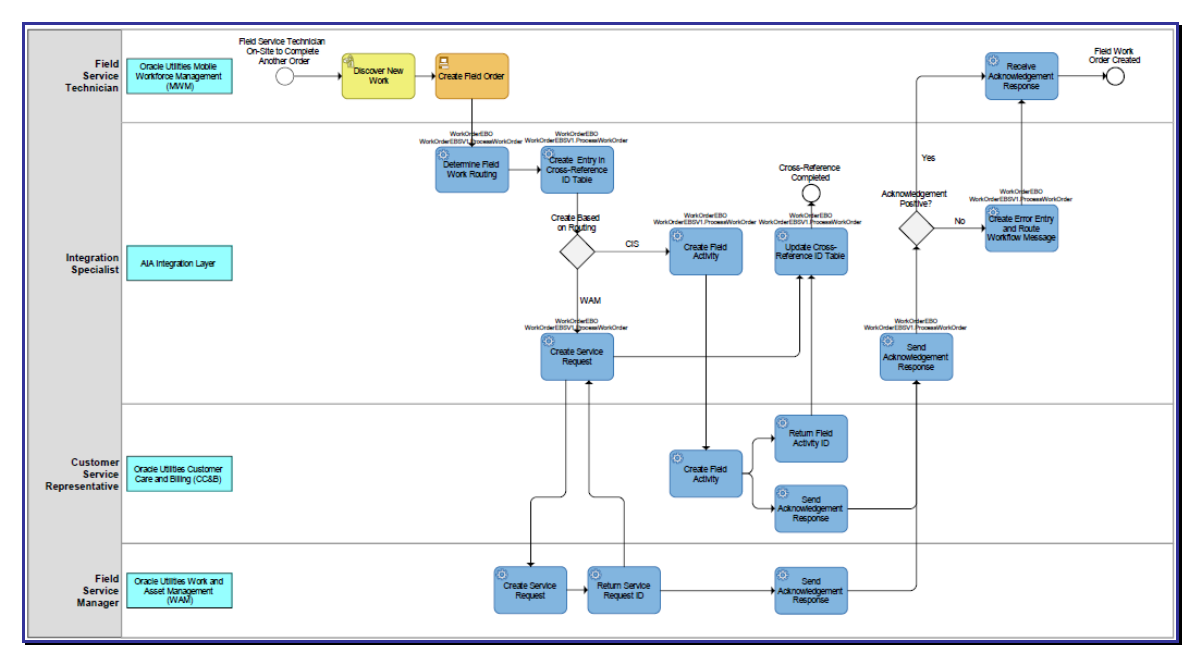

Pick-up order is created in MWM and gets sent to WAM and CCB

#### **Technical Diagram for Orders Originating in MWM**

The following diagram shows how an order Message for Create, Status Update, Cancelation or Completion originating in MWM is integrated to WAM and CC&B.

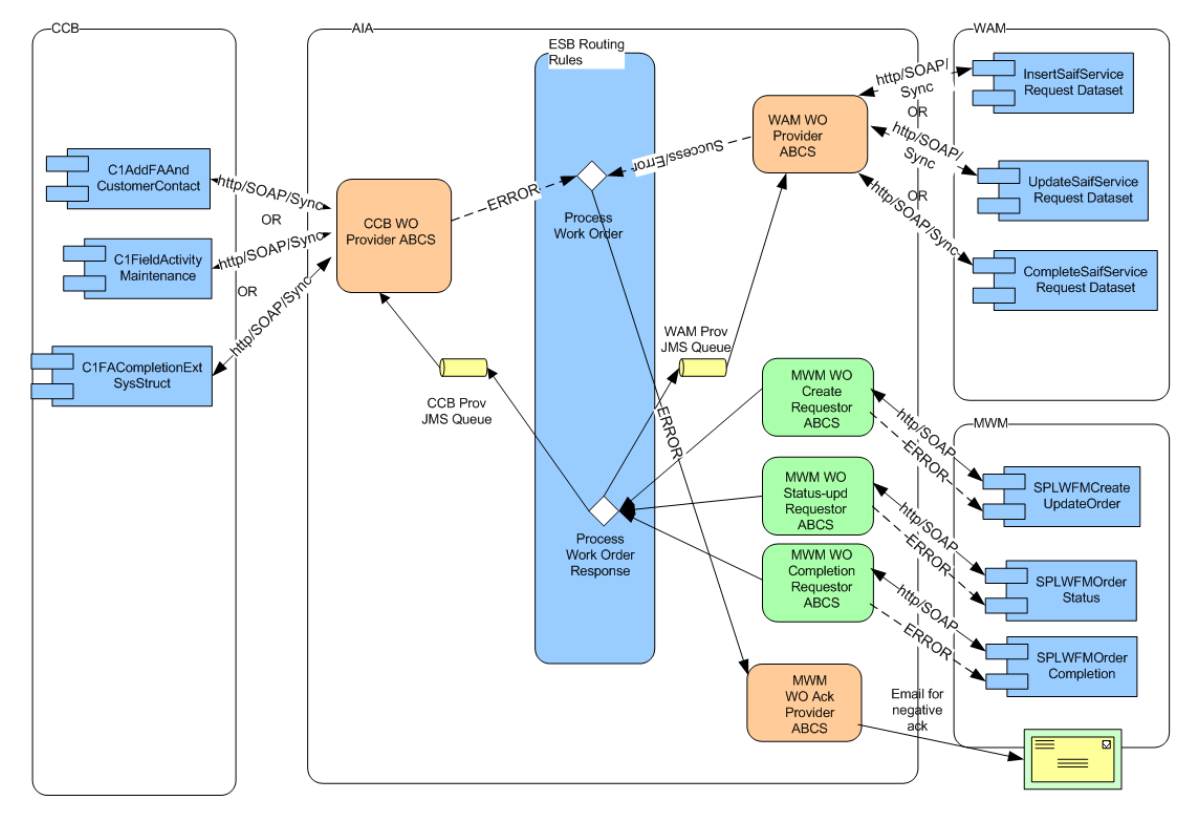

Pick-up order is created in MWM and gets sent to WAM and MWM

#### **Processing Details**

MWM **WO Requestor:** This flow supports Field Order cancelations, updates and completions from MWM as well as Pick-up Order Creation and Completion. Depending on whether the transaction is an update to a Field Order that MWM, or if the transaction is from a Pickup Order created for a Field Order, MWM sends a message to one of the MWM Work Order Requestor ABCS:

- Create messages invoke MWM Work Order Create Requestor ABCS
- Order Status change messages invoke MWM Work Order Status Update Requestor ABCS
- Cancel, Incomplete and Completion messages invoke MWM Work Order Complete/Cancel Requestor ABCS

**Mapping:** The requestor ABCS maps the message sent by MWM to **ProcessWorkOrderEBM** and invokes **Work Order Request EBS**.

**Work Order Request EBS:** The request is invoked by the MWM Work Order Requestor ABCS after the message is mapped. The message is routed based on the routing rules to:

**CC&B JMS Producer** and/or WAM **JMS Producer** 

**New Orders:** The routing rules are based on how the order type and Problem Code are associated to the specific order. This configuration is determined on the DVM map FS\_Order\_TypeCode.

**Updates:** The messages are routed based on the applications that the order was linked to when the create message was sent for the order.

**JMS Producers:** The JMS producers are responsible for posting the message to the Provider AQ for the corresponding target application.

**JMS Consumer in ESB:** Listens to the WAM or CC&B provider AQ and invokes the Work Order Provider ABCS for each message received in either the WAM or CC&B queue.

**Work Order Provider ABCS:** For both CC&B and WAM, the provider ABCS queries the Process/Operation attribute in **ProcessWorkOrderEBM** to determine the type of message (create, update, cancel, or complete). Depending on the operation, the ABCS invoke the appropriate web service in CC&B or WAM after mapping ProcessWorkOrderEBM to the corresponding inbound message schema.

WAM **Work Order Provider ABCS:** This ABCS receives a synchronous response from WAM, maps it to the Sync Work ProcessWorkOrderResponseEBM (including any error information received from MWM) and invokes the Work Order Response EBS. This response/acknowledgement is routed back to MWM using the MWM Work Order Acknowledgement Provider ABCS.

**CC&B Work Order Provider ABCS:** If CC&B fails to create/update the corresponding Field Activity and returns an error back to the ABCS, the ABCS maps the error response to the Sync Work ProcessWorkOrderResponseEBM (including any error information received from CC&B) and invokes the Work Order Response EBS. This response/acknowledgement is routed to MWM Work Order Acknowledgement Provider ABCS.

**Acknowledgements:** If the MWM Work Order Acknowledgement Provider ABCS receives error messages from CC&B or WAM, it responds by sending an email notification to the designated person and creates an AIA work list entry.

#### **Functional Diagram for Order Status Change Originating in MWM**

The following diagram shows how Status change of a Field Order in MWM is integrated to CC&B.

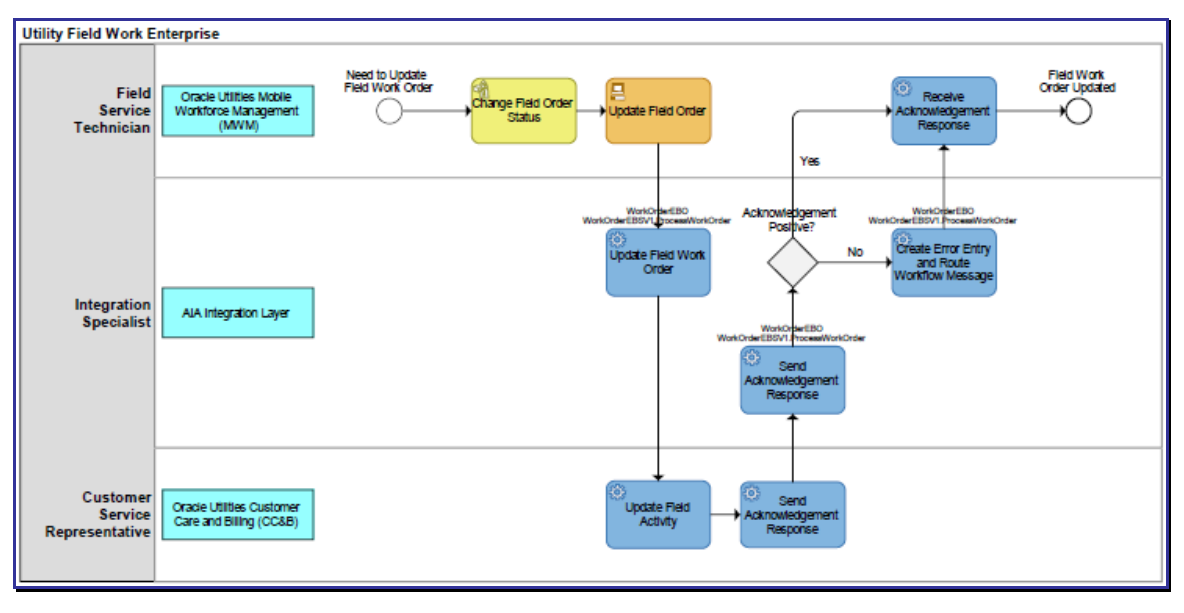

Status change of a Field Order in MWM is integrated to CC&B

#### **Functional Diagram for Orders Completed in MWM**

The following diagram outlines the business process flow when a Field Order or a Pick-up Order is completed in MWM and the completion information is routed to CC&B and WAM.

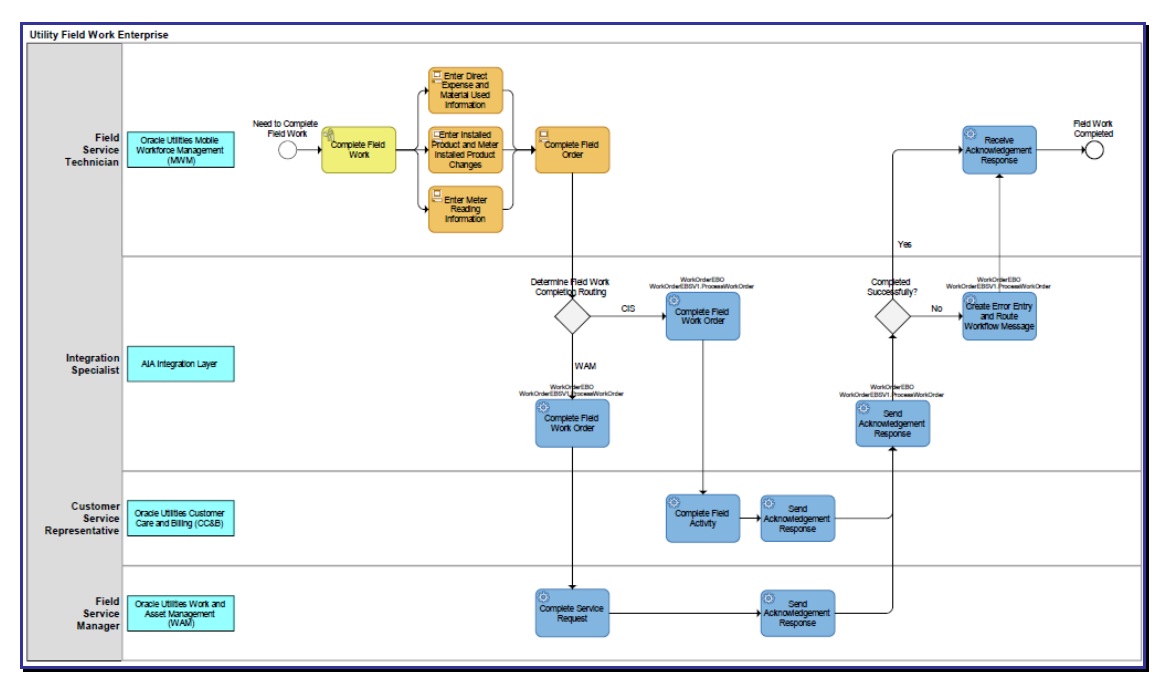

Field Order or a Pick-up Order completed in MWM and the completion information is routed to CC&B and WAM

## **Order Acknowledgements for Work Order Processing**

The acknowledgements described in this section provide information regarding the success or failure of transactions within the integration.

#### **CC&B Orders**

The CC&B inbound web service responds with a success or fail for create, update, cancel and complete orders coming into CC&B.

#### **WAM Orders**

The WAM inbound web service responds with a success or fail for create, update, cancel and complete orders coming into WAM.

#### **MWM Orders**

MWM generates an outbound acknowledgement message indicating whether the transaction was successfully processed for create, update and cancel orders coming into MWM. This message is generated separately by MWM and is not a sync response to the inbound message.

- **If the request originated in CC&B, an a-synchronous acknowledgement is sent back to** CC&B. Depending on success or failure, CC&B receives a positive or a negative acknowledgement.
- **If the response is failure and the request originated in either MWM or WAM, the system** sends an email to a designated user and generates an AIA work list entry.

Neither WAM nor MWM has the ability to receive an a-synchronous response for the order messages sent out.

## **Edge Application Interfaces for Work Order Processing**

This section describes the application interfaces relevant to the work order processing integration point.

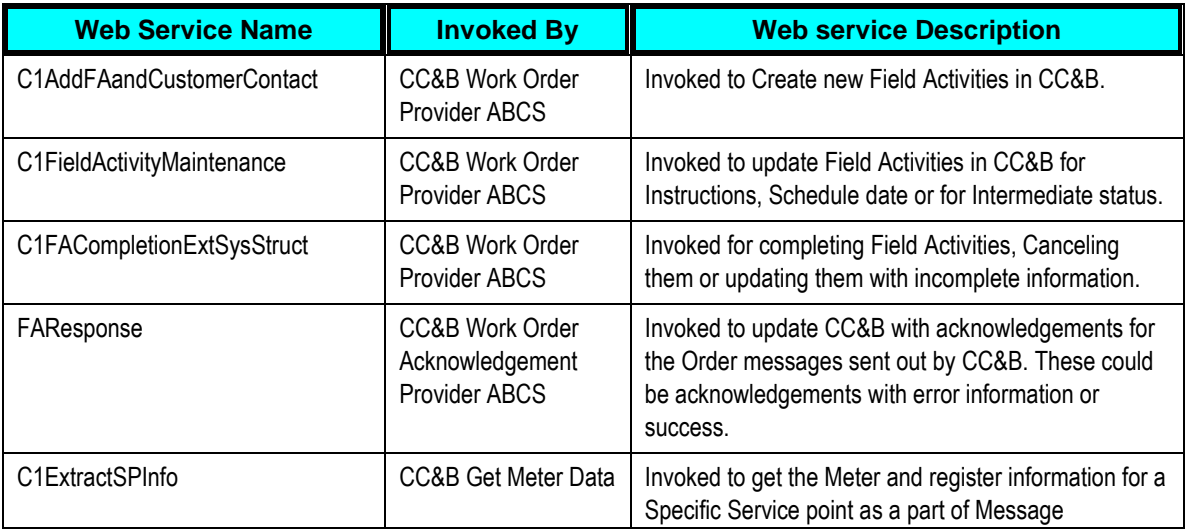

#### **Inbound CC&B Web Services**

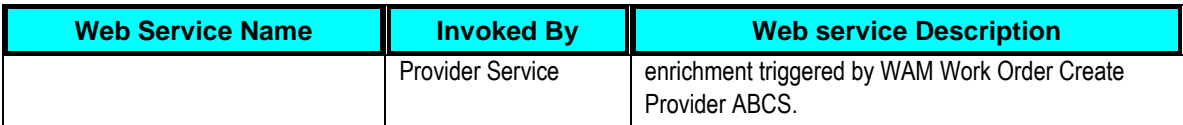

## **Outbound CC&B Messages**

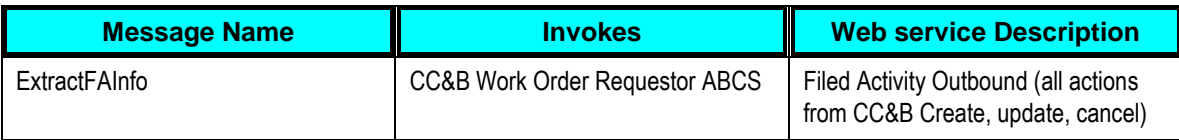

#### **Inbound WAM Web Services**

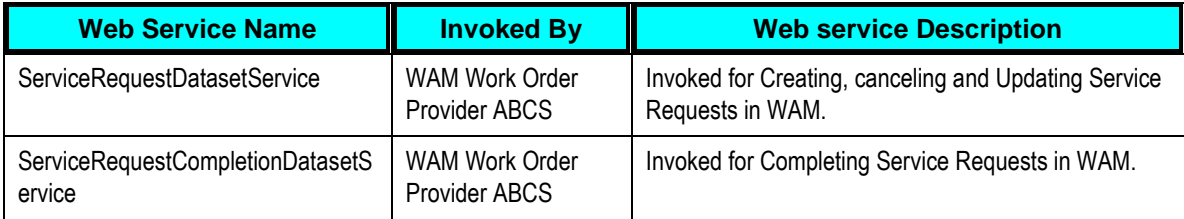

#### **Outbound WAM Messages**

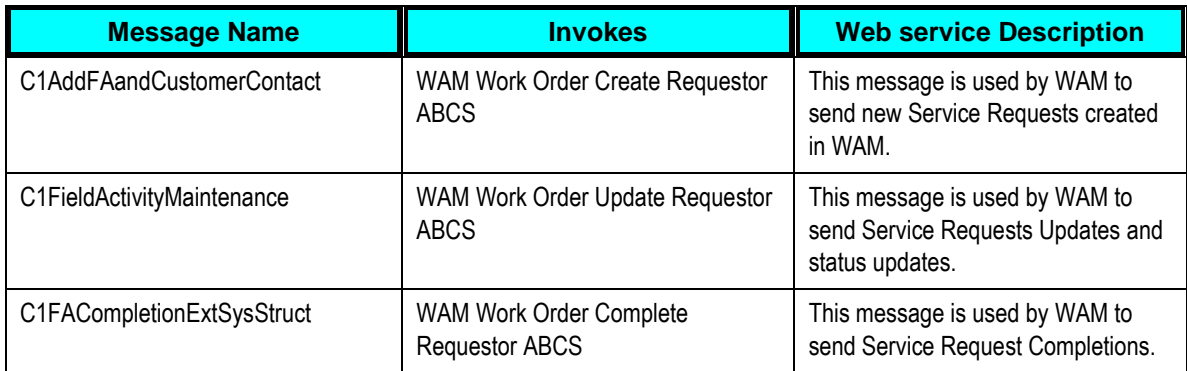

## **Inbound MWM Web Services**

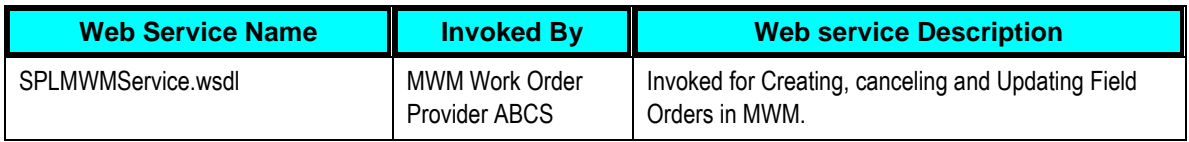

## **Outbound MWM Web Messages**

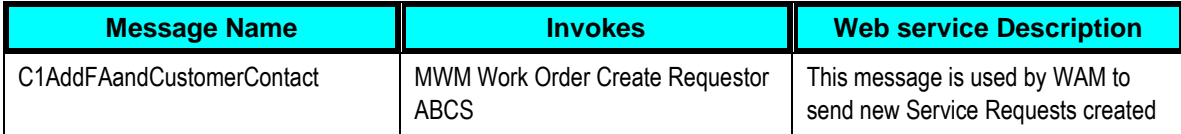

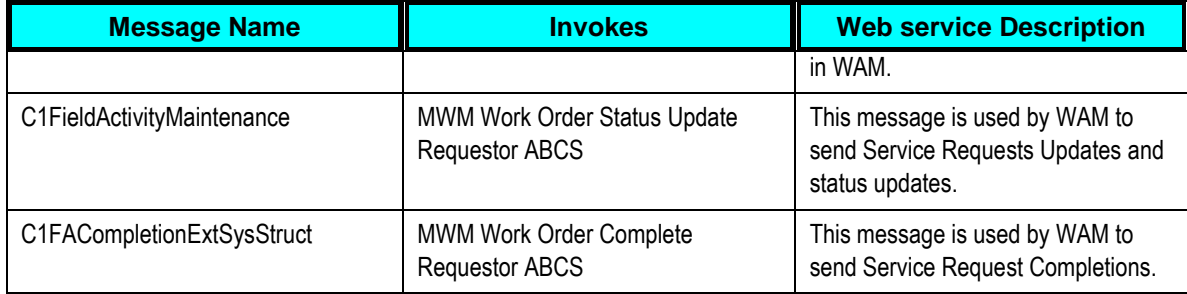

## **Core AIA Components and Integration Services for Work Order Processing**

The integration flow uses the following components:

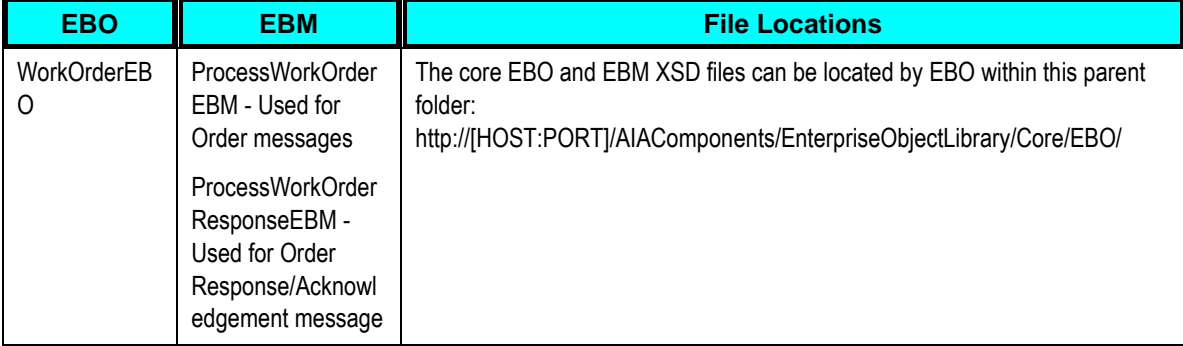

## **Enterprise Business Services**

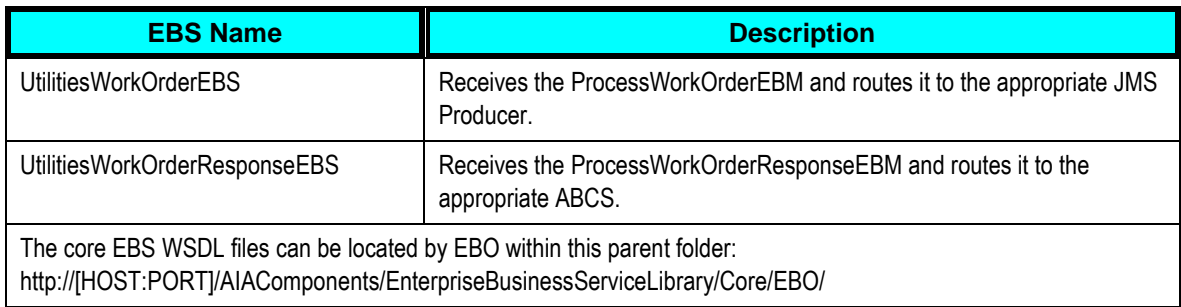

#### **ABCS**

These values are cross referenced in the configuration guidelines section for the integration.

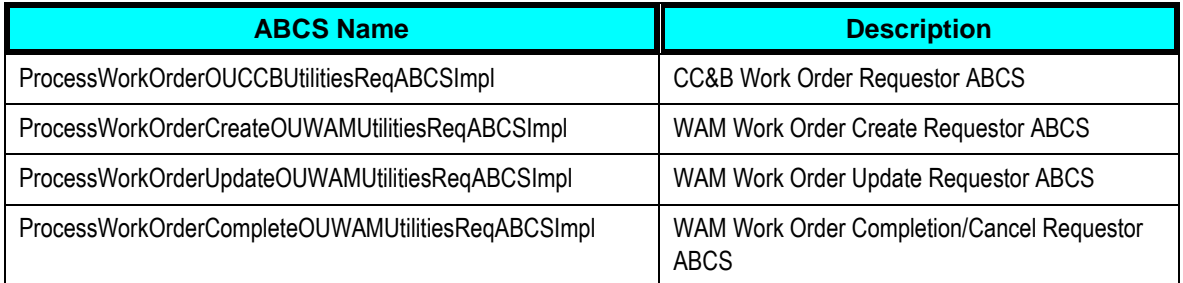
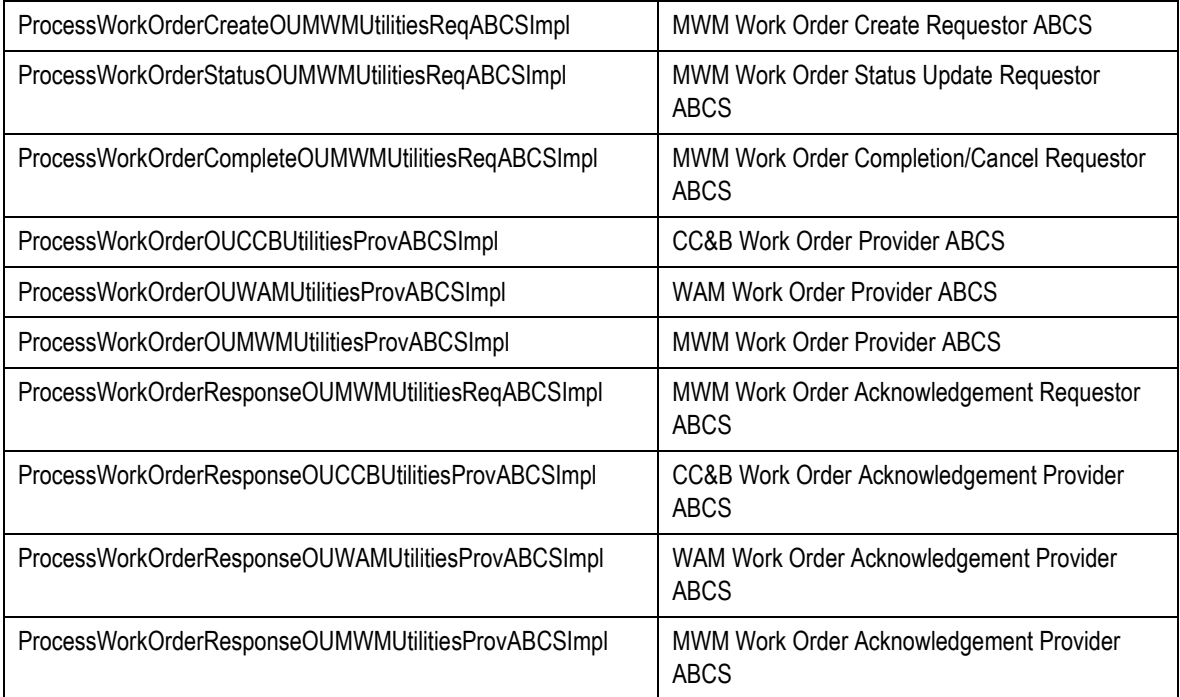

You can use the Integration Scenario Summary page in the Oracle AIA Console to search for and view integration scenarios that use a particular ABC service.

**For more information,** see *Oracle Application Integration Architecture – Foundation Pack: Core Infrastructure Components Guide,* "Using the BSR UI to View Integration Scenarios."

### **Adapter Services**

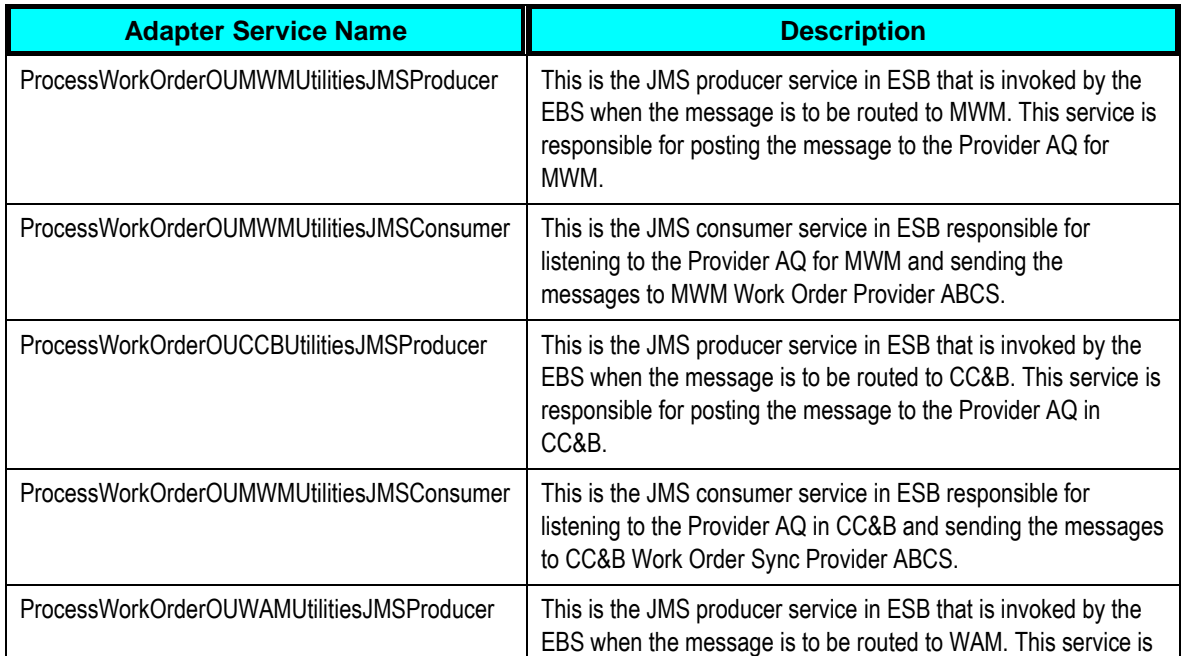

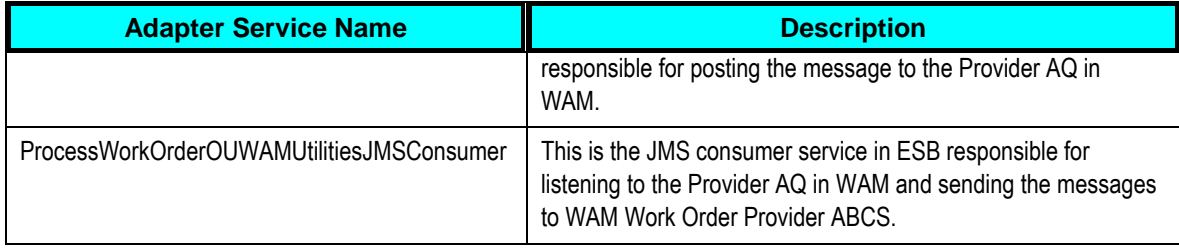

#### **Message Enrichment Services**

These services are used to enrich the Order Create message received from WAM with information about the Meter installed at the Service Point sent by WAM on the Create Request.

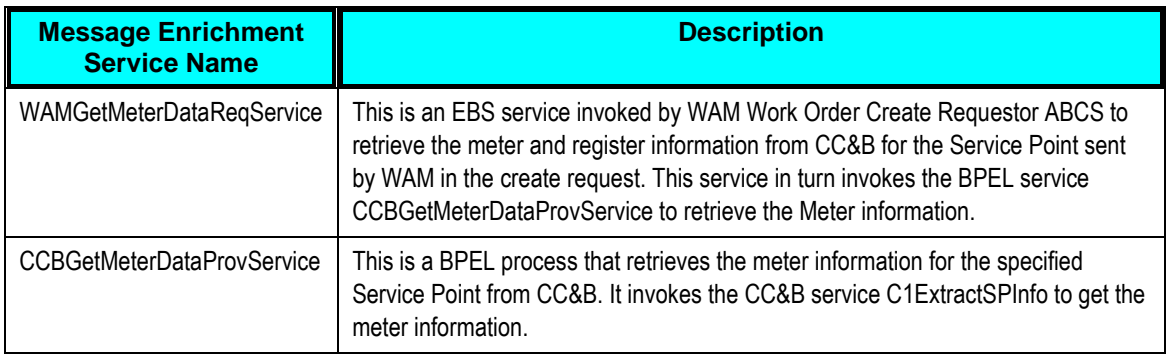

# **Appointments Processing**

If a customer changes an appointment time, the integration provides processing to support the process of finding a new appointment slot.

# **Supported Functionality for Appointments Processing**

This section describes the functionality supported by this integration point.

#### **Change the Appointment Time for an Order**

If a customer changes the appointment time for an existing order, the CSR can use CC&B to cancel the old appointment, request a new available appointment slot, and select an appropriate appointment time slot in consultation with the customer.

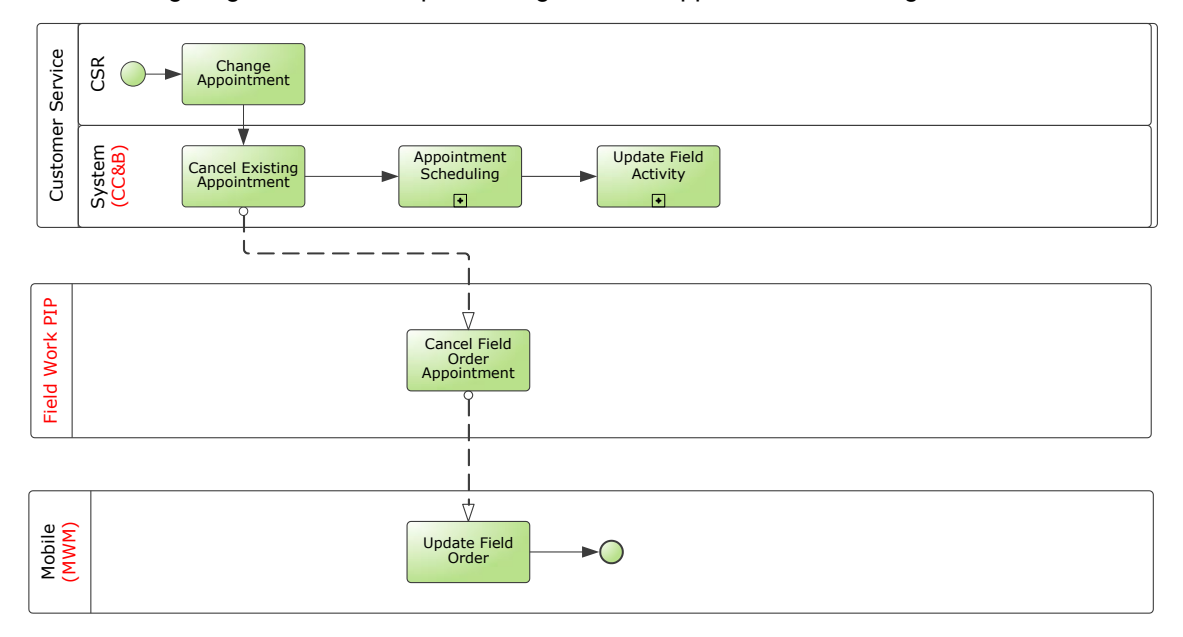

The following diagram shows the processing when an appointment is changed:

#### Process flow for changing the appointment time for an order

### **Assumptions and Constraints for Appointments Processing**

- You can only search for available appointment slots for one field activity at a time.
- For any errors encountered, the user will see the error message in the UI.

### **Integration Process Flows for Appointments Processing**

This section includes graphical descriptions of the functionality included for this integration point.

### **Functional Diagram for Appointment Processing**

This diagram shows the processing for changing appointments.

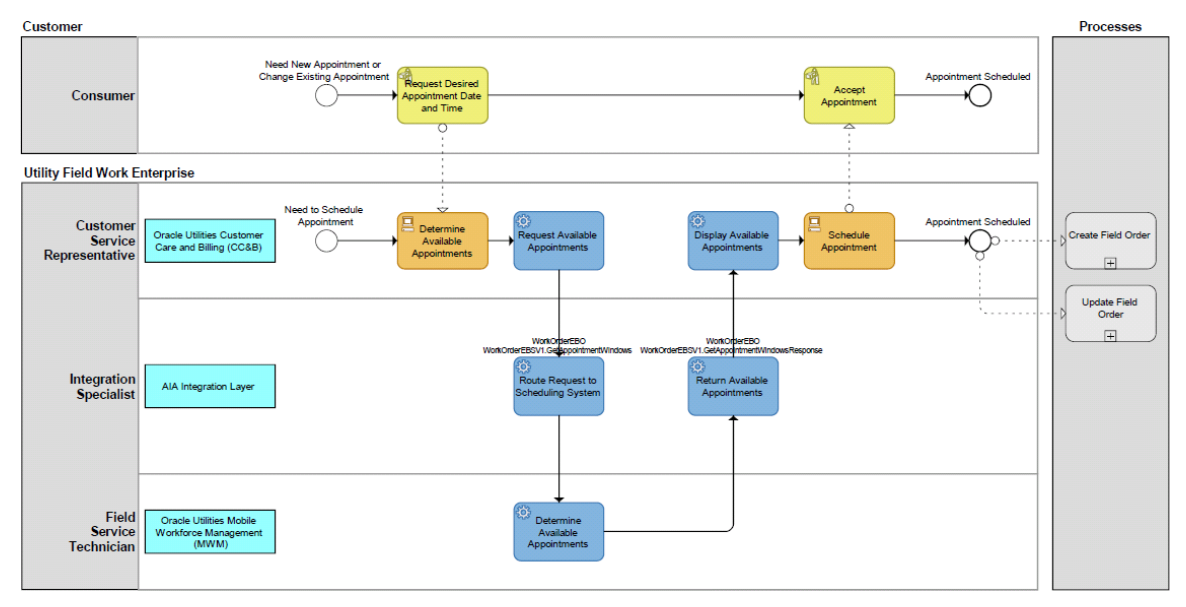

Appointment processing

#### **Technical Diagram for Appointment Processing**

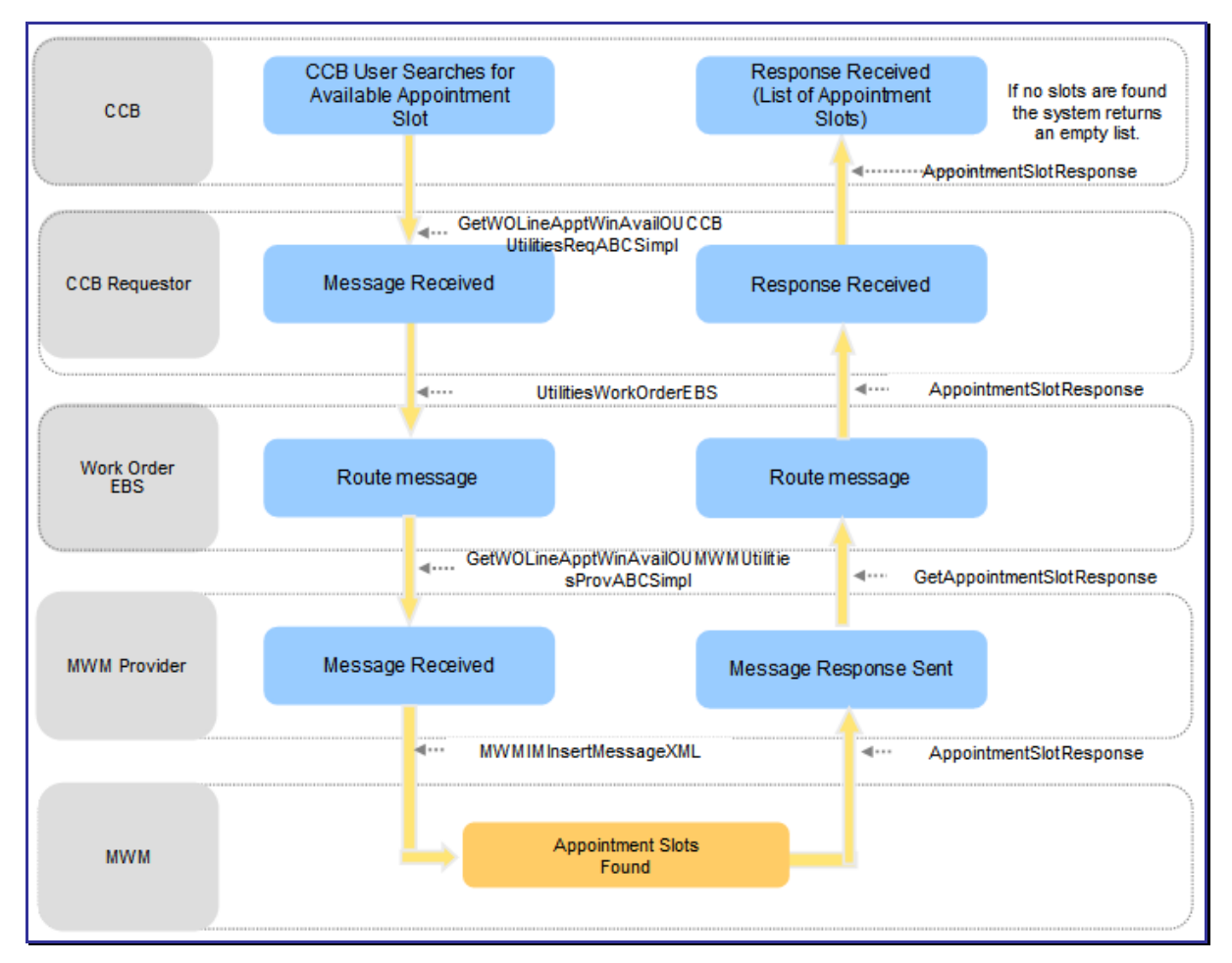

This diagram shows the technical flow for appointment processing.

#### Process flow for Get Appointment Slot request

#### **Processing Details**

This integration flow describes the path of a CC&B Get Appointment Slot request. When a CC&B user searches for available appointment slots from MWM they include the location where the work needs to be done, the work order type (FO Type), dispatch group/service area and on/around date time to MWM.

If the CC&B user does not provide the dispatch group on or around the date and time, CC&B provides the dispatch group of the selected field activity as the default for this information. The system uses the schedule date and time of the selected field activity for the On/Around Date.

If available appointment slots are found, MWM sends a response containing the list of appointment slots.

If no available appointment slots are found, the response returns an empty list and a message is displayed on the CC&B Appointment screen informing the user that no available appointments are found.

If an error is encountered while transforming the message, or ESB or MWM is unreachable, the system synchronously responds to the requesting application with an error. An error message is displayed on the CC&B Appointment screen informing the user that an error was encountered by the external system.

# **Edge Application Interfaces for Appointments Processing**

This section describes the application interfaces relevant to the appointment processing integration point.

### **Inbound MWM Web Services**

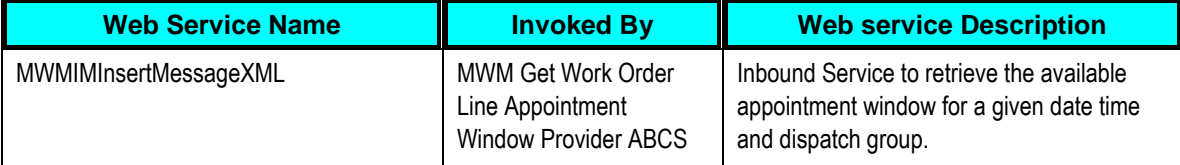

# **Core AIA Components and Integration Services for Appointments Processing**

The integration flow uses the following components:

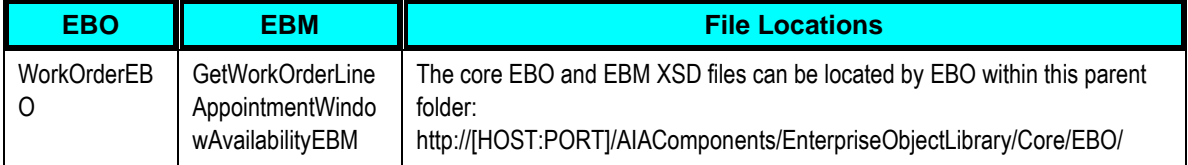

**For more information** about EBOs, see Appendix B: Cross References.

### **Enterprise Business Services**

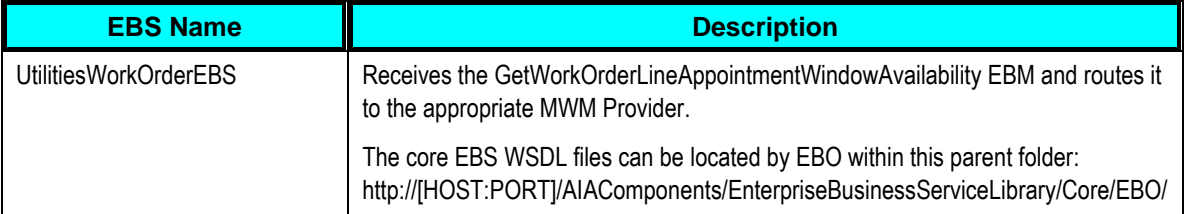

### **ABCS**

These values are cross referenced in the configuration guidelines section for the integration.

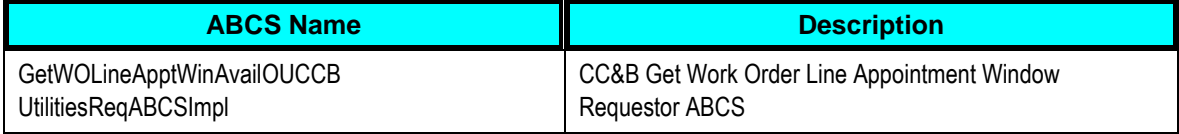

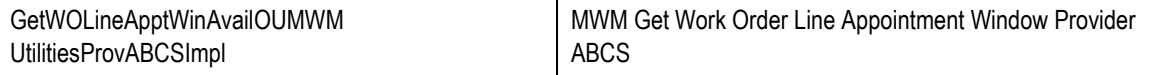

# **Meter or Item Validation Processing**

If a MWM or WAM user requests validation for a meter or an item, the validation is always sent to CC&B. Once CC&B validates the Installed Product (Meter/Item) the response is routed to the correct edge application (MWM or WAM).

Meter configuration information is always stored in CC&B. If this information is needed in MWM or WAM, a meter validation must occur. The validation is always sent to CC&B and CC&B responds with meter information (including configuration and Register Information) as well as a valid or not valid indicator. For validation of an item only the validity information is sent as response from CC&B and no further information about the Item is sent in the response.

### **Supported Functionality for Meter or Item Validation Processing**

When a validation is requested two functions are performed:

- CC&B responds with information indicating that the meter or item to be inserted at the service point linked to the order is valid for installation at that service point.
- CC&B sends information about the meter and its configuration or the item to the requestor.

Whether the validation request is initiated within WAM or MWM, the system a request is sent to CC&B and the system responds with the meter or item information as applicable.

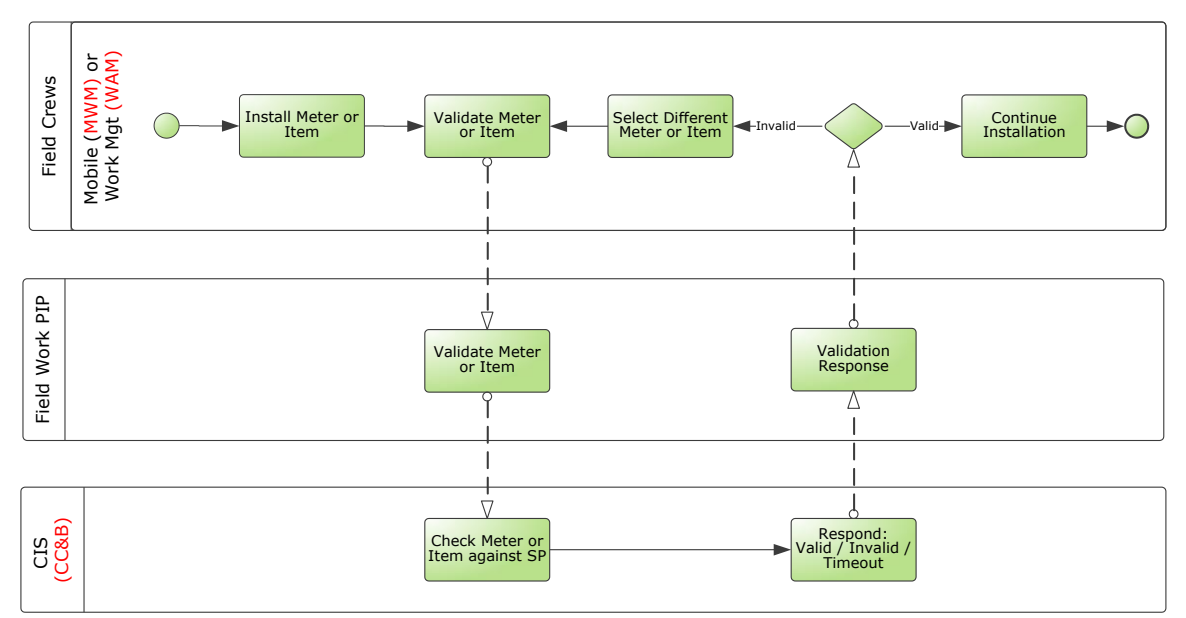

### Process flow when meter validation is requested from MWM or WAM

### **Assumptions and Constraints for Meter or Item Validation Processing**

- CC&B is always the provider and either WAM or MWM can be the requestor.
- If a Service Request does not exist in CC&B, the Meter/Item cannot be validated.
- WAM stores the Common Cross Reference ID as the External System ID and passes that information to WAM Requester ABCS.
- MWM stores the Common Cross Reference ID as the External System ID and passes that information to MWM Requester ABCS.
- The XAI Inbound Service in CC&B requires an FA\_ID as input; hence in CC&B ABCS, a Cross Reference lookup to get the FA\_ID for the input Common Cross Reference ID is made.
- Any Business Error messages returned by CC&B are part of the response message and are sent back to WAM/MWM as part of the response message.

# **Integration Process Flows for Meter or Item Validation Processing**

This section includes graphical representations of the functionality included for this integration point.

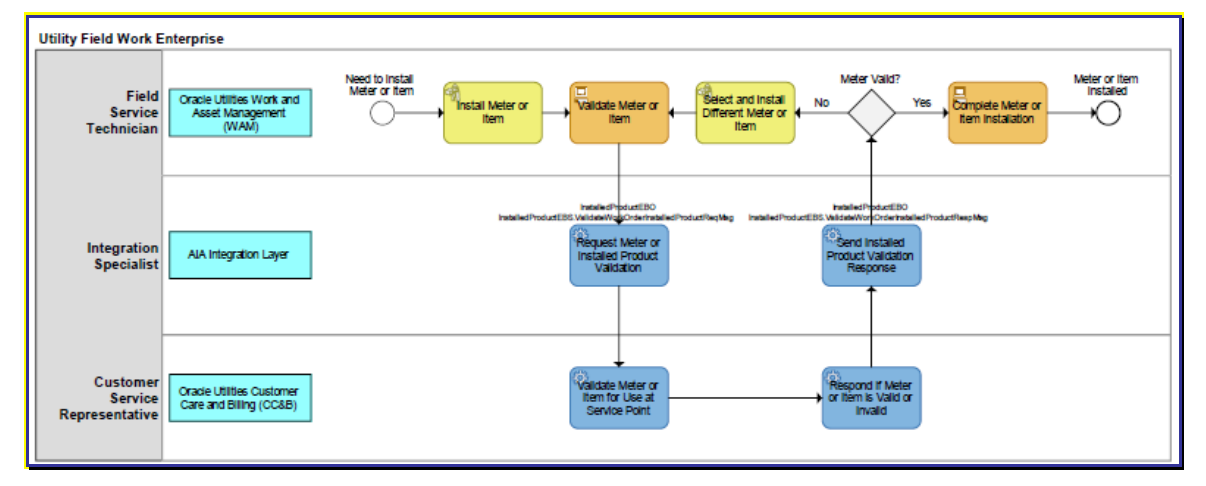

### **Functional Diagram for Validation Processing between WAM and CC&B**

#### Validate meter or item from WAM to CC&B

The Installed Product Validate WAM-CC&B Integration flow specifies the flow for any Meter/Item Validation request made by WAM. When a field service representative is installing a meter or an item, WAM provides the ability for this user to request realtime validation of the badge number for the meter or item being installed. This request causes a message to be sent to CC&B. It is a blocked/synchronous call from WAM. This means that WAM waits for the response back for any request made to validate Meter/Item.

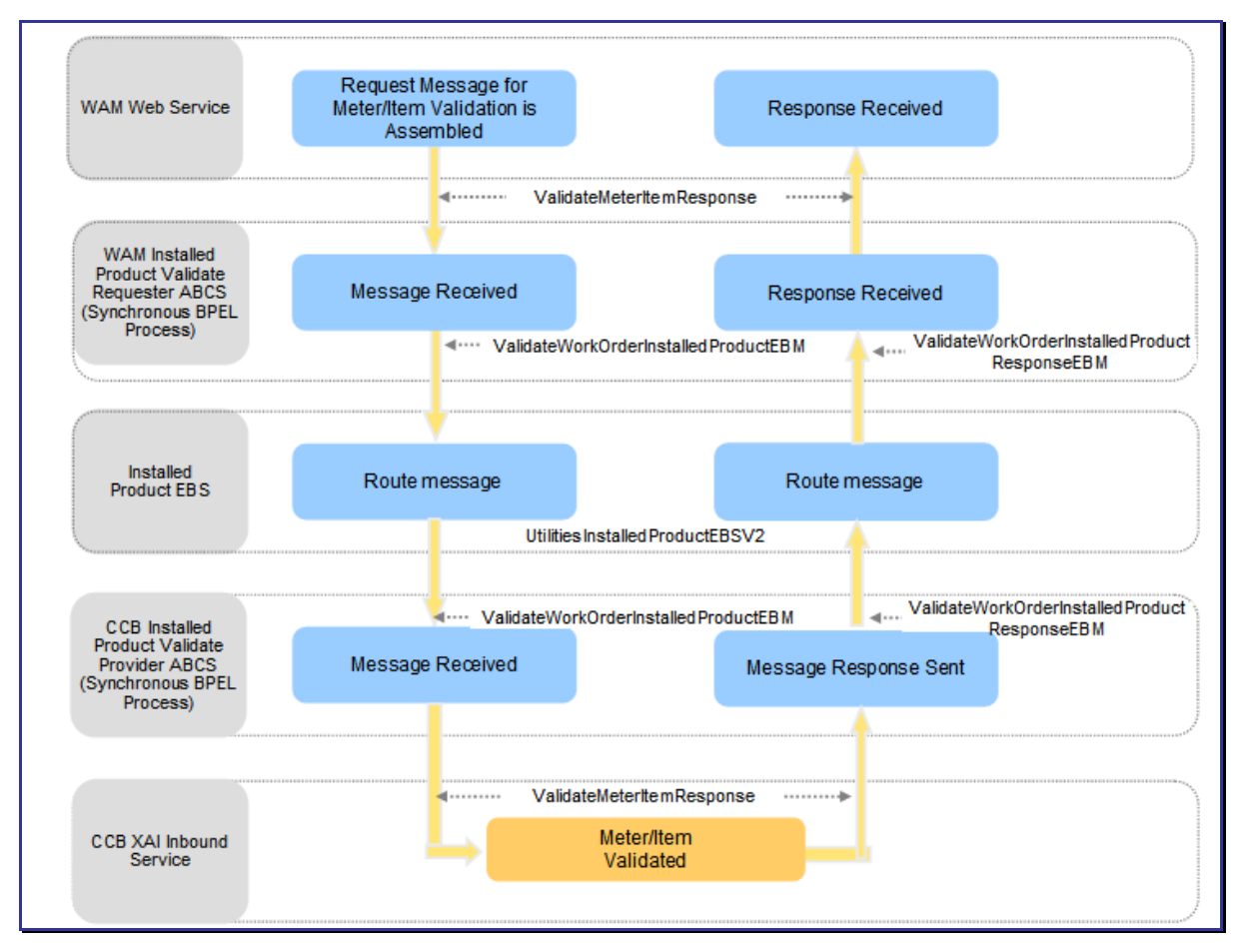

#### **Technical Diagram for Validation Processing between WAM and CC&B**

### Installed Product Validate WAM – CC&B Integration Flow

#### **Processing Details**

- WAM assembles the request message for Meter/Item validation. This request message is sent to the WAM Requestor ABCS, which is a synchronous BPEL process where the message is transformed and enriched into Installed Product for Utilities EBO format.
- The message is routed through an ESB process, UtilitiesInstalledProductEBSV2 to the provider ABCS (CC&B).
- Once the message is correctly routed to the CC&B provider ABCS (synchronous BPEL process), the message is transformed from Installed Product EBO format to a format that XAI Inbound Service (ValidateMeterItemResponse) requires in CC&B.
- CC&B validates the Installed Product (Meter/Item) and sends back a response to the CC&B Provider ABCS. The Provider ABCS transforms it back to the EBO format and the message is routed back through ESB to the WAM Requestor ABCS.
- The Requestor ABCS will transform the message from EBO format into a format that WAM understands.
- In addition the BPEL process will use the AIA framework provided error handling to handle

errors.

 If an Item/Meter is invalid, the Error Code and Error Message information is sent back as part of the response. The Registers node in the response message will not be present for an Item Validation or if the Meter/Item is invalid.

#### **Validating Meter Numbers in WAM**

**1.** Open a Service Request that references an external order.

On the search options screen place a '%' in the External Order field to find all records that reference an external order.

- **2.** Select *Meter Information* from the Views list.
- **3.** Enter a *Meter Badge Number* and click the *Validate* button.

The system initiates a request to CC&B that verifies whether or not the badge number exists on the service point of the Service Request. If the badge number is valid and this meter can be installed on this service point, CC&B returns register information to populate the Meter Information view.

After meter information is returned, the user can update the Read Date/Time, Status, Disconnect Location, and the actual reading.

### **Functional Diagram for Validation Processing between MWM and CC&B**

The Installed Product Validate MWM-CC&B Integration flow specifies the flow for any Meter/Item Validation request made by MWM. The following diagram represents this processing.

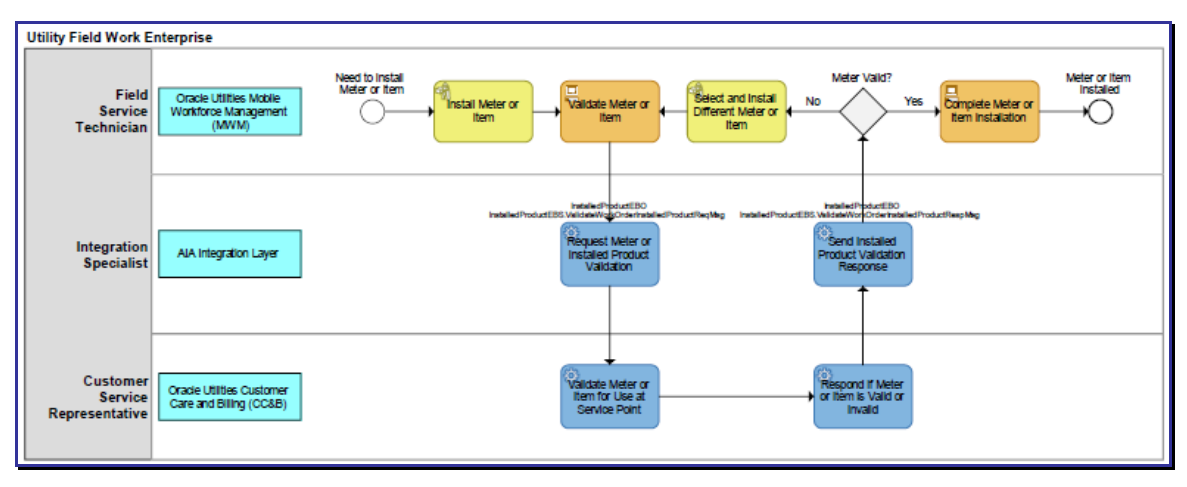

### Validate meter or item from MWM to CC&B

When a field service representative is installing a meter or an item, MWM provides the ability for this user to request realtime validation of the badge number for the meter or item being installed. CC&B performs validation and sends back a Validation Response to MWM. This is done **asynchronously**. This means MWM does not wait for the response back for any request made to validate Meter/Item.

The MWM application displays a progress dialog to the user. If the response is not received within a configurable time, the user can continue with the completion without having the badge number validated.

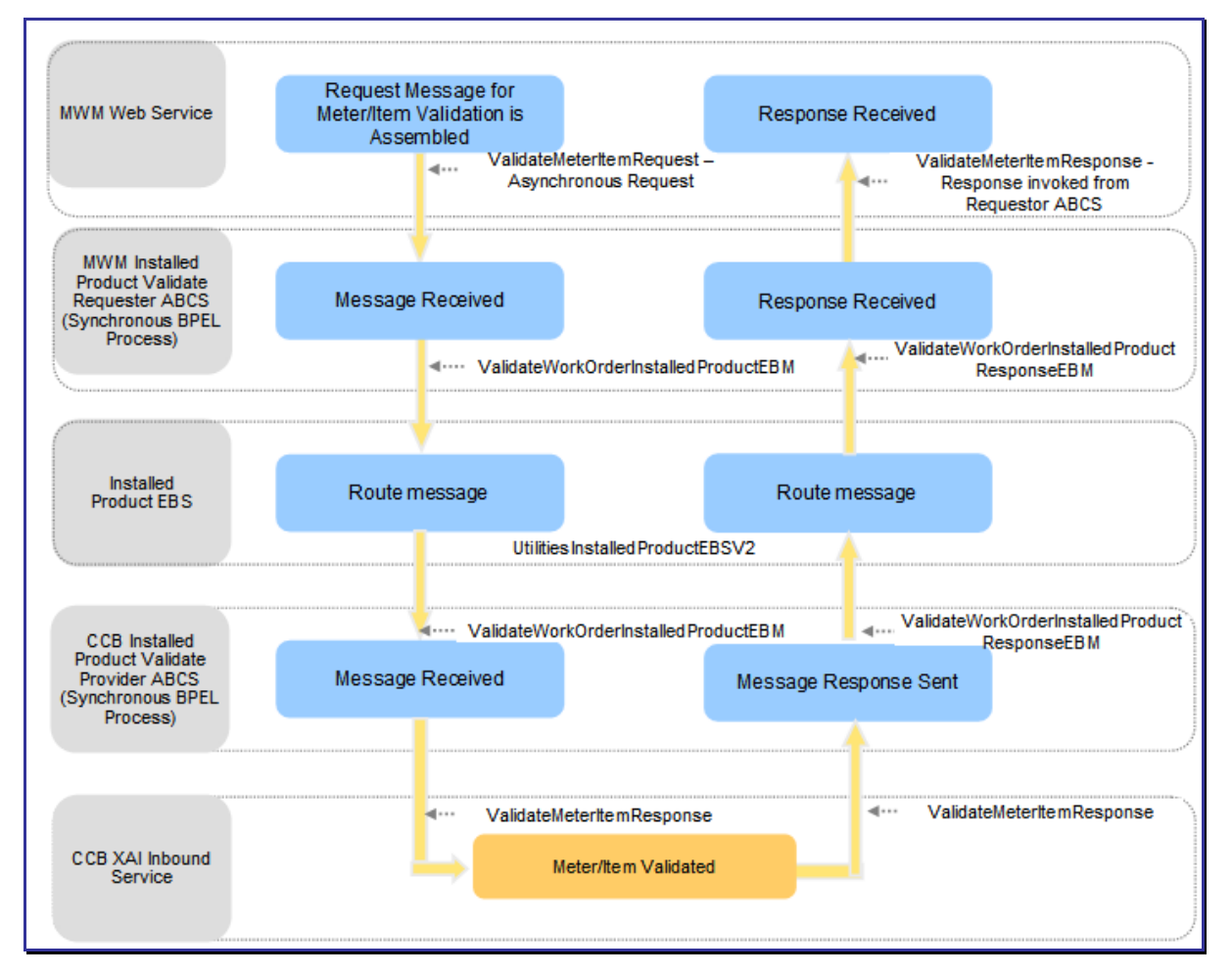

#### **Technical Diagram for Validation Processing between MWM and CC&B**

Installed Product Validate MWM – CC&B Integration Flow

#### **Processing Details**

- MWM assembles the request message for Meter/Item validation and sends out the request as an Asynchronous call to the MWM Requestor ABCS. The MWM Requestor ABCS is a synchronous BPEL process where the message is transformed and enriched into Installed Product for Utilities EBO format.
- The message is routed through an ESB process, UtilitiesInstalledProductEBSV2 to the provider ABCS (CC&B).
- Once the message is correctly routed to the CC&B provider ABCS (synchronous BPEL process), the message is transformed from Installed Product EBO format to a format that XAI Inbound Service (ValidateMeterItemResponse) requires in CC&B.
- CC&B validates the Installed Product (Meter/Item) and sends back a response to the CC&B

Provider ABCS. The Provider ABCS transforms it back to the EBO format and the message is routed back through ESB to the MWM Requestor ABCS.

- The Requestor ABCS will transform the message from EBO format into a format that MWM understands and invokes the MWM application with the response message.
- In addition the BPEL process will use the AIA framework provided error handling to handle errors.

### To validate a meter in MWM

- **1.** In MWM Mobile Workstation, open a Field Order that references an External Order ID and access the External System Order Types Primary Detail Completion screen.
- **2.** Enter the meter/item badge number and click the Verify button.

The system displays the Validation Progress screen showing a progress bar.

- **3.** Wait while the validation is processed by CC&B.
- **4.** When the response is received, the message on the screen will indicate whether or not the validation was successful.
- **5.** Click OK to return to the Detail Completion screen.

If the transaction is successful, the screen is updated with the data from the response. If unsuccessful, the user can enter a different badge number and try again.

If the response is not received within a configurable time, the message on the screen will indicate the validation has timed out. Click the OK button to return to the Detail Completion screen where the user can enter the appropriate data and complete the order anyway.

**For more information** about incoming and outgoing meter validation messages, see CC&B documentation topic Defining Field Order Options - Incoming Validate Meter / Item Message and Outgoing Validate Meter / Item Message. Also see the CC&B User Guide Meter Management section.

# **Edge Application Interfaces for Meter or Item Validation Processing**

This section describes the application interfaces relevant to the meter or item validation integration point.

#### **Inbound CC&B Web Services**

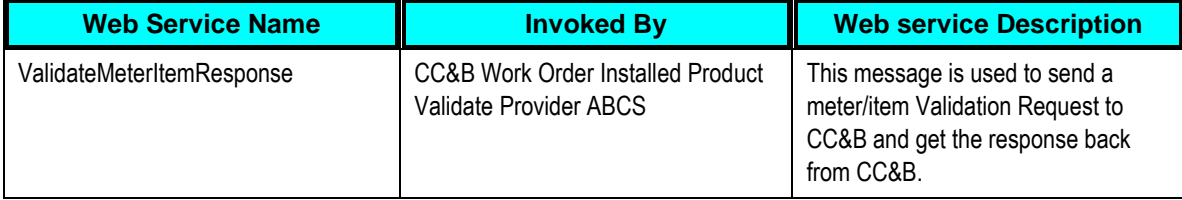

### **Outbound WAM Messages**

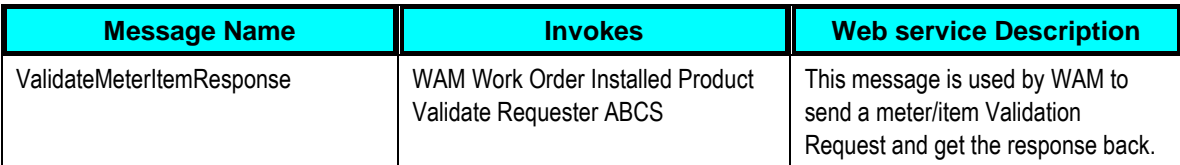

### **Outbound MWM Web Messages**

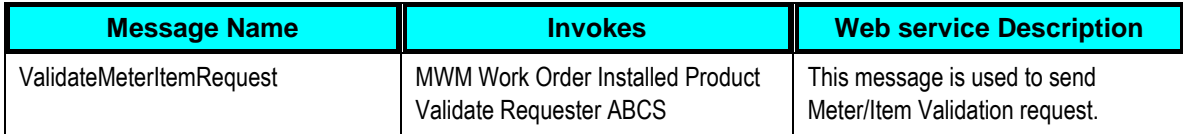

### **Inbound MWM Web Services**

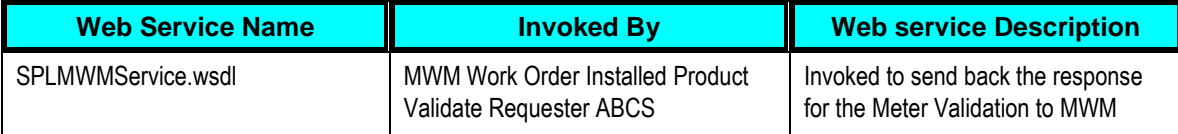

# **Core AIA Components and Integration Services for Meter or Item Validation Processing**

The integration flow uses the following components:

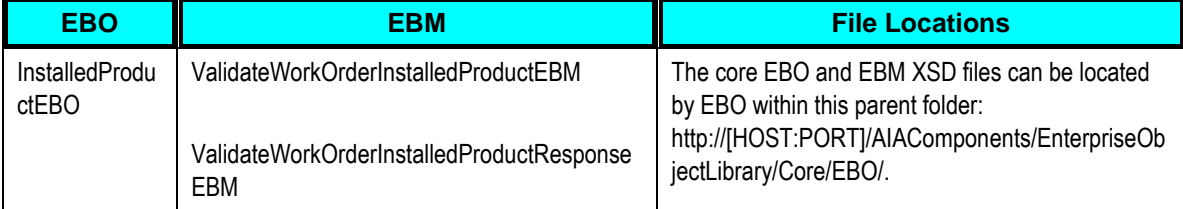

### For more information about EBOs, see [Appendix B: Cross References.](#page-164-0)

#### **Enterprise Business Services**

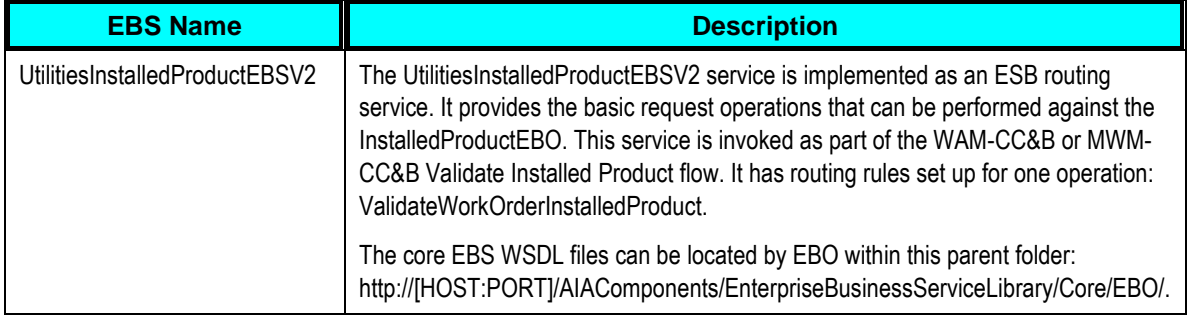

**For more information** about this EBS, see *Oracle Application Integration Architecture - Foundation Pack: Integration Developer's Guide,* "Designing and Developing EBSs" and *Oracle Application Integration Architecture - Foundation Pack: Concepts and Technologies Guide,* "Understanding EBSs"

### **ABCS**

These values are cross referenced in the **configuration guidelines section** for the integration.

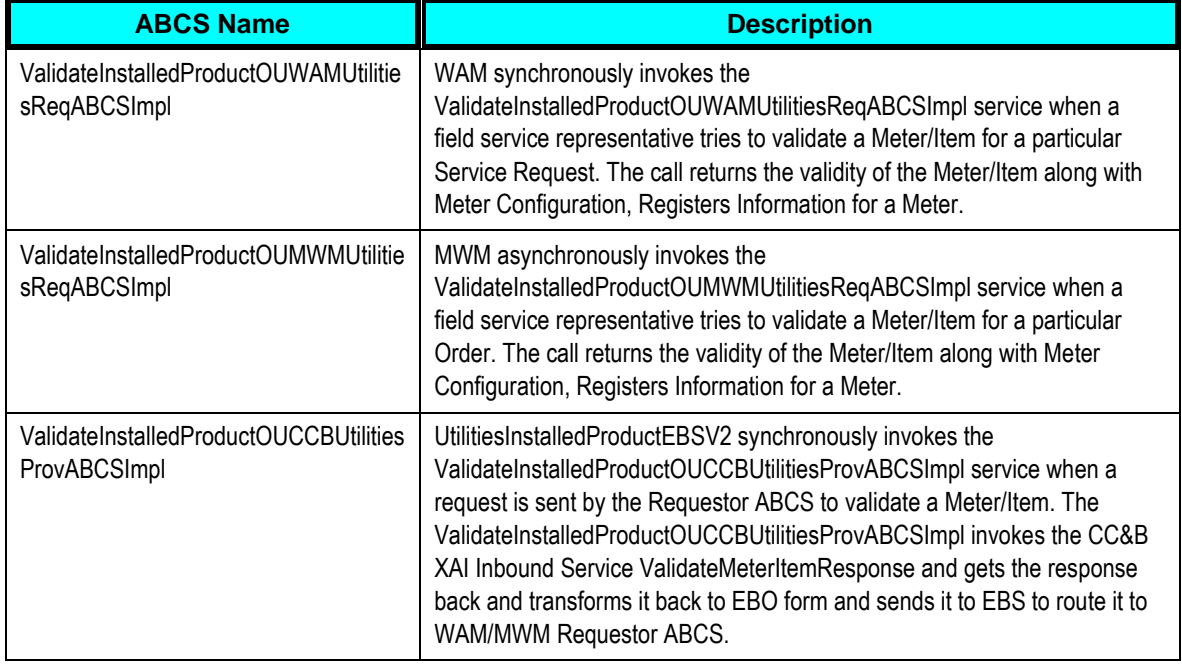

# **Timesheet Creation Process**

Crew time hours recorded against orders is sent to WAM. Only MWM Field Orders that reference a CC&B Field Activity or a WAM Work Order Task or Service Request are supported. This is a one-way integration from MWM to WAM.

# **Supported Functionality for Timesheet Creation Processing**

When workers or crews work on orders, they will often complete timesheets associated to the order. Timesheets can be entered directly in WAM or they can be sent from MWM to WAM.

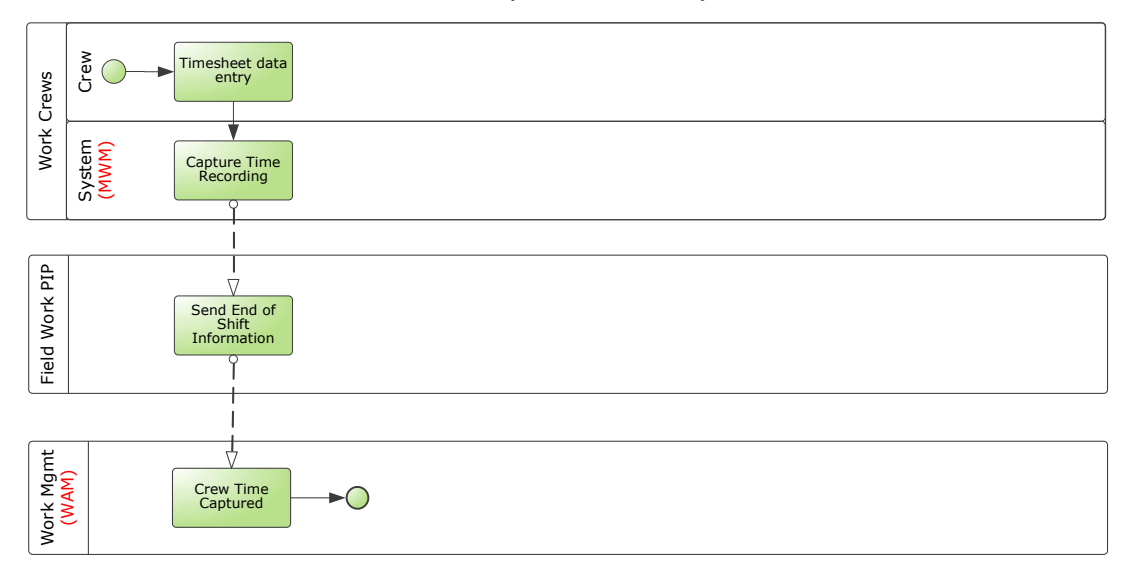

### Process flow when crew time is entered for an order

### **Assumptions and Constraints for Timesheet Creation Processing**

- Any business errors that occur during import within WAM application will need to be handled manually. WAM sends an alert with the error message to the WAM home page of the designated employee.
- MWM stores the Common Cross Reference ID as the External System ID and passes that information to MWM Requester ABCS.
- There is a limitation on EBO where only one type of charge (for example, Either Regular or Premium) can be included on a single transaction. The workaround is to create a separate record for each Regular and Premium.
- Remember, a work order task cannot be created in WAM and then also created in CC&B or MWM, but when a crew reports time, they can include information about a service request or work order task that was worked.

### **Integration Process Flows for Timesheet Creation Processing**

The integration flow specifies the path of a MWM Timesheet request. When a user enters time against a field order, the user will send this timesheet to WAM system where it is used to calculate the total cost of that field order. The request is asynchronous from MWM to WAM. Only technical errors are reported back to MWM application where it has the ability to resend the request. All business errors are handled within WAM.

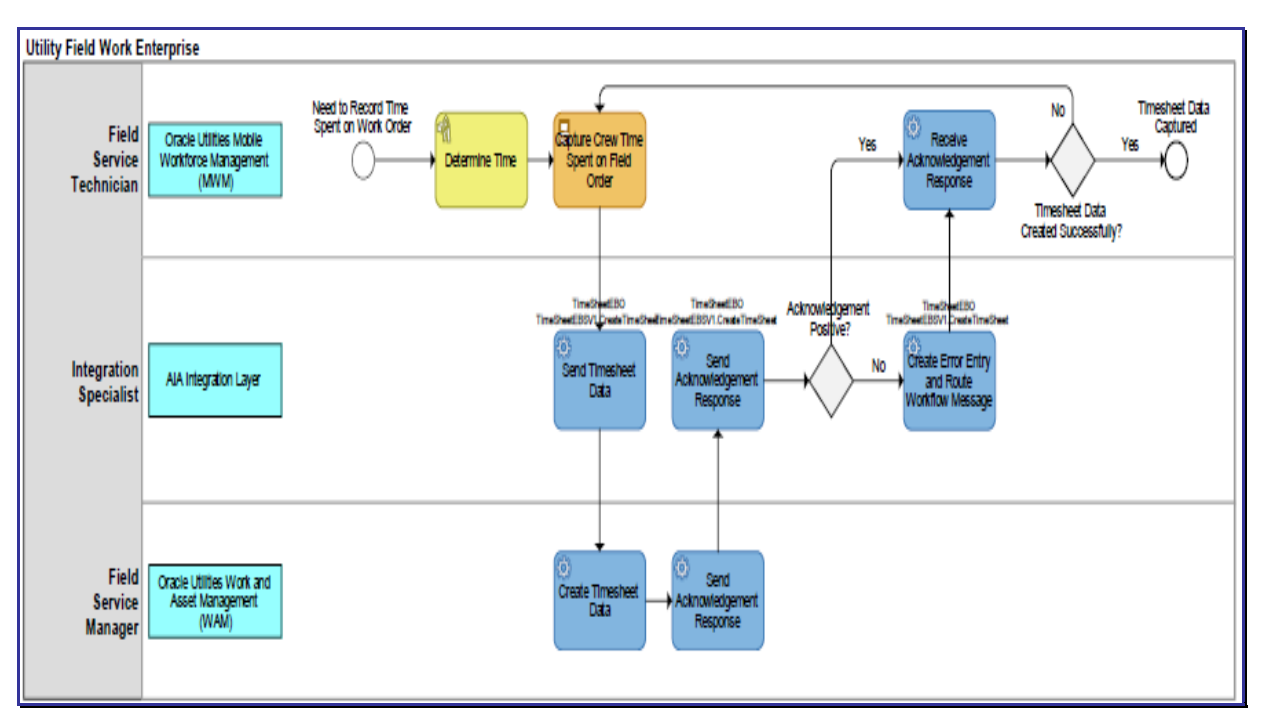

### **Functional Diagram for the Creation of Timesheets**

### Functional flow of timesheet request

### **Technical Diagram for the Creation of Timesheets**

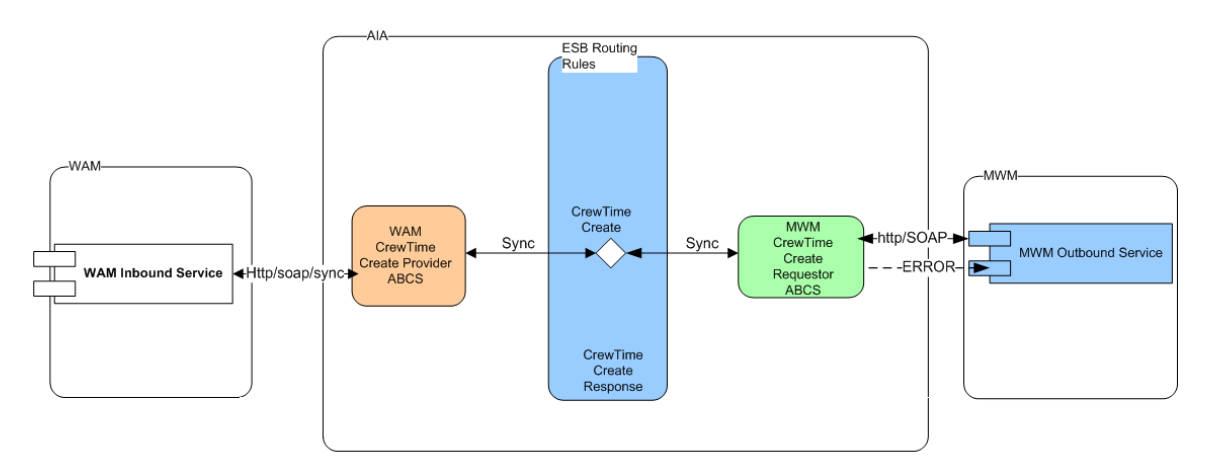

### Process flow of timesheet request

### **Processing Details**

MWM assembles the request message for Timesheet(s). This request message is sent to the MWM Requestor ABCS, which is an asynchronous BPEL process where the message is transformed and enriched into TimeSheet EBO format.

The message is routed through an ESB process, TimeSheetEBSV1 to the provider ABCS.

Once the message is correctly routed to the WAM provider ABCS, the message is transformed from Installed Product EBO format to a format that WAM Inbound Service, MWMTimesheetDatasetService.

WAM validates the request and if there is a business error then the system sends an alert to the designated user.

In addition the BPEL process will use the AIA framework provided error handling to handle errors.

# **Edge Application Interfaces for Timesheet Creation Processing**

This section describes the application interfaces relevant to the timesheet creation processing integration point.

This table shows the WAM web services.

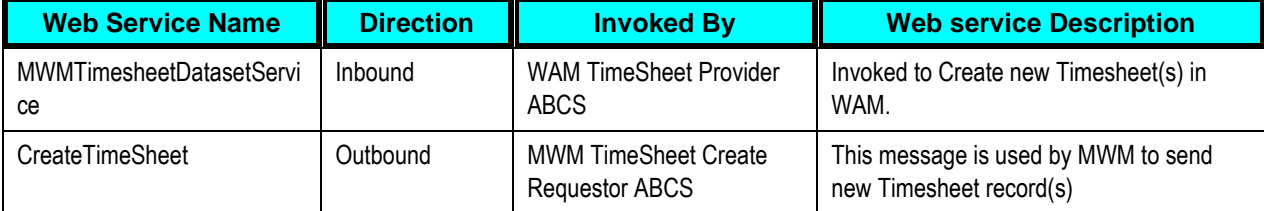

### **Core AIA Components and Integration Services for Timesheet Creation Processing**

The integration flow uses the following components:

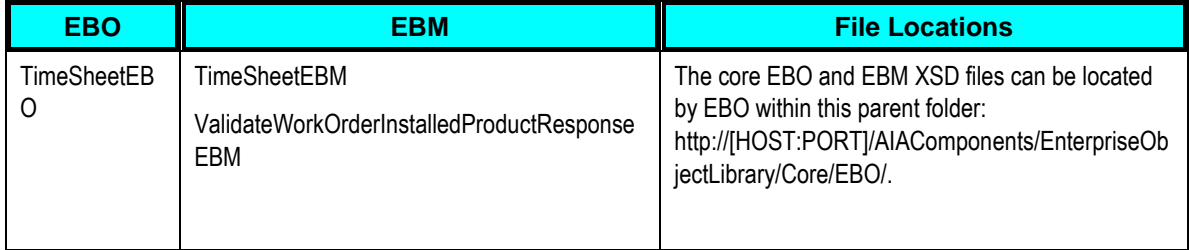

#### **Enterprise Business Services**

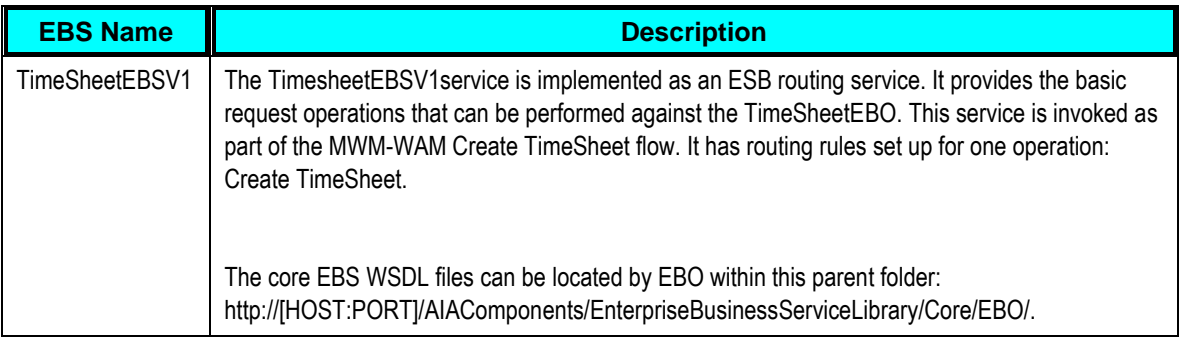

### **ABCS**

These values are cross referenced in the [configuration guidelines section](#page-121-0) for the integration.

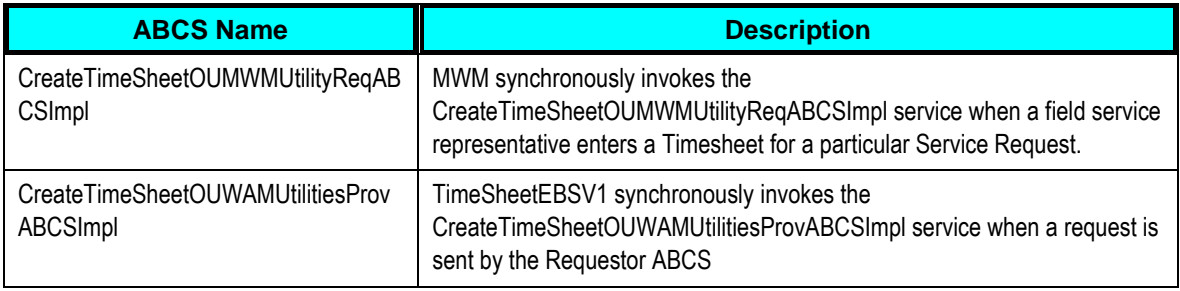

# **Billing Process**

In some cases, a finished service request may require billing. This is indicated when the bill customer box is checked on the WAM service request. In this way, WAM controls which orders are to be billed as well as how much to bill for the order. If a service request contains billable charges and the indicator is checked when the service request is closed in WAM, the billing information is sent to CC&B. Billable charges include time, materials, and direct charges associated with the order to CC&B.

# **Supported Functionality for Billing Processing**

The Bill Customer Indicator can also be set from MWM. When MWM sends cost and materials as part of order completion to WAM, it can also indicate if the order is billable by setting the Bill Customer Indicator to true. This can be overridden in WAM.

In WAM, this Bill Customer Indicator is part of the Service Request Screen. In MWM, this indicator is part of the Field Order Screen. An MWM or WAM user should set the value of this field.

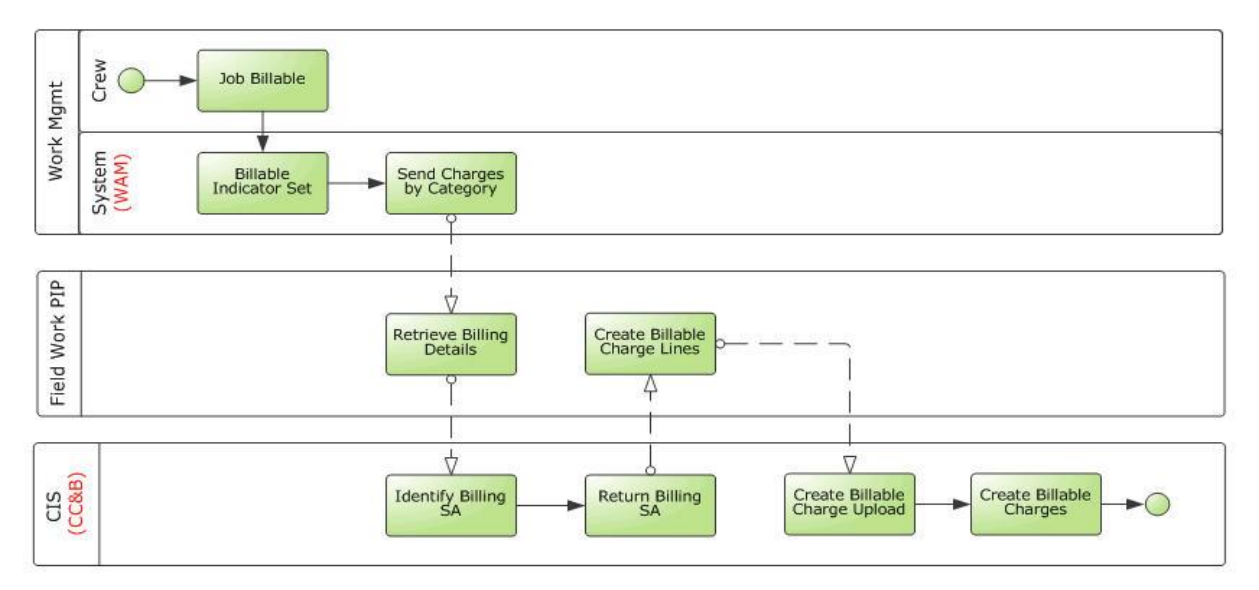

Process flow when an order is billed to a customer

# **Assumptions and Constraints for Billing Processing**

For this integration, a MWM or WAM user sets the Billable Indicator.

There is no configuration available to automatically set the Billable Indicator to a certain value.

 When WAM sends the billable charges to CC&B, it will always send the WAM Expense Category and amount.

WAM Expense Category is mapped to CC&B Bill Charge Line Type. For every WAM Expense Category an equivalent CC&B Bill Charge Line Type is set up in CC&B. The CC&B Bill Charge Line Type contains the default values for accounts receivable distribution code, currency code, Show On Bill indicator, Appear In Summary indicator and the Memo Only indicator that will be defaulted onto the line details associated with the uploaded billable charges. WAM does not send individual billable charge information to CC&B (for example, accounts receivable distribution code, currency code, the indicators).

 If the SA Type created for Billable Charge SA has a start option, the start option should not turn on the Create Billable Charge switch which will automatically create a billable charge when a service agreement is created using this start option.

The Billable Charge should be created manually by invoking the CC&B XAI service - Create Billable Charge Upload Entry.

- Charges are created as part of closing the WAM Service Request only if the External Order field is populated on the service request. The External Order field holds the equivalent CC&B field activity and/or MWM service order.
- The Service Point and Customer link to the Service Request that needs to be billed must exist in CC&B.
- No Resend functionality is available in WAM. If an error is encountered and the message was not successfully sent to the integration layer, no resend action is available in the WAM application to send the message again. The Billable Charge has to be manually created in CC&B.

### **Integration Process Flows for Billing Processing**

This section includes graphical representations of the functionality included for this integration point.

### **Functional Diagram for Billing an Order to a Customer**

This integration flow shows how an order is billed to a customer. It describes how WAM sends the charges related to an order to CC&B.

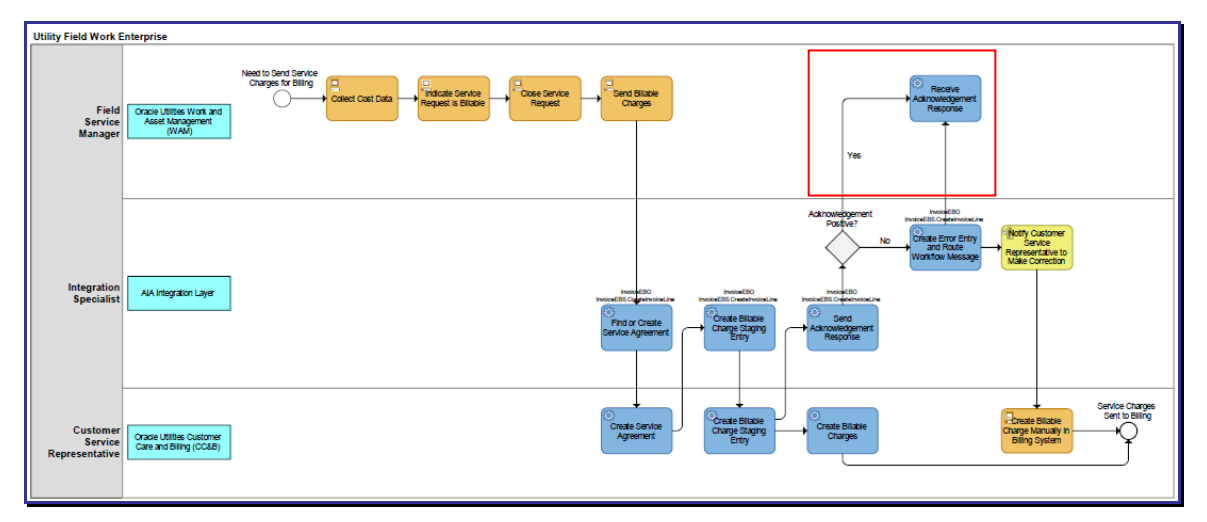

Order billing to a customer

### **Technical Flow Diagram for Billing an Order**

This diagram shows how charges for an order coming from WAM are integrated to CC&B.

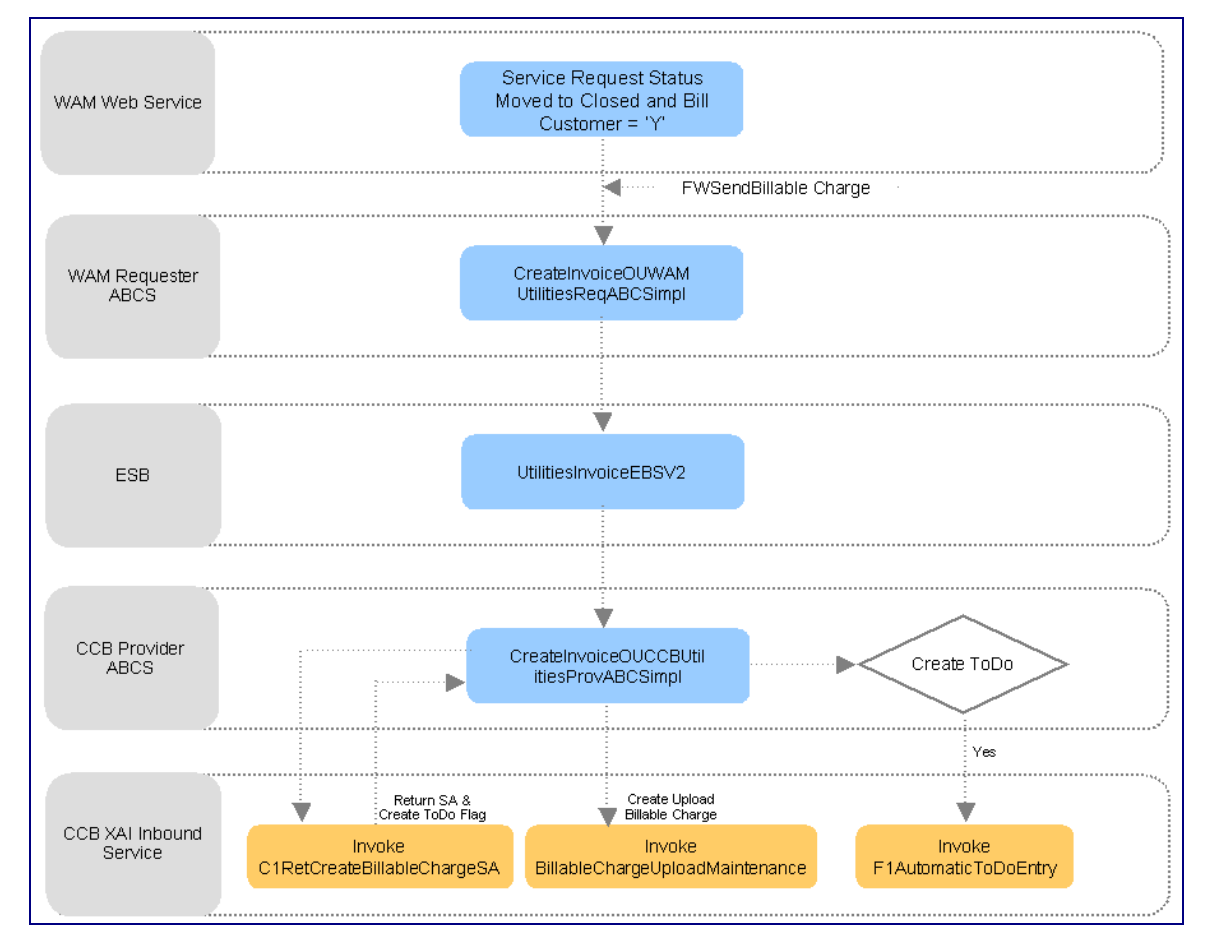

Process Flow for Billing an Order to a Customer

### **Processing Details**

This integration flow shows how an order is billed to a customer. A WAM User initiates this flow when a Service Request is **Closed** and the Bill Customer Flag is set to true. This will invoke the Send Billable Charge Web Service to send billable charge information for Time, Materials, and/or Direct Charges associated with the order to the AIA layer.

In the AIA layer, the WAM Requestor ABCS will accept the ABM coming from WAM. It will transform the message into an EBM using the Invoice EBO format and initiates the EBS. The transformation will also get the common ID of the Service Request from the Cross-reference table and pass it to the EBM. The EBS, which is implemented as a lightweight service in Oracle Enterprise Service Bus (ESB), will route the message to the appropriated CC&B Queue. A CC&B provider JMS consumer in ESB listens to the provider queue in CC&B and invokes the CC&B Provider ABCS for each message received in the queue.

The CC&B Provider ABCS will orchestrate a series of calls to the CC&B application to create the billable charge. It will call the following CC&B services:

**C1RetCreateBillableChargeSA** - This new XAI Inbound Service retrieves a Billable Charge Service Agreement (SA) for a given Account or Service Point (SP). The status of the SA must be non-closed or non-canceled. If the Account or SP is not associated with a Billable Charge SA, it will create the SA using the CIS Division, SA Type, SA Start Option (if provided) defined in the AIA Configuration File. If only the SP is provided and the SP is linked to more than one account, it will pick one of the accounts for the SP and use that to find or create the billable charge SA. Then, it will set the Create To Do Flag to true.

**BillableChargeUploadMaintenance** - This existing XAI Inbound Service creates a Billable Charge Upload record in CC&B. The Order Common ID is stored as a Line Characteristic in the Billable Charge Line.

**F1AutomaticToDoEntry** - This existing XAI Inbound Service is only invoked if the Create To Do Flag coming from C1RetCreateBillableChargeSA service is true. If Create To Do Flag is true, the integration layer will create a To Do Entry using the To Do Type data defined in the AIA Configuration File after the Billable Charge Upload record has been added to CC&B. This To Do will remind the user to verify if the billable charge has been created for the correct account since the SP provided is linked to more than one account. New To Do Type is also needed for this TO DO.

If an error is encountered when WAM is sending the message to the integration layer (AIA), the system synchronously responds to the requesting application with an error. The WAM application does not have 'Resend' functionality for Create Billable Charge so there is no way to resend the message again. The Billable Charge has to be manually created in CC&B.

In case of data or technical error in the ABCS like transformation failure or bind fault or some other internal error in the BPEL process, the standard AIA error processing will generating an error email notification and work list entry.

In case of remote exception (the target web service cannot be reached even after all the retry attempts configured in the fault policy file are exhausted), the standard AIA error processing will generating an error email notification and work list entry. The system rolls back the transaction so that the message stays in the CC&B Queue and the JMS consumer stops processing the queue. When the target web service is available again, it will process the record from the queue again.

In case of business exceptions from the target application, the standard AIA error processing will generating an error email notification and work list entry. After fixing the error, this can be retried from BPEL.

# **Edge Application Interfaces for Billing Processing**

This section describes the application interfaces relevant to the billing processing integration point.

### **Inbound CC&B Web Services**

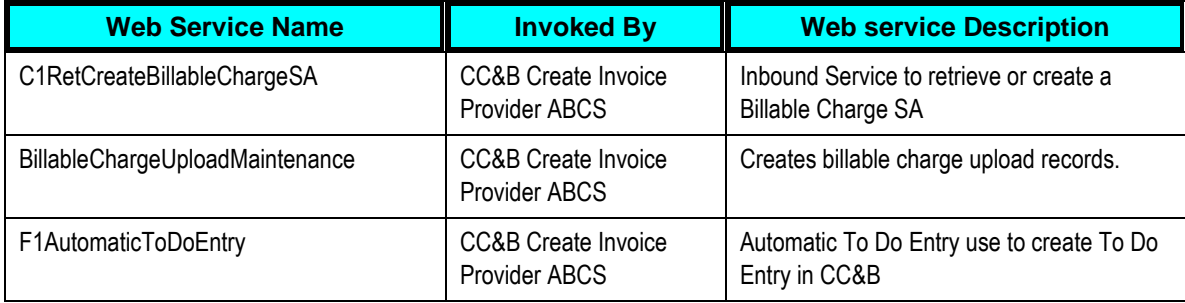

#### **Outbound WAM Messages**

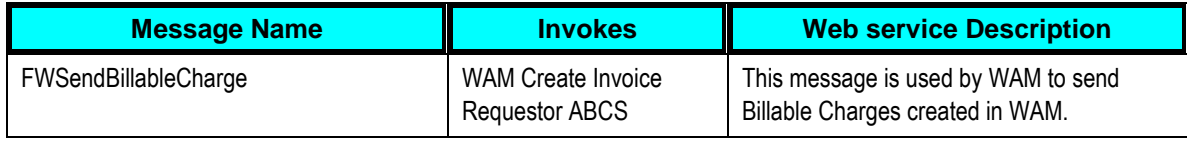

# **Core AIA Components and Integration Services for Billing Processing**

The integration flow uses the following components:

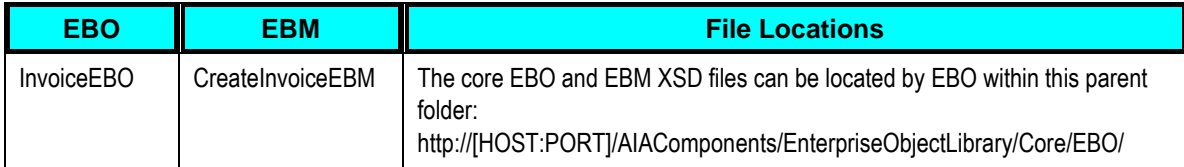

For more information about EBOs, see [Appendix B: Cross References.](#page-164-0)

#### **Enterprise Business Services**

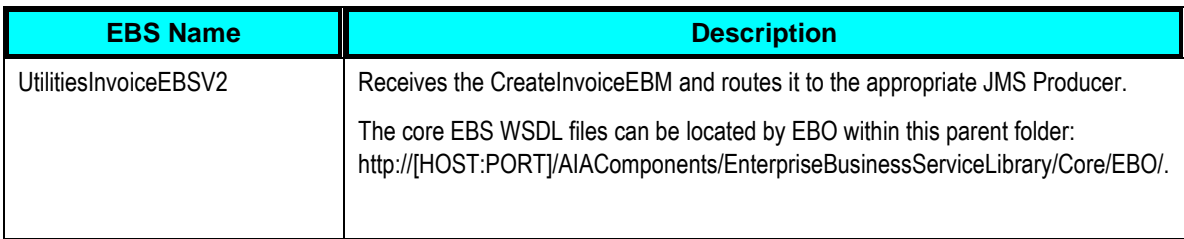

### **ABCS**

These values are cross referenced in the **configuration quidelines section** for the integration.

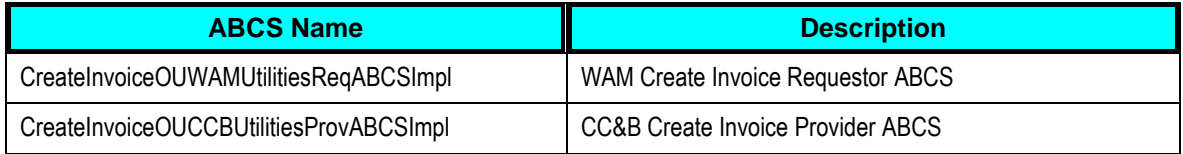

### **Adapter Services**

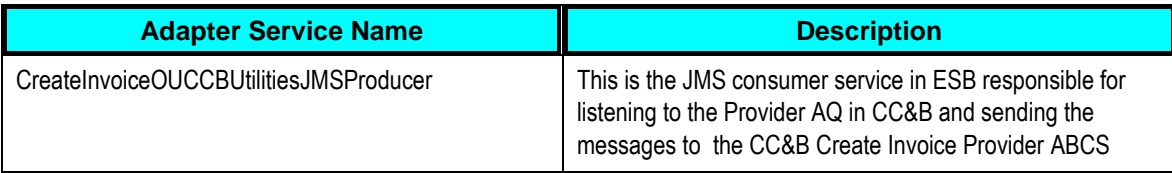

# **Customer Update Process**

A WAM user can pass updated Customer data collected in the field (such as a phone number or mailing address) to CC&B. The information may be changed either online in the service request or from the WAM mobile application. Information is stored in the SA\_CREW\_WORK\_LOG table as changes to the service request prior to sending to CC&B.

# **Supported Functionality for Customer Update Processing**

The following diagram shows the process of updating a customer from WAM to CC&B.

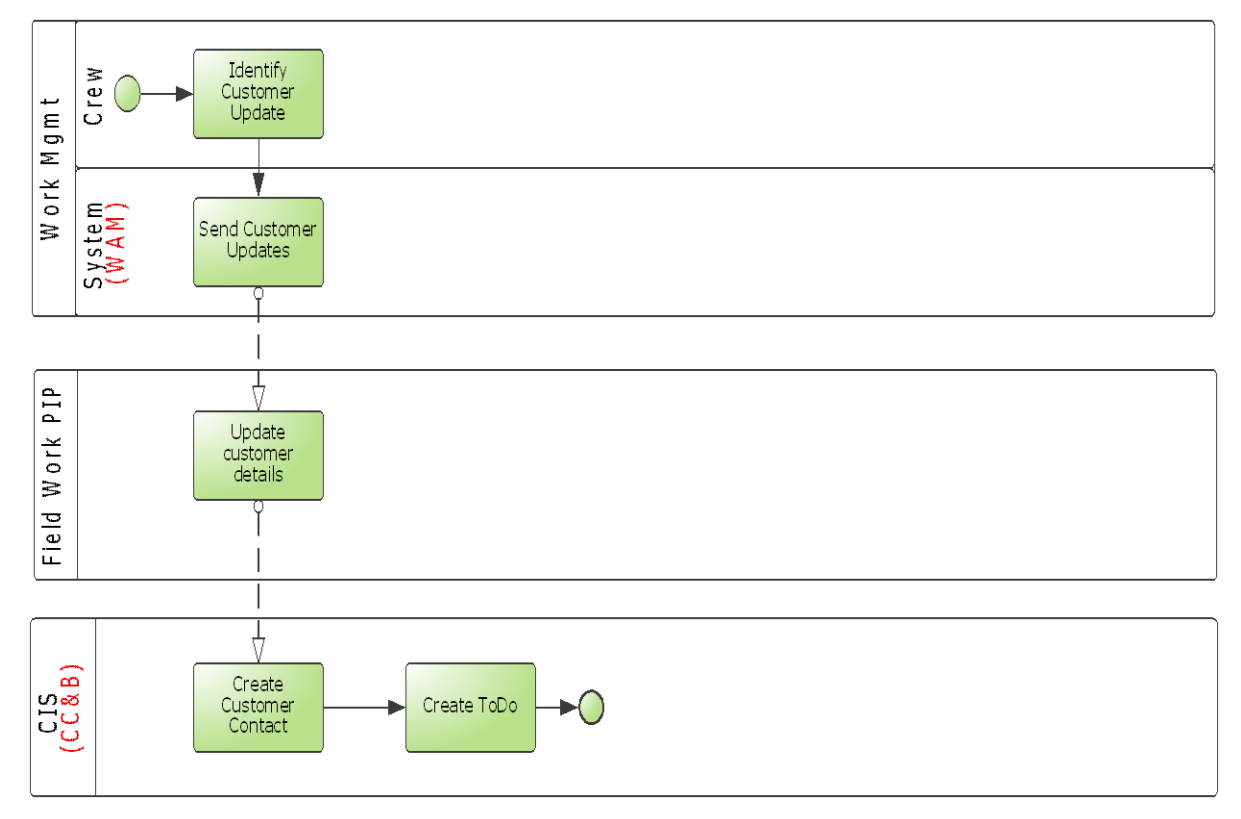

#### Customer Updated in CC&B from WAM

When customer information is updated in WAM, WAM initiates an outbound message to CC&B. This request creates a Customer Contact and To Do records in CC&B.

### **Assumptions and Constraints for Customer Update Processing**

- CC&B is always the provider and WAM is the requestor.
- It is the WAM systems responsibility to know that Customer data has changes and that this data is linked to an external system.

### **Integration Process Flows for Customer Update Processing**

This section includes graphical representations of the functionality included for this integration point and describes some of the processing details.

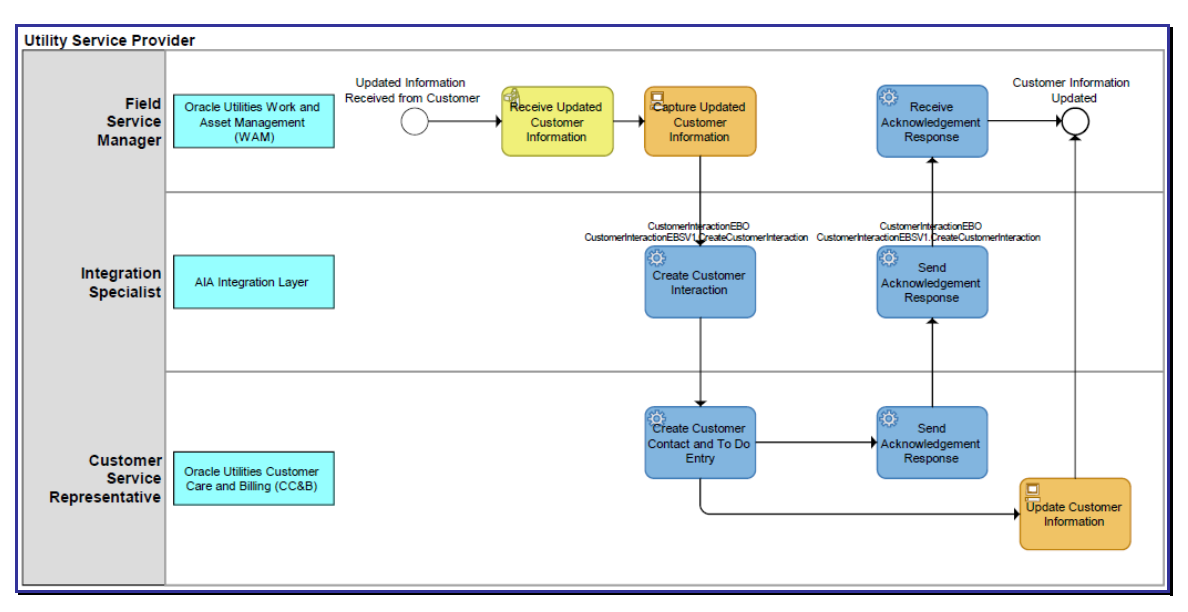

### **Functional Diagram for the Update of Customer Information**

### WAM – CC&B Create Customer Interaction Flow

The WAM-CC&B Create Customer Interaction Integration flow specifies the flow for any Customer Update Request made by WAM. A WAM user can pass updated Customer contact data collected in the field (such as a phone number or mailing address) to CC&B. This request causes a message to be sent to CC&B that creates a Customer Contact and To Do records. It is a **synchronous** call from WAM.

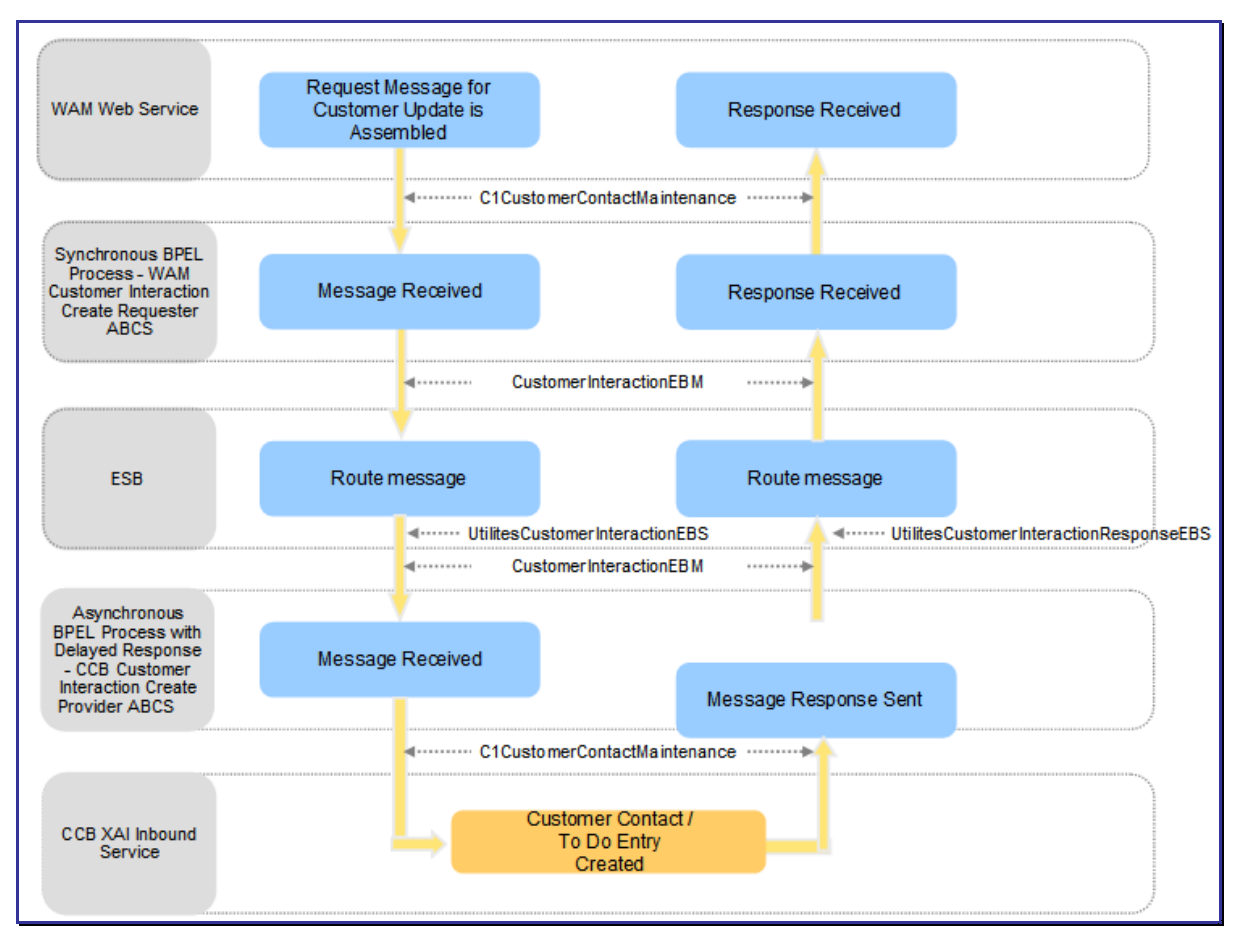

#### **Technical Diagram for the Update of Customer Information**

Customer Interaction Create WAM – CC&B Integration Flow

#### **Processing Details**

- WAM assembles the request message for Customer Update. This request message is sent to the WAM Requestor ABCS (synchronous BPEL process) where the message is transformed and enriched into Customer Interaction for Utilities EBO format.
- The message is routed through an ESB process, UtilitiesCustomerInteractionEBS to the provider ABCS (CC&B).
- Once the message is correctly routed to the CC&B provider ABCS (Asynchronous BPEL process with Delayed Response), the message is transformed from Customer Interaction EBO format to a format that XAI Inbound Service (C1CustomerContactMaintenance) requires in CC&B.
- CC&B creates the Customer Contact and a To Do entry and sends back a response to the CC&B Provider ABCS. The Provider ABCS transforms it back to the EBO format and invokes the ESB process UtilitiesCustomerInteractionResponseEBS that routes the response to the WAM Requestor ABCS that receives the response.

**Note.** Correlation sets are used to correlate the instance ID of the outbound Invoke Request from Requestor ABCS and the inbound receive on the Requestor ABCS.

The Requestor ABCS will transform the message from EBO format into a format that WAM understands.

 In addition the BPEL process will use the AIA framework provided error handling to handle errors.

### To update Customer Contact Information

- 1. Open a Service Request that References an External Order ID either online or from the WAM mobile application
- 2. Any updated Customer contact data collected (such as a phone number or mailing address) may be changed. Information is stored in the SA\_CREW\_WORK\_LOG table as changes to the service request prior to sending to CC&B.

The system initiates an outbound service to CC&B that creates a Customer Contact and To Do records in CC&B.

# **Edge Application Interfaces for Customer Update Processing**

This section describes the application interfaces relevant to the customer update processing integration point.

#### **Inbound CC&B Web Services**

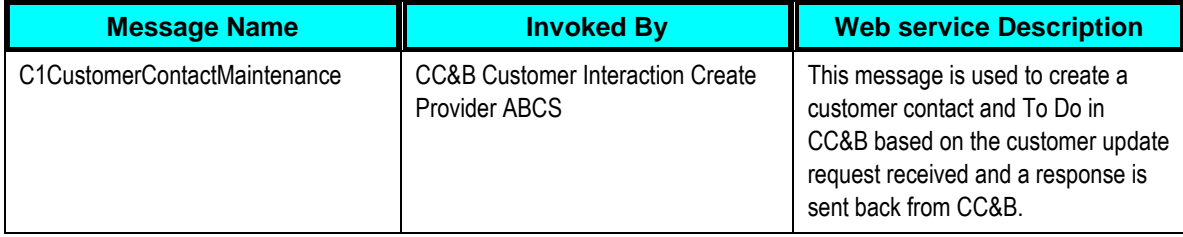

#### **Outbound WAM Messages**

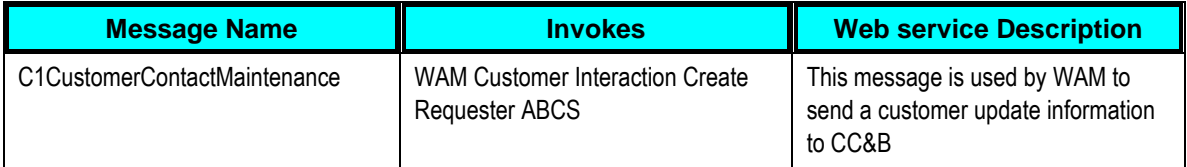

# **Core AIA Components and Integration Services for Customer Update Processing**

The integration flow uses the following components:

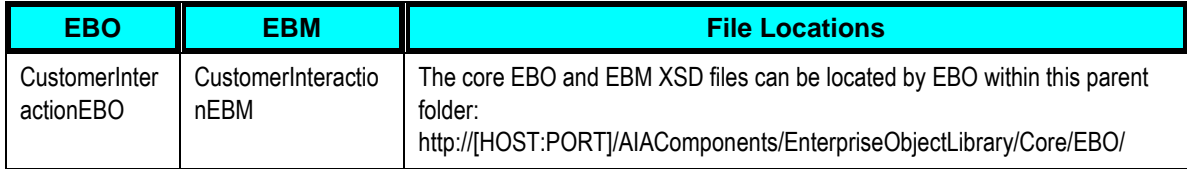

### For more information about EBOs, see [Appendix B: Cross References.](#page-164-0)

### **Enterprise Business Services**

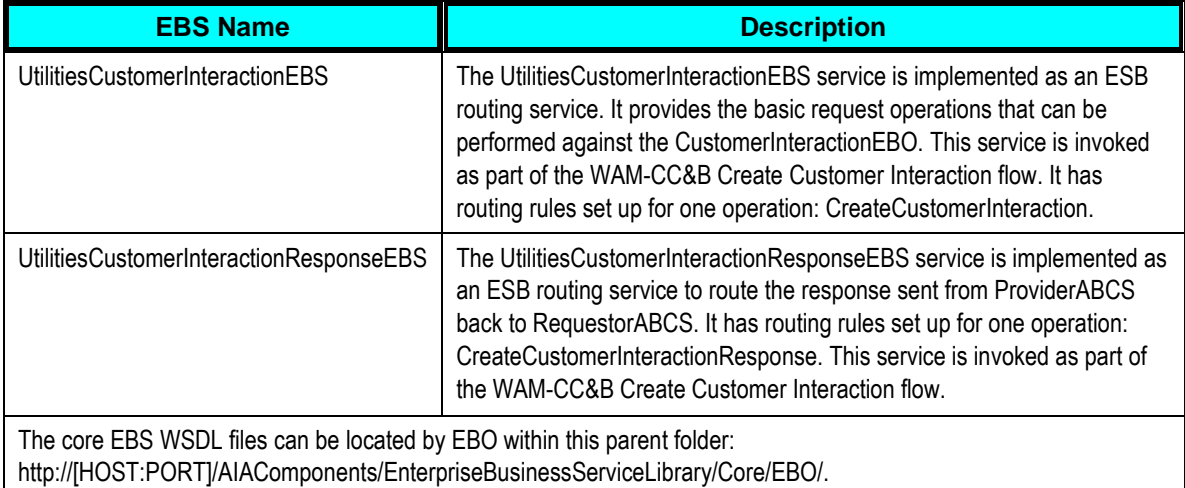

**For more information** about this EBS, see *Oracle Application Integration Architecture - Foundation Pack: Integration Developer's Guide, "Designing and Developing EBSs" and Oracle Application Integration Architecture - Foundation Pack: Concepts and Technologies Guide,* "Understanding EBSs"

### **ABCS**

These values are cross referenced in the **configuration quidelines section** for the integration.

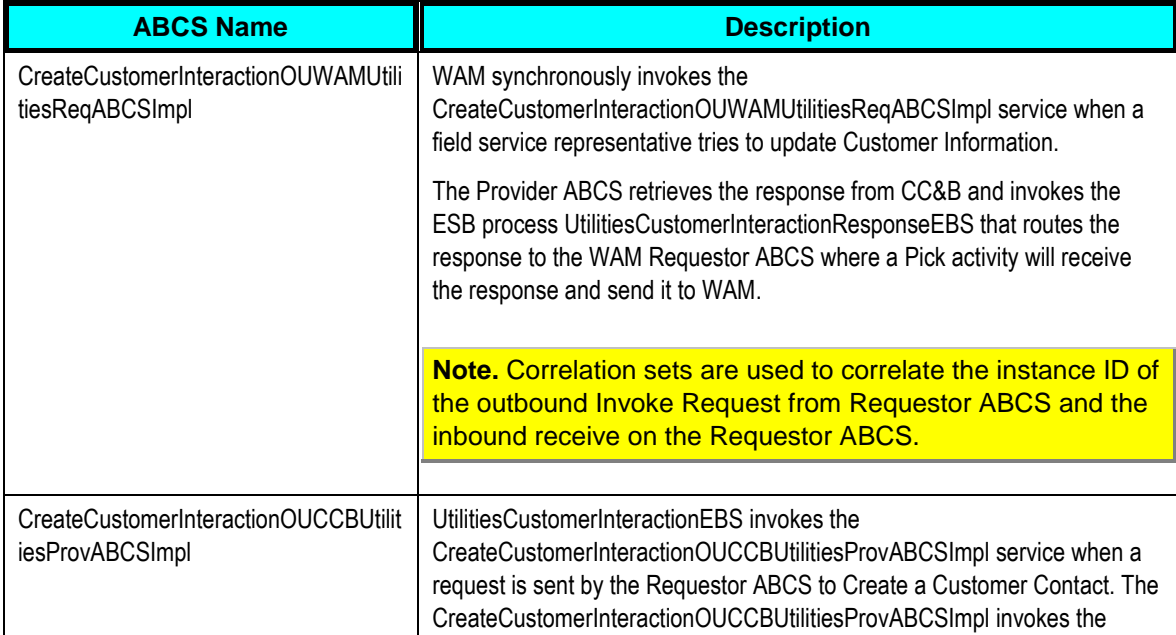

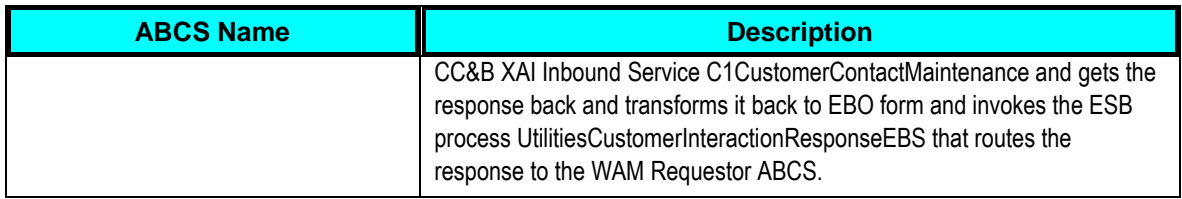

# **Chapter 3: Data Synchronization**

Data Synchronization processes are required to support integrated functionality between CC&B, MWM and WAM. CC&B Premises and Service Points translate to WAM Assets. CC&B Accounts with valid Service Agreements translate to WAM Customers. The synchronization of this data is done by batch processing in an initial load. The system then keeps the data in sync using periodic incremental updates. No user action is required to complete these updates.

This chapter provides an overview of the synchronization requirements for the integration, and discusses how to:

- Synchronize CC&B and WAM
- Synchronize WAM and MWM

# **Synchronization between CC&B and WAM**

This section provides details on the required synchronization between CC&B and WAM, and discusses how to complete these synchronizations.

# **Synchronization between CC&B Premises and Service Points with WAM**

The integration supports synchronizing CC&B premise and service point information so that a corresponding asset is created in WAM. As premises and service points are added or changed, database triggers capture these actions and write information to a change log table.

*Warning.* **Database configuration is required.** Be sure that your system administrator has performed all set up requirements to configure the database for the integration.

Note. If the functionality provided by the base integration does not meet your business requirements, you can create your own batch processes for synchronizing data and/or create CM triggers to capture different premise and service point changes.

### **Processing Details**

- When users update WAM Asset records that originated from CC&B, WAM does not send updates back to CC&B and Asset fields are not restricted from update in WAM.
- Records can be downloaded from CC&B in two modes initial load and incremental update.
- The integration extracts records from CC&B and uploads them into the WAM Asset Interface table. At the scheduled run time, the WAM batch job creates new Asset records or updates existing Asset records with data from the Asset Interface Table and the defaults from the business rules.

The system assigns a Premise Asset Record Type when an Asset is created from a Oracle Utilities Customer Care and Billing Premise or assigns a SP Asset record Type when an Asset is created from a Oracle Utilities Customer Care and Billing Service Point. The Asset record types are defined in code table 29. The CCB Premise Types and Asset Types are defined in the WAM Asset Type Table (Code Table 29).

- An Asset record is not created for a Premise until a Service Point has also been created for the Premise. The system does not transfer information for a Premise or Account without an open Service Point.
- When users create or update customer records in CC&B, the integration populates related information in WAM. This information can be found in the CC&B Account Information section on the WAM Customer module header. The WAM Customer ID is equivalent to the CC&B Account Number.

Related Service Agreement information is displayed in the WAM Customer module Address (Detail) view in the CC&B Service Agreements section. The Premise ID is populated in the CC&B Premise ID field on the same screen. The account may have multiple addresses, so the Contact Info flag is set on the CC&B mailing address record.

# **Updating Information**

When an existing Premise and/or Service Point are updated in CC&B, the integration records are changed in the WAM Interface Table and uploaded into WAM.

Premise Alternate Addresses and Non-Badged items associated to Service Points are not created or updated on the WAM Asset record.

# **Before running CC&B Background Download Process**

Before you run the CC&B background download process, complete the following configurations, data backup, and create a database link.

### **WAM Configurations to Complete**

Manual Configuration of WAM Code Table 29 (Asset Type Codes)

Manually synchronize the Asset Type between WAM and CC&B applications in order to use this data as part of the integration business processes.

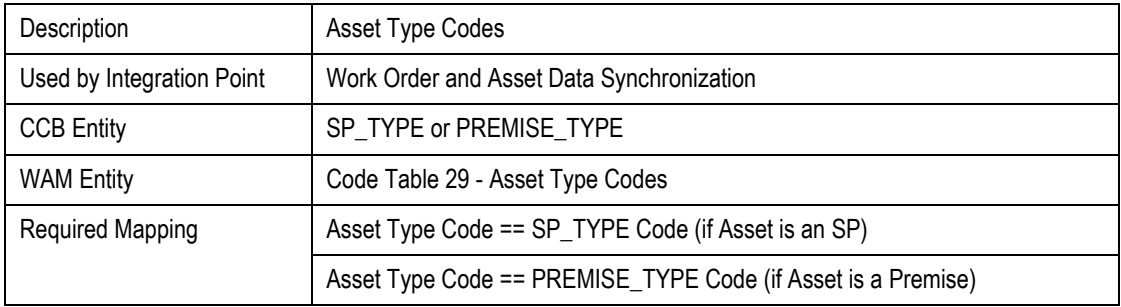

- Configure WAM Batch Processes
- Configure the following WAM Business Rules
- Default Accts for Interfaces Business Rule
- Interface Parameters Rule
- Interfaces Rules
- Product Integration CCB Rule

#### **Data Backup**

Ensure that you have created a backup of the database prior to running the CC&B Background Download Process.

#### **Create Database Link**

Create a database link called "WAM" from the CC&B database to the WAM database before running the CC&B Background Download Process. This database link should have access to synergen objects in WAM database.

Copy and unzip the file WAM.zip to a local drive on the desktop. This zip file is shipped with CC&B and can be located on the CCB shipment. After the file is unzipped, follow the steps to complete the synchronization:

#### To create a database link:

- **1.** Navigate to the Scripts sub-folder. This sub-folder contains the SQL files that will update your database for this installation. Some of the SQL files in this folder may contain DDL (data definition language) statements that may change the object definition or create new objects in your database. You may customize these DDL statements to match your storage requirements.
- **2.** The integration requires that you have triggers defined in the CC&B database, Logon to the CC&B database as application owner (CISADM) using SQLPlus and execute following sql scripts to generate the triggers:
	- C1\_CCB\_WAM\_ACCT.SQL
	- C1\_CCB\_WAM\_ACCTPER.SQL
	- C1\_CCB\_WAM\_PER.SQL
	- C1\_CCB\_WAM\_PERN.SQL
	- C1\_CCB\_WAM\_PERP.SQL
	- C1\_CCB\_WAM\_SA.SQL
	- C1\_CCB\_WAM\_SP.SQL
	- C1\_CCB\_WAM\_PREM\_AST.SQL
	- C1\_CCB\_WAM\_PREM\_CUST.SQL

Logon to the CC&B database as SYSTEM and execute the sql script :

### C1\_CCB\_WAM\_SYNON.SQL

# **CC&B Background Download Process**

Run the download batch process as an initial sync or as an incremental update. Run this process for your initial synchronization.

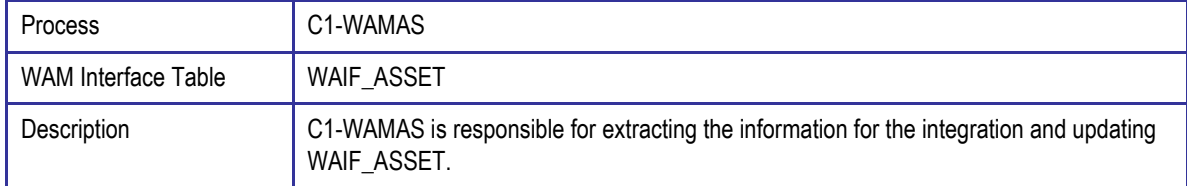

### **WAM Upload Process**

Run WIFP\_ASSET\_INTERFACE to update the WAM application tables with the Asset information extracted from CC&B into WAIF\_ASSET. WIFP\_ASSET\_INTERFACE was set up as part of configurations.

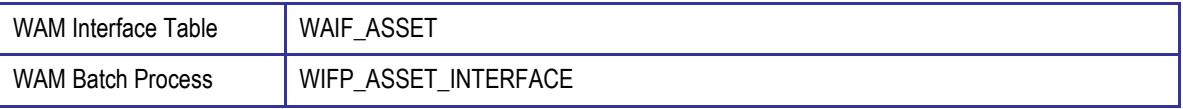

# **Synchronization between CC&B Account/Service Agreements with WAM Customers**

A customer in CC&B is defined as the main person on an account with an active service agreement (Pending Start, Active or Pending Stop statuses) with a Service Agreement / Service Point relationship.

When CC&B users create new Accounts and Service Agreements, batch processing automatically creates a Customer record in WAM. Additions and changes to CC&B Accounts are also synchronized with Customer records in WAM as needed.

# **Processing Details**

- Records are extracted and uploaded into the WAM Customer Interface table. At the scheduled run time, the WAM batch job manager creates new Customer records containing the Customer's name and ID and associated Premise Address data and Service Agreements for the Account.
- Customer records become Active or Inactive in WAM based on whether a currently active Service Agreement/Service Point relationship exists (SA start/stop). WAM uses the Account ID assigned in CC&B as the Customer ID.
- A Customer record is not created until a service agreement has been created for the Account in CC&B.

# **Updating Information**

As customer information are added or changed in the integration, database triggers capture these actions and write information to a change log table. The same processing as is used for new records updates fields in the Customer records.

# **CC&B Background Download Process**

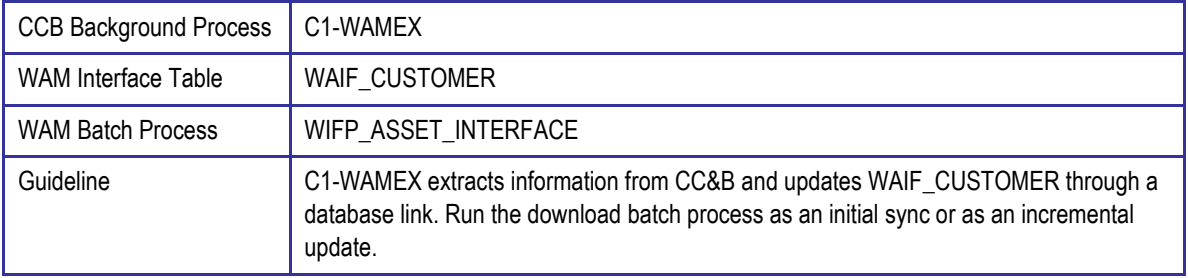

### **WAM Upload Process**

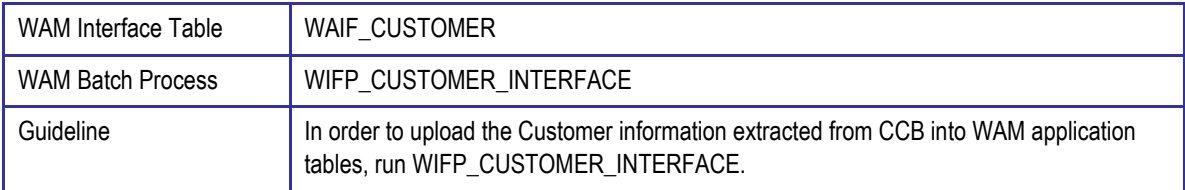

# **Tracking Oracle Utilities CC&B Data Changes**

A change in some of the Premise, Service Point and Customer data will populate the Change Log Table using database triggers. The Change Log Table will track changes to the source data that must be reflected in the asset management system. The database triggers enabled on the affected tables populate the CC&B Change Log Table with the following fields:

- **Batch Control** Responsible for extracting the changes made to records on the Table and moving the data from CC&B to the WAM Integration tables using db link.
- **Table** The table where the data has been manipulated.
- **Primary Key Value** The value of the extract driver.
- **Change Type** The type of change. Possible values include Insert, Update and Delete.
- **Date/Time** The date and time that the change occurred.

### **Triggers**

The following table shows a summary of the triggers used for batch control C1-WAMAS. The trigger set up required in the CC&B database to track the asset changes in the source data (CC&B tables) that are relevant to the WAM system and how it is stored in the change log table is indicated here.

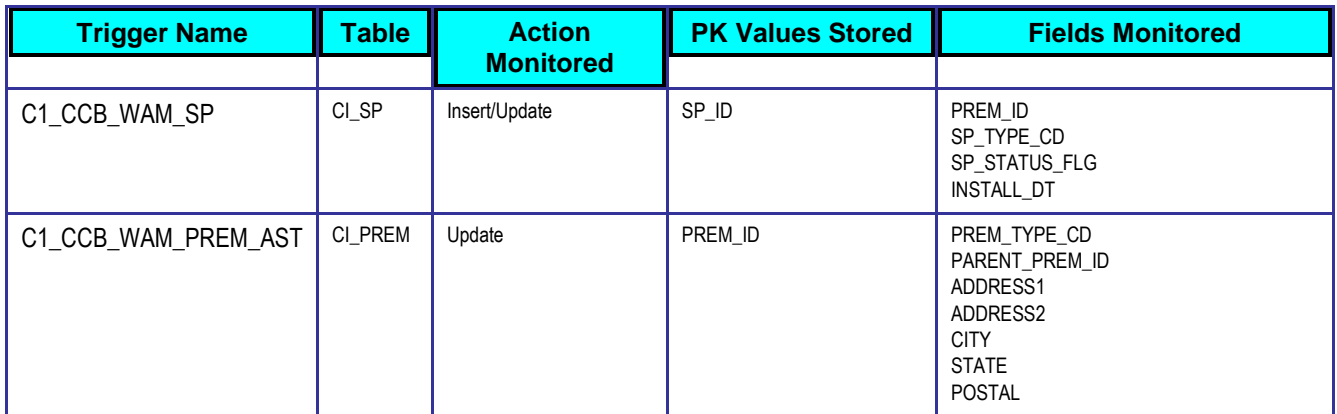

The following table shows a summary of the triggers used for batch control C1-WAMEX. The trigger configuration required in the CC&B database to track the customer changes in the source data (CC&B tables) that are relevant to the WAM system and how it is stored in the change log table is indicated here.

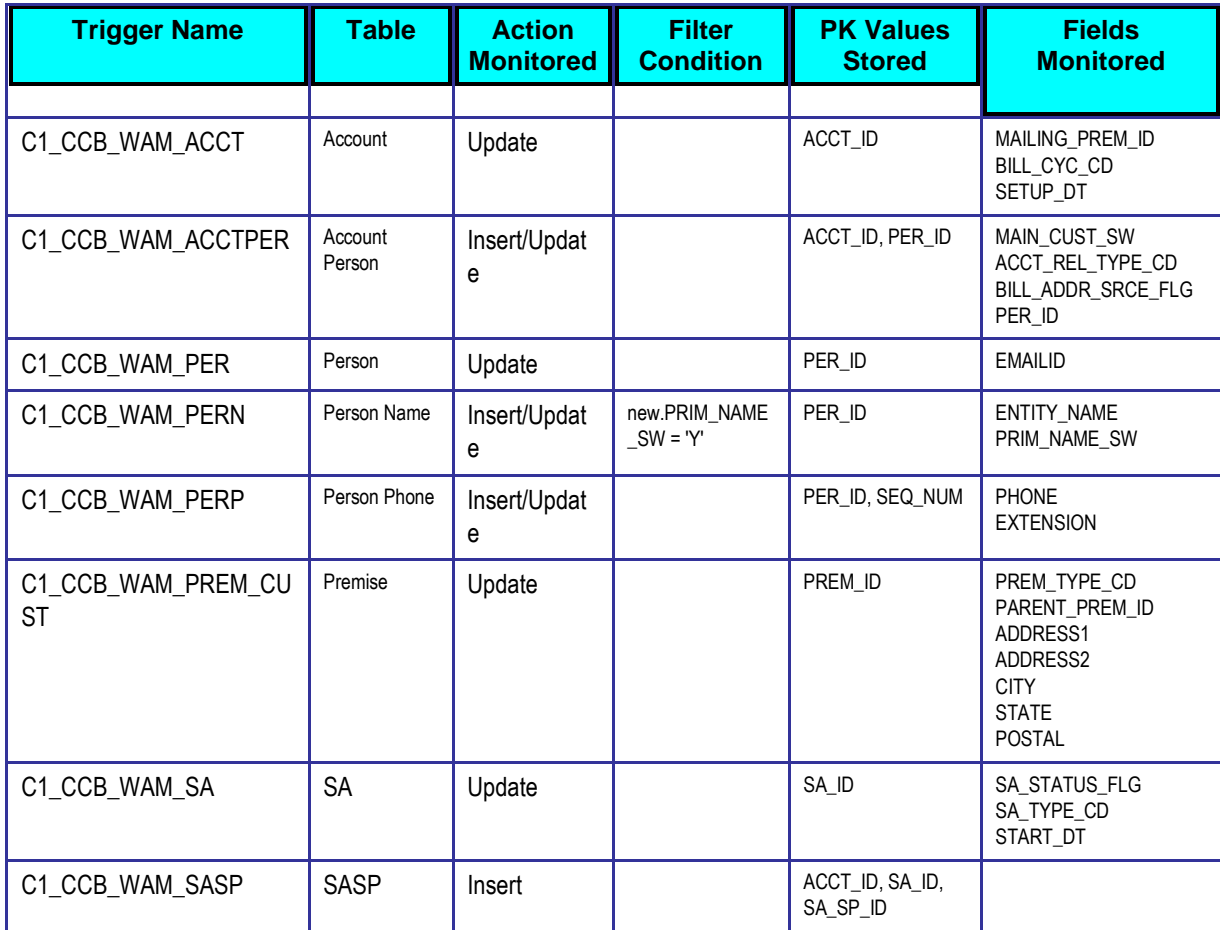

Normally, the PK Values contain the Prime Key of the table being monitored; however, to reduce duplicate records from being inserted in the WAM interface tables, some of the tables have the ACCT ID in the prime key.
**Note.** The PLANT can be defined in 3 different places in the system. The triggers will not track changes to PLANT because this field will rarely be changed. Plant is only synchronized to WAM when the batch process is run on initial load.

For more information on data mapping between CC&B and WAM tables, see [Appendix A.](#page-159-0)

# **Synchronization between WAM and MWM**

In order for this integration to work correctly, some entities must be manually synchronized between WAM and MWM.

# **Synchronizing Employees**

WAM Employee records correspond to MWM User records, so users in MWM must be defined as Employees in WAM. Employee synchronization is needed for MWM User records as well as for Timesheet functionality.

Manually synchronize the employee data between the WAM and MWM applications in order to use these employees as part of the integration business processes.

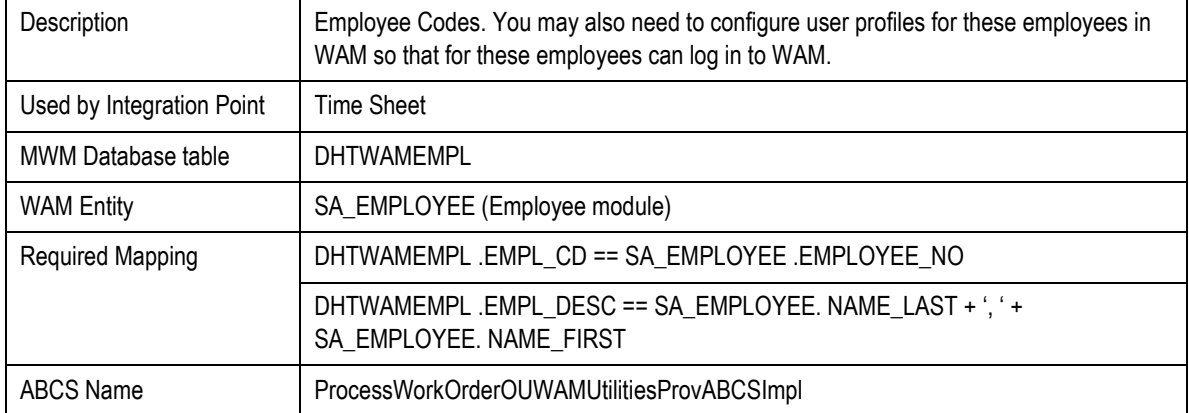

# **Storeroom, Stock Code**

Manually synchronize the storeroom and Stock Codes between the WAM and MWM applications in order to use this data as part of the integration business processes. It is important to note that MWM does not support special characters such as "-" in stock codes or Storeroom values. When creating these codes in WAM do not use special characters.

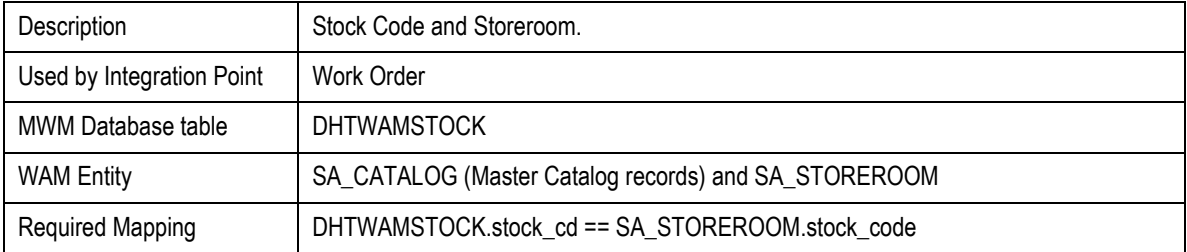

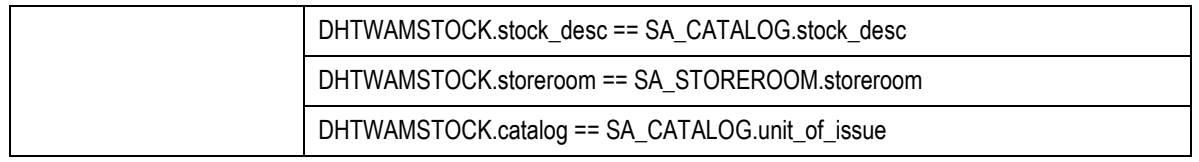

# **Vendor**

Manually synchronize the Vendor between the WAM and MWM applications in order to use this data as part of the integration business processes.

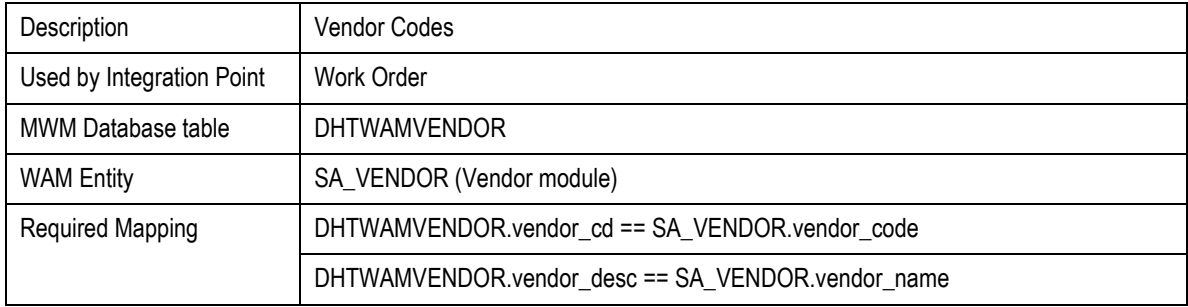

# **Chapter 4: Configuration Guidelines**

This chapter provides detail into the required configuration settings for the integration, and discusses how to:

- Choose a configuration scenario for your business
- Set up CC&B.
- Set up WAM
- Set up MWM
- Set up the Field Work Process Integration Pack
- View EBO Implementation Maps

# **Choosing a Configuration Scenario for your Business**

Oracle Integration Pack for Oracle Utilities Field Work supports several business models. The configuration of the product and its integration points is slightly different for each business model. This section is intended to help you decide which business model you employ and therefore which technical configuration you should utilize for your organization.

Every configuration scenario uses Oracle Integration Pack for Oracle Utilities Field Work to manage business processes and the flow of data between the applications.

Step by step configuration for each scenario is described in following sections.

**Note.** There are some items that are required for the general configuration of the participating application, but are not specifically required for the integration. You may already have these items configured if you use the application separately from the integration. Set these items according to the needs of your business and then populate the corresponding DVM accordingly.

For more information about populating the DVMs, see [Working with Domain Value Maps.](#page-127-0)

# **Scenario 1: Integration + CC&B, MWM & WAM**

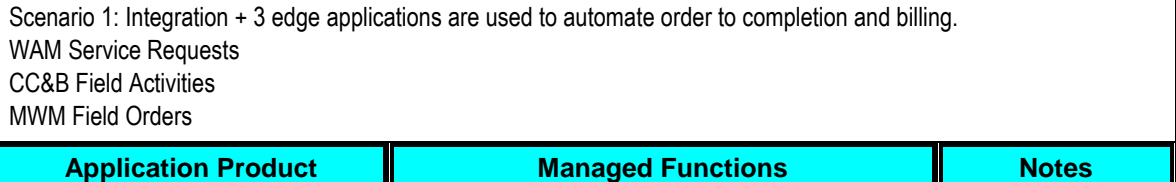

## Scenario 1: Integration + 3 edge applications are used to automate order to completion and billing. WAM Service Requests CC&B Field Activities MWM Field Orders

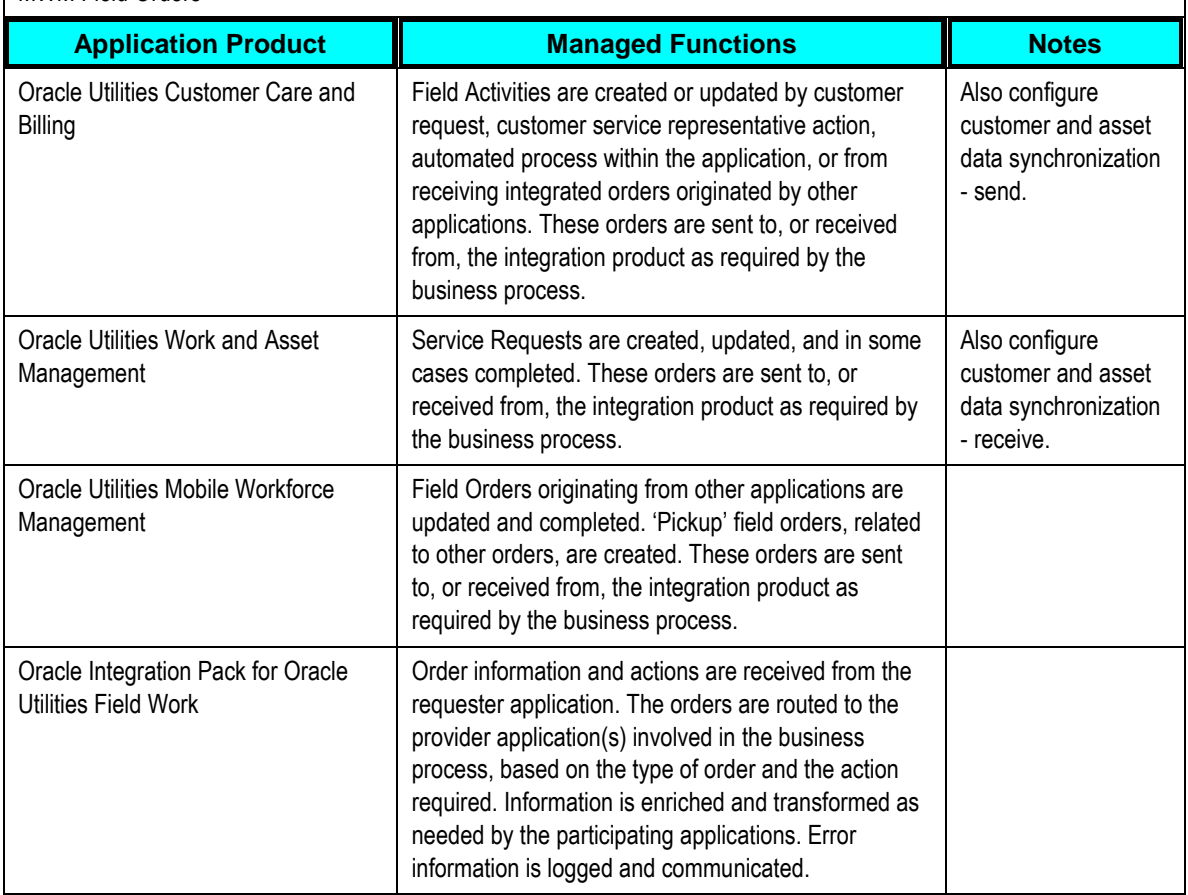

# **Scenario 2: Integration + CC&B & MWM**

Scenario 2: Integration + 2 edge applications are used to automate order to completion CC&B Field Activities MWM Field Orders

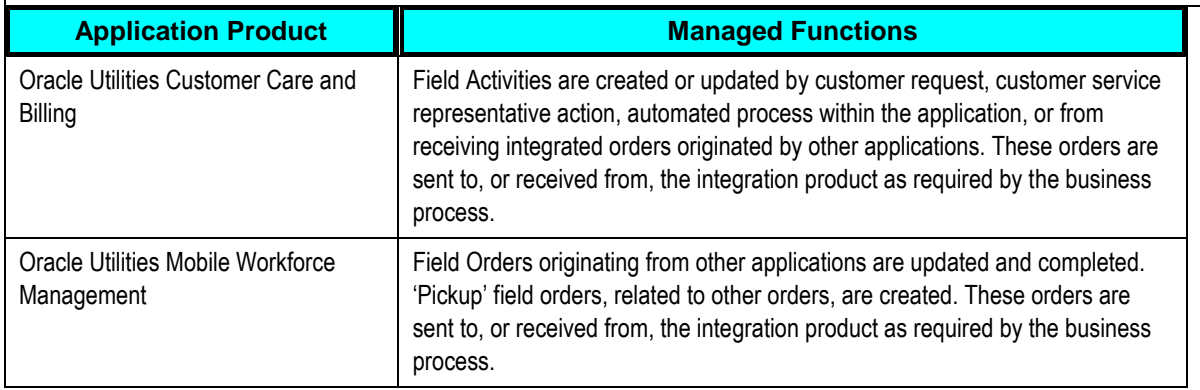

## Scenario 2: Integration + 2 edge applications are used to automate order to completion CC&B Field Activities MWM Field Orders

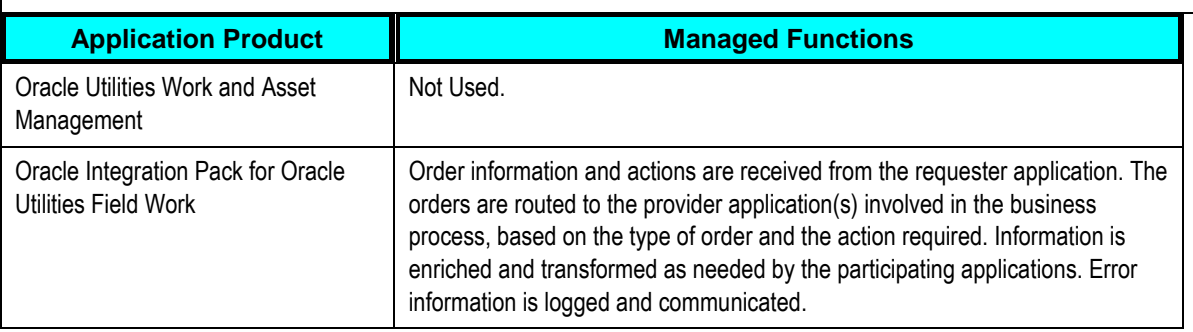

# **Scenario 3: Integration + WAM & MWM**

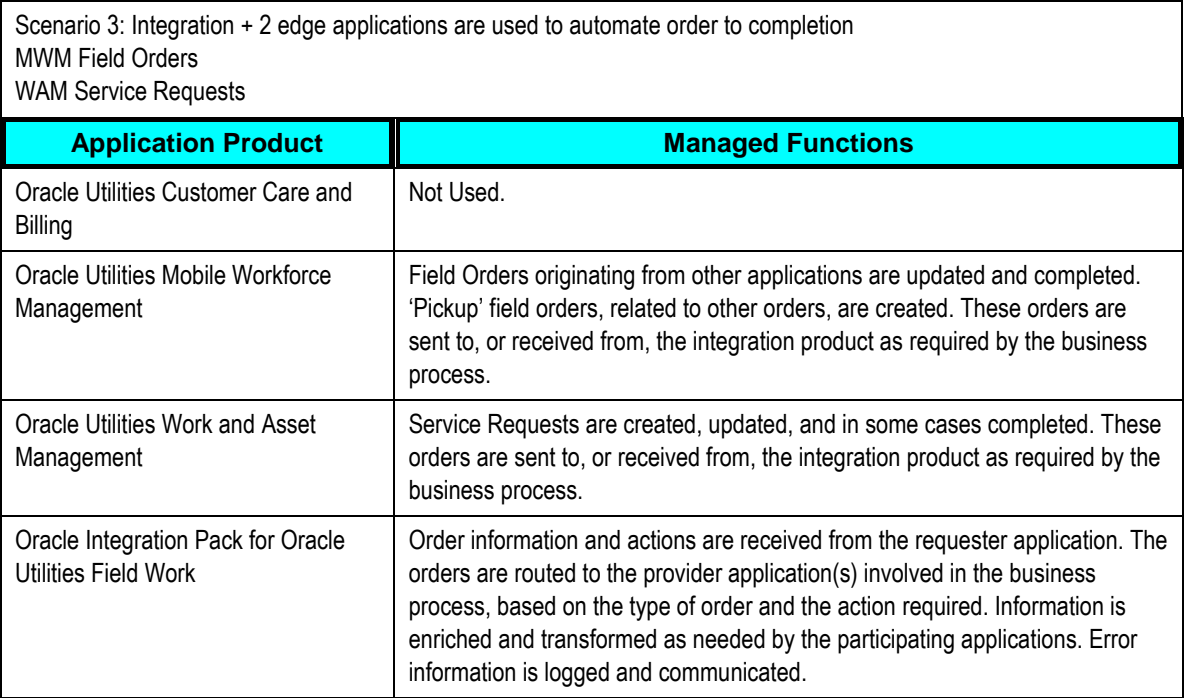

# **Scenario 4: Integration + WAM & CC&B**

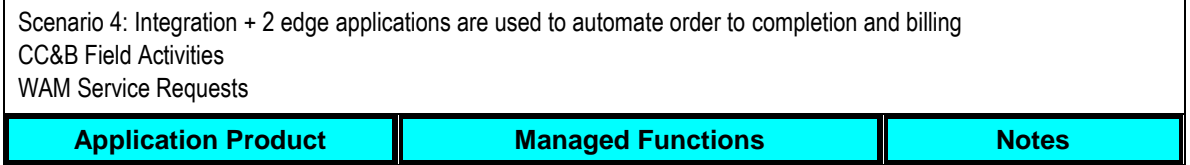

Scenario 4: Integration + 2 edge applications are used to automate order to completion and billing CC&B Field Activities WAM Service Requests

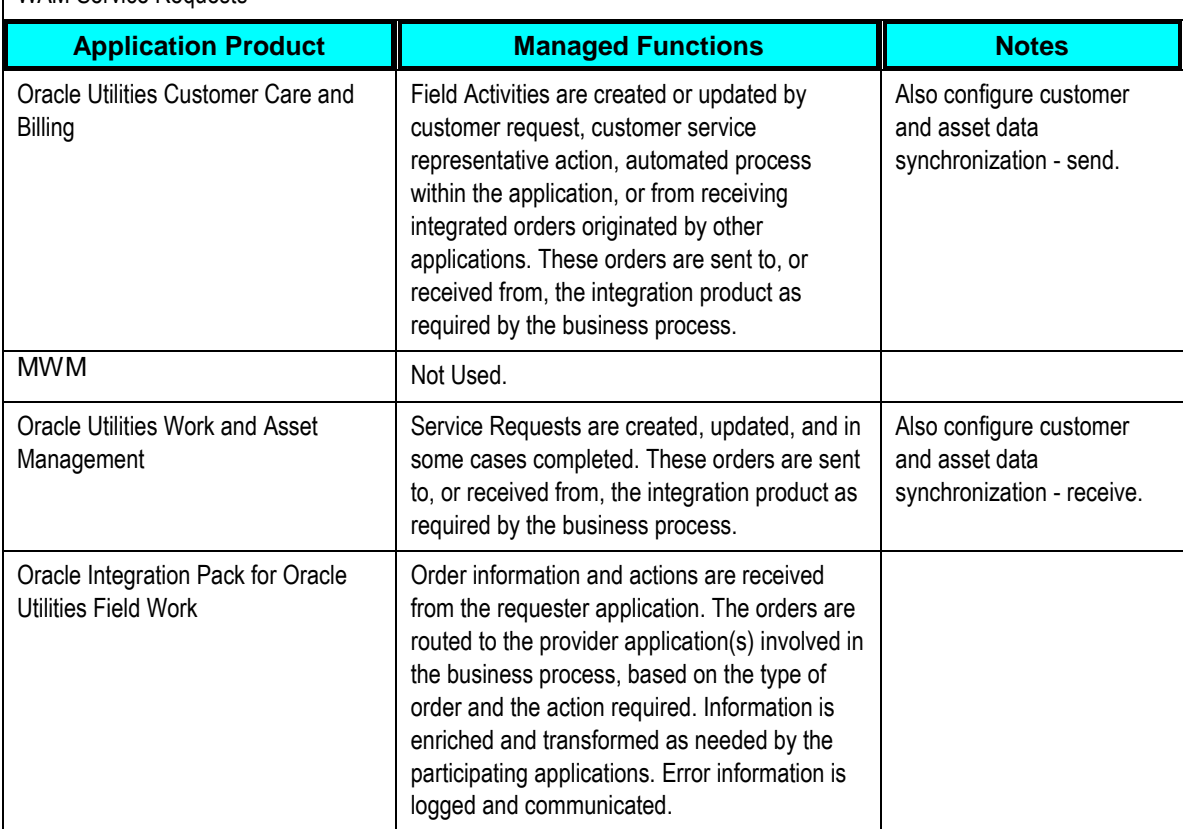

# **Setting Up Oracle Utilities Customer Care and Billing**

The following sections provide details into the CC&B configurations needed to facilitate the integration. Some configurations described my be required for general functionality and do not necessarily relate directly to the integration, however these are called out as particularly significant configuration items. The inclusion of such items does not mean that other general items that are not mention do not need to be configured.

**For more information** on configuring and working with Oracle Utilities Customer Care and Billing, see the Oracle Utilities Customer Care and Billing standard documentation.

# **Scenario 1: CC&B – MWM - WAM**

In this scenario, the integration product coordinates the flow of information between three Oracle Utilities application products based on configuration settings described. All three application products and the integration product must be configured to enable this business scenario. This section of the document describes the configuration required for one of the application products.

Reminder: In addition to the business process information flows orchestrated by the integration product you must also configure customer and asset data synchronization between CC&B and WAM.

At a high-level, you will complete the following steps in CC&B to configure the integration:

- 1. Set up a synchronization database link between CC&B and WAM to support synchronization of customer and asset data.
- 2. Configure the admin tables to support integration.
- 3. Configure XAI to pass messages with integration layer.
- 4. Start the Multi-Purpose Listener (MPL) and insure message exchange between systems.

# To configure CC&B for Scenario 1:

- **1.** Configure customer and asset data synchronization.
	- **Establish a database link**
	- Create integration triggers
	- **Setup and schedule background processes**
- **2.** Map to Plant.
- **3.** Configure administrative menu tables.
	- Characteristic Type
	- **Algorithm**
	- **Field Activity Type**
	- To Do Roles
	- **Customer Contact Type**
	- **Service Provider**
	- **Notification Download Type**
	- **KML Application Integration (XAI)**
	- **Notification Download Profile**
	- **Field Activity Integration Algorithm**
	- **Feature Configuration**
	- **Dispatch Group**
	- **Field Service Control**
- **4.** Configure main menu tables
	- **Stock Location**

# **Configuring Customer and Asset Data Synchronization**

It is essential that you synchronize all customer and service point data from CC&B to WAM in order for rest of the integration between these products to function correctly.

Set up Feature Configuration as described in this guide before you run data synchronization processes.

For more information on how to set up the processes involved in the data synchronization, see Chapter 3: Data Synchronization.

You should schedule the processes so that the synchronization of data is done at regular intervals based on your business requirements. If the customer and service point data is not kept up to date you may experience errors within the integrated business processes included within the Oracle Integration Pack for Oracle Utilities Field Work Integration product.

# **Mapping to Plant**

One important decision to make about the integration and mapping is how to map CC&B to Plant in WAM.

**Note.** You cannot define multiple plants in CC&B if MWM is part of your integration.

## **Multiple Plants**

The integration between CC&B and WAM is structured to support multiple plants in WAM (within one database schema). The integration between WAM and MWM does not support multiple plants.

The intent of setting up multiple plants is to segregate the data so that within a single database instance users signed into Plant 01 cannot see records in Plant02 and so on. The plant column is a primary key on all WAM database tables.

In most cases where multiple plants are used, the data is being segregated by organization or geographic location. For example, a client may use a single database instance for two maintenance organizations in different parts of a state - each location may be its own plant. In another example, a client in a single geographic region may segregate the gas and electric data into different plants. For the latter, a single Premise in CC&B (with both gas and electric Service Points) must have two corresponding Asset records in WAM - one for each Plant. The associated Service Point for gas only resides in the WAM Plant for gas, and the Service Point for electric only resided in the WAM Plant for electric.

Since a multiple plant configuration impacts whether one or more Asset records need to be created for a single Premise record, the value for Plant must be defined only at the Service Point in CC&B. The Premise and Account records associated to the Service Point use the value for Plant designated on that Service Point.

## **Mapping in CC&B**

CC&B supports several ways to define plant. Based on your business requirements, define the Plant Source and Plant Value option types in Feature Configuration according to the following:

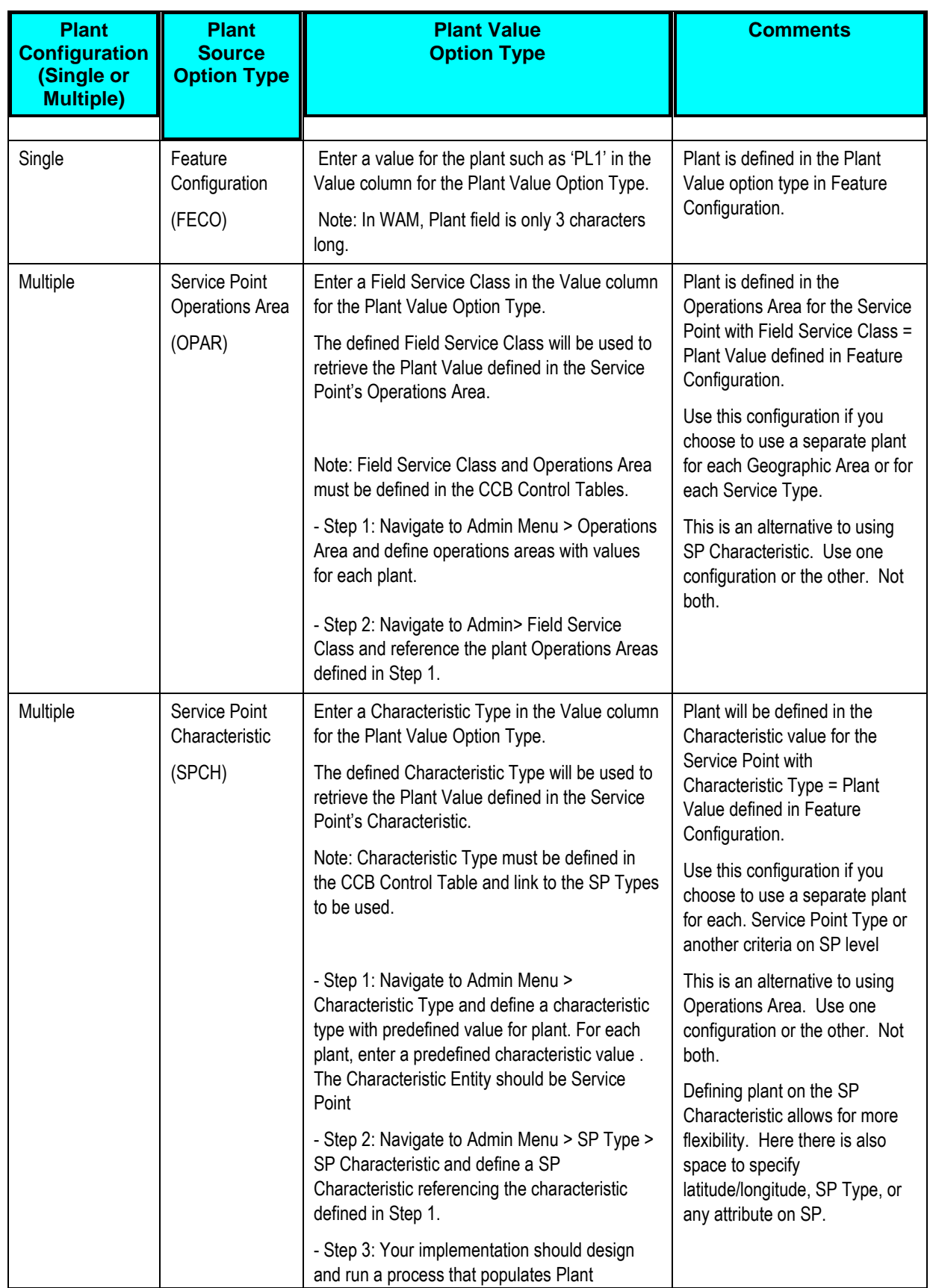

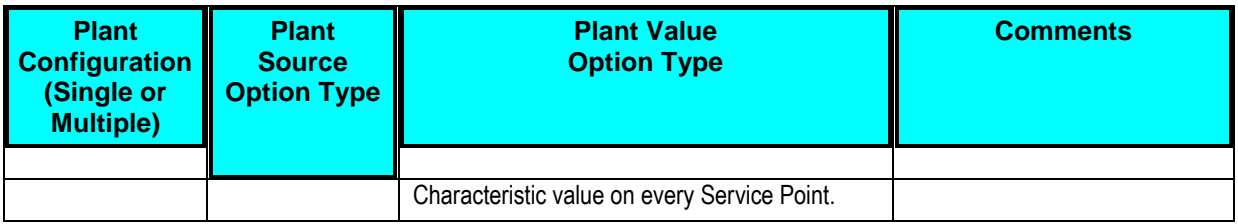

For more information about creating these settings in CC&B, see the Oracle Utilities Customer Care and Billing User documentation "Feature Configuration."

**Note.** The Plant information sent to WAM from CC&B does not use the plant information stored in the AIA Configuration Properties file. Only the Timesheet integration uses the plant information in this file.

# **Configure Admin Tables**

This section describes unique setup issues specifically related to configuring your system for the integration.

**For more information** about configuring CC&B, see the Oracle Utilities Customer Care and Billing *User Guide* section titled "Setting up the System to Enable FA Integration."

# **CIS Division**

A CIS division is associated with a jurisdiction. The definition of a jurisdiction is a geographicoriented entity with unique business rules. For example, if you conduct business in California and Nevada, and each state has different collection rules, you will need a separate jurisdiction for each state. Set up a CIS division for each jurisdiction in which you conduct business.

The codes defined here must exactly match values in the DVM indicated.

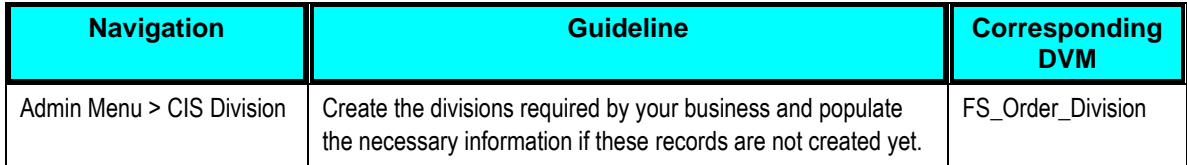

# **Characteristic Types**

The following characteristic types must be defined to facilitate the integration.

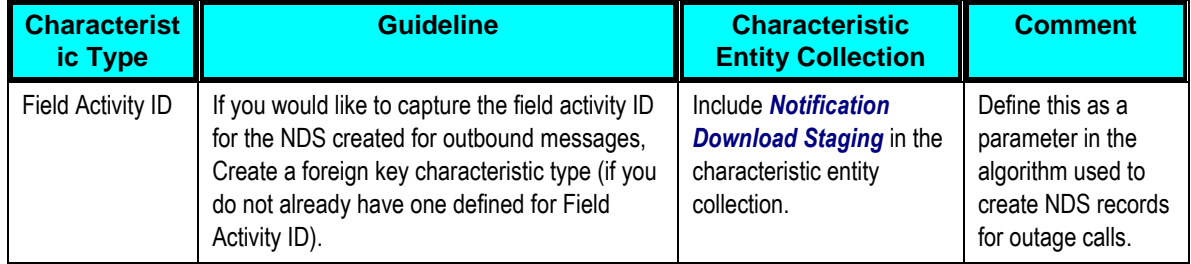

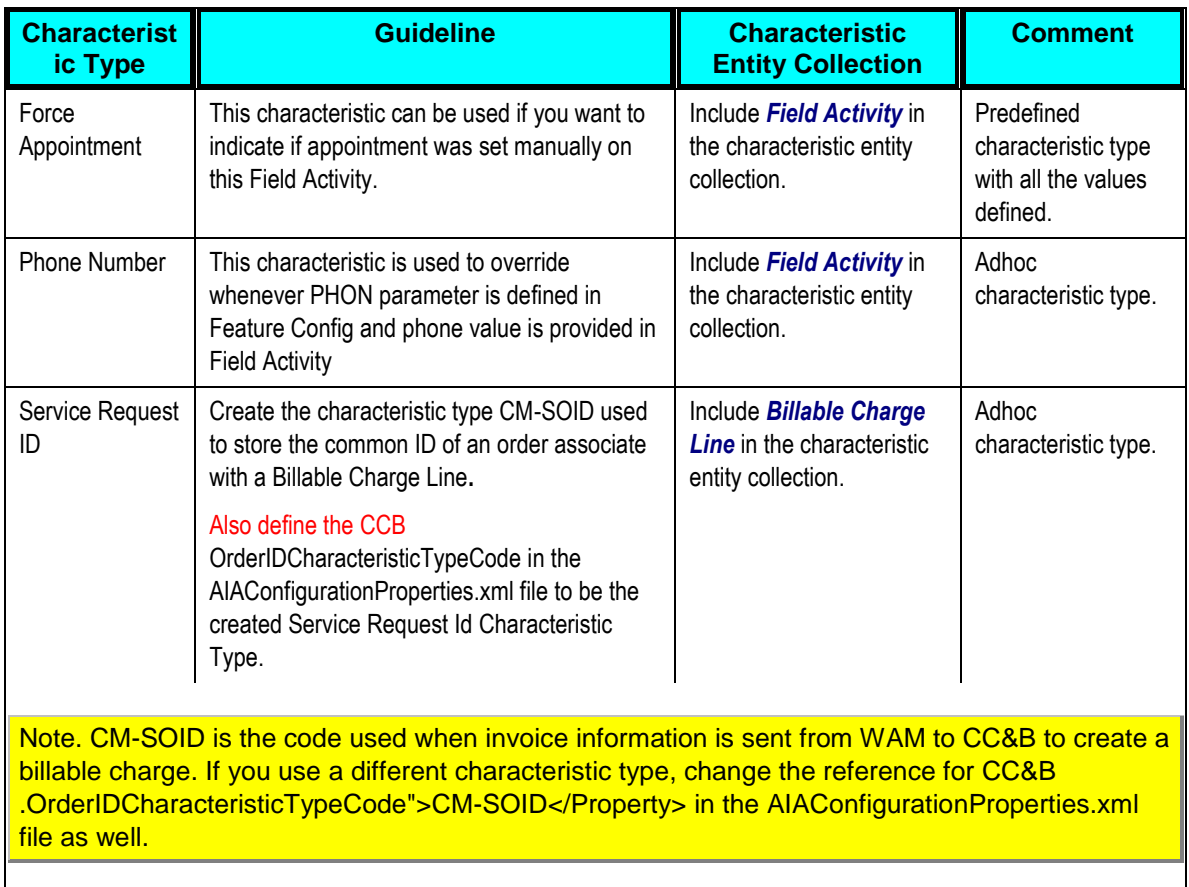

# **Feature Configuration**

# To manage feature configuration:

- **1.** Navigate to Admin Menu > Feature Configuration.
- **2.** . Create new feature configuration with *FA Integration* as the Feature Type and enter required option types and values for the service provider you have configured for this integration.
- **3.** Populate entries for the applicable options.

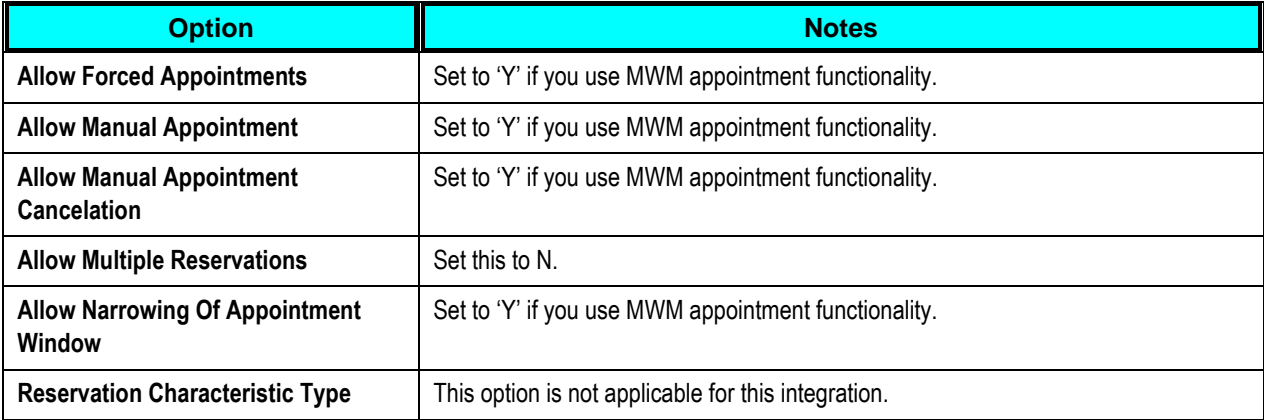

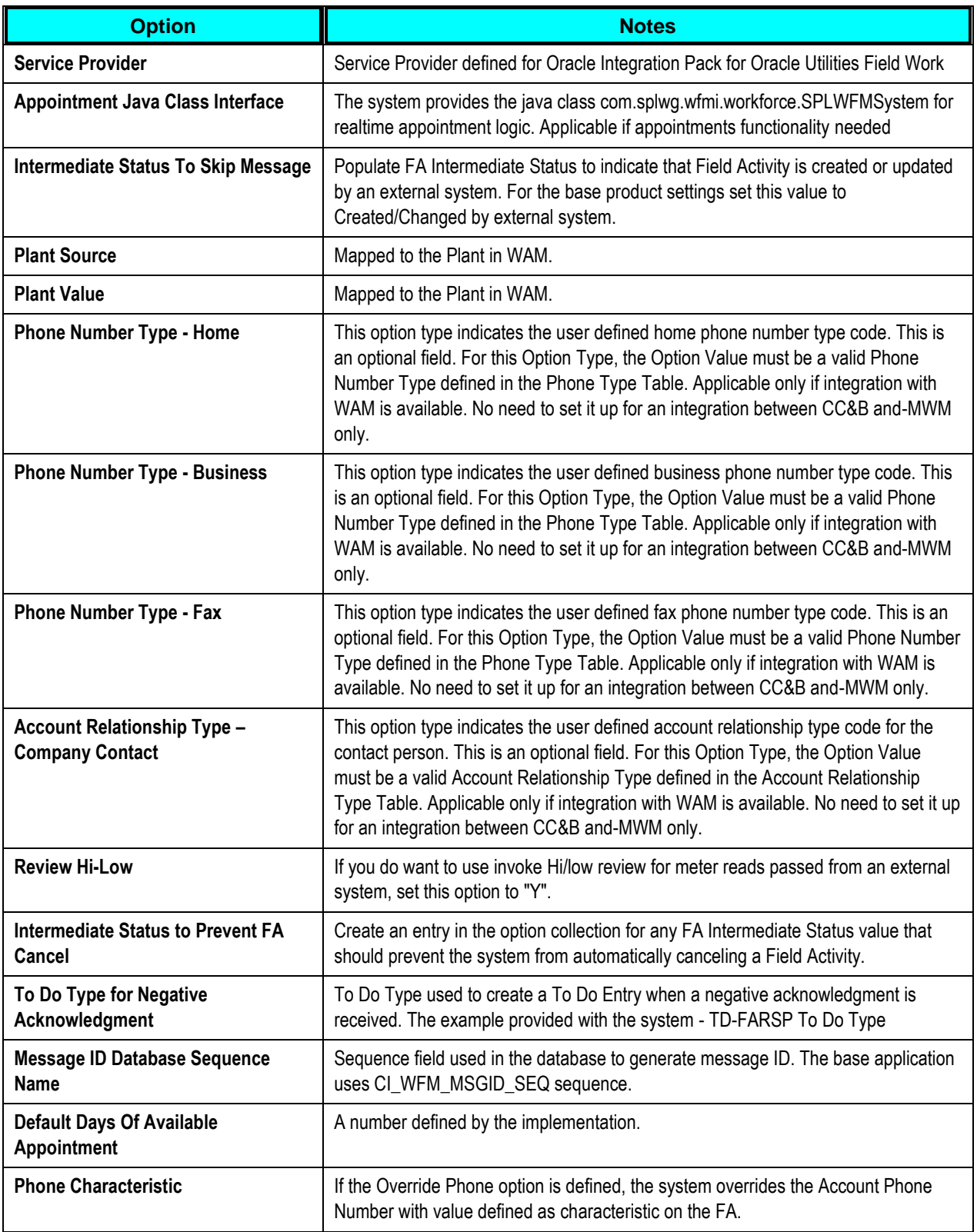

#### **Feature Configuration - Messages**

If the feature exists to interface with an external system, define the mapping between error and warning codes in the external system and our system.

#### Navigate to **Admin Menu, Feature Configuration** and open the **Messages** tab.

For each message that may be received from an external system, define the **External Message Category** and **External Message Code** to identify the message.

**Note**: A corresponding message must be defined in the **[system message](../Local%20Settings/Temp/F1/04UITools.doc#SPLINKThe_Big_Picture_of_System_Message)** tables. For each message identify the Message Category and Message Number. For each new message, the Message Category defaults to *90000* (because an implementation's messages should be added into this category or greater so as to avoid collisions during upgrades).

## **FA Type**

When you set up your Field Activity Types, keep in mind that a Field Activity cannot have more than 3 steps if it will be completed by an external system. Also note that appointments are not supported in the asset management, so unless MWM is part of the integration Appointment Booking should not be set to **Required for Dispatch**.

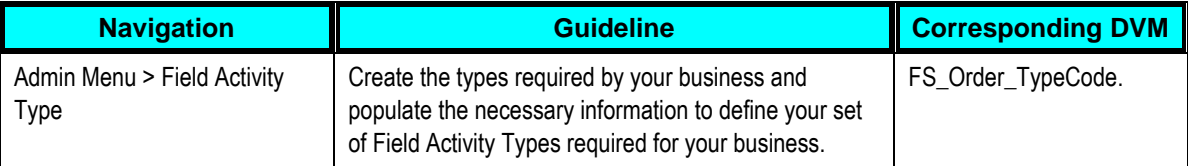

#### **To Do Type/ To Do Role**

Create the To Do Type, To Do Role, and Error Message to be used to create the To Do Entry which will warn the user if Multiple Accounts are linked to a Service Point.

Appropriate To Do roles must be created to handle To Do entries created for this To Do Type coming from the external systems.

Configure the AIAConfigurationProperties.xml file for the To Do Type, To Do Role and Message to be used by the integration layer when creating a To Do Entry to warn the user if Multiple Accounts are linked to a Service Point

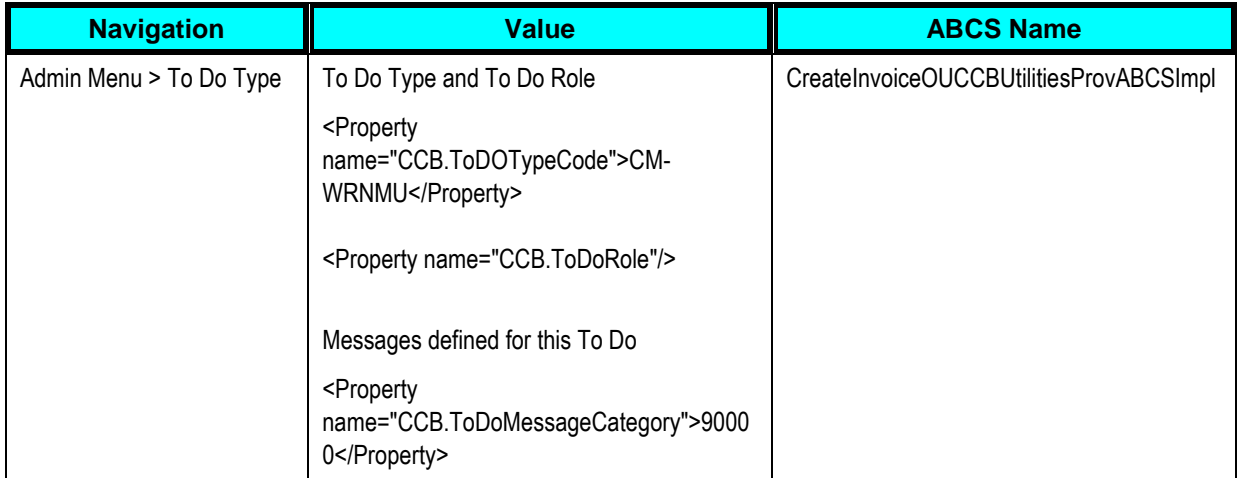

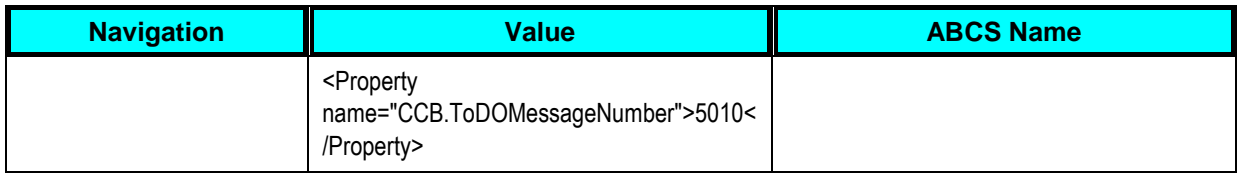

## **Customer Contact Class and Type**

Define customer contact types for the conditions that create customer contacts for the following events:

- **Extracting customer data updates**
- **When service requests become field activities**

The customer contact class and type to be used when WAM sends a customer information change customer contact to Oracle Utilities must also be configured in the AIAConfigurationProperties.xml file as in the following example:

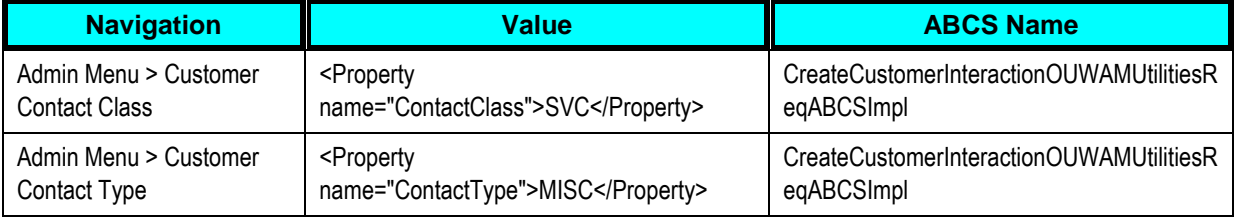

# **To Do Role for Customer Contact**

Create an appropriate To Do role to receive To Do entries for incoming messages from the external system. WAM sends Customer Contact and To Do information to CC&B when customer or service point information is updated for the following events:

- Extracting customer data updates
- **When service requests become field activities**

The value of meter read source is controlled within the configuration file under the ABCS Name and Property Name ToDoRole.

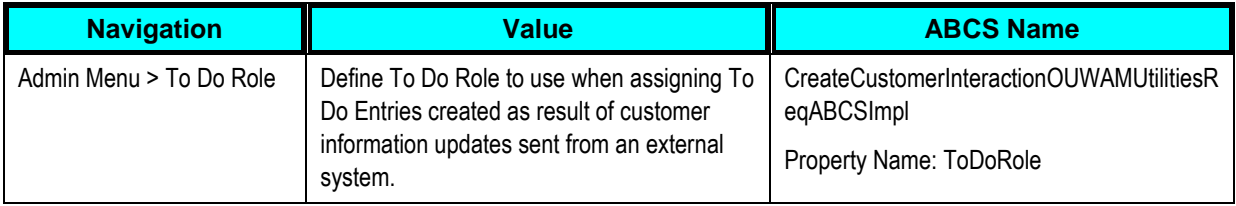

## **Bill Charge Line Type**

Bill charge line types simplify the creation of billable charges in CC&B. Each line type contains values that will be defaulted onto the line details associated with the uploaded billable charges.

The codes defined here must exactly match values in the DVM for the invoice charge line type code indicated.

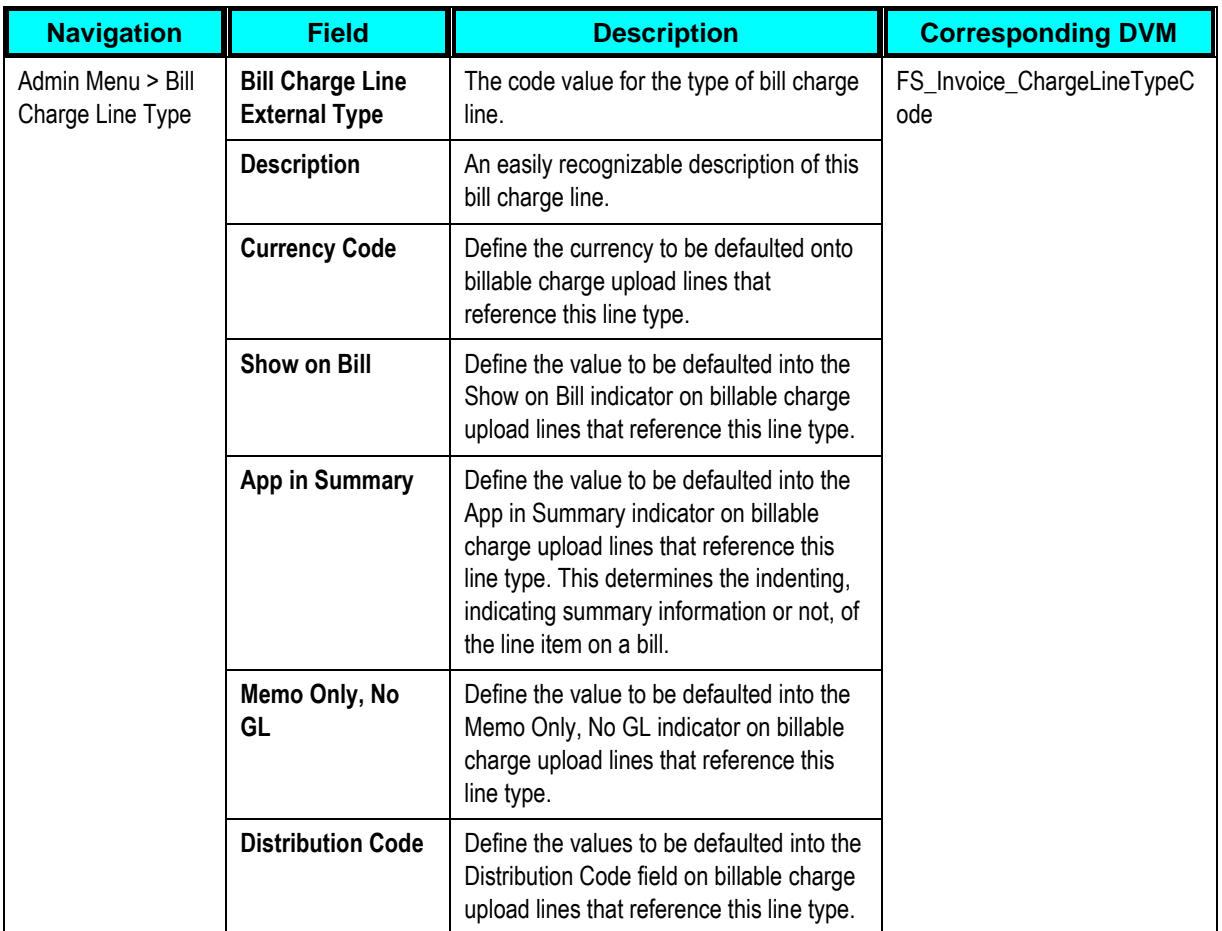

#### **Item Type**

Items are any type of equipment, other than meters. Every item has an item type that defines characteristics common to all items with this type.

The codes defined here must exactly match values in the DVM for item type code indicated.

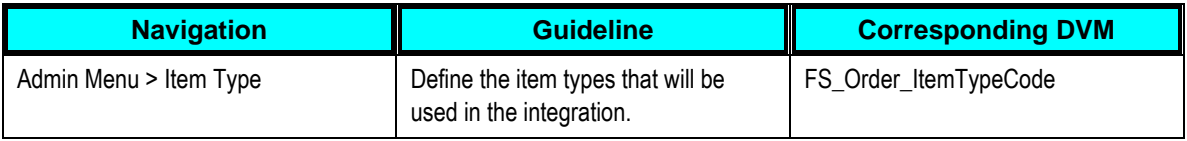

#### **Meter Configuration Type**

Every meter configuration must reference a meter configuration type. The meter configuration type indicates the valid (required or optional) unit of measure and time of use registers for the configuration.

The codes defined here must exactly match values in the DVM for meter configuration type indicated.

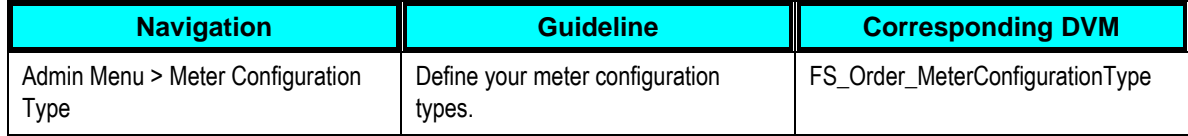

# **Meter Type**

Every meter references a meter type. The meter type defines the type of service and common characteristics shared by its meters. The codes defined here must exactly match values in the DVM for meter type code indicated.

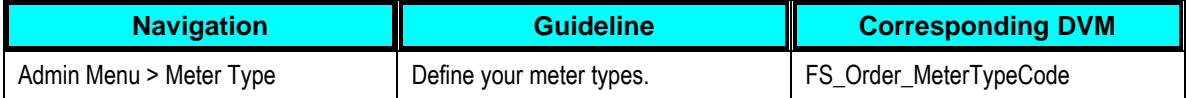

## **Operations Area**

When you set up a service point, define the operation areas that manage its fieldwork.

The codes defined here must exactly match values in the DVM for disconnect location code indicated.

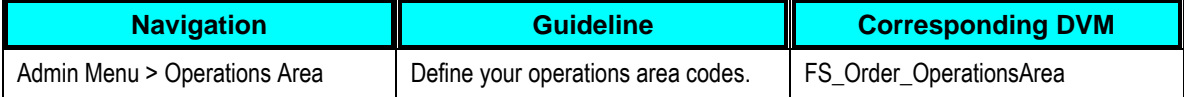

#### **Disconnect Location**

When a service point is disconnected from the supply source, a disconnect location must be specified. This location defines where service was severed. It also controls the type of field activity generated to reconnect service.

The codes defined here must exactly match values in the DVM for disconnect location code indicated.

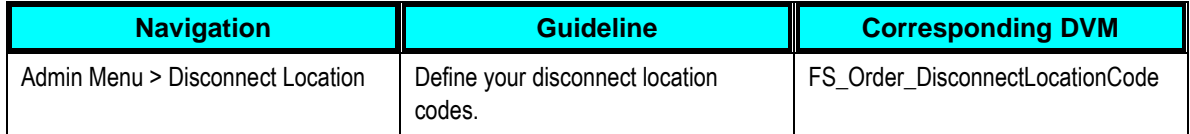

#### **Meter Read Source**

The FA Completion process populates the Meter Read Source on meter reads passed from the workforce management system with a default value of *SPL* MWM. In order to use the base product FA completion, create this meter read source.

The value of meter read source is controlled within the configuration file where:

**ABCS Name** = ProcessWorkOrderCompleteOUMWMUtilitiesReqABCSImpl

**Property name** = Default.MeterReadSource

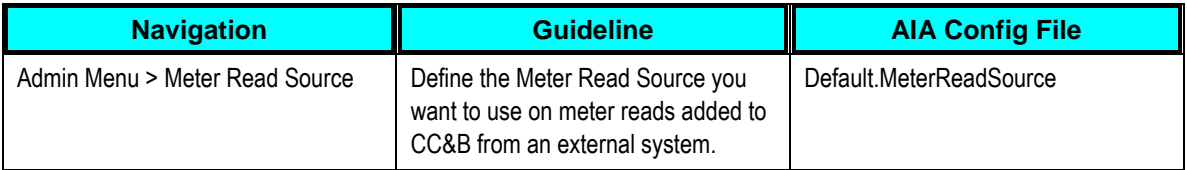

#### **FA Integration Algorithm**

To integrate with external systems, create an algorithm for FA Integration.

Set the first two parameters as per your business practice. Use FA ID Characteristic Type defined for this integration (see Characteristic Types section).

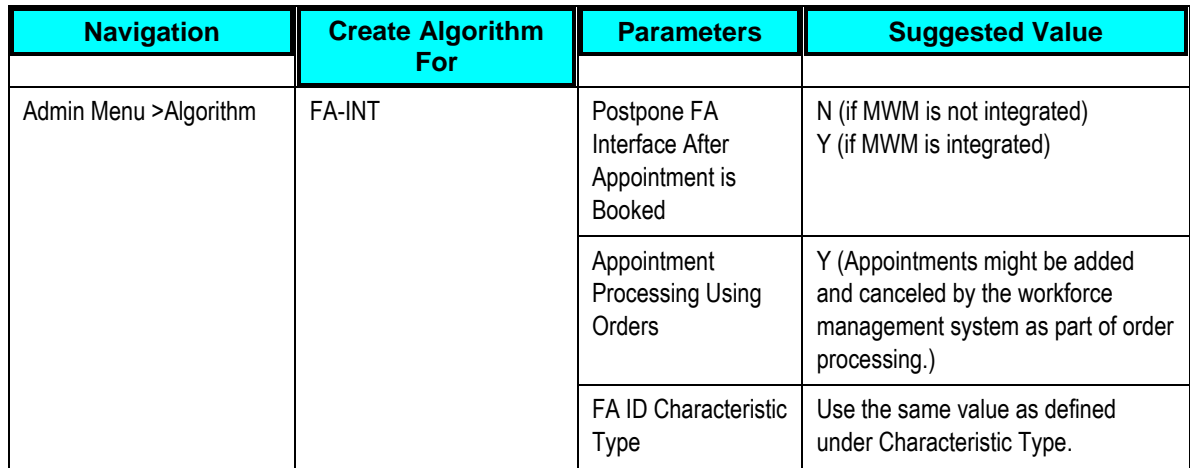

## **Information about this Algorithm Type:**

This FA integration algorithm creates XAI outbound messages (NDS records) to notify an external system if an FA is created, changed or canceled.

## **For each NDS record created**

- **The service provider (SPr) on the external system for the dispatch group is used.**
- The NDS type used is the one associated with the download condition flag value indicated in the details below.
- A context entry is created for the FA ID. This is needed to extract the FA details
- **If you populate FA ID Char Type, (parm 1) the FA ID is also linked as a char, enabling** you to easily navigate to the FA from the NDS
- A context entry is created for a unique outgoing Message ID for the external system. It is calculated using a DB sequence whose name is referenced in the option Message ID Database Sequence Name on the external system feature config.
- The algorithm creates an NDS as follows:

FA creation where the Intermediate Status is not in the option Intermediate Status to Skip Message on the external system feature config:

If the Appt Booking flag on the FA type is *Req'd For Dispatch* and the Postpone FA Interface After Appt Is Booked (parm 3) is *Y* and the FA is not associated with an appointment, no message is created. It is interfaced when the appointment is booked.

If the FA type doesn't require an appt for dispatch, a record is created. The download condition is FA Creation.

For FA cancelation, online or batch, the download condition is FA Cancelation. If the FA is has an appointment and the Appointment Processing using orders (parm 4) is *N*, a second NDS is created to cancel the appointment.

# **Certain FA Changes**

- Changing the FA type from one that was not eligible to be interfaced to one that is eligible. The download condition is FA Creation.
- Changing the dispatch group on the FA to one that references a different external system sends an FA Cancel message to the previous external system and an FA Creation message to the new external system.
- **Populating the appointment period when Postpone FA Interface After Appt Is Booked is** Y. The download condition is FA Creation.
- Changing the schedule date. The download condition is FA Rescheduled.
- Completing an FA in CC&B sends an FA Cancel message. Either the FA Cancelation or the Appointment Cancel using the FA Cancel download condition is used based on the cancel FA rules previously described.

 Other changes besides a change to External ID or Intermediate Status where the Intermediate Status is not in the option Intermediate Status to Skip Message on the external system feature config. The download condition is FA Changed.

**Note.** The external ID and intermediate status fields only change after info is received from the external system so our system does not need to send a message in this case.

 For the situation where many records are generated for the same FA in a short period of time, the algorithm attempts to manage the records. Before creating an FA Cancel or FA Change, the algorithm checks for an existing NDS record for the same SPr and FA ID in Pending or Retry status

#### **For FA Cancel**

- **If an FA Create message is found, it is canceled and no new message is created.**
- If an FA Change message is found, it is canceled and a new FA Cancel record is created.
- **If no other message is found, a new FA Cancel record is created.**

#### **For FA Change**

- If an FA Create or an FA Change message is found, no new record is created.
- **If no other message is found, a new FA Change record is created.**
- If Create Log Entry (parm 2) is Y, an FA log record is created for the following events:

Status change; log type is FA Status Change Intermediate status change; log type is FA Intermediate Status Change External ID change; log type is FA External ID Change Appt period change (and populated); log type is Appointment Booked Appt period reset; log type is Appointment Canceled

## **Dispatch Group**

A dispatch group is a logical group of representatives located at an operations area. When a field activity is created, the system assigns it to a dispatch group based on the type of activity, the type of service point, and the operations area that manages the service point.

Create a dispatch group to be used for field activities that are to be integrated with the other participating applications.

The codes defined here must exactly match values in the DVM for Dispatch Group indicated.

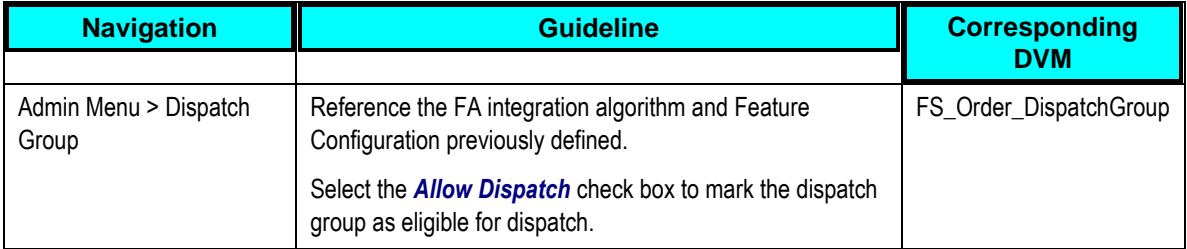

#### **Representative**

A representative is the individual (or equipment) that performs field order activities. This is the Representative to be used when MWM or WAM sends an order completion message to CC&B.

Add Representative to the Dispatch Group you are using for the Oracle Integration Pack for Oracle Utilities Field Work.

This value should be added to [AIAConfigurationProperties.xml](#page-120-0) file as in the following example:

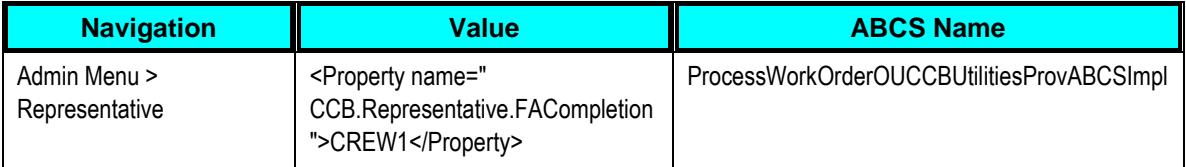

The above property will be used only if the *WAM.Pass.Representative.Information* property in *ProcessWorkOrderCompleteOUWAMUtilitiesReqABCSImpl* is set to false and the Completion Request is coming from WAM.

The above property will be used only if the *MWM.Pass.Representative.Information* property in *ProcessWorkOrderCompleteOUMWMUtilitiesReqABCSImpl* is set to false and the Completion Request is coming from MWM.

## **Service Point Type**

Every service point must reference a service point (SP) type. The SP type controls almost all aspects of the service point behavior (for example, the type of field activity that may be dispatched to it, the type of service agreement that may be linked to it, the type of meter that may be installed at it).

Create the service point types required by your business and populate the necessary information.

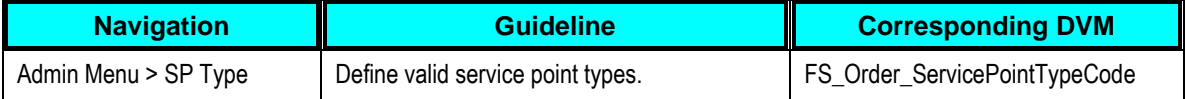

#### **Billable Charge SA Types**

Create a SA Type to be used for the creation of a Billable Charge SA if the account does not have an existing billable Charge SA.

The codes defined here must exactly match values in the [AIAConfigurationProperties.xml](#page-120-0) file indicated.

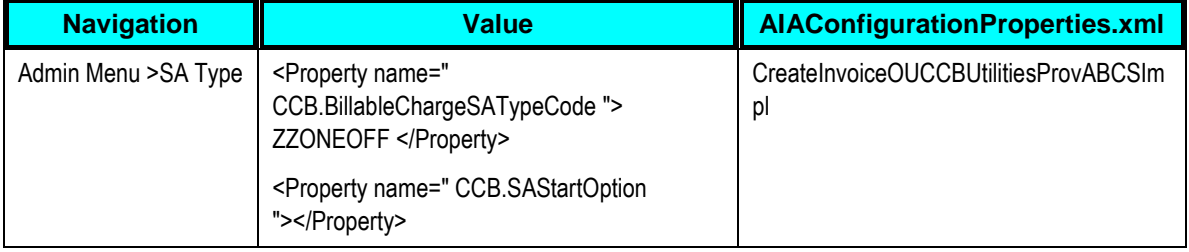

## **Billable Charge SA Start Option**

If a SA Start Option is needed to create a Billable Charge SA, make sure this is also created in CC&B.

The code defined here must exactly match values in the AIAConfigurationProperties.xml file indicated. This is an optional value. If your implementation does not use SA Start option, leave it blank.

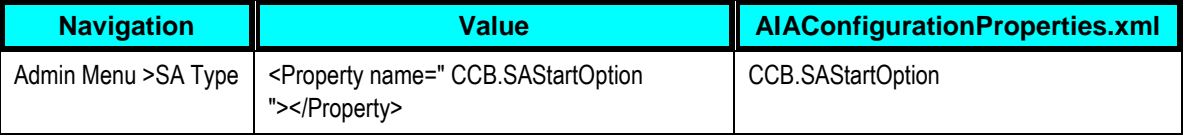

## **Field Service Control**

In order to ensure that the appropriate dispatch group is referenced on the appropriate field activities, set up field service control records to indicate the default dispatch group. A record must be created for every combination of operations area, SP type and the previously defined field activity type(s).

#### **Stock Locations**

A stock location is a physical or logical location at which meters and/or items are stored while they are not installed at a service point.

The codes defined here must exactly match values in the AIA configuration file for the Item and/or Meter Stock Location Codes indicated.

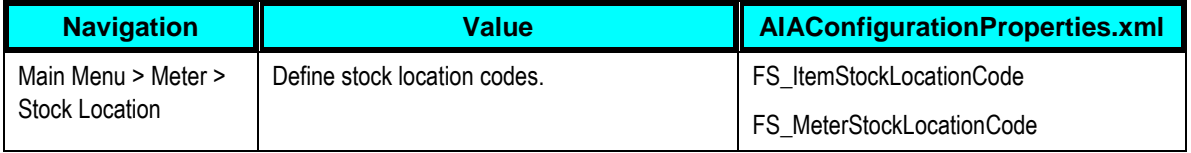

**Note.** Mixed case, hyphens and spaces cannot be used in MWM code tables. This limitation affects the CC&B values passed to MWM such as meter badge numbers. Make sure your implementation is using all capital letters for badge numbers in CC&B.

# **Configure Notification Download and XAI**

The following sections identify settings required to communicate using XAI.

## **XAI Sender for Service Order**

To create an HTTP sender configured to communicate with integration layer:

Create a new XAI Sender which points to the CC&B Requestor ABCS for the Field Order integration point.

- **1.** Navigate to Admin Menu, XAI Sender.
- **2.** Enter a unique XAI Sender and Description.
- **3.** Populate values as follow:

Invocation Type = *MPL*

XAI Class = *HTTPSNDR*. This is the class for Realtime sender to route messages using HTTP.

MSG Encoding = *UTF-8 message encoding*

Select the *Active* check box.

- **4.** Select the Context tab and set values for the following Context Types:
	- **HTTP Login User** User ID for the url to be accessed
	- **HTTP Login Password** Password for the url to be accessed
	- **HTTP Header** *– SOAPAction: "ProcessOrder"*
	- **HTTP Method (POST/GET)** *POST*
	- **HTTP Proxy Host** Set the proxy server name if applicable
	- **HTTP Proxy Port** Port for the proxy server if applicable
	- **HTTP Transport Method** *SendReceive*
	- **HTTP Timeout:** 60 (put timeout in seconds)
	- **HTTP URL 1** Set the URL to be accessed. If the URL value does not fit, use the additional HTTP URL types to set the complete URL. This should point to the Query Appointment Requester ABCS.
	- **For example**:

http://demo1/orabpel/default/ProcessWorkOrderOUCCBUtilitiesReqABCSImpl/1.0

#### **XAI Sender for Appointments**

To create an HTTP sender configured to communicate with integration layer:

Create a new XAI Sender which points to the CC&B Requestor ABCS for Appointments integration point.

- **5.** Navigate to Admin Menu, XAI Sender.
- **6.** Enter a unique XAI Sender and Description.
- **7.** Populate values as follow:

Invocation Type = *MPL*

XAI Class = *HTTPSNDR*. This is the class for Realtime sender to route messages using HTTP.

MSG Encoding = *UTF-8 message encoding*

Select the *Active* check box.

Navigate to the context tab and set the values for the following Context Types

- **HTTP Login User** User ID for the url to be accessed
- **HTTP Login Password** Password for the url to be accessed
- **HTTP Header** *– SOAPAction: "GetWOLineApptWinAvail"*
- **HTTP Method (POST/GET)** *POST*
- **HTTP Proxy Host** Set the proxy server name if applicable
- **HTTP Proxy Port** Port for the proxy server if applicable
- **HTTP Transport Method** *SendReceive*
- **HTTP Timeout: 60 (put timeout in seconds)**
- **HTTP URL 1** Set the URL to be accessed. If the URL value does not fit, use the additional HTTP URL types to set the complete URL. This should point to the Query Appointment Requester ABCS For example: http://demo1:9876/orabpel/default/ GetWOLineApptWinAvailOUCCBUtilitiesReqABCSImpl/3.0

#### **XAI Route Type**

Create the following route types for communicating with integration layer referencing XAI senders previously created for Field Activity and Appointment.

To create an HTTP sender configured to communicate with integration layer:

Create a new XAI Route Type which points to the CC&B Requestor ABCS for Appointments integration point.

- **1.** Navigate to Admin Menu, XAI Route Type.
- **2.** Enter a unique XAI Route Type and Description.
- **3.** Populate values as follow:

Select the *Receive Acknowledge* check box if the system expects to receive a synchronous response to outgoing messages of this type.

Select the *Post Response* check box if a synchronous response to an outgoing message requires something to occur in the system. If the box is checked, a response to a message of this type causes an XAI upload staging record to be created. That record is processed along with other uploaded messages, to invoke an appropriate service.

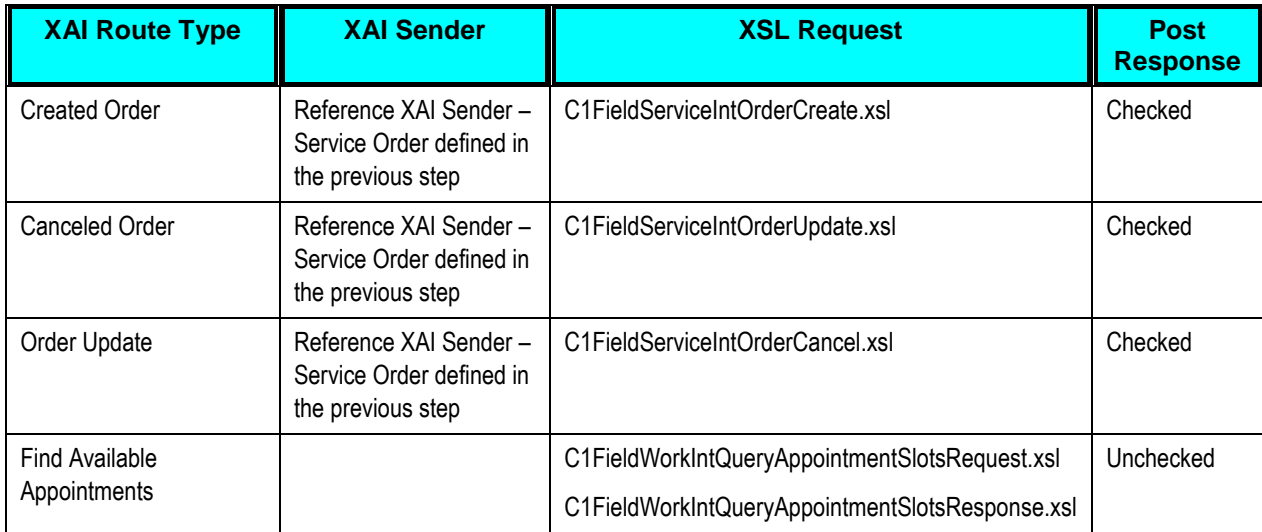

Configuration values for XAI Route Type include:

**Note.** Default XSL transformation scripts that perform the data filter and initial mapping between CC&B outbound message and the integration layer have been provided by the product. If your implementation has different requirements, create your own XSL transformation scripts and reference your new XSLs on the appropriate XAI Route Types.

## **External System**

Create a new External System for the Oracle Integration Pack for Oracle Utilities Field Work.

- To define an External System, open **Admin Menu, External System**.
- Enter a unique **External System** and **Description**.
- Set **Our Name in Their System** to CC&B
- **Set W/F Process Profile** to *ESP REQUEST* (This is an existing Workflow Process Profile)

## **Service Provider**

Create a new Service Provider to be used for the Oracle Integration Pack for Oracle Utilities Field Work.

- To define a Service Provider, open **Admin Menu, Service Provider**.
- Enter a unique **Service Provider** and **Description**.
- Set **External System** to the External System created for the Oracle Integration Pack for Oracle Utilities Field Work.
- Set **Notification DL Profile** to the Notification Download Profile created for the Oracle Integration Pack for Oracle Utilities Field Work.
- Set **Person ID** to the Person representing this service provider ( If not exist, create one in Person Page)

#### **Notification Download Type**

Only the following download conditions identified in Setting Up Outbound Messages are applicable to this integration.

- FA Cancelation
- FA Creation
- FA Change
- FA Reschedule
- Get Available Appointments

NDS Types FA Cancelation/FA Creation/FA Change/FA Reschedule should reference ExtractFAInfo XAI Inbound service and the following context types:

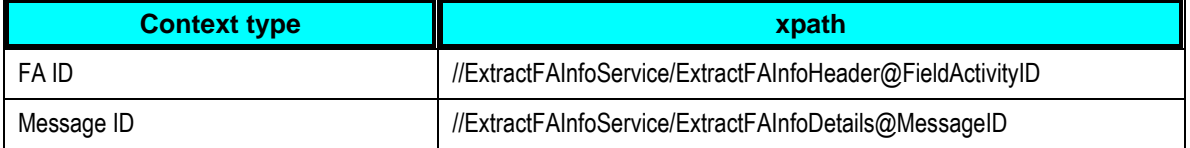

Get Available Appointments NDS Type should reference CDxProcessXDS XAI inbound service and no context types.

Refer to the demonstration data for an example of NDS Types and Context Type/XPATH settings.

#### **Notification Download Profile**

Create a notification download profile for the service provider previously created.

To define a Notification Download Profile:

**1.** Navigate to Admin Menu > Notification Download Profile.

# **2.** Enter a unique Notification Download Profile and Description.

The profile should contain an entry in the NDS collection for each NDS type created previously. This NDS type should be flagged with a processing method of XAI.

# **3.** Enter values according to the following:

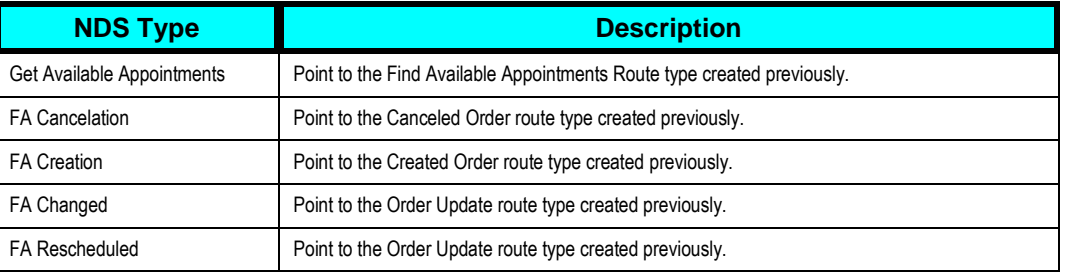

# **Scenario 2: CC&B - MWM**

In this scenario, the integration product coordinates the flow of information between:

- CC&B
- MWM

# **Configuration Considerations for Scenario 2**

Follow the guidelines to configure CC&B for Scenario 1 with the following exceptions:

- **Customer Interaction is not used.**
- **Billable Charge is not used.**
- No customer and asset data synchronization processing is available in this scenario.
- **Feature Configuration options related to data synchronization does not need to be** configured
- To Type and To Do Roles for Billable Charge SA, Customer Contacts created as result of customer information change or creation of are not in use.

# **Scenario 3: MWM – WAM**

In this scenario, the integration product coordinates the flow of information between:

- MWM
- WAM

# **Configuration Considerations for Scenario 3**

CC&B is not configured for Scenario 3.

# **Scenario 4: CC&B - WAM**

In this scenario, the integration product coordinates the flow of information between:

- CC&B
- WAM

# **Configuration Considerations for Scenario 4**

Follow the guidelines to configure CC&B for Scenario 1 with the following exception:

 Data configurations needed for the Appointments integration points are not used in this scenario.

# **Setting Up Oracle Utilities Work and Asset Management**

The following sections provide details into the WAM configurations needed to facilitate the integration. Some configurations described my be required for general functionality and do not necessarily relate directly to the integration, however these are called out as particularly significant configuration items. The inclusion of such items does not mean that other general items that are not mention do not need to be configured.

**For more information** on configuring and working with Oracle Utilities Work and Asset Management, see the Oracle Utilities Work and Asset Management User Guide and Configuration Guide.

In addition to the business process information flows orchestrated by the integration product, configure customer and asset data synchronization between CC&B and WAM.

For more information on synchronizing data, see Chapter 3: Data Synchronization.

# **Scenario 1: CC&B – MWM - WAM**

In this scenario, the integration product coordinates the flow of information between three Oracle Utilities application products based on the configuration settings described. All three application products and the integration product must be configured to enable this business scenario. This section of the document describes the configuration required for one of the application products.

Configure the following in WAM:

- Code Tables
- **Batch Processes**
- Sequence Numbers
- **Employees**
- **Storeroom/Stock Code**
- **Business Rules**
- Accounts

# **Batch Processes**

Open the Job Manager module in the Administration subsystem to add the following batch jobs for processing records sent from Oracle Integration Pack for Oracle Utilities Field Work Integration. Integration processes populate the tables that provide the input to these jobs.

In the WAM application, navigate to App Map -> Administration subsystem -> *Job Manager* to access these batch processes.

**For more information,** see the Oracle Utilities Work and Asset Management Interfaces Guide.

#### **Descriptioin for Common Keywords and Parameters:**

*Job in* - The job number assigned by the WAM application Job Manager.

*Plant\_in* – Character string that identifies WAM plant code.

**Direction in - Single character that identifies Inbound (I) or Outbound (O) processing.** 

*Pre\_in* - Character string that identifies the custom stored procedure to call **before** the interface procedure begins.

**Post in** - Character string that identifies the custom stored procedure to call after the interface procedure finishes.

## **Batch Processes used for Data Synchronization**

Configuration of these processes is required before data synchronization can be completed.

For more information on synchronizing these properties with CC&B, see Synchronization [between CC&B and WAM.](#page-66-0)

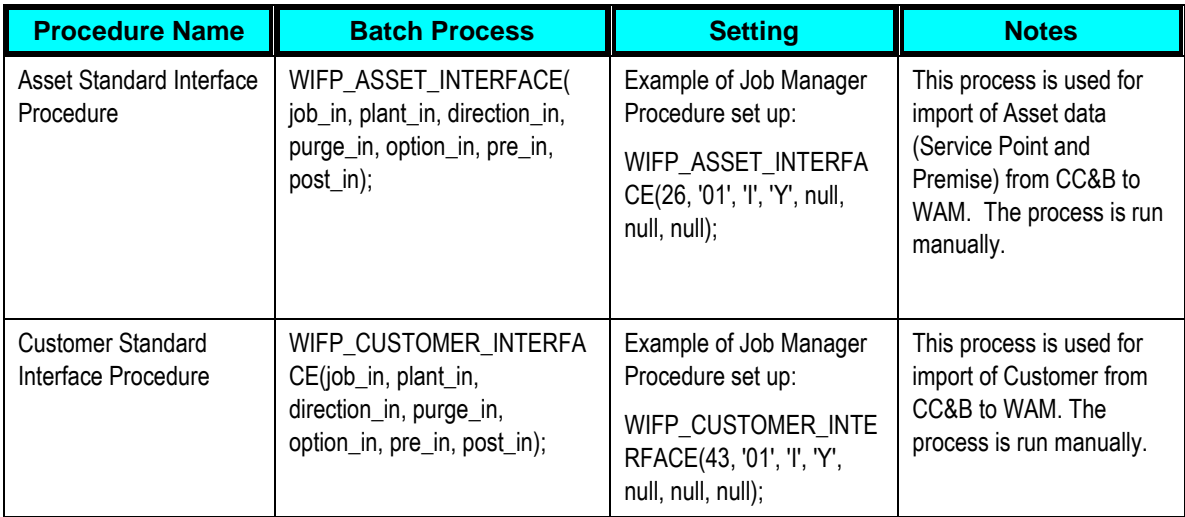

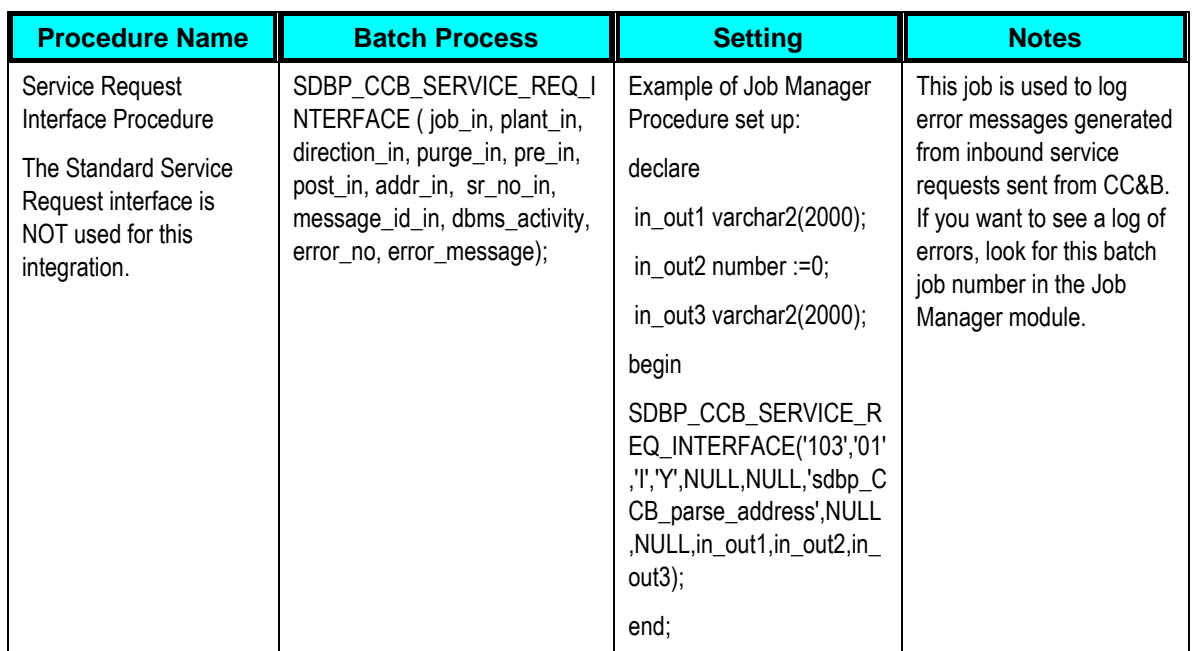

## **Batch Processes Called by Web Services**

# **Batch Processes used to Post Costs**

The following procedures are not called in any of the web service classes, but they are needed to post the costs of the respective expense they process (only posted costs can be sent as billable charges). These processes should already be configured for WAM. The corresponding log messages can be viewed under the sdbp\_run\_all\_batch.

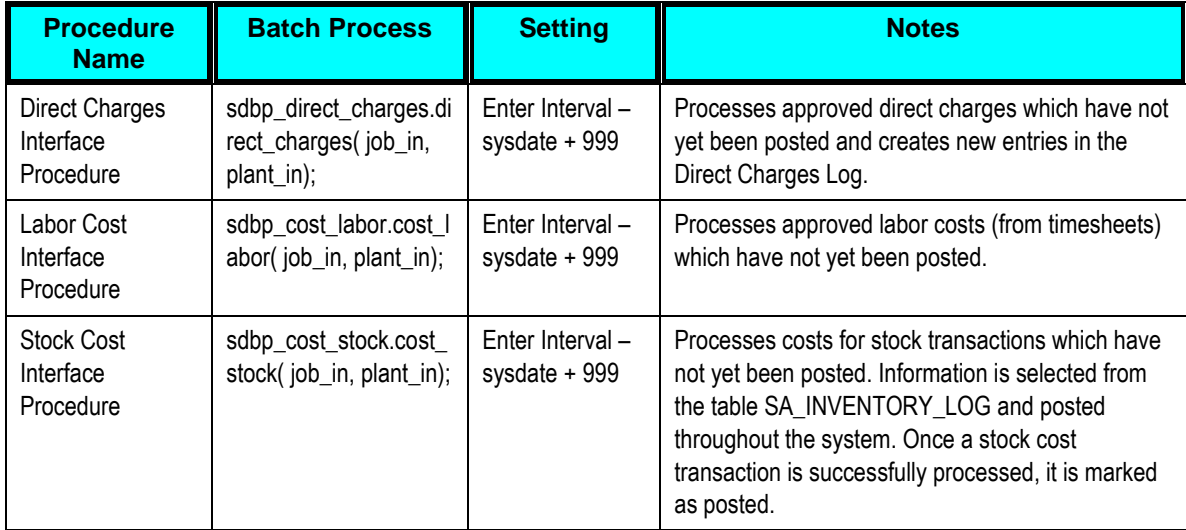

# **Special Batch Process for Error Logging**

In addition to logging of errors in tables and logs, there is pl/sql called from java web services code that logs errors. These pl/sql routines require a "batch job" to be created so that log messages can be generated to the job manager log message table.

The created batch job should be suspended after creation so that it is never executed. The easiest and safest way to create the batch job is to enter "null;" in the Procedure field.

To create the batch job for error logging:

To complete this task, you will create three separate batch jobs.

- **1.** Open the Job Manager module in the WAM application.
- **2.** Click New.
- **3.** Select the *Suspended or Broken* check box.
- **4.** Populate fields according to the following:

*Procedure* = null; /\* SDBP\_CCB\_SERVICE\_REQ\_INTERFACE\*/

*Interval* = sysdate+1 (the system defaults to this value)

- **5.** Click Save.
- **6.** Repeat from Step 2 to create two more jobs where:

Procedure = null; /\*SDBP\_FIELD\_WORK.FW\_WEB\_SERVICE\_LOGGING\*/

and

Procedure = null; /\* SDBP\_MWM\_INTEGRATION.MWM\_WEB\_SERVICE\_LOGGING \*/

# **Business Rules**

- **1.** In WAM navigate to Application Map -> Administration subsystem -> *Business Rules* **module**
- **2.** Search for and Select the appropriate Rule indicated in the following sections
- **3.** Enter the relevant information indicated in the following sections
- **4.** Click Save.

## **Craft Rate Rule**

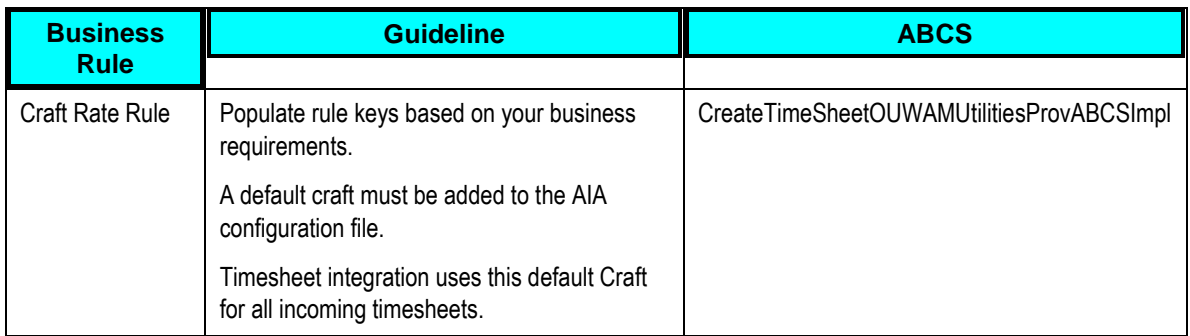

## **Product Integration CCB Rule**

This rule is used to define default values used for fields integrated with Oracle Utilities Customer Care and Billing.

PREMISE ASSET RECORD TYPE - Indicates the Asset Record Type used for syncing up Premise records from CC&B to WAM.

SP ASSET RECORD TYPE - Indicates the Asset Record Type used for syncing up Service Point records from CC&B to WAM.

Note: Make sure that the premise Asset Record Type and SP Asset Record Type are both different

from each other and that they are not already used as regular Asset IDs.

## **Default Accts for Interfaces Rule**

This Rule is used while syncing Premise and Service Point information from CC&B to WAM. It establishes default account values that will be used according to the zip code appearing on the Premise or Service Point which creates a new Asset record. Enter "DEFAULT" in the Zip Code column to establish default values that will be used when no zip is present or there are no settings entered on the business rule for a particular zip code.

For example Department/Area/Account combinations could be entered to use zip codes 94596 and 97123 respectively. When a Service Point with any other zip code, or no zip code is imported from CC&B, the values next to "DEFAULT" is used.

## **Direct Charge Types Rule**

Note the DVM that must also be set up to create a cross reference between the WAM values you create for this rule, and the values used by the other applications.

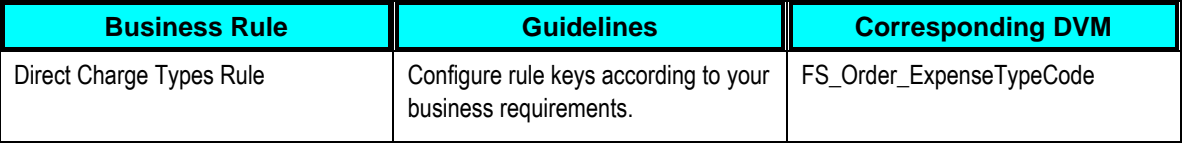

#### **Expense Codes Rule**

When costs are sent to CC&B, they are summarized by the CC&B Expense code defined in this rule. These expense codes and categories are defined on Expense Codes Rule in WAM. Values for the CC&B Expense column do not need to be populated.

Note the DVM that must also be set up to create a cross reference between the WAM values you create for this rule, and the values used by the other applications.

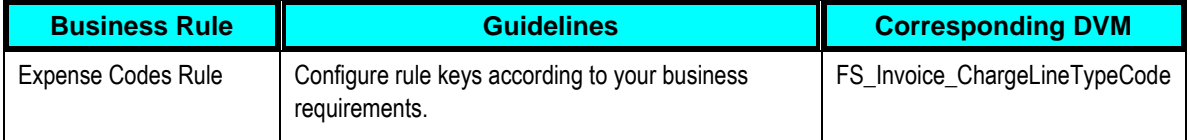

# **Interface Parameters Rule**

Configure the Interface Parameters rule to set the parameters that drive business logic in the interface.

#### **Asset Address Parser and Customer Address Parser**

In WAM parts of an address (Street Number, Street Name, Street Suffix and Apartment Number) are stored in individual fields. CC&B does not store addresses in such detail, rather it stores entire lines of addresses in Address 1, Address 2, and so on. In this integration, address fields are sent to WAM without any parsing. The logic for parsing the general address fields into constituents is performed in WAM.

The parameters in this rule control how address parsing occurs when the system processes customers, premises & service points. Replace the standard batch job procedure with a custom procedure that uses the same parameters. Set the parameter name in these rule keys, and that procedure will be used instead of the one provided. The provided parameter parses out street number and name.

#### **Interface Rules**

Configure the Interface business rules to designate which fields should be updated with information from the integration business processes when data is passed between the applications.

The following module Interface rules must be configured:

- **Asset Interface Rule**
- **Customer Interface Rule**
- **Customer Address Interface Rule**
- Customer SA Interface Rule
- **Standard Service Req Interface Rule**

If all of the values in the Update column are set to NO, the system will not update any fields when updated records are passed from the integration processes.

Set the Update column to YES for any field that should receive an update when data is transferred from the integration processes.

For more information, see the Oracle Utilities Work and Asset Management Interfaces guide.

#### **Product Integration Rule**

This rule defines the integration between WAM and other Oracle Utility products.

**INTEGRATION TYPE** – Enter "FIELD WORK" to set the type required for the three way integration.

#### **Product Integration MWM Rule**

This rule is used to define default values used for fields integrated with MWM.

**TIMEKEEPING ALERT USER** – This value identifies the WAM user that should be alerted to any errors or warnings that occur during processing of timesheets that are inbound to WAM through the web service.

**WORK ORDER ALERT USER** - This value identifies the WAM user that should be alerted to any errors or warnings that occur during the processing of work orders that are inbound to WAM through the web service.

#### **Product Integration Field Work Rule**

This rule is used in place of Product Integration CC&B and Product Integration MWM rules that are used for point-to-point integrations.

**BILLABLE CHARGES** – This includes the rule to determine whether to send billing information as billable charges to CC&B.

With this value set to ON, MWM sends a completion to WAM and WAM passes the charges to CC&B as billable charges.

**SERVICE REQUEST ALERT USER** - Enter the WAM user that should be alerted to any errors or warnings that occur during the completion of service requests that are inbound to WAM through the web service.

## **Shift Differential Rates Rule**

This information is used for establishing the shift differential rates to be used for cost accounting.

Note the DVM that must also be set up to create a cross reference between the WAM values you create for this rule, and the values used by the other applications. This DVM maps shift codes between MWM and WAM.

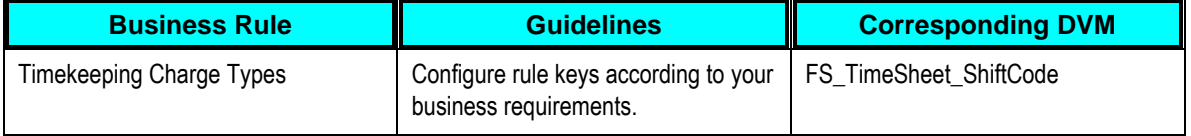

## **Timekeeping Charge Types Rule**

Set up a timekeeping charge types rule to be used for charges being sent from MWM. This rule should have the settings indicated by the guidelines here.

**Business Rule COLUTE: COLUTE: COLUTE: COLUTE: COLUTE: COLUME: COLUME: COLUME: COLUME: COLUME: COLUME: COLUME: COLUME: COLUME: COLUME: COLUME: COLUME: COLUME: COLUME: COLUME: COLUM** Timekeeping Charge Types **Charge Type**: Select a value to be used for this purpose. Example: R **Status**: Allow **Lookup**: Service Request **Reference ID**: Leave blank FS\_Order\_ChargeType

Note the DVM that must also be set up to create a cross reference between the WAM values you create for this rule, and the values used by the other applications.

#### **Timekeeping Labor Earning Type Code Rule**

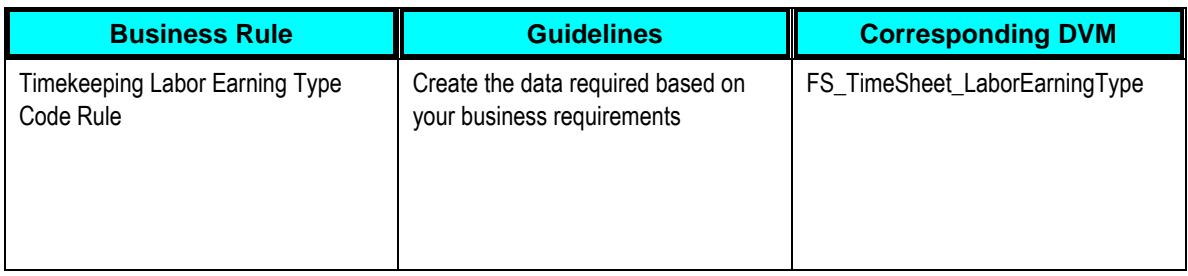

#### **Web Services Gateway Rule**

This rule is used to define the web services that the WAM application must interface with.

*Web Service Gateway Key* (do not modify) - The values in this column reference the Requester ABCS that the WAM application must interface with. This is for internal use by WAM and must not be modified.

This table shows a list of Web Service Gateway Keys that are used for this integration pack:

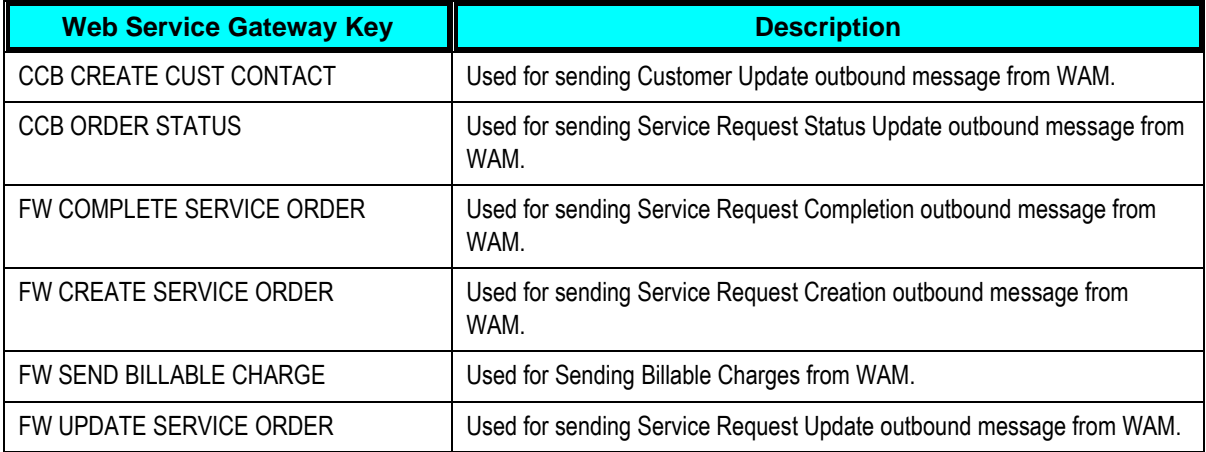

*Username & Password* - This is the username and password needed to access the Requestor ABCS on BPEL.

**Dataset ID** (do not modify) - These values tell the WAM application which table to retrieve information from, and provides the keys to use from that table. This is for internal use by WAM and must not be modified.

*Consumer Class* (do not modify) - The values in the Consumer Class column indicate the java class name called by the WAM application. This is for internal use by WAM and must not be modified.

**Service URL** - The values in the Service URL column indicate the URL that the consumer class indicated in the previous column uses to call the Requestor ABCS on BPEL. Set this to the endpoint URL of the corresponding Requestor ABCS BPEL Process. This URL will typically be in this format http://<BPEL Server name>:<port>/orabpel/default/<Requestor ABCS Name>/1.0.

*Gateway URL* - The Gateway URL path to WAM. The Consumer Class should be physically stored on this server. Verify that you have the correct IP address and Port set for these.

# **Code Tables**

To configure the code tables:

- **1.** In WAM navigate to Application Map -> Administration subsystem -> **Code Tables module**
- **2.** Search for and Select the appropriate Code Table indicated in the following sections
- **3.** Enter the relevant information indicated in the following sections
- **4.** Click Save.

Define values in the code tables described in this section.

If you have already defined codes you do not need to change them for integration as long as you populate them in the correct DVM so that they will properly integrate with the codes used by other integrated application products. The DVM for each code table is indicated with the code table description.

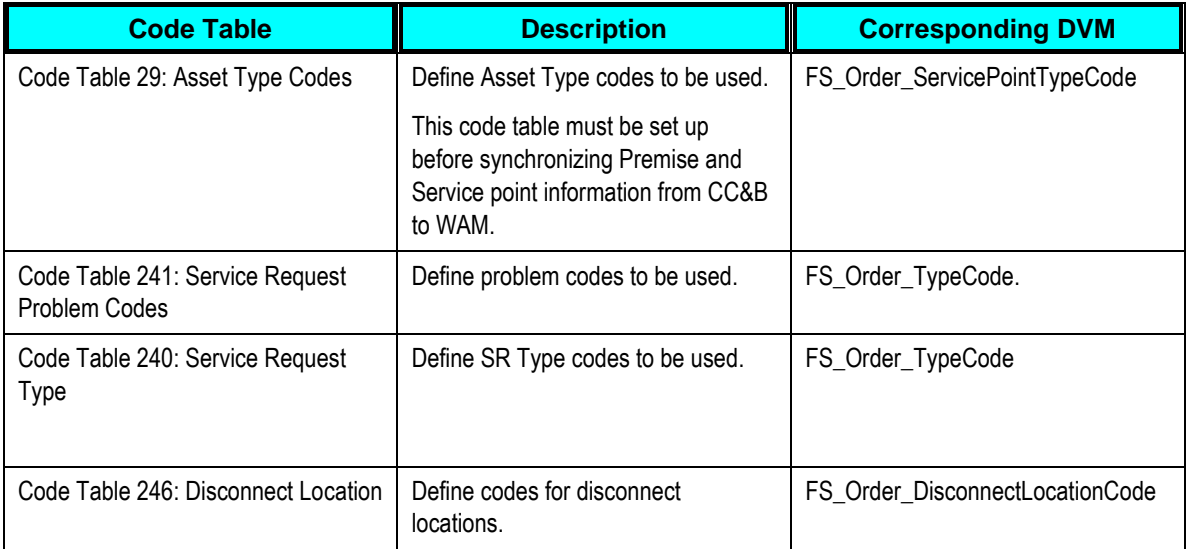
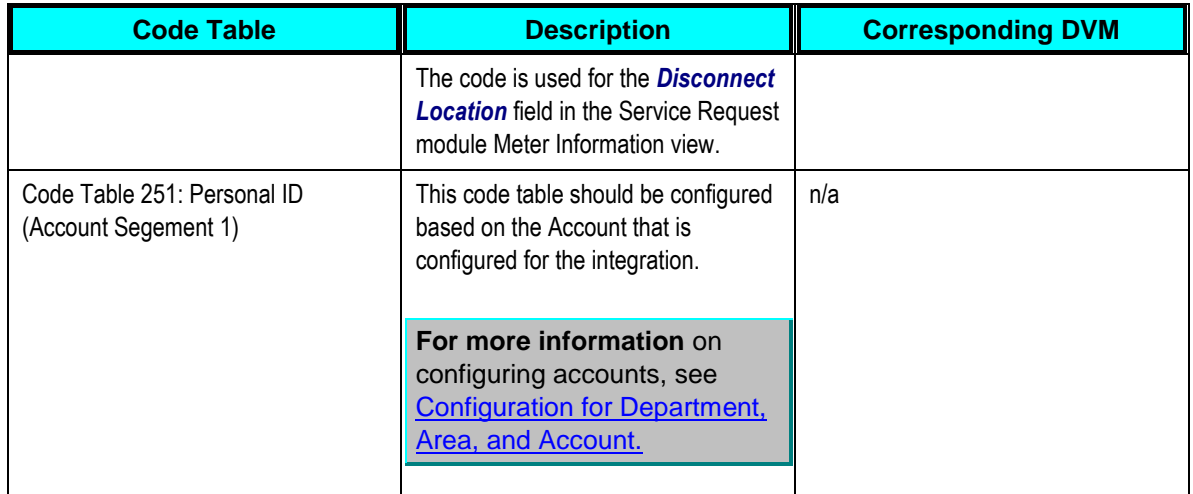

## **Crew Codes for Timesheet**

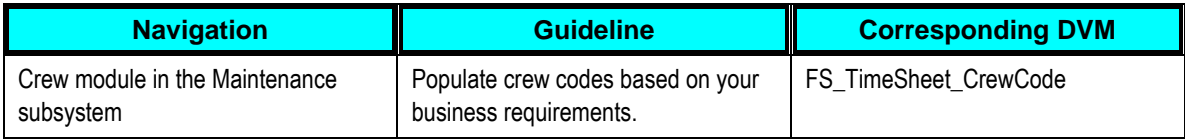

## **Department, Area and Account**

In WAM, the combination of Department, Area, and Account constitutes an Account. Account configuration is required for any usage of the WAM application, and is not specific to the integration. However, you may want to establish accounts that are specific to field work activities.

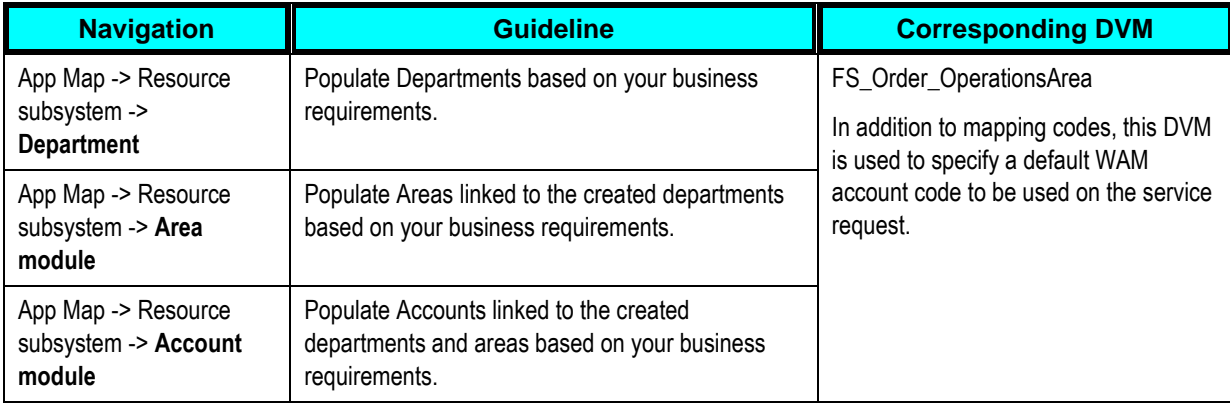

## **Employee for Checkout Transactions**

A default WAM employee is referenced on all checkout transactions received from MWM with Service Request completions. This employee must be set up or identified in WAM and then referenced in the AIA configuration file. The following steps can be used if you decide to create a new employee for this purpose. Note that the values used here are just samples. You can choose appropriate values for your installation.

- **1.** In the WAM application, navigate to App Map -> Resource subsystem -> *Employee* **module**
- **2.** Click New.

Enter Employee No – FWI001

Enter Last Name – FWI

Enter First Name – 001

Crew – FWI01

Craft – FMIINV

**3.** Click Save.

# **Responsibility Configuration for Control of Fields (Optional)**

It is recommended that you restrict user's ability to update the schedule date and problem description on the service request once the SR has been activated. In a three way integration, these fields being updated in WAM will not update the other two applications. For orders integrated two way (WAM-CCB or WAM-MWM) these updates will however be carried to the other application having the order.

To Configure the Application for Control of the Schedule Date and Problem Code fields:

- **1.** In the WAM application, navigate to App Map -> Administration subsystem -> *Responsibility*
- **2.** Open the appropriate Responsibility record.
- **3.** Select *Service Request* as the module in the Modules list.
- **4.** Click the *Fields* button.
- **5.** Select *SCHEDULE\_DATE* field from the list of values.
- **6.** Select the boxes to set the level of Ability for the first selected block and/or field.
- **7.** Click Save.
- **8.** Repeat for the *PROBLEM\_CODE* field.

**For more information** about restricting fields, see Oracle Utilities Work and Asset Management User Guide, "Responsibility."

## **Sequence Numbers**

**1.** In the WAM application navigate to App Map -> Administration subsystem -> **Sequence Numbers module**

Search and Select Table Name - SA\_SERVICE\_REQUEST

**2.** Enter the following values:

*Sequence No* – leave as is, do not change

**Prefix** – You can choose to use a prefix if required by your organization. Or this field can be left blank.

*Length* – 7 (do not change)

**System** – True (this setting is required for system generated service request numbers in WAM).

**3.** Click Save.

#### **Items Configured for Synchronization**

The following WAM modules should have already been configured and synchronized with MWM in the steps detailed in Chapter 3.

- Vendor
- Storeroom
- Stock Code
- Employee

## **Scenario 2: CC&B - MWM**

In this scenario, the integration product coordinates the flow of information between:

- CC&B
- Oracle Utilities Mobile Workforce Management

## **Configuration Considerations for Scenario 2**

Oracle Utilities Work and Asset Management is not configured for Scenario 2.

## **Scenario 3: MWM – WAM**

In this scenario, the integration product coordinates the flow of information between:

- MWM
- WAM

#### **Configuration Considerations for Scenario 2**

Follow the guidelines to configure WAM for Scenario 1 with the following exceptions:

- **Customer Interaction is not used.**
- **Billable Charge is not used.**
- **Install Product is not used.**

# **Scenario 4: CC&B - WAM**

In this scenario, the integration product coordinates the flow of information between:

- CC&B
- WAM

# **Configuration Considerations for Scenario 4**

Follow the guidelines to configure WAM for Scenario 1 with the following exception:

**•** Data configuration needed for the Timesheet integration point is not applicable for this scenario.

# <span id="page-111-0"></span>**Setting Up Oracle Utilities Mobile Workforce Management**

The following sections provide details into the MWM configurations needed to facilitate the integration. Some configurations described my be required for general functionality and do not necessarily relate directly to the integration, however these are called out as particularly significant configuration items. The inclusion of such items does not mean that other general items that are not mention do not need to be configured.

**For more information** on configuring and working with Oracle Utilities Mobile Workforce Management, see the Oracle Utilities Mobile Workforce Management User Guide and Configuration Guide.

# **Scenario 1: CC&B – MWM - WAM**

In this scenario, the integration product coordinates the flow of information between three Oracle Utilities application products based on the configuration settings described. All three application products and the integration product must be configured to enable this business scenario. This section of the document describes the configuration required for one of the application products.

To configure MWM for Scenario 1:

- Router settings
- **Transaction processing table**
- **Web service definition table**
- Other database tables

The MWM Router converts and routes transactions between external applications. Router configuration settings are defined in the Router.INI file.

**Note.** Modification of the router settings should not be required during initial system configuration.

## **Router.INI**

The Router.INI file is located in the Router subdirectory within the MWM installation directory. Router.INI is divided into sections with each section starting with the section name in square brackets.

**[Connections]** - This section identifies the connection number and connection type to use for each configured connection. The installation wizard automatically sets the connection type to WEB; otherwise, the connection type is FILE and selects the integration component.

For each connection listed in the [Connections] section, there is a section containing the configuration parameters for that connection. The name of the section is a combination of the connection type and connection number, such as [WEB1] or [FILE1].

**Note.** The connection section must be named appropriately or the Router application will not be able to apply the INI parameters. If the connection type is changed, the name of the connection section must be changed to match the new type.

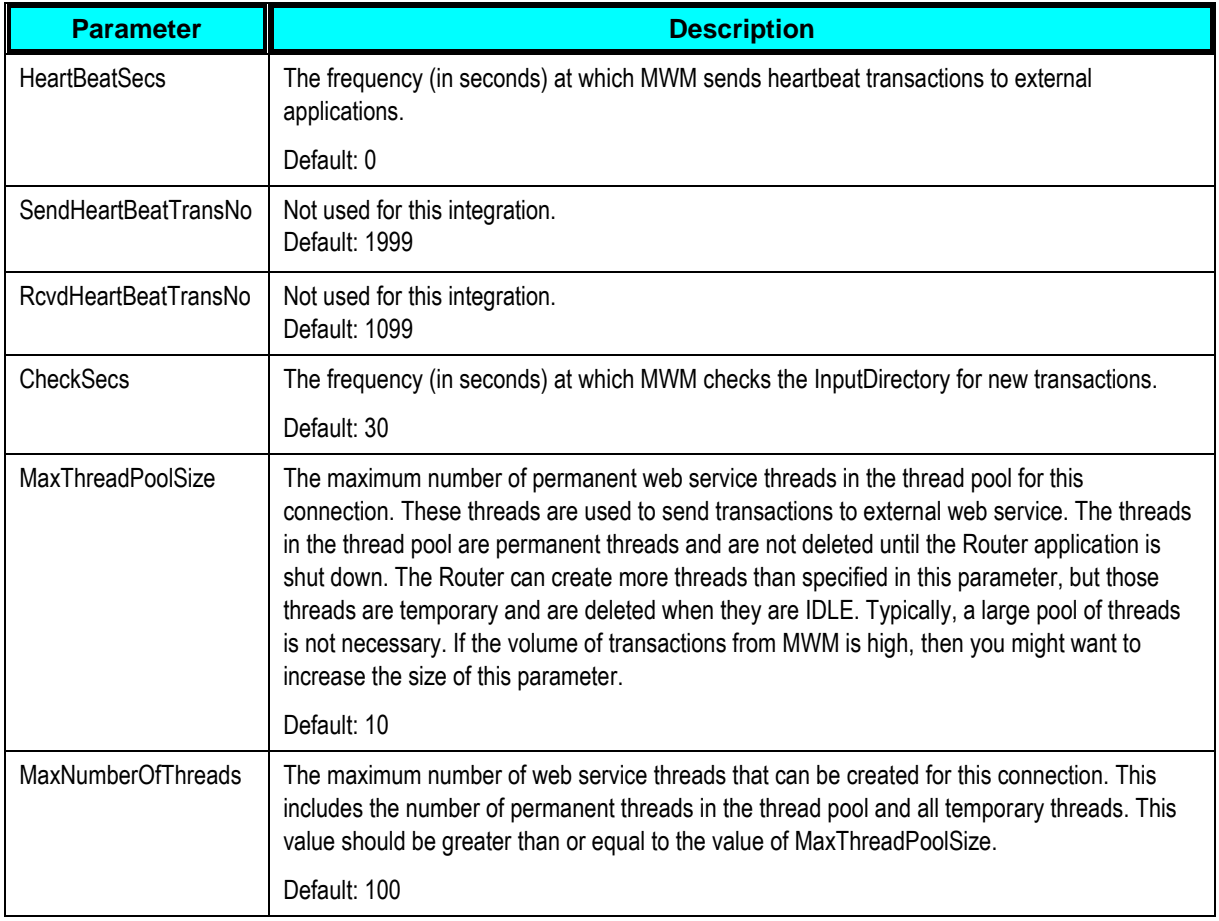

The following router settings affect the operation of the interfaces to external systems:

**Note.** If you modify any of the entries in this INI file, restart the MWM Router in order for the new values to be used.

# <span id="page-113-0"></span>**Admin Database Tables**

This section identifies and describes the MWM tables that contain data codes used by the Oracle Integration Pack for Oracle Utilities Field Work Integration product.

The Admin tables must be populated with the same entries as exist in the DVMs for MWM. If you have already established values based on your business practices for the tables below, you should populate the DVM with the values you have used within MWM.

For more information about populating the DVMs, see [Working with Domain Value Maps.](#page-127-0)

#### To add or modify these tables

**1.** Navigate to the Admin Tool within MWM.

This is found within the Dispatch Station application.

**2.** Modify settings as needed.

#### **Timesheet Menu Options**

Access to Time Sheet menu options in the MWM Mobile Workstation application is controlled by the following configuration parameters:

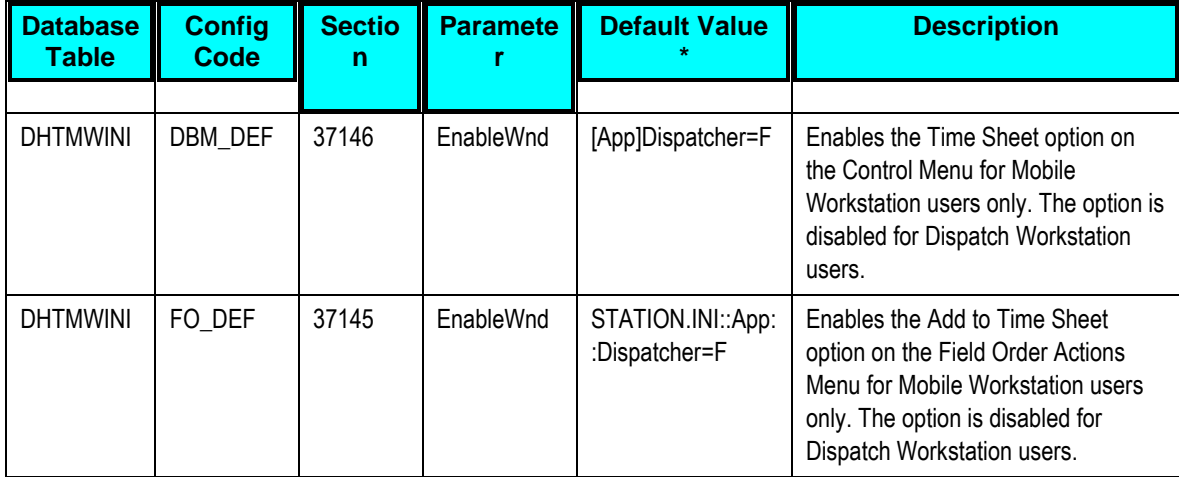

\* If the WAM component is not selected during installation of MWM, the default value for both of these parameters is set to False, which disables the option for all users.

#### **Additional Admin Tables**

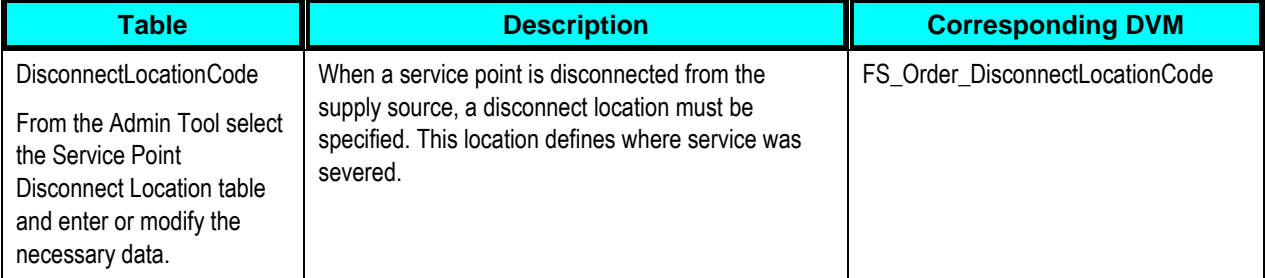

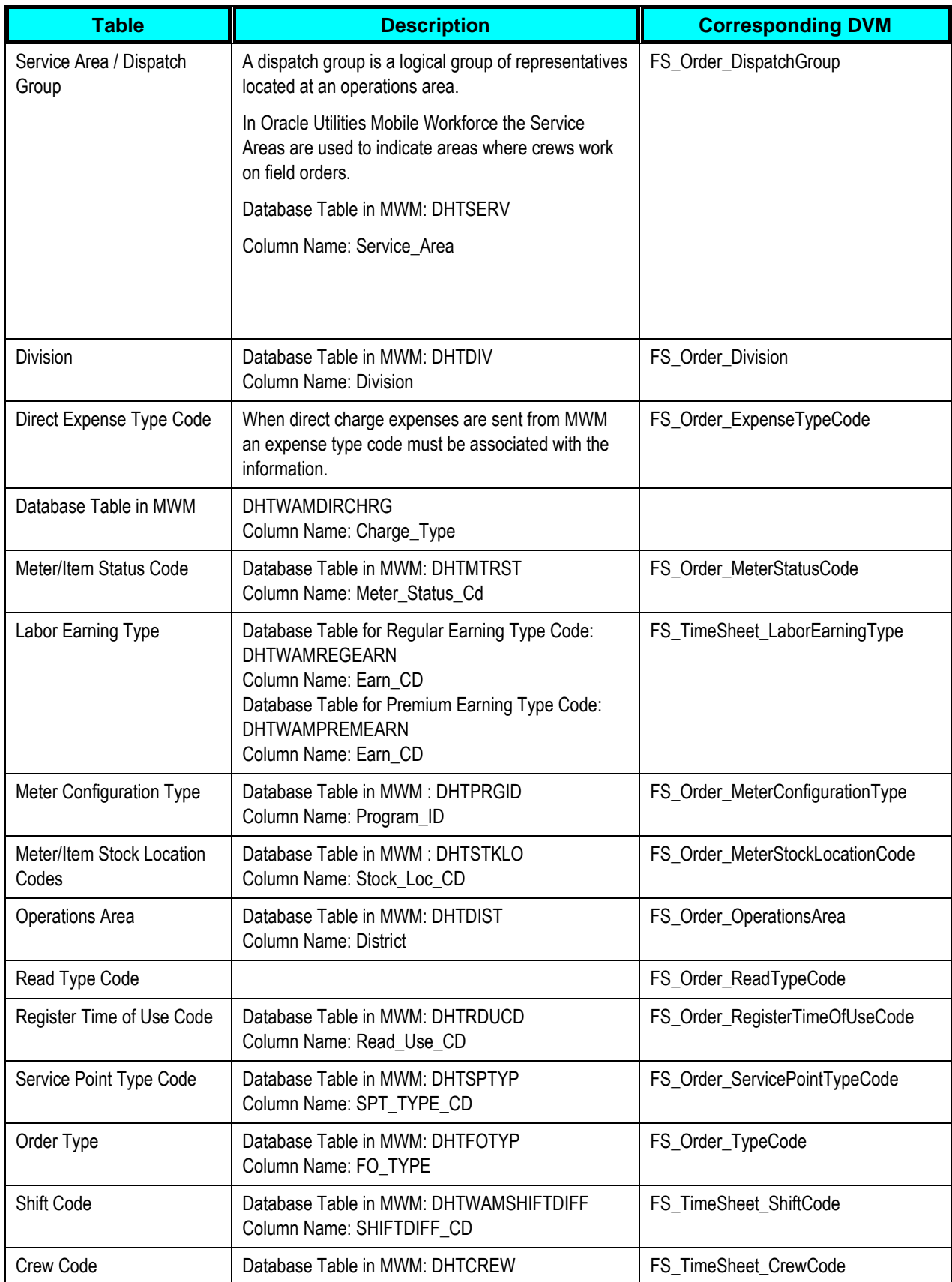

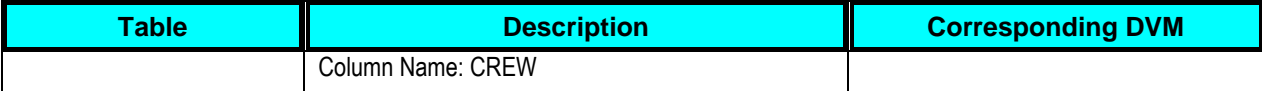

# **Transaction Processing Tables**

Transaction processing information for the MWM interface component is stored in two database tables:

**Note.** The transaction processing tables are pre-loaded with entries for all transactions supported by the integration and should not need modification. The tables and their contents are described here for informational purposes only.

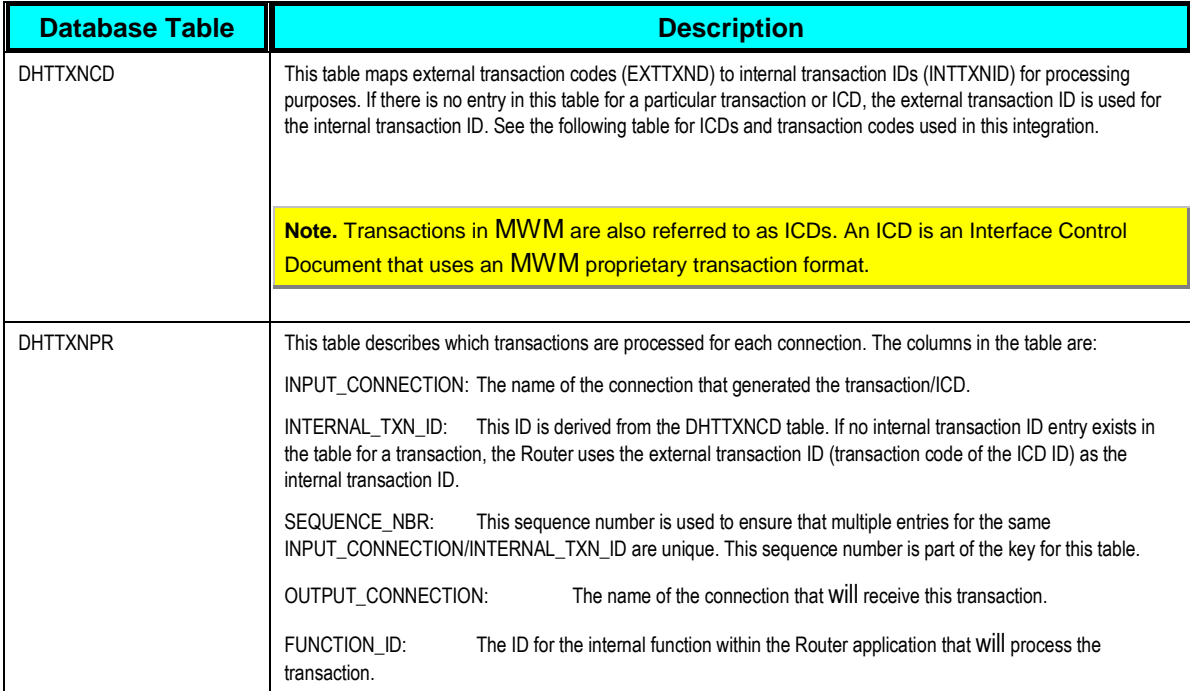

#### ICDs used for outbound services

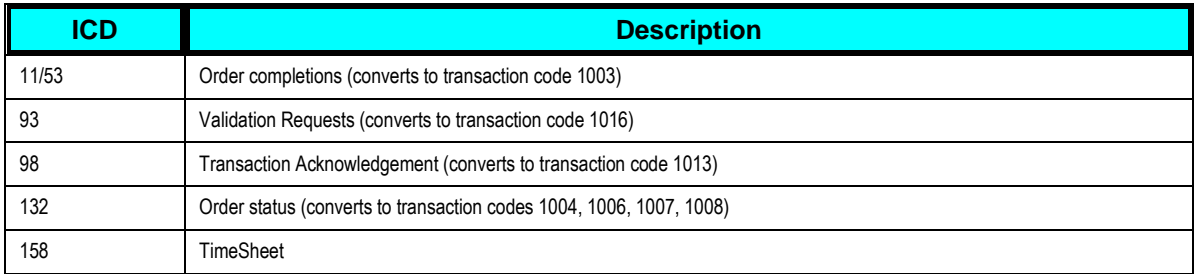

#### ICDs used for inbound services:

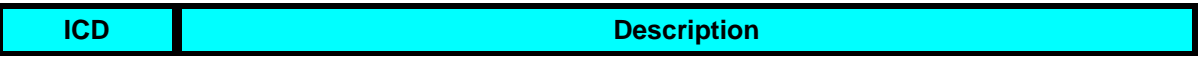

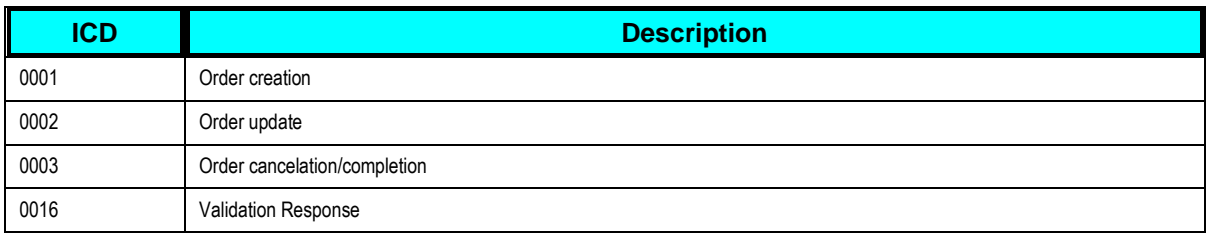

Transactions sent from WAM:

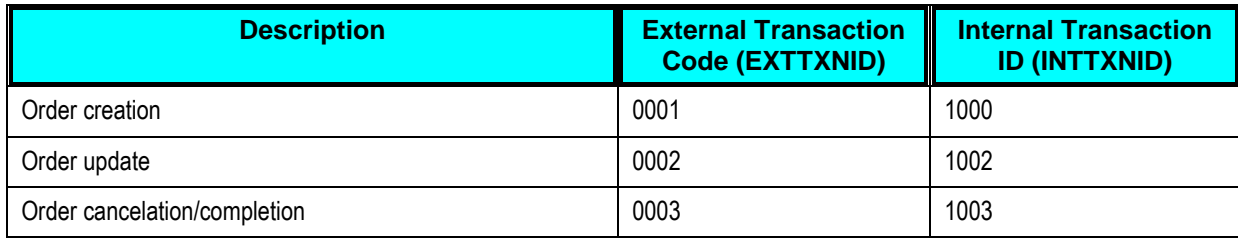

#### **Message Priority Table**

#### Database Table: DHTICDPR

This table defines the priority associated with each ICD. All ICDs sent from the mobile station that affect the event status or crew status should have the same priority. This ensures that they will be sent in the order in which they are created. This is especially important when a crew is out of range and ICDs are queued up for delivery once communication is re-established.

Although default values are provided for the Message Priority table, it is important that you verify the values to ensure they are accurate for your system.

#### **ICDs affecting event status**

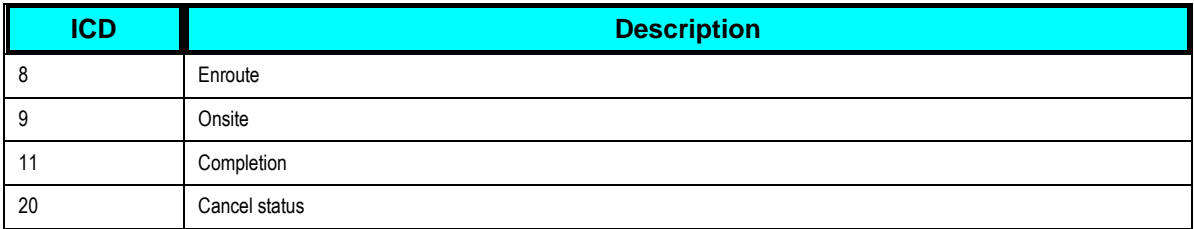

#### **ICDs affecting crew status:**

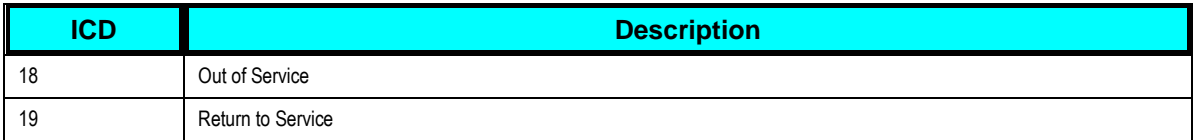

## **Web Service Definition Table**

#### Table Name: DHTWBCNG

This table contains an entry for each transaction sent to the integration layer web service.

This table should not need to be updated unless the integration web service information (for example, IP address/port) was unknown when MWM was installed or has changed since the installation.

The table includes many additional columns which are not used in this integration. The columns related to the integration are described here:

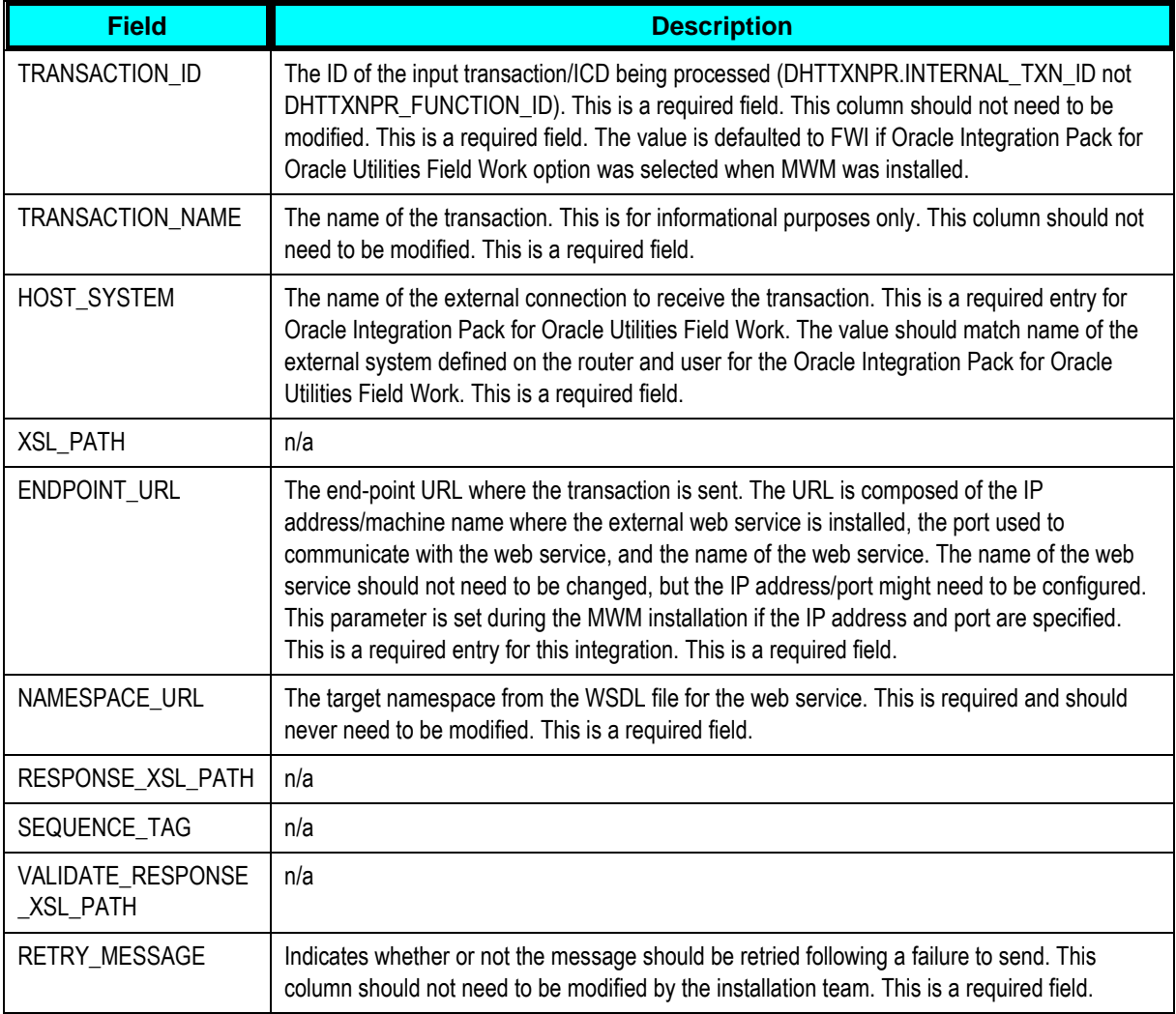

Example of set up for Web Service definition:

DHTWBCNG\_table\_e Xport\_Example

# **Scenario 2: CC&B - MWM**

In this scenario, the integration product coordinates the flow of information between:

- CC&B
- MWM

## **Configuration Considerations for Scenario 2**

Follow the guidelines to configure MWM for Scenario 1 with the following exception:

 Data configuration needed for the Timesheet integration point is not applicable for this scenario.

## **Scenario 3: MWM – WAM**

In this scenario, the integration product coordinates the flow of information between:

- MWM
- WAM

### **WAM Configuration Considerations for Scenario 3**

Follow the guidelines to configure MWM for Scenario 1 with the following exceptions:

- **Appointments**
- Install Product

# **Scenario 4: CC&B - WAM**

In this scenario, the integration product coordinates the flow of information between:

- CC&B
- WAM

## **Configuration Considerations for Scenario 4**

MWM is not configured for Scenario 4.

# **Setting Up Field Work Process Integration Pack**

The following sections describe how to configure the integration pack to meet the requirements for the 3-way integration.

## **Scenario 1: CC&B – MWM - WAM**

In this scenario, the integration product coordinates the flow of information between three Oracle Utilities application products based on the configuration settings described. All three application products and the integration product must be configured to enable this business scenario. This section of the document describes the configuration required for one of the application products.

To configure Oracle Integration Pack for Oracle Utilities Field Work Integration for Scenario 1:

- AIAConfigurationProperties.xml
- **Domain Value Maps**

**Error Handling** 

# **Setting AIA Configuration Properties**

Various configurations that apply to the entire Oracle AIA system, Core Infrastructure

Components, and specific process integration services are stored in the

AIAConfigurationProperties.xml file located in <AIA.HOME>/CONFIG/.

This section lists the configurations in this file that are used by the Utilities Field Work Process Integration Pack. These configurations hold several configurable values that are picked up by the integration at runtime to:

Default some business entity value sent to the target edge applications when the data is moved from one system to another. These configuration values may need to be updated to your implementation specific values for the integration to work correctly. These properties are described in this section in detail.

Activate custom implemented extension points available inside the ABCS. By default these properties are set not to invoke any of the extension points as the extension points need to be implemented using the AIA ABCS Extension guidelines before being activated. These properties will need to be changed only if you decide to extend the core functionality provided by this Process integration Pack, using the predefined ABCS extension points. These properties are not listed in this section but can be identified in the AIAConfigurationProperties.xml file as the name of these Service Configuration properties start with ABCSExtension and are available in the file under each ABCS Name.

**For more information** on extending the ABCS using extension points, see Chapter 6: Extensibility for the Field Work Process Integration Pack.

Activate routing to CAVS. These properties are by default set to not route the messages to CAVS. CAVS related properties need to be changed only if you decide to use CAVS for testing. These properties are not listed in this section but can be identified in the AIAConfigurationProperties.xml file as the name of these Service Configuration properties ends with either RouteToCAVS or CAVS.EndpointURI, and are available in the file under each ABCS Name.

Get the endpoint URLs for Provider ABCS. These properties are set to appropriate values during the installation of Process Integration Pack, based on the information specified during the installation. You should not have to modify the values.

**Note.** Whenever the AIAConfigurationProperties.xml file is updated, the file must be reloaded for updates to be reflected in the applications or services that use the updated properties. Click the Reload button on the Configuration page in the Oracle AIAConsole to perform this action. Alternatively, you can perform the reload by rebooting the server.

For more information, see the Oracle Application Integration Architecture Core Components Guide, "Working with the BSR," Loading Oracle AIA Configuration Properties File Updates.

# **Settings for System Properties**

There are two sets of configuration properties described in this section:

- Module Configurations are the properties that are shared by multiple integration flows within this Oracle Integration Pack for Oracle Utilities Field Work.
- Service Configurations are the properties that are used by a specific ABCS.

#### **Module Configurations**

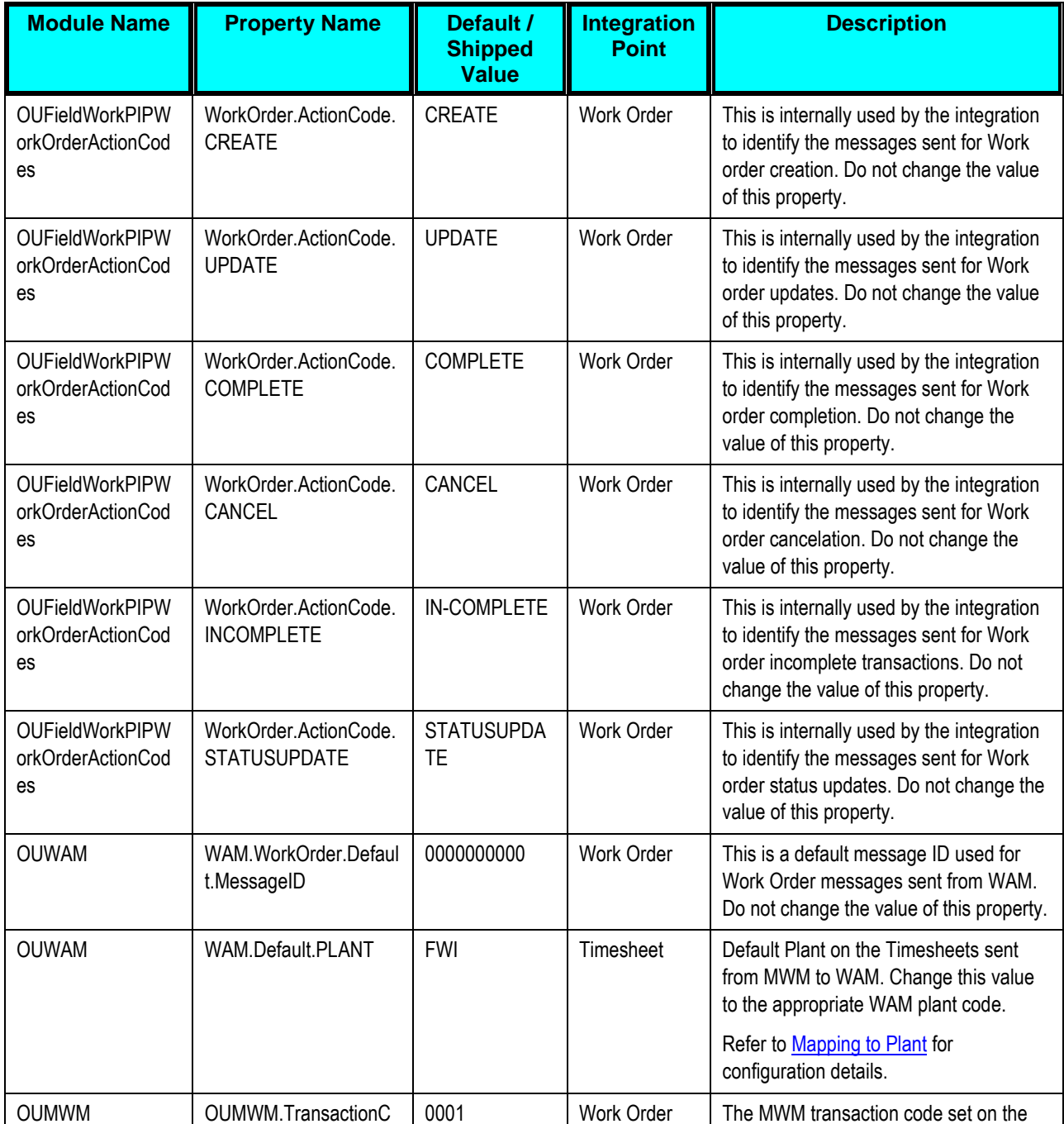

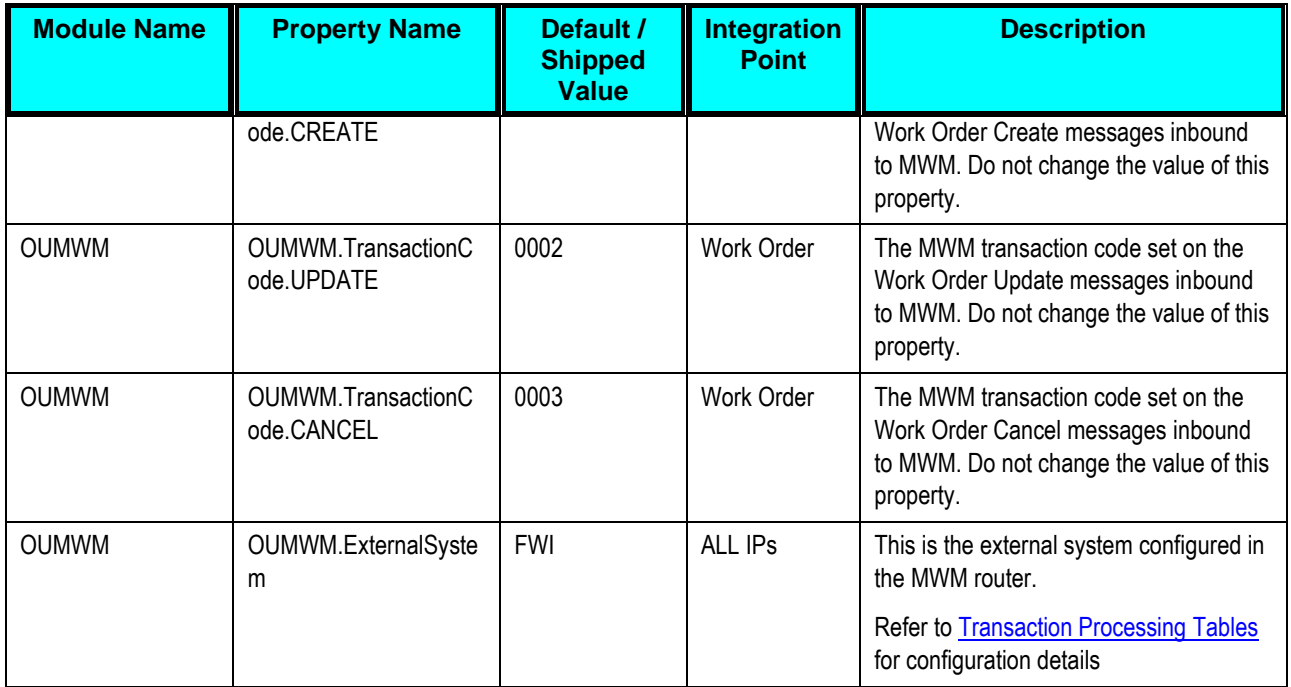

# **ABCS Configurations**

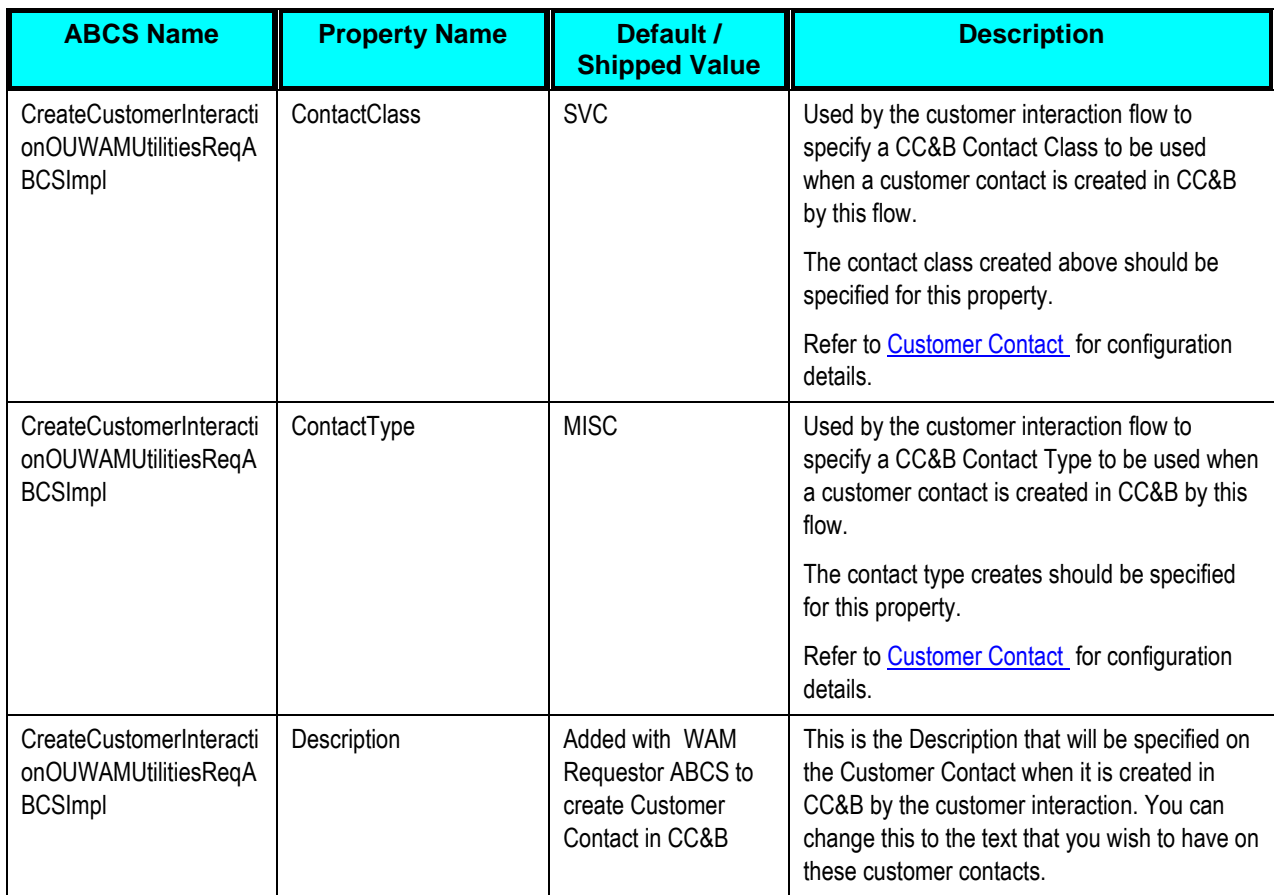

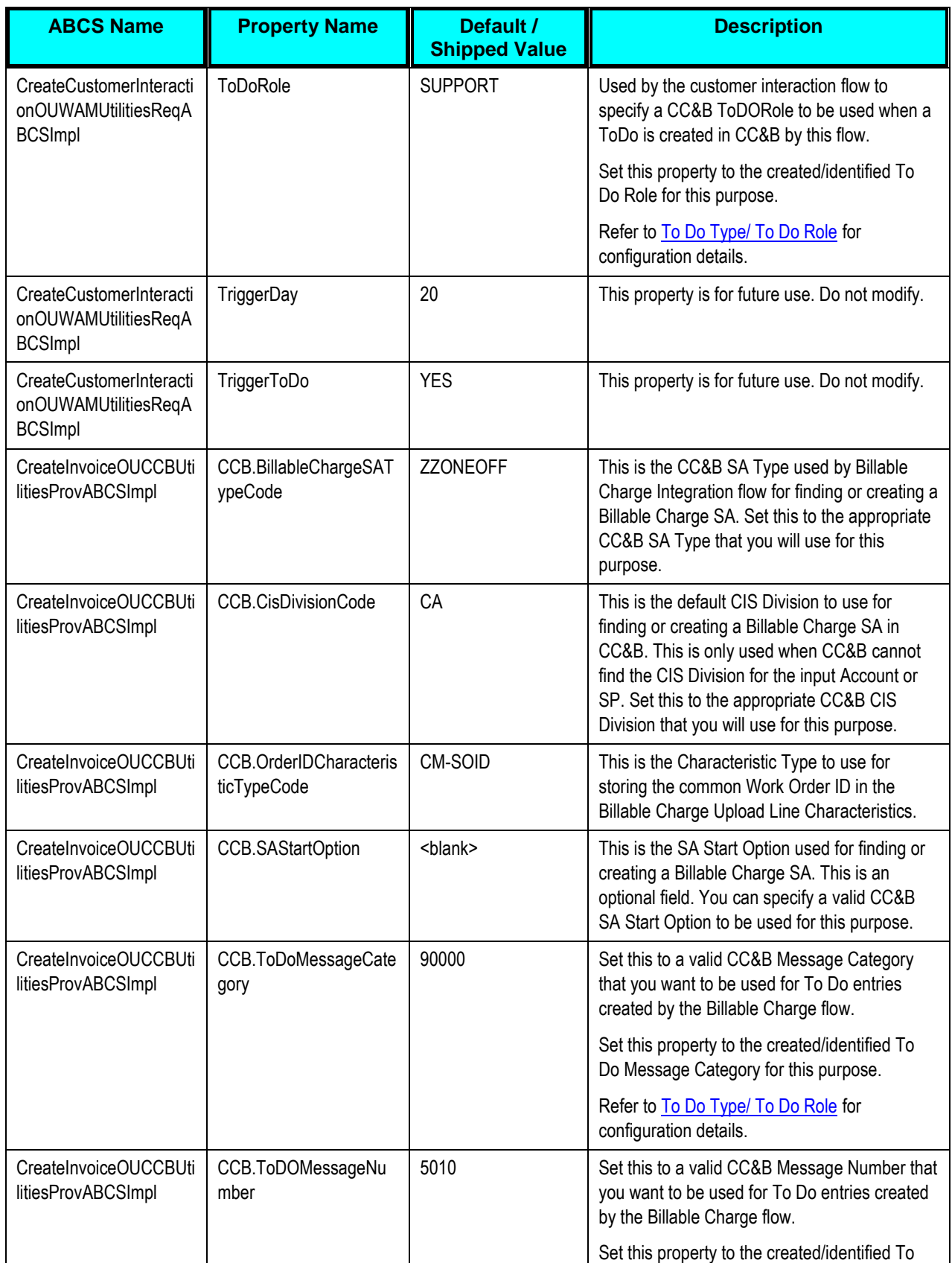

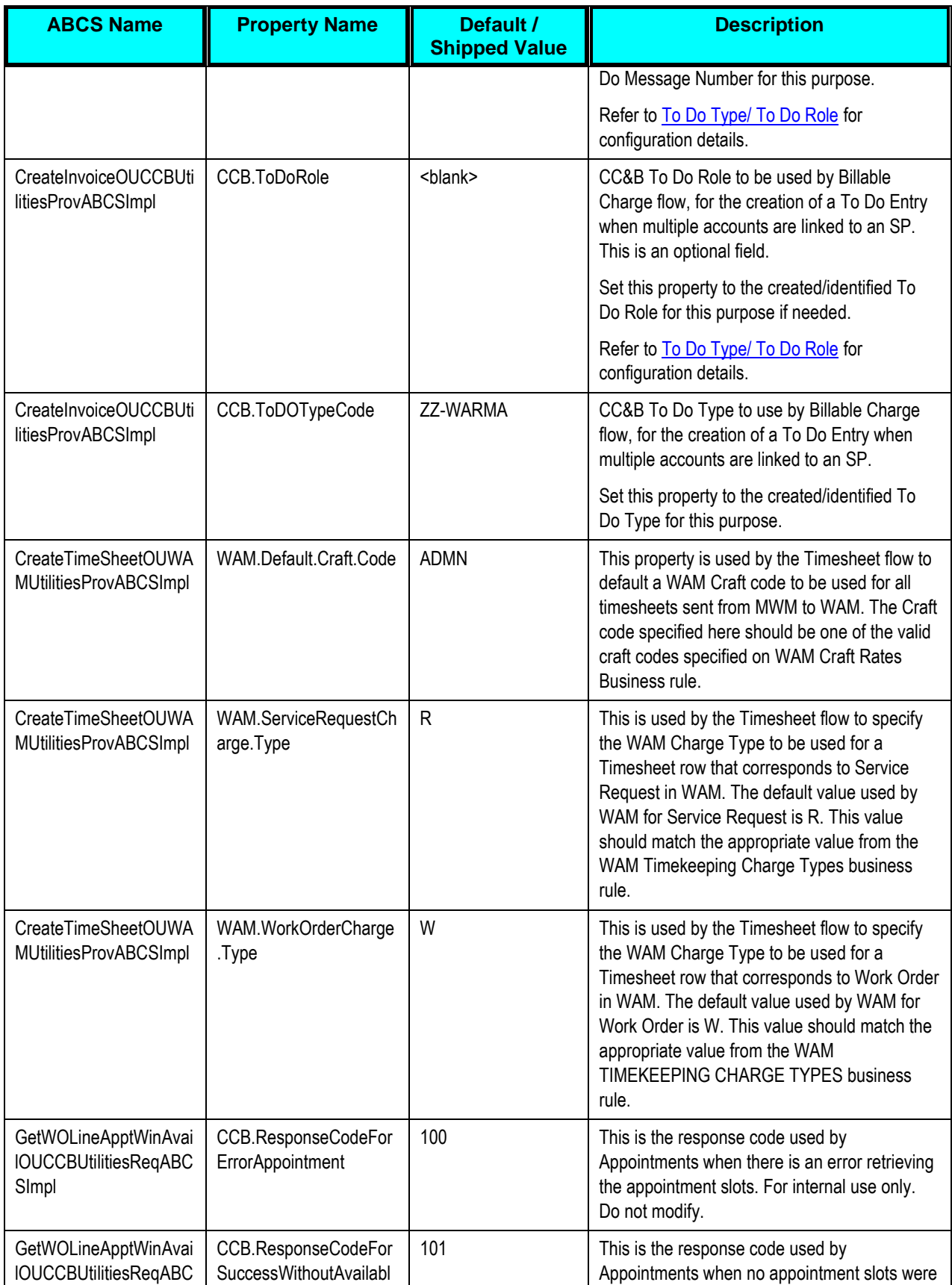

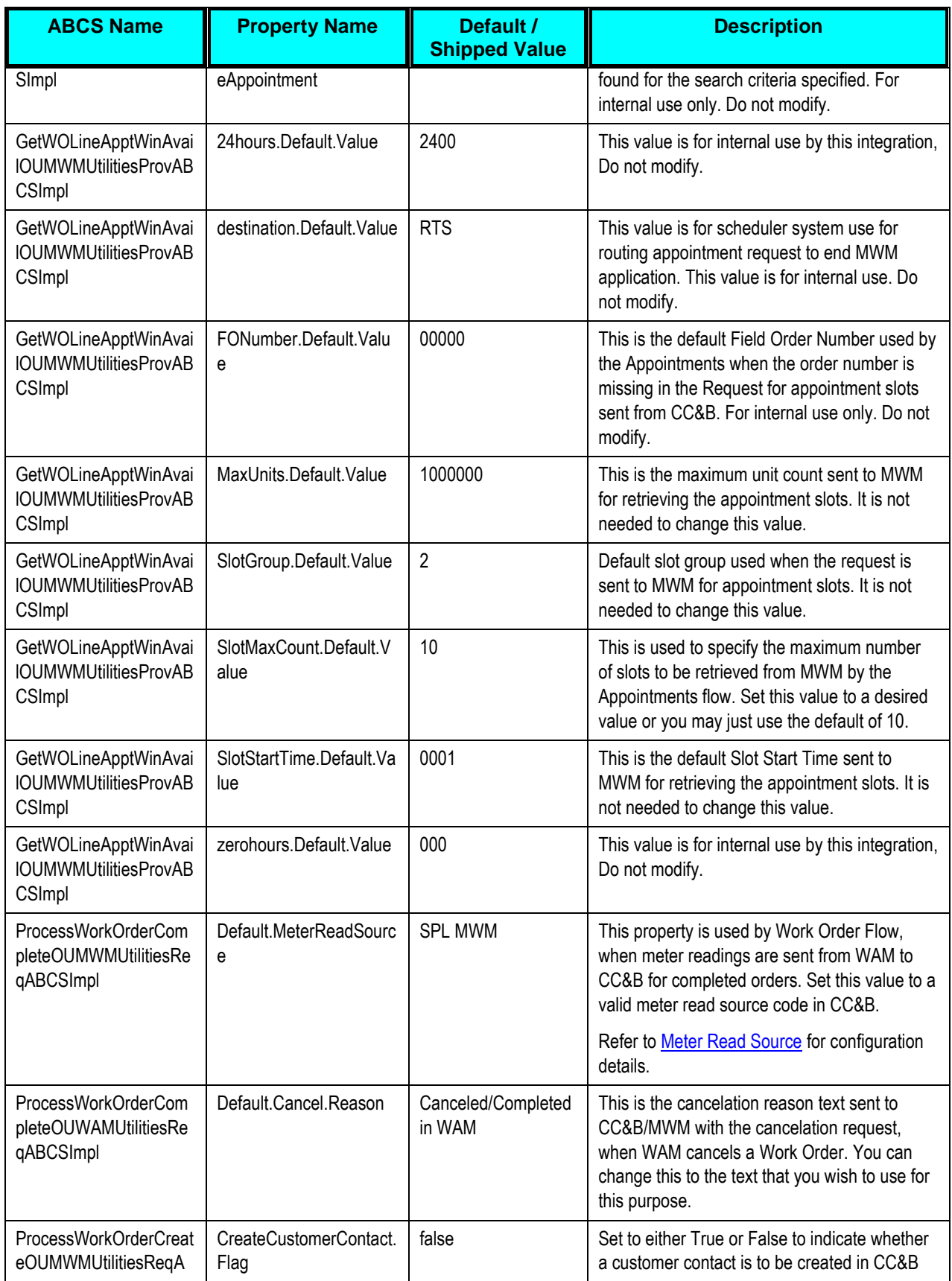

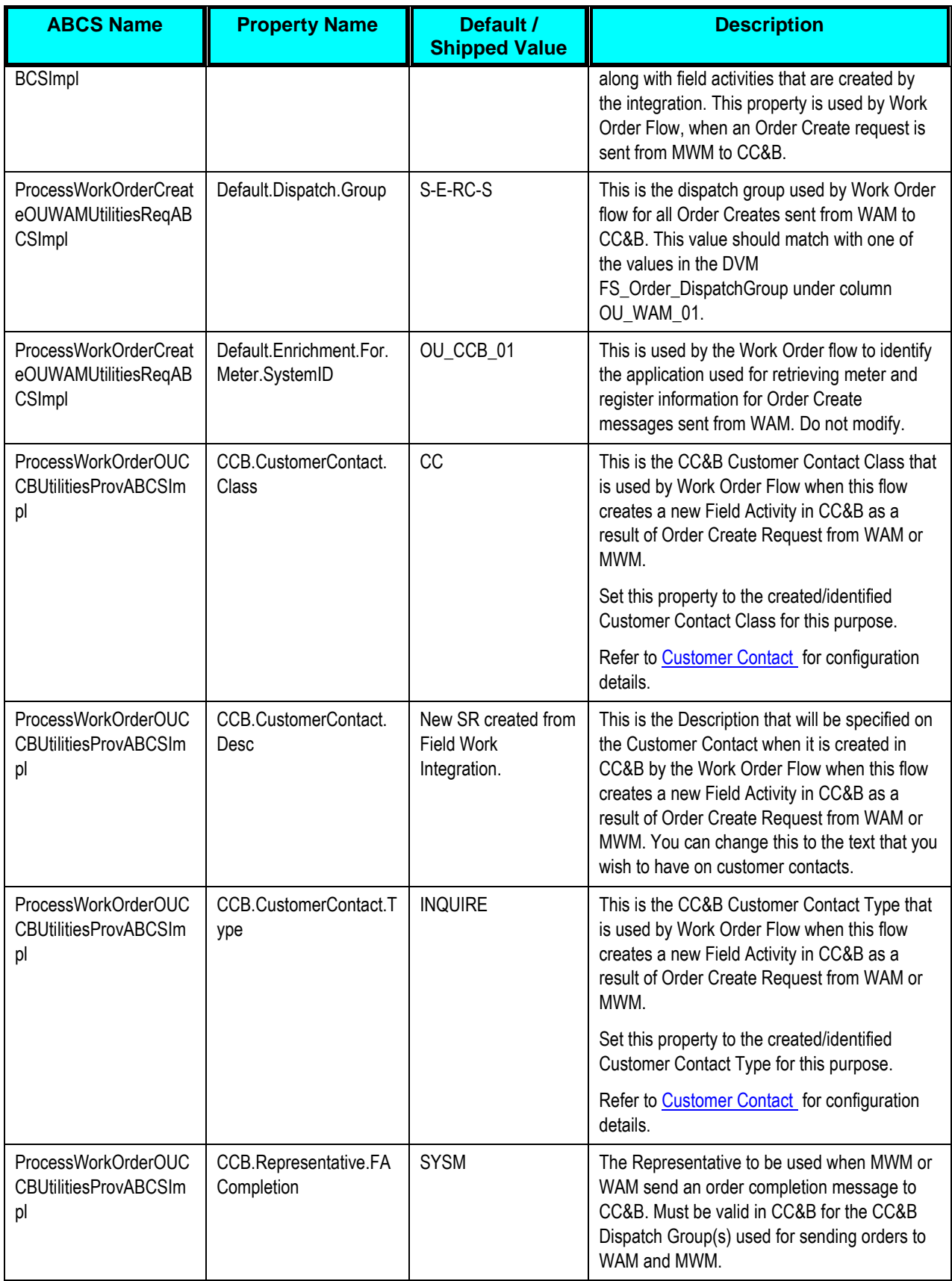

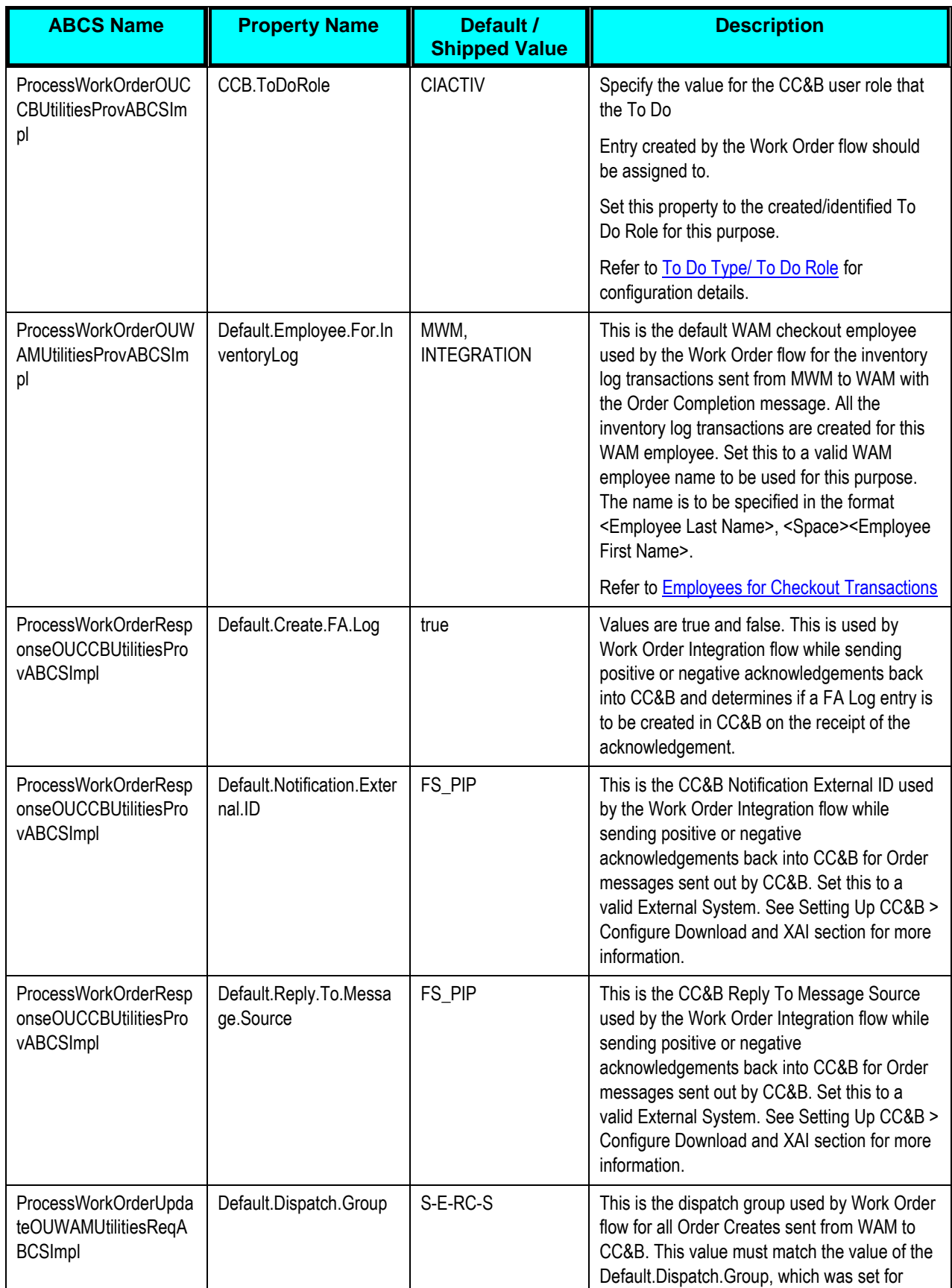

<span id="page-127-0"></span>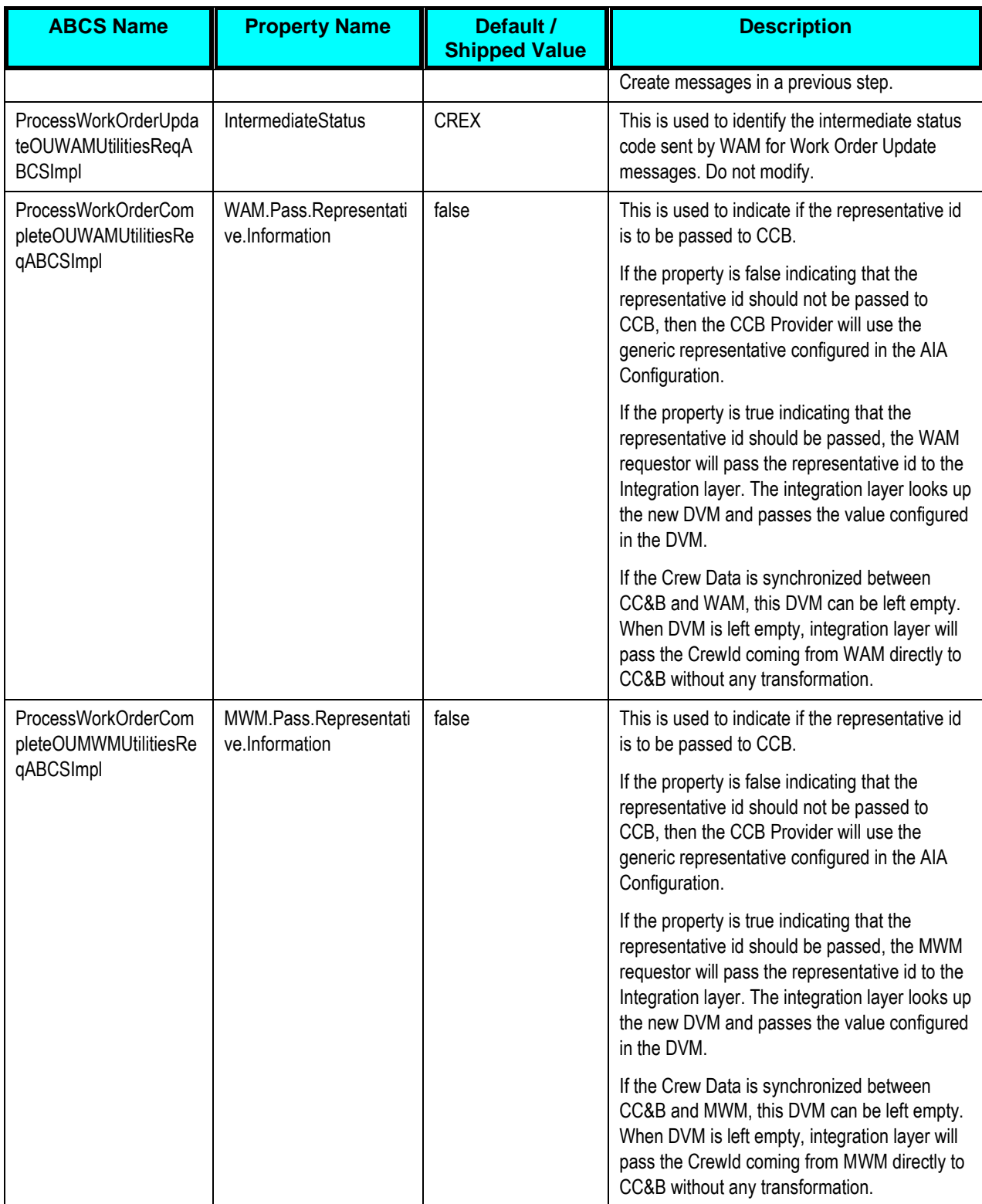

### **Domain Value Maps**

Domain value maps (DVMs) are a standard feature of the Oracle SOA Suite which maps codes and other static values across applications. For example, "FOOT" and "FT" or "US" and "USA."

DVMs are static in nature, though administrators can add additional maps as needed. Transactional business processes never update DVMs—they only read from them. They are stored in XML files and cached in memory at runtime.

To maintain the information within the domain value maps:

- **1.** Open a browser and access the ESB application for your installation
- **2.** On the ESB application navigate to Maps.
- **3.** Search and Select the relevant DVM you wish to maintain.
- **4.** Setup the required values for each integrated application.

These are the DVMs for the Oracle Integration Pack for Oracle Utilities Field Work:

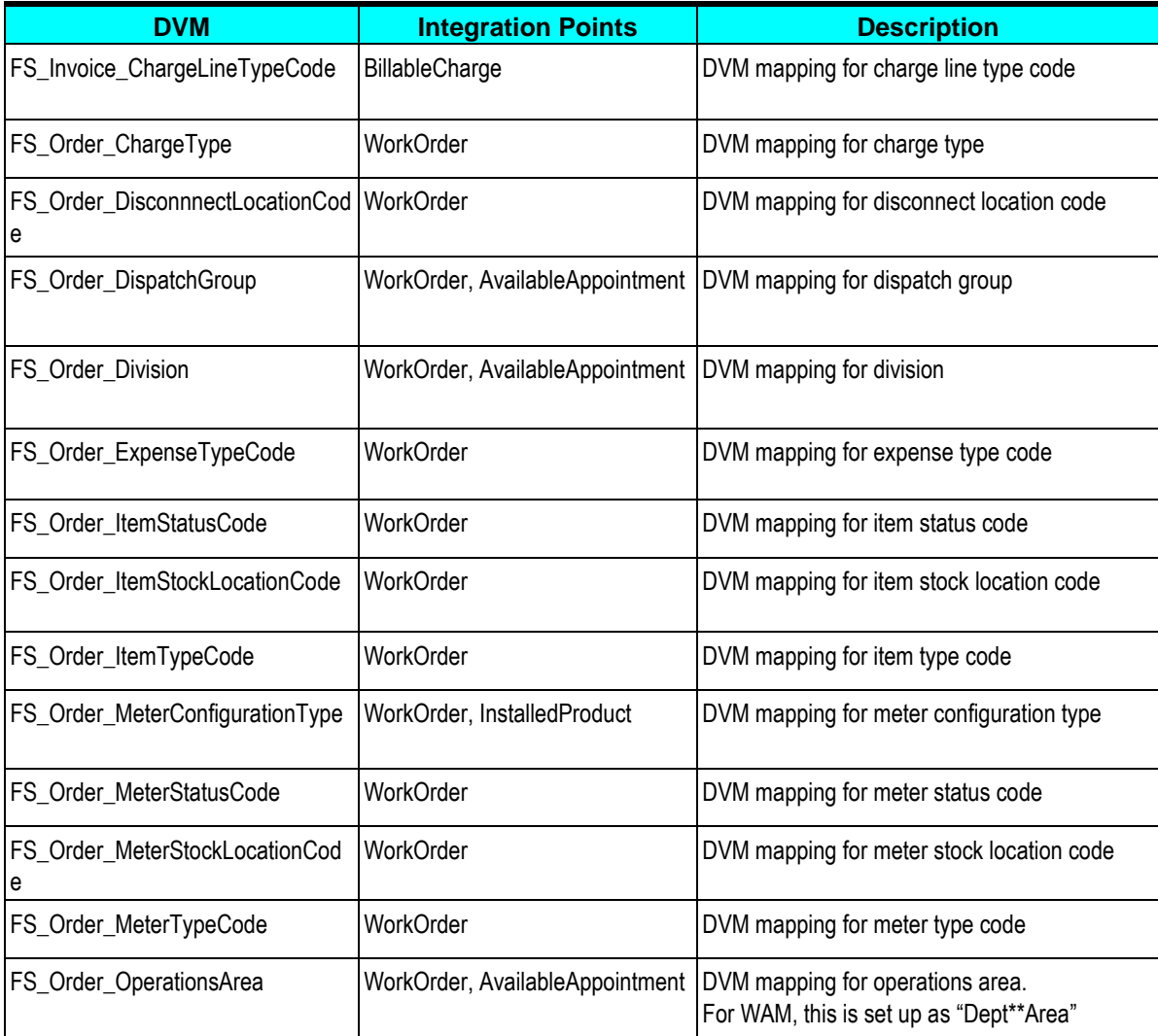

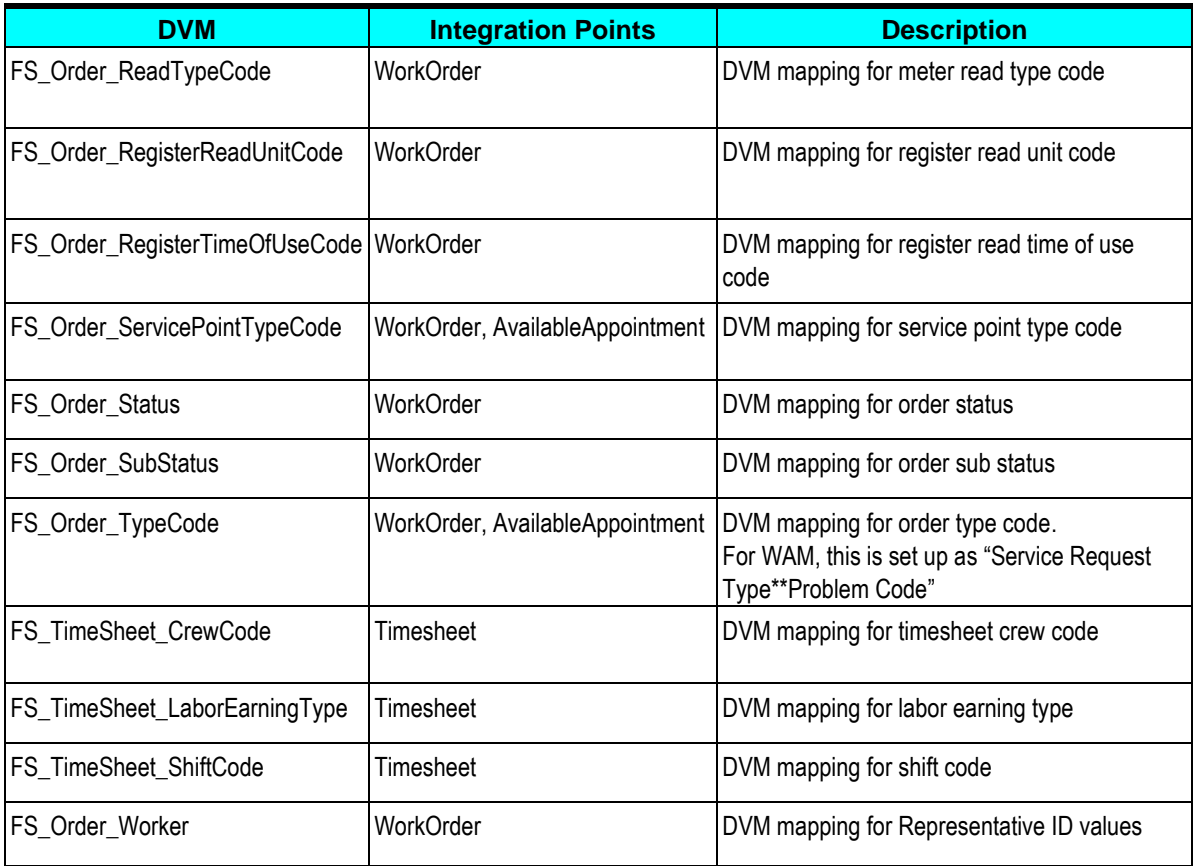

**For more information** about DVMs, see *Oracle Application Integration Architecture – Foundation Pack - Integration Developer's Guide,* "Understanding Message Transformation, Enrichment, and Configuration," Domain Value Maps.

**For more information** on matching values for each DVM, refer to the applicable section in [Setting up Oracle Utilities Customer Care and Billing](#page-77-0) for OU\_CCB\_01, Setting Up Oracle Utilities [Work and Asset Management](#page-98-0) for OU WAM 01 and to Setting Up Oracle Utilities Mobile [Workforce Management](#page-111-0) for OU\_MWM\_01.

#### **FS\_Invoice\_ChargeLineTypeCode**

Bill charge line types simplify the creation of billable charges in CC&B. Each line type contains values that will be defaulted onto the line details associated with the uploaded billable charges.

When billing information is sent from WAM to CC&B, using the Invoice integration point, this DVM is used to populate the appropriate value for the bill charge line type. This bill charge line type is then used within CC&B to control the behavior of the billable charge.

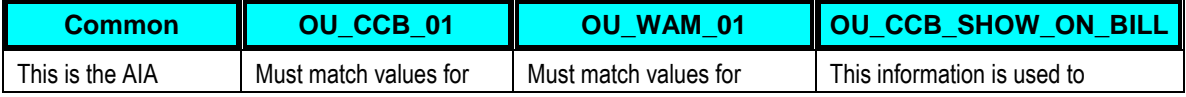

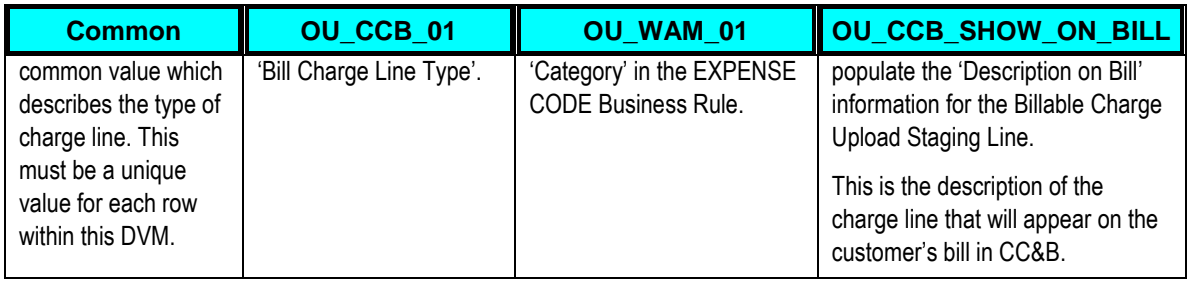

Note that the OU\_MWM\_01 column is not used, and should be left blank, because MWM is not involved in the Invoice integration point that uses this DVM.

### **FS\_Order\_ChargeType**

This DVM is used to map the Charge Type between MWM and WAM for Direct Charge transactions when MWM to WAM orders are completed.

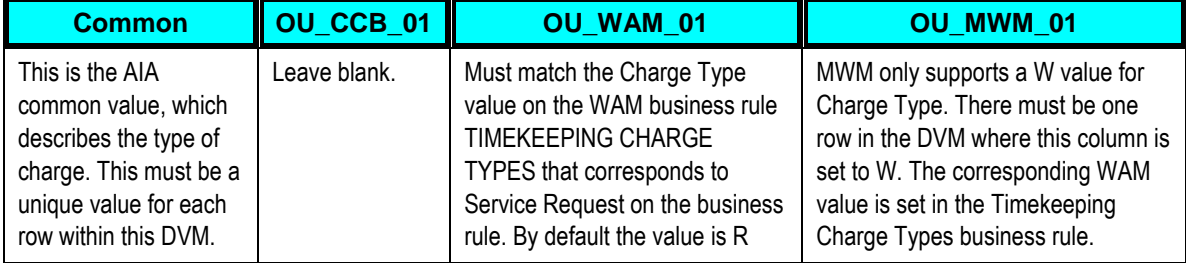

## **FS\_Order\_DisconnnectLocationCode**

When a service point is disconnected from the supply source, a disconnect location must be specified. This location defines where service was severed.

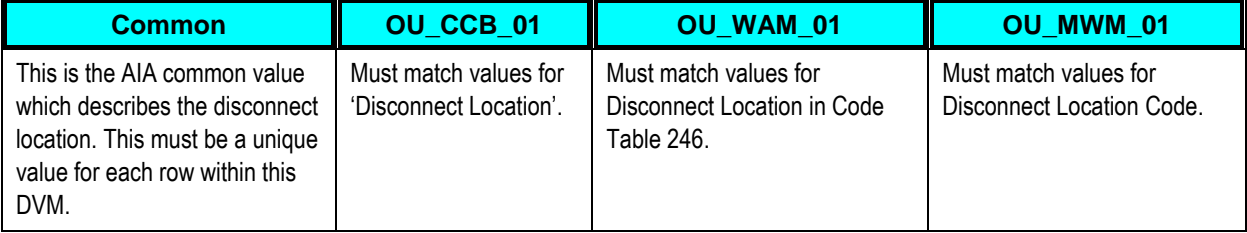

#### **FS\_Order\_DispatchGroup**

A dispatch group is a logical group of representatives located at an operations area. When a field activity is created, the system assigns it to a dispatch group based on the type of activity, the type of service point, and the operations area that manages the service point.

Each of the edge applications in use may refer to a dispatch group differently. To account for these differences, create the mapping between the dispatch groups in each application using this DVM.

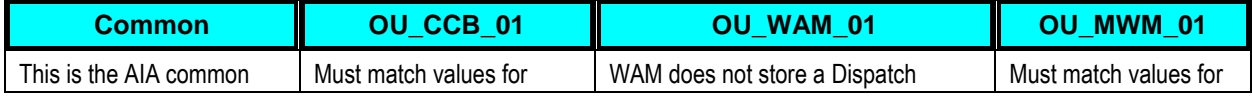

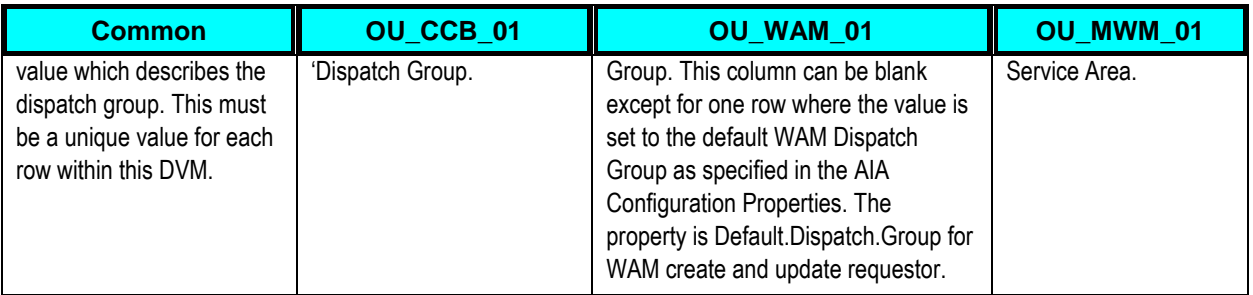

#### **FS\_Order\_Division**

This DVM is used to map CIS Division in CC&B to Division in MWM. It also maps WAM Plant to MWM Division when Work Orders are sent from WAM to MWM.

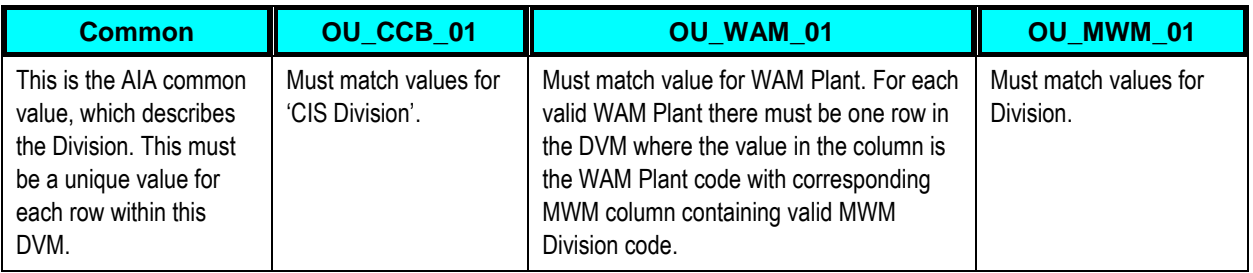

### **FS\_Order\_ExpenseTypeCode**

This DVM is used to map ODC codes while sending direct charge expense information from MWM to WAM.

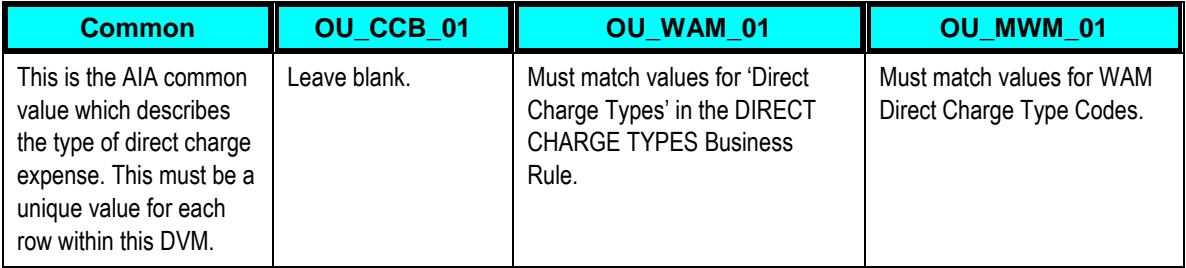

#### **FS\_Order\_ItemStatusCode**

This DVM is used to map Item Status code from MWM to CC&B when MWM sends Order Completion to CC&B with Item information.

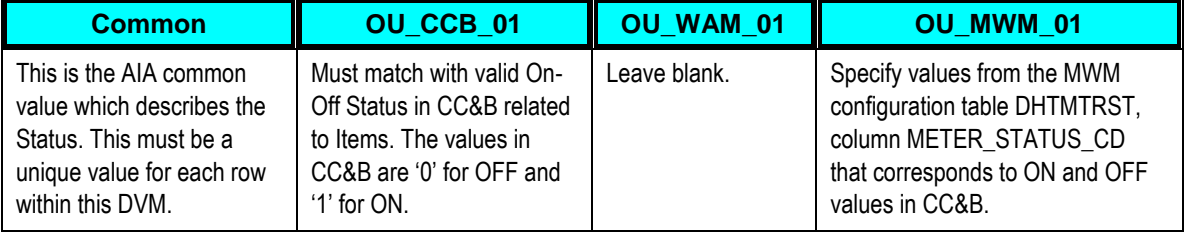

#### **FS\_Order\_ItemStockLocationCode**

A stock location is a physical or logical location at which items are stored while they are not installed at a service point. When an item is removed from a service point the stock location must be entered. Each edge application involve may have different codes for the various stock locations.

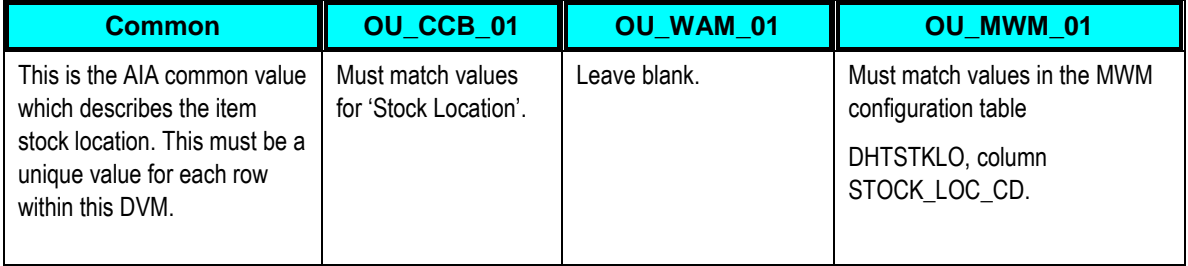

#### **FS\_Order\_ItemTypeCode**

Items are any type of equipment, other than meters. Every item has an item type that defines characteristics common to all items with this type. Each edge application involve may have different codes for the item types.

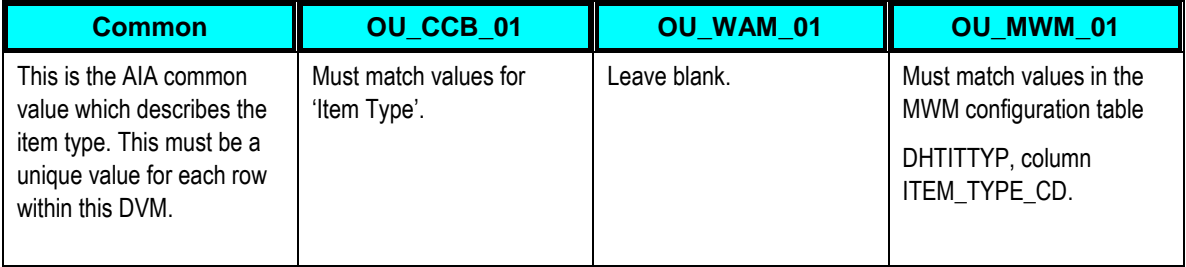

## **FS\_Order\_MeterConfigurationType**

Every meter configuration must reference a meter configuration type. Each edge application involve may have different codes for the meter configuration types.

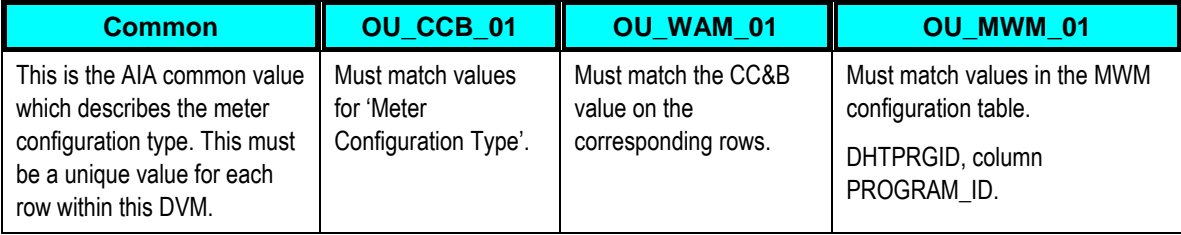

#### **FS\_Order\_MeterStatusCode**

This DVM is used to map the Meter Status code between MWM, WAM and CC&B when MWM or WAM sends Order Completion to CC&B with Meter information.

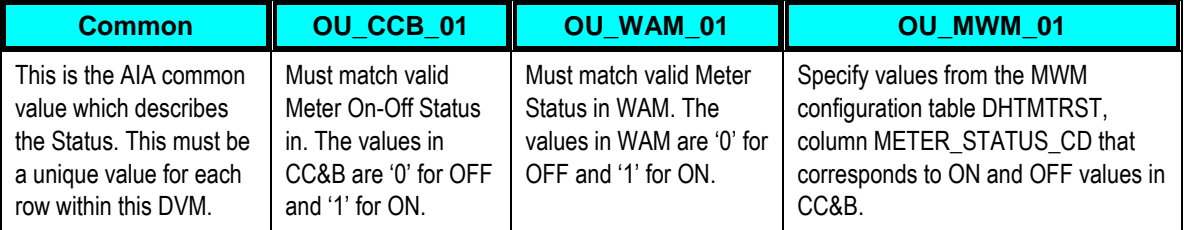

#### **FS\_Order\_MeterStockLocationCode**

A stock location is a physical or logical location at which meters are stored while they are not installed at a service point. When a meter is removed from a service point its stock location must be input. Each edge application involve may have different codes for the various stock locations.

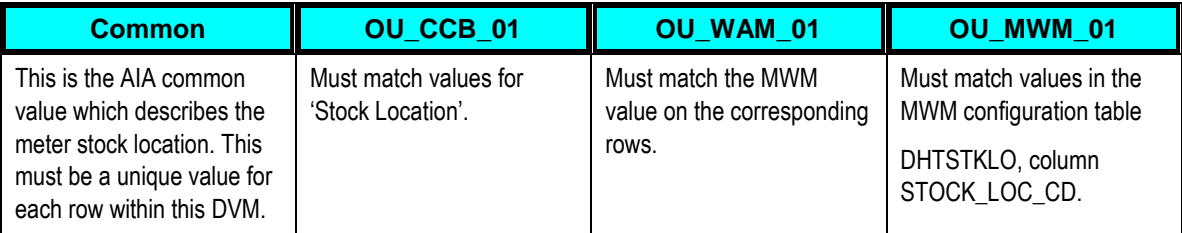

#### **FS\_Order\_MeterTypeCode**

Every meter references a meter type. The meter type defines the type of service and common characteristics shared by its meters. Each edge application involved may have different codes for the various meter types.

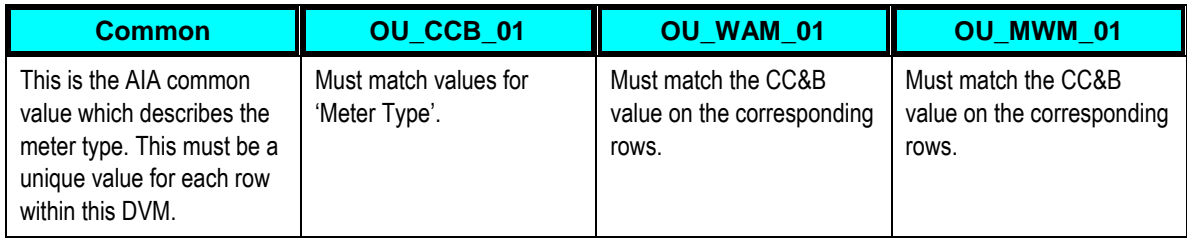

#### **FS\_Order\_OperationsArea**

When a service point is set up, the operation areas that manage its fieldwork are defined. Each edge application involved may have different codes for the various operation areas. In addition to mapping codes, this DVM is used to specify a default WAM account code to be used on the service request.

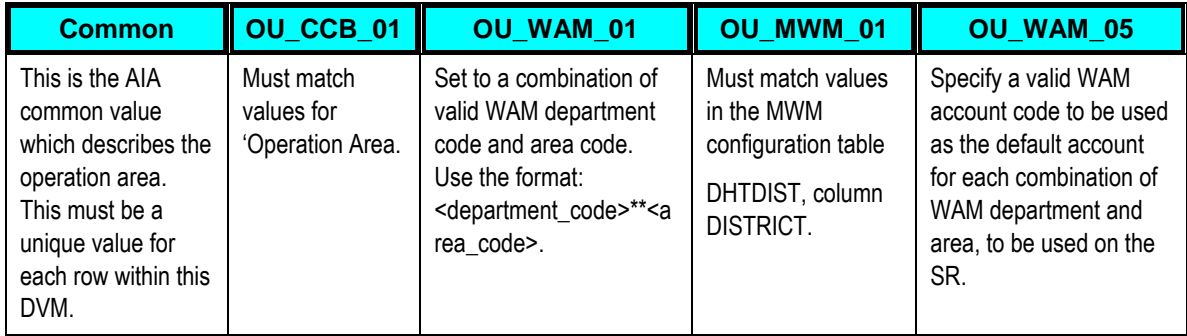

#### **FS\_Order\_ReadTypeCode**

Read type indicates who read a meter and how it was read. This information accompanies meter register reading data. Each edge application involved may have different codes for read types.

This DVM is shipped with required values populated. You should not need to change these values.

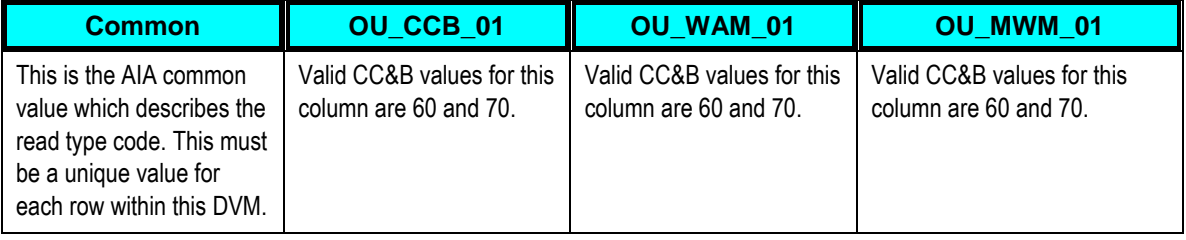

#### **FS\_Order\_RegisterReadUnitCode**

Register read unit code indicates the units of measure of the register reading. This information accompanies meter register reading data. Each edge application involved may have different codes for units of measure.

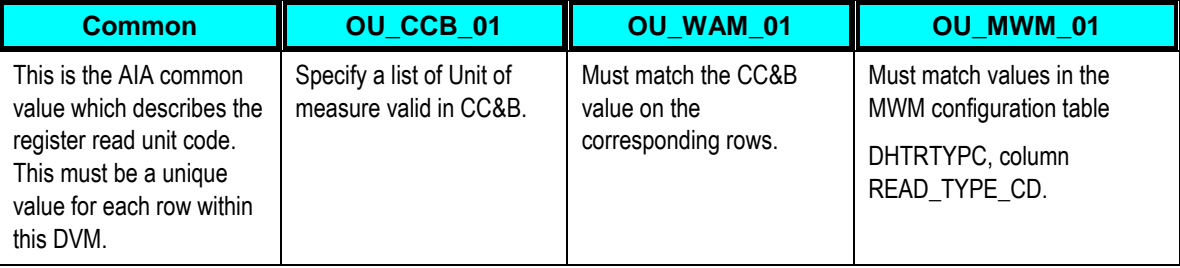

#### **FS\_Order\_RegisterTimeOfUseCode**

It maps register time of use (TOU) codes between CC&B, WAM and MWM.

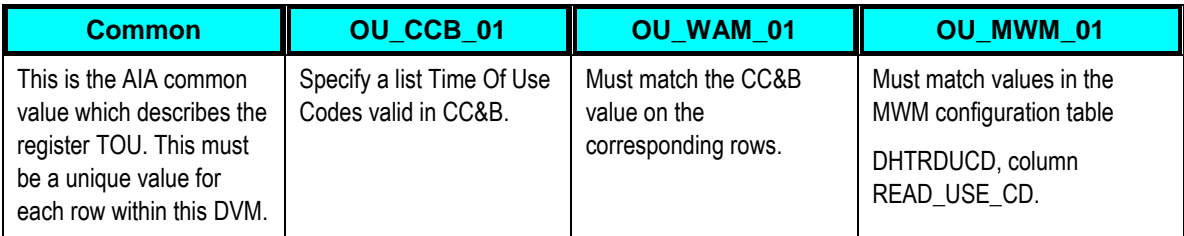

#### **FS\_Order\_ServicePointTypeCode**

Every service point must reference a service point (SP) type. The SP type controls almost all aspects of the service point behavior (for example, the type of field activity that may be dispatched to it, the type of service agreement that may be linked to it, the type of meter that may be installed at it). Each edge application involved may have different codes for SP Type.

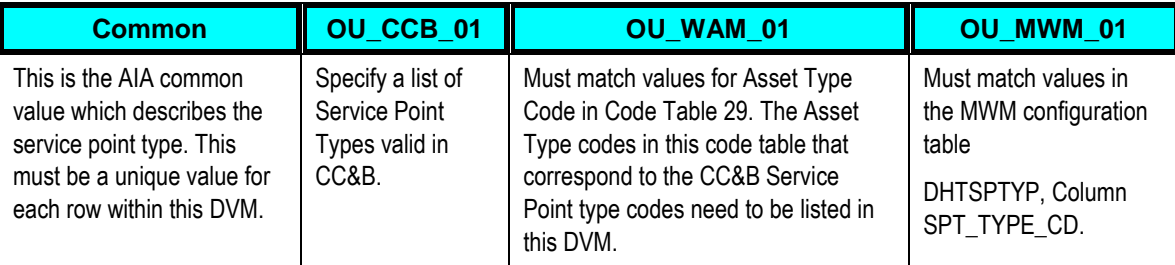

#### **FS\_Order\_Status**

Order status indicates the current state or status of the order such as Active, Held, or Finished. Each edge application involved may have different codes for Status.

This DVM is shipped with required values predefined. You should not need to change these values.

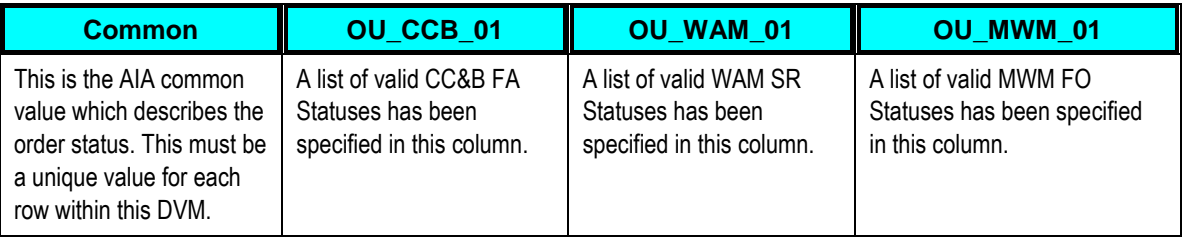

#### **FS\_Order\_SubStatus**

For status updates from WAM to CC&B, this maps WAM status codes to CC&B Intermediate Status Codes. For status updates from MWM to CC&B, this maps MWM Transaction codes to CC&B Intermediate Statuses.

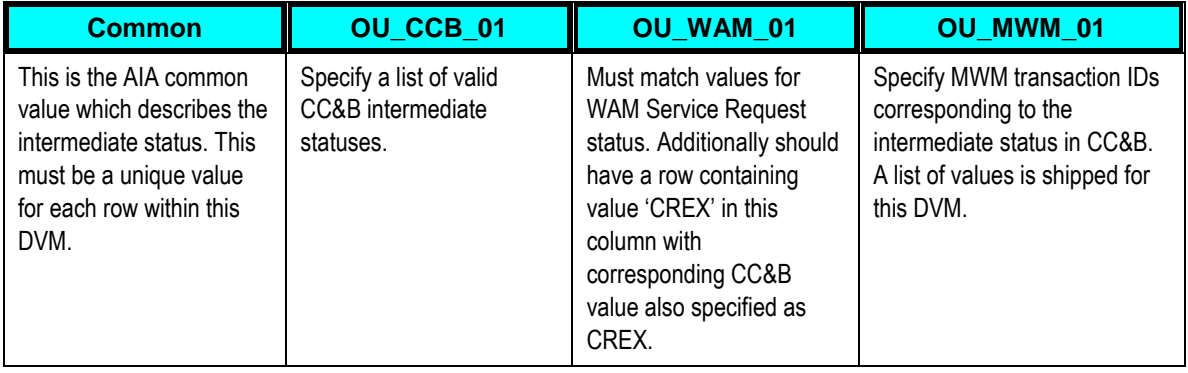

#### **FS\_Order\_TypeCode**

The order type code is used for two important functions:

- Mapping Field Activity Type values, Service Request Type and Problem Code Values, and Field Order Type values between the edge applications involved in the integration,
- Determining which applications an order is routed to when it is created.

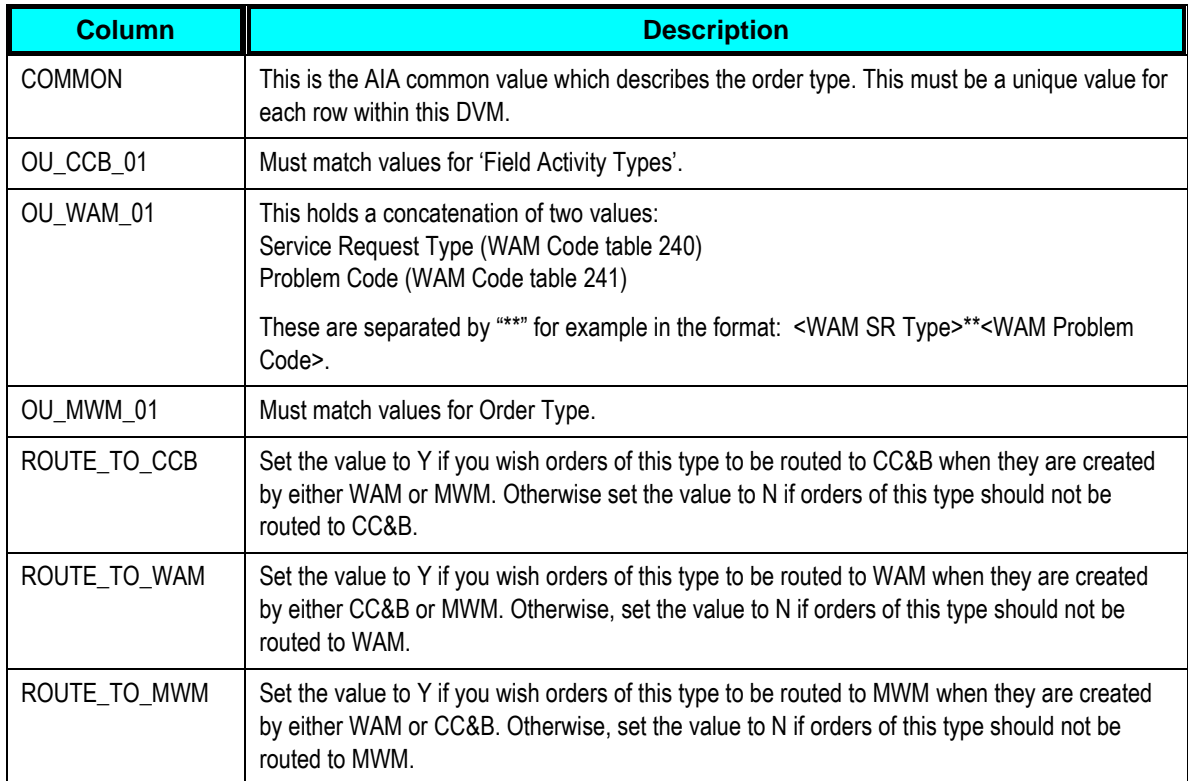

### **FS\_TimeSheet\_CrewCode**

Crew code indicates the crew associated with a timesheet entry. Each edge application involved may have different codes for Crew Code.

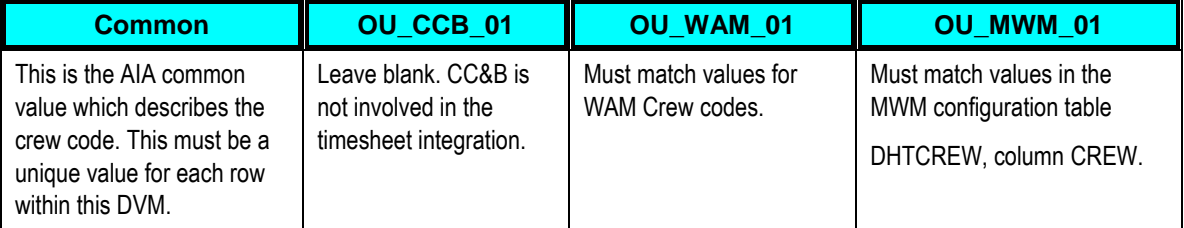

## **FS\_TimeSheet\_LaborEarningType**

This indicates the Earning Code associated with a timesheet entry. Each edge application involved may have different codes for Earning Code.

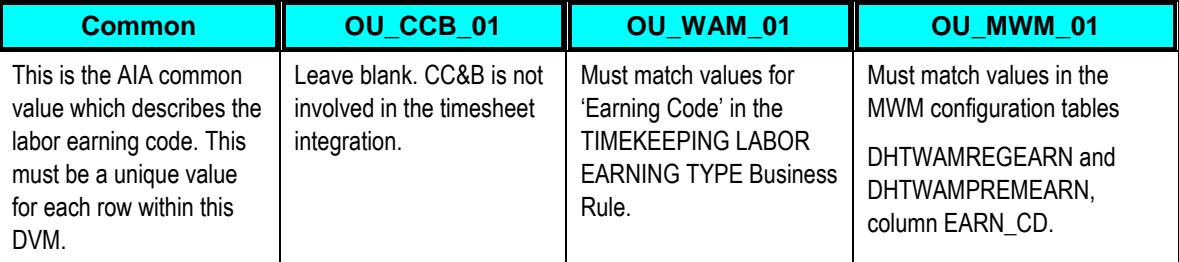

### **FS\_TimeSheet\_ShiftCode**

This indicates the Shift Code associated with a timesheet entry. This information is used for establishing the shift differential rates to be used for cost accounting. Each edge application involved may have different codes for Shift Code.

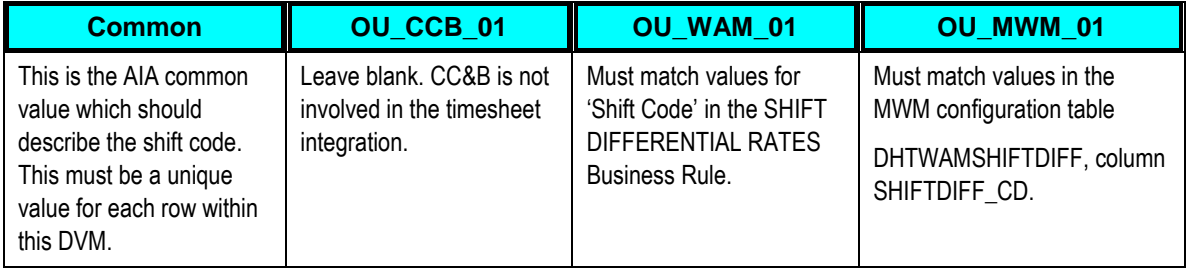

## **FS\_Order\_Worker**

This indicates the Representative Id of the person who worked on the Order. This information is used for identifying the exact Crew who worked on any particular Order. This is an optional setup and required only if the crews are not synchronized between the edge applications.

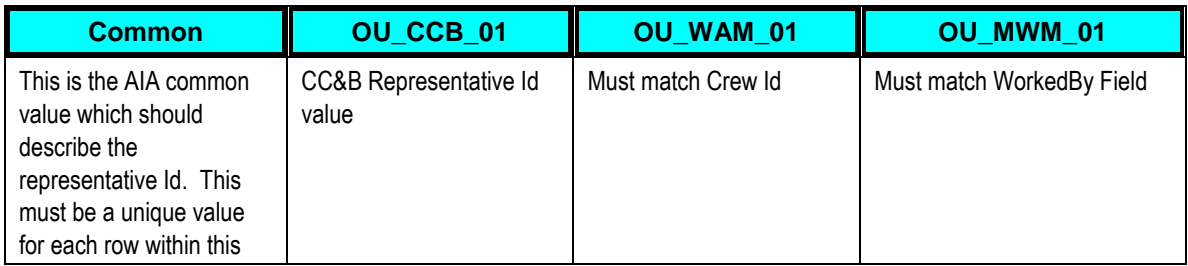

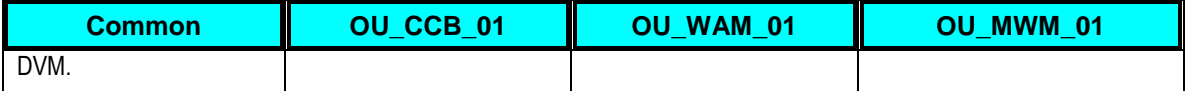

### **Cross-References**

Cross-references map and connect the records within the application network, and allow these applications to communicate in the same language. The integration server stores the relationship in a persistent way so that others can refer to it.

These are the cross references for Oracle Integration Pack for Oracle Utilities Field Work:

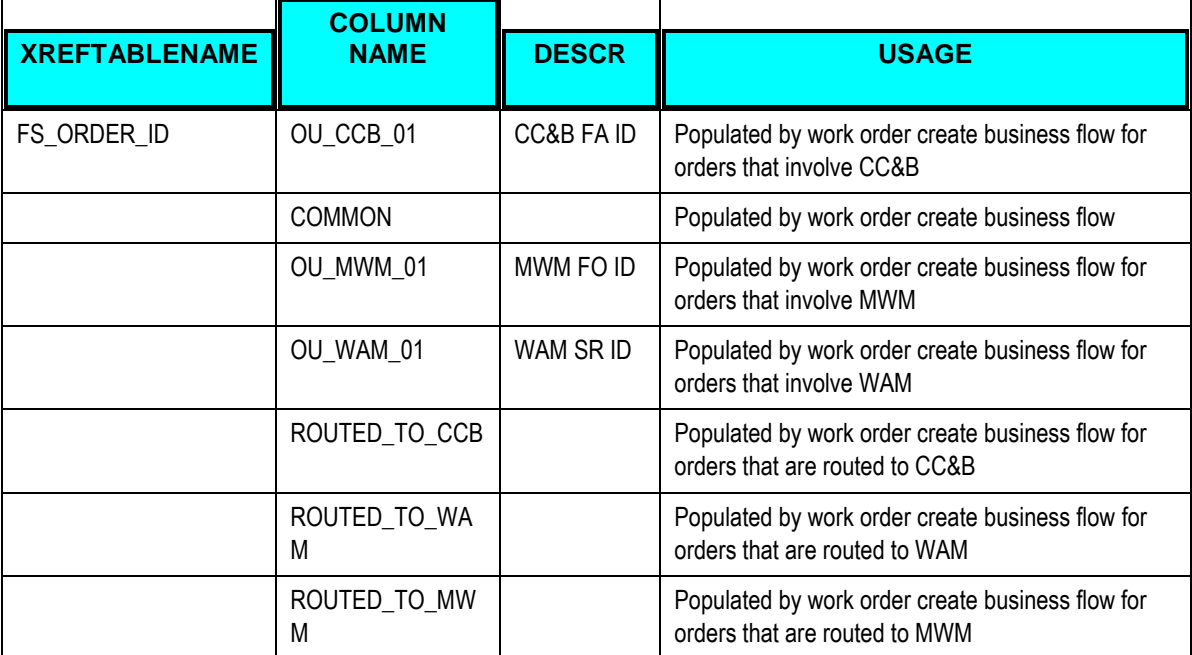

**Note.** During implementation you will not need to do anything with this table. This table is populated by the integration processes as orders are created.

**For more information** about cross-references, see *Oracle Application Integration Architecture – Foundation Pack - Integration Developer's Guide,* "Understanding Message Transformation, Enrichment, and Configuration," Cross-References and the *Oracle Enterprise Service Bus Developer's Guide,* "Creating Cross References."

## **Error Notification Setup**

This section discusses notification setup for BPEL and Enterprise Service Bus (ESB) processes available for this Process Integration Pack.

**For more information** on AIA standard email notification setup, see *Oracle Application Integration Architecture – Foundation Pack: Core Infrastructure Components Guide, "Setting Up* and Using Error Handling and Logging."

By default, AIA provides a role that can be used for notification and to access the worklist application. This role 'AIAIntegrationAdmin' will already be available in system-jazn-data.xml and user-properties.xml. By default all error email notifications are sent out to 'AIAIntegrationAdmin' role. Once you have decided on which users should be notified in case of errors during integration transactions and have access to the worklist application, these users along with the corresponding email addresses can be added to system-jazn-data.xml and user-properties.xml; and associated to role AIAIntegrationAdmin.

**For more information** on Oracle Worklist Application**,** see *Oracle Application Integration*  Architecture – Foundation Pack: Core Infrastructure Components Guide, "Using the Error Console."

The default role of AIAIntegration Admin also comes with a default user AIAIntegrationAdminUser. If only one user need to be notified in case of error in integration, the email address on this user can be changed to the email to be notified. The password for AIAIntegrationAdminUser is set to welcome1 by default. This user will also be able to login into the Worklist Application using the username/password as AIAIntegrationAdminUser/welcome1.

## **Describing Delivered Error Notification Roles and Users**

The following roles and users are delivered as default values for issuing error notifications for the integration.

## **Actor Roles and Users**

Role: AIAIntegrationAdmin. User: AIAIntegrationAdminUser

- The default password for AIAIntegrationAdminUser is set to welcome1. Users can login into the Worklist Application and view the error details using the AIAIntegrationAdminUser.
- Implementation team can to add additional roles and users for access to specific service errors in the Worklist Application.

**For more information** about setting up error notifications using these values, see *Oracle Application Integration Architecture – Foundation Pack: Core Infrastructure Components Guide,* "Setting Up Error Notifications and Trace Logging."

# **Viewing EBO Implementation Maps (EIMs)**

**For more information** about how services are mapped, see the Metalink document: EBO Implementation Maps (EIMs) 881022.1.

# **Chapter 5: Monitoring, Error Handling and Troubleshooting**

This chapter provides detail into monitoring, error handling, and troubleshooting, and discusses how to:

- **Monitor from CC&B**
- **Monitor from MWM**
- **-** Monitor from WAM
- **Monitor from the Integration Layer**
- **Nanage Failure Scenarios**

# **Monitoring from Oracle Utilities Customer Care and Billing**

# **Oracle Utilities Customer Care and Billing Error Logs**

Errors related to online integration are logged into XAI and MPL logs. Outgoing Messages in error can be found and resubmitted using Notification Download Staging and XAI Download Staging pages. Log files are written to the file designated during installation.

- spl.log used to log errors in the CC&B application
- xai.trc used to log request messages received by XAI and responses to these messages
- xai.log used to log any activities performed by XAI
- mpl.trc used to log to log request messages received by MPL and responses to these messages
- mpl.log used to log any activities performed by MPL. It is very important to verify that this log does not show any errors after MPL is started.

**For more information** about errors and notifications see the Oracle Utilities Customer Care and Billing documentation.

# **Field Activity Creation**

Use the Notification Download Staging table to check the message status for created or updated field activities.

- When a field activity is successfully created, the NDS record is in Complete status.
- An XDS file is also created and stored in Complete status.
- If the NDS record is in Pending status this indicates that MPL is not started.
- If the NDS record indicates an error, check xai and mpl log files for error details.
- If the NDS record is not created, verify whether you have an FA Integration algorithm defined on the dispatch group for the Field Activity

# **Connection Errors**

If the connection is not successful, make sure that MPL is running and then verify that the mpl.log exists in CC&B. Use mpl.log to locate errors on outgoing messages. Refer to xai.trc for incoming messages.

# **Monitoring from Oracle Utilities Mobile Workforce Management**

MWM processing errors are logged to and displayed in the appropriate MWM applications:

- Server
- Router
- Dispatch Workstation
- Mobile Workstation

User notifications are displayed to logged-on Dispatch Workstation and Mobile Workstation users. No new error messages or notifications were added for this integration.

**For more information** about errors and notifications see the Oracle Utilities Mobile Workforce Management Dispatcher Workstation and Mobile Workstation documentation

# **Steps to follow from Oracle Utilities Mobile Workforce Management**

The MWM Router application logs all transactions sent to the external application web service, and all responses received from it, in the Router trace log file (MfTraceLog@.txt). Trace log files are located in the Router\MfLogs subdirectory within the MWM installation directory.

The trace log file is the first place to look for web service errors on transactions to CC&B. If the response indicates a failure, the transaction is retried based on the value of the DHTWBCNG.RETRY\_MESSAGE column. If the transaction receives an error and returns a SOAP fault, the transaction is not retried; instead, the SOAP fault is written to the trace log.

#### **Verify whether the order was received by the Router**

Look for a "Successfully received" message in the Audit list box on the Router dialog.

This message indicates that the Router received the transaction from the Web Service. If this message is not present, then the Router did not receive the transaction. Either it was not sent to MWM or the data was in error. Any error messages are returned in the SOAP fault.

### **Verify whether the order was processed by the Router**

Look for a "Sent ICD[##] to connection..." message in the Audit list box on the Router dialog

This message indicates that the Router received the transaction and sent it to the Server for processing. If this message is not present, the Router failed to process the transaction. Check for any error messages in the list box on the Router dialog. Open the full message by selecting the item in the list.

### **Verify whether the order was processed by the Server**

Look for the following message in the Audit list box on the Router dialog:

―*Successfully wrote transaction [####] to OutputDirectory for connection FWI."* 

*(This may vary depending on the* MWM *configuration)***.** 

This indicates that the Server processed the order transaction and has sent a transaction acknowledgement to the Router for delivery back to CC&B. The order transaction may have files to process, but this validates that the MWM components and Integration layer are communicating properly

## **Notifications**

If MWM can successfully send a transaction to the integration web service AND successfully received a transaction from the integration, the Router dialog displays the text 'FWI Connected' and the indicator light is green. Otherwise, the light is red and the word 'Disconnected' appears next to the indicator light.

If communication cannot be established or fails at any time, notifications are sent from the Router application to the Server application and forwarded to all logged on Dispatch Workstation users. Log entries are also written to the router trace log file.

#### **Notifications:**

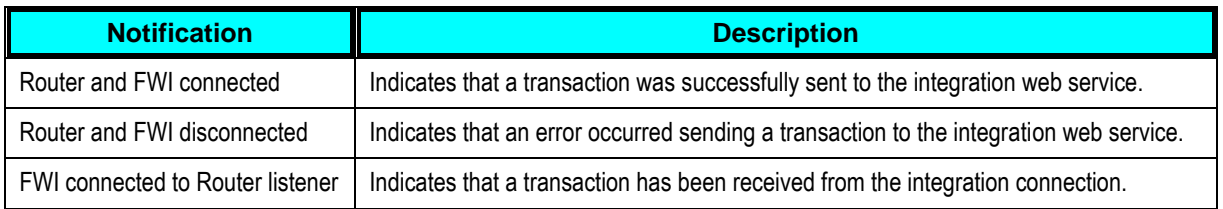

# **Connection Errors**

If the connection is not successful, check the following settings:

- Verify that the Oracle Application server with AIA installation is up and running.
- Verify that a value in the router.ini file is set to 'FWI, WEB.'
- Verify that the external URLs in the web service definition table DHTWBCNG are configured correctly for the transaction ID having a connection problem.
- Check the Router and Server dialogs in MWM to locate errors in processing. You can also check the Router and Server log files directly.

# **Monitoring from Oracle Utilities Work and Asset Management**

Errors related to WAM are processed as follows:

**Database Procedure** – Errors are written to the WAM Job Manager Log. This log can be viewed from within the WAM application.

**Inbound messages** - Errors are logged in **xt\_web\_services\_inbound\_log**.

Detailed errors are logged to the WAM **OC4J** instance in the "redirected output/errors" log (default pathname is <oracle-home[>\opmn\logs\OC4J~OC4J\\_<instance](http://spl-rome.us.oracle.com:18101/emd/console/ias/logging/view/LogViewer$LOG*_HELP*_LOG=$LOG*_HELP*_COMPONENT=$LOG*_FILE*_NAME=redirected_20output$%7Cerrors$LOG*_VARS=VARS12530296912967$LOG*_FILE*_FMT=raw$LOG*_FILE*_ENCODING=Cp1252$logFile=FI)  [name>~default\\_island~1\)](http://spl-rome.us.oracle.com:18101/emd/console/ias/logging/view/LogViewer$LOG*_HELP*_LOG=$LOG*_HELP*_COMPONENT=$LOG*_FILE*_NAME=redirected_20output$%7Cerrors$LOG*_VARS=VARS12530296912967$LOG*_FILE*_FMT=raw$LOG*_FILE*_ENCODING=Cp1252$logFile=FI).

**Outbound messages** – Errors are logged in the **xt\_web\_services\_outbound\_log** table as well as in the Job Manager Log module. Detailed errors are logged in the same way as inbound errors.

**For more information** about errors and notifications see the Oracle Utilities Work and Asset Management Job Manager Log documentation.

## **Service Request Creation**

To monitor processing related to the creation of service requests from field activities, you should consider the following:

- 1. If a service request is successfully created, the service request table, SA\_SERVICE\_REQUEST, will show the newly created record.
- 2. You can also look at the interface table, SAIF\_SERVICE\_REQUEST, to see if a record related to the FA has been sent from CC&B.

If the field activity is not found in the SAIF\_SERVICE\_REQUEST table, check the SIA logs found on the WAM application server.WAM. Check this file for error messages related to the FA\_ID or Service Request ID in question.
3. The XT\_WEB\_SERVICE\_INBOUND\_LOG table will also show a record related to the field activity in question. The FA\_MSG\_ID indicated in the SAIF table can be used to find a record in the XT log table where:

EXTERNAL\_MSG\_ID = FA\_MSG\_ID

Evaluate the STATUS field for the EXTERNAL\_MSG\_ID.

 $\blacksquare$  If the status = ERROR

Review the message text in this record and follow the instructions.

Check the Job Manage Log related to the Service Request Interface database procedure. Obtain the SR number from the SAIF table related to the FA in question. Check the job manager log for errors related to this service request.

 $\blacksquare$  If the status = COMPI FTED

An SR should have been successfully created. If you still cannot find the record in any of the tables indicated in this section, contact the WAM system administrator.

If the status is not ERROR or COMPLETED, contact WAM system administrator.

### **Connection Errors**

If the connection is not successful then check the following:

- Verify that the urls specified in the Web services gateway business rule are correct for the environment.
- Check the Job Manager Log in WAM to locate errors in batch processing. You can also check xt\_web\_services\_inbound\_log and xt\_web\_services\_outbound\_log for error information.

## **Monitoring from the Integration**

The components of the integration layer which may require unique procedures to troubleshoot include:

- ESB Oracle Enterprise Service Bus
- AQ Advanced Queue
- BPEL Oracle BPEL Process Manager

**For more information** about email notifications and worklist configuration, see Chapter 4: Configuration Guidelines.

### **Steps to follow for BPEL**

- 1. The Administrator user receives a notification email for any failures in BPEL.
- 2. The notification email includes a link to the Oracle BPM Worklist application.
- 3. On logging into the Worklist application the user can see more details about the process failure in BPEL.
- 4. The details of the failure in BPEL also have the Faulting ServiceInstance ID that is the BPEL instance ID.
- 5. The user can log into the BPEL console and lookup the BPEL process using the instance ID.
- 6. The BPEL process flow indicates which step the failure has occurred on and also gives the error details.

## **Steps to follow for ESB**

- 1. The Administrator user receives notification email for any failure in ESB.
- 2. The notification email includes a link to the Oracle BPM Worklist application.
- 3. On logging into the Worklist application the user can see more details about the failure in ESB.
- 4. The details of the failure in ESB also have the Faulting ServiceInstance ID which corresponds to the ESB instance ID.
- 5. The user can log into the ESB console and lookup the ESB instance using the instance ID.
- 6. The ESB flow indicates how the transaction was processed, and the error tab shows details about the error.

### **AQ Exception Queue**

If there is a connection failure on the provider end, transactions are moved to an AQ exception queue per application, and place in Expired status.

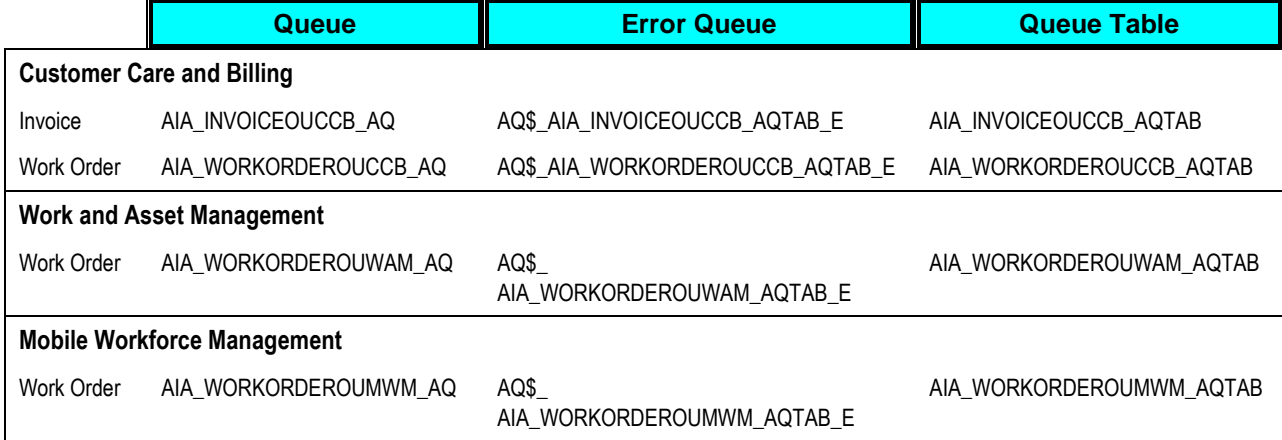

#### **Querying the AQ Exception Queues**

Use SQL to verify whether there are any messages in the error queue.

Example:

```
SELECT a.owner, a.name, a.queue type, a.queue table, a.retention,
a.enqueue enabled, a.dequeue enabled, b.waiting, b.ready, b.expired,
b.total wait, b.average wait FROM dba queues a, v$aq b WHERE a.qid =
b.qid AND a.name IN ('<Error Queue Name>', '<Queue Name>')
```
The count under the Expired column of the error queue indicates the number of messages in the error queue.

#### **Resubmitting Transactions**

Transactions can be resubmitted once the root cause of the failure has been fixed.

The integration provides an ant script which serves as a resubmission utility. The script moves one transaction at a time to the main queue for processing. The files used are:

- <AIAHOME>/Infrastructure/ErrorHandling/MessageResubmitUtil/MessageResubmit.xml
- <AIAHOME>/Infrastructure/ErrorHandling/MessageResubmitUtil/ResubmitBuild.propertie s

To resubmit transactions:

**1.** Use the following query to retrieve the queue message IDs:

```
SELECT rawtohex (msgid), eng time from <Queue Table Name> order by
```
enq\_time

**2.** Modify the *ResubmitBuild.properties* file to set the queue details and the message ID from the queue table.

Transactions must be resubmitted in FIFO sequence.

**For more information** about running the Message Resubmission Utility, see *Oracle Application Integration Architecture – Foundation Pack: Core Infrastructure Components Guide, "Using the* Message Resubmission Utility."

## **General ABCS Error**

While running this process integration pack you may encounter one particular error in the ABCS:

Error in ABCS - exception on JaxRpc invoke: HTTP transport error: javax.xml.soap.SOAPException: java.security.PrivilegedActionException: javax.xml.soap.SOAPException: Message send failed: Premature EOF encountered.

#### To resolve this ABCS error:

- **1.** Sign on to Oracle Enterprise Manager.
- **2.** Select the OC4J instance name where SOA Suite hosting AIA is installed.
- **3.** Select the 'Administration' tab.
- **4.** Navigate to Administration Tasks > Properties > Server Properties.
- **5.** Under start parameters: Java Options, add or modify the option -DHTTPClient.disableKeepAlives=true.
- **6.** Save.
- **7.** Re-start SOA Suite.

## **Managing Triggering Events and Retry Processing**

This section explains the events in the edge applications that would lead to messages being sent from the application to the integration and the actions that users can take to fix issues.

## **CC&B Originated Messages**

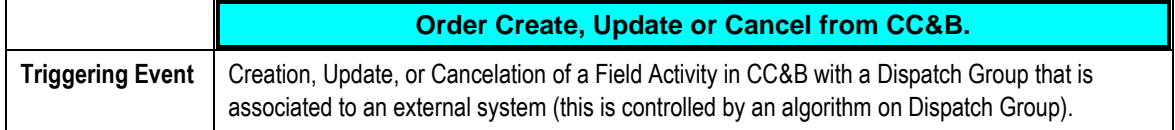

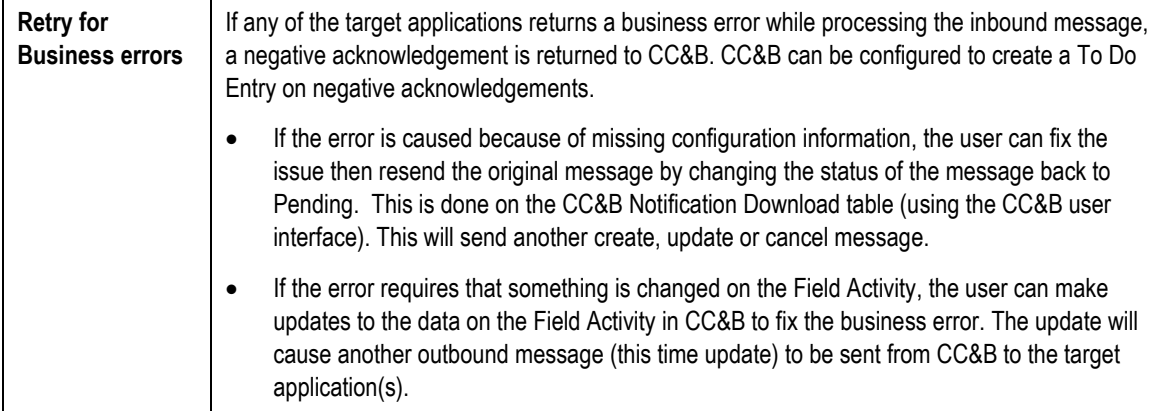

## **WAM Originated Messages**

The following scenarios describe possible errors and how to resolve them. In general, if any of the target applications returns an error while processing the inbound message to WAM, an email notification is sent to a pre-configured email address and an AIA work list entry is created. WAM does not provide a mechanism to re-send failed messages.

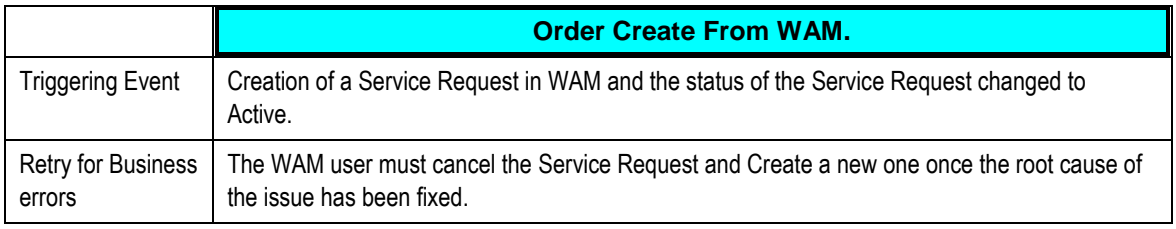

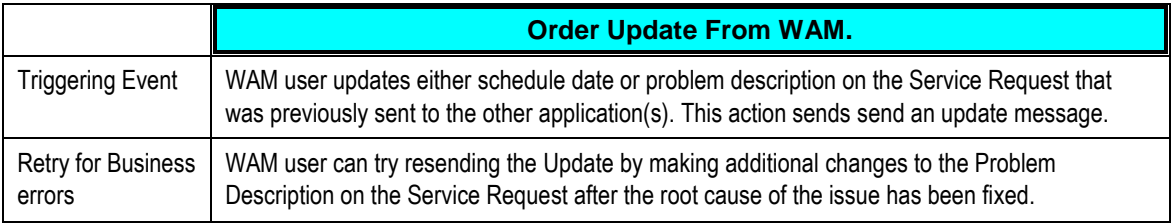

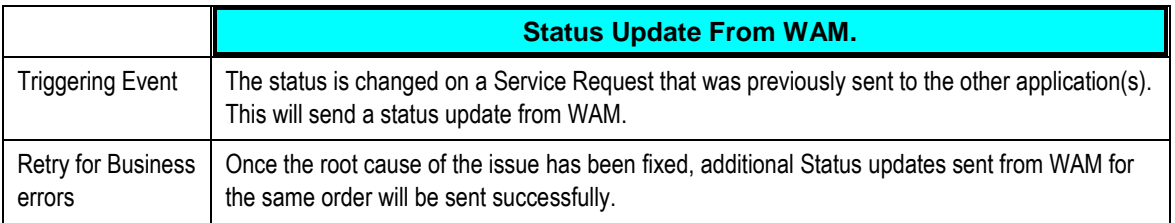

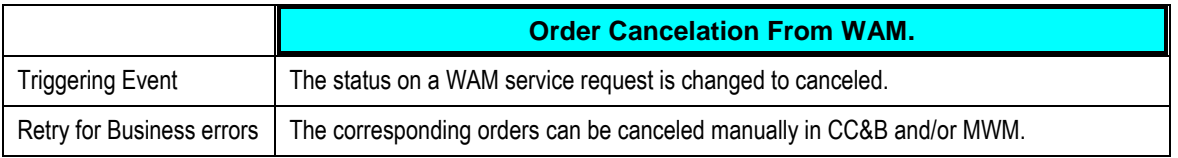

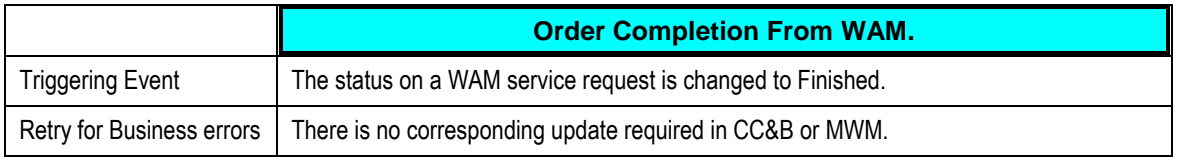

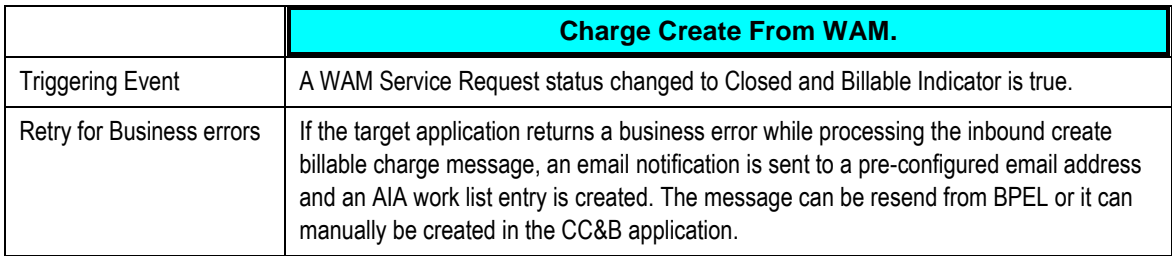

## **MWM Originated Messages**

If any of the target applications returns an error while processing the inbound message from MWM, an email notification is sent to a pre-configured email address and an AIA work list entry is created.

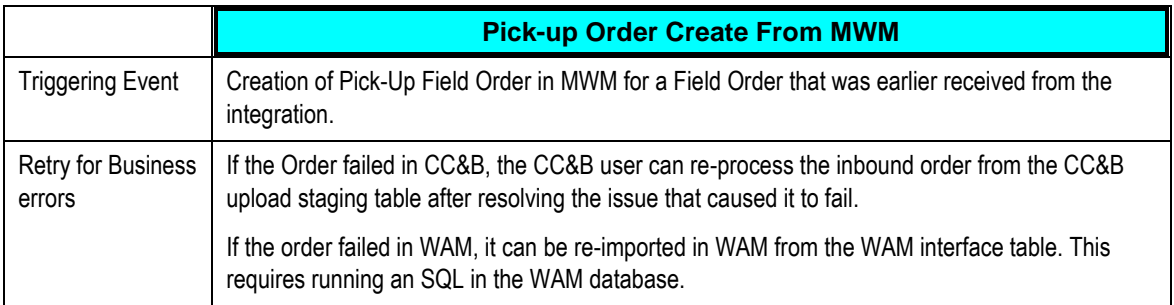

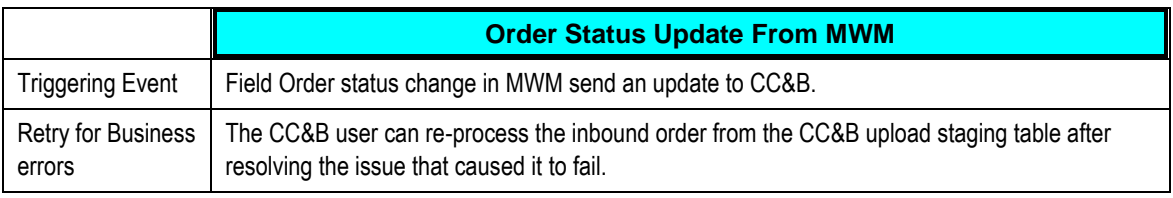

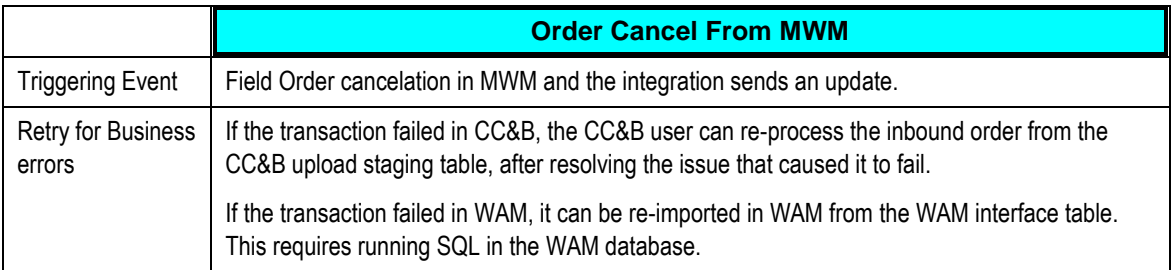

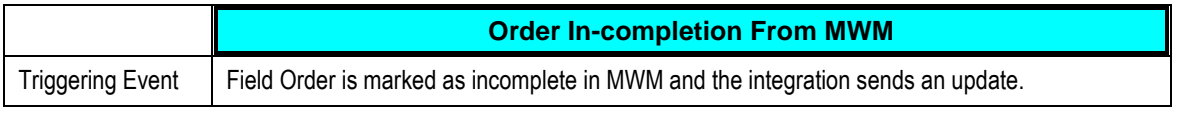

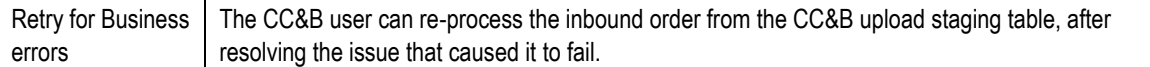

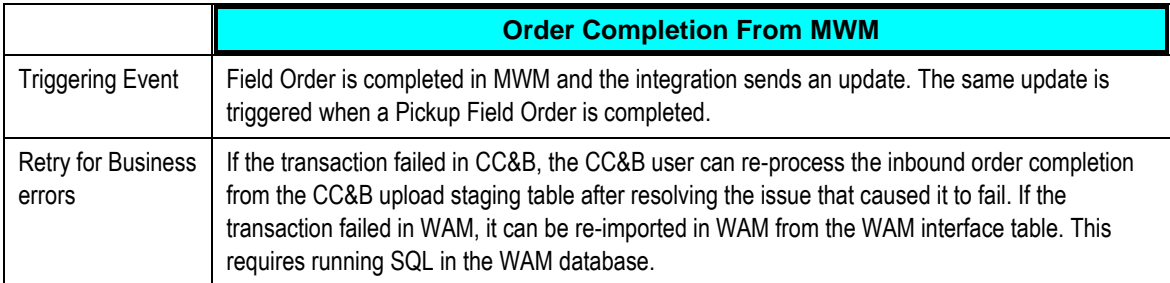

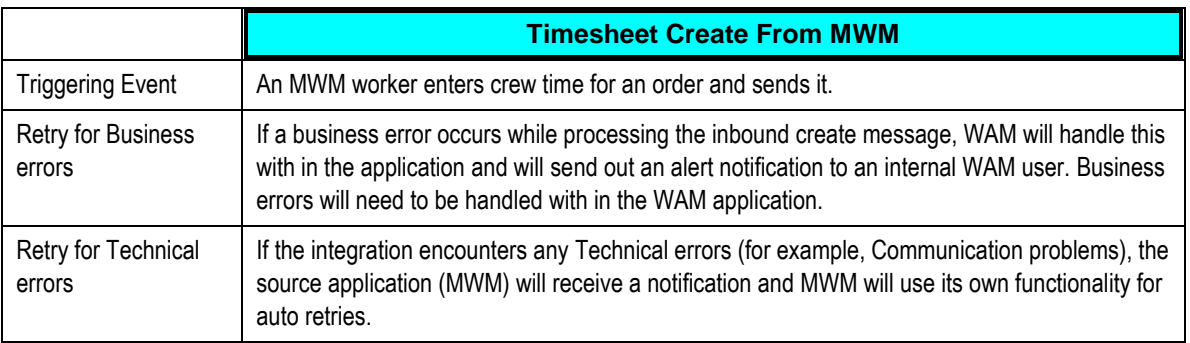

## **Managing WorkOrder Failure Scenarios**

The following section describes failure scenarios and possible resolutions.

#### **CC&B Originated message - Requestor Failure**

The CC&B create message can fail before getting to the target queue(s) because of the following

- **Failure in CC&B requestor**
- **EBS** is not reachable
- One of the target queue is down

The NDS Record is in error. User can set the NDS record to retry after the issue is resolved. This causes the message to go out again from CC&B.

### **CC&B Originated message - Provider Failure**

If the CC&B message reaches the target queue(s) and then it either fails in WAM or MWM provider or there is a business error, CC&B receives the acknowledgement. The – acknowledgement is visible in the FA log UI and the NDS record is in Completed state. The same message can be sent again after resolving the issue by setting the status in NDS back to pending. If the resolution of the issue requires the FA to be updated then CC&B user can update the FA and save the changes, which triggers an outbound update message.

### **WAM Originated message - Requestor Failure**

When WAM creates a Service Request and the message fails before getting to the target queue(s). WAM user receives an error on the WAM UI. After resolving the root cause of the failure the user can try re-sending the message by setting the status of the Service Request to ‗Created' and back to ‗Active'. This sends another create message from WAM.

### **WAM Originated Message - Provider Failure**

If the WAM message reaches the target queue(s) and then it either fails in CC&B or MWM provider or there is a business error from one or both the applications. The WAM Service Request can be populated with an external ID. An email notification is sent to the email address indicated during configuration to notify users of the failure. The WAM user can cancel the Service Request in WAM and re-create the Service Request after ensuring that the root cause of the error has been fixed.

### **Provider Application Connection Failure - Resend from Queue**

If the message reaches the target queue(s) and then it fails to reach the Provider because either of the two applications is down the message stays in the error queue of the provider. The message in the error queue can be resent from that queue to the application once the application comes up by the Administrator by running AIA provided Message Resubmission Utility script as explained in the previous section.

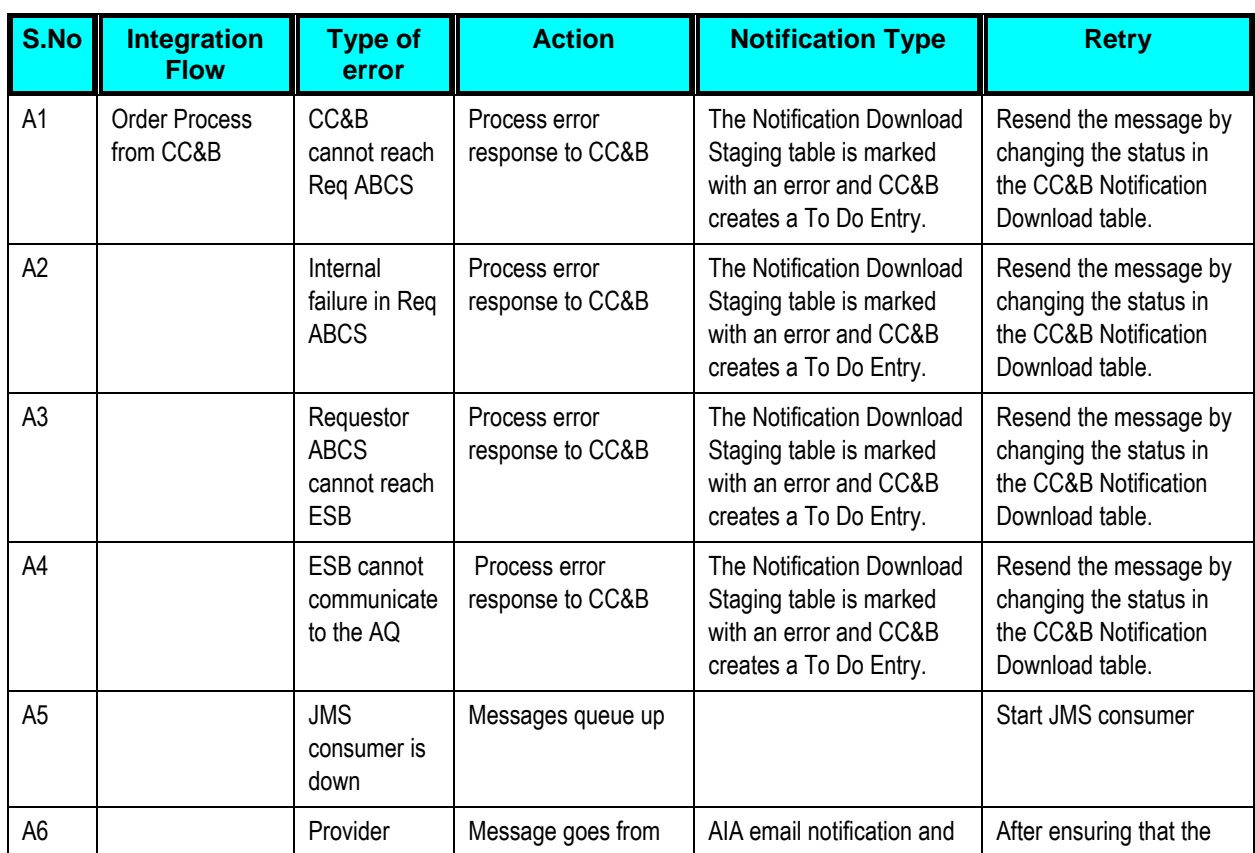

## **Error Handling Summary**

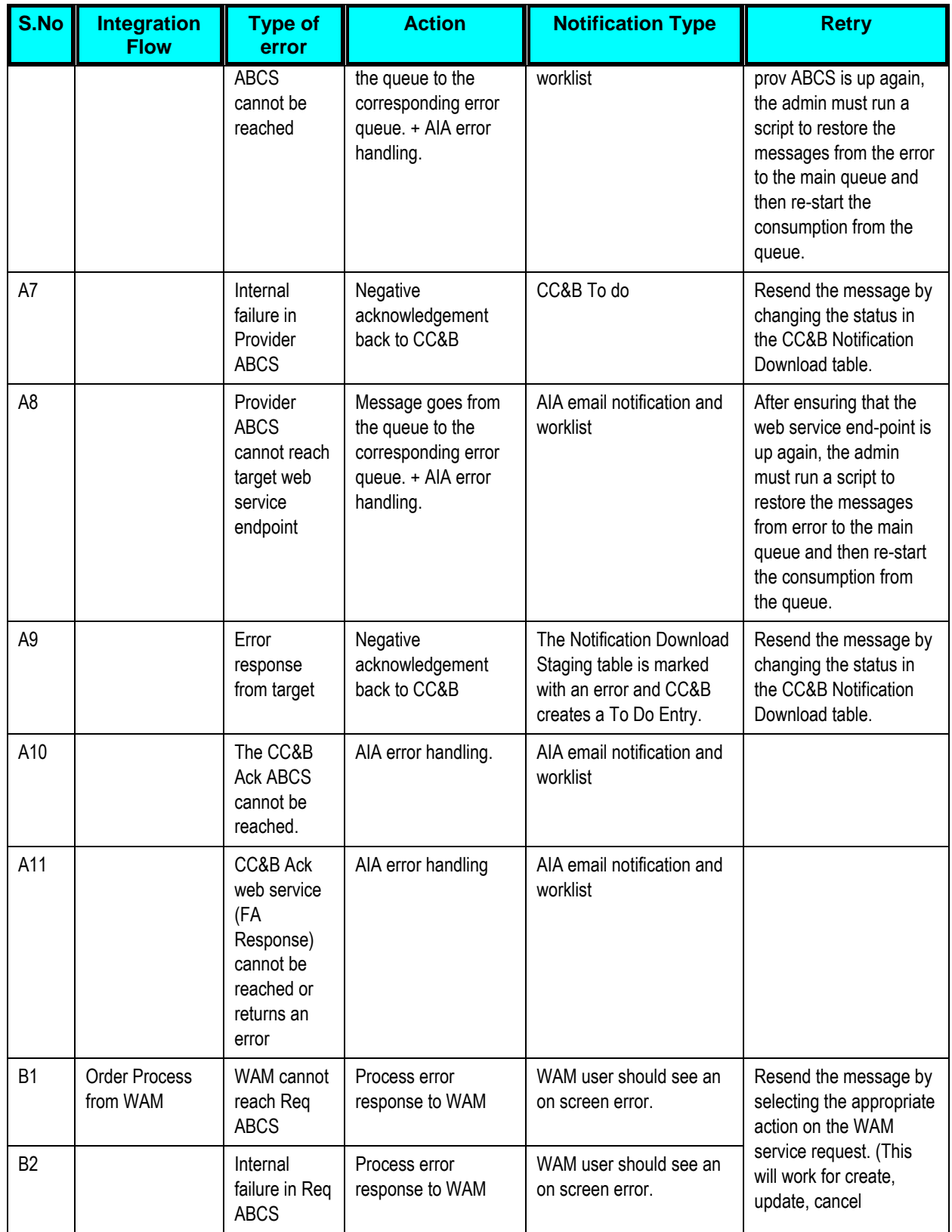

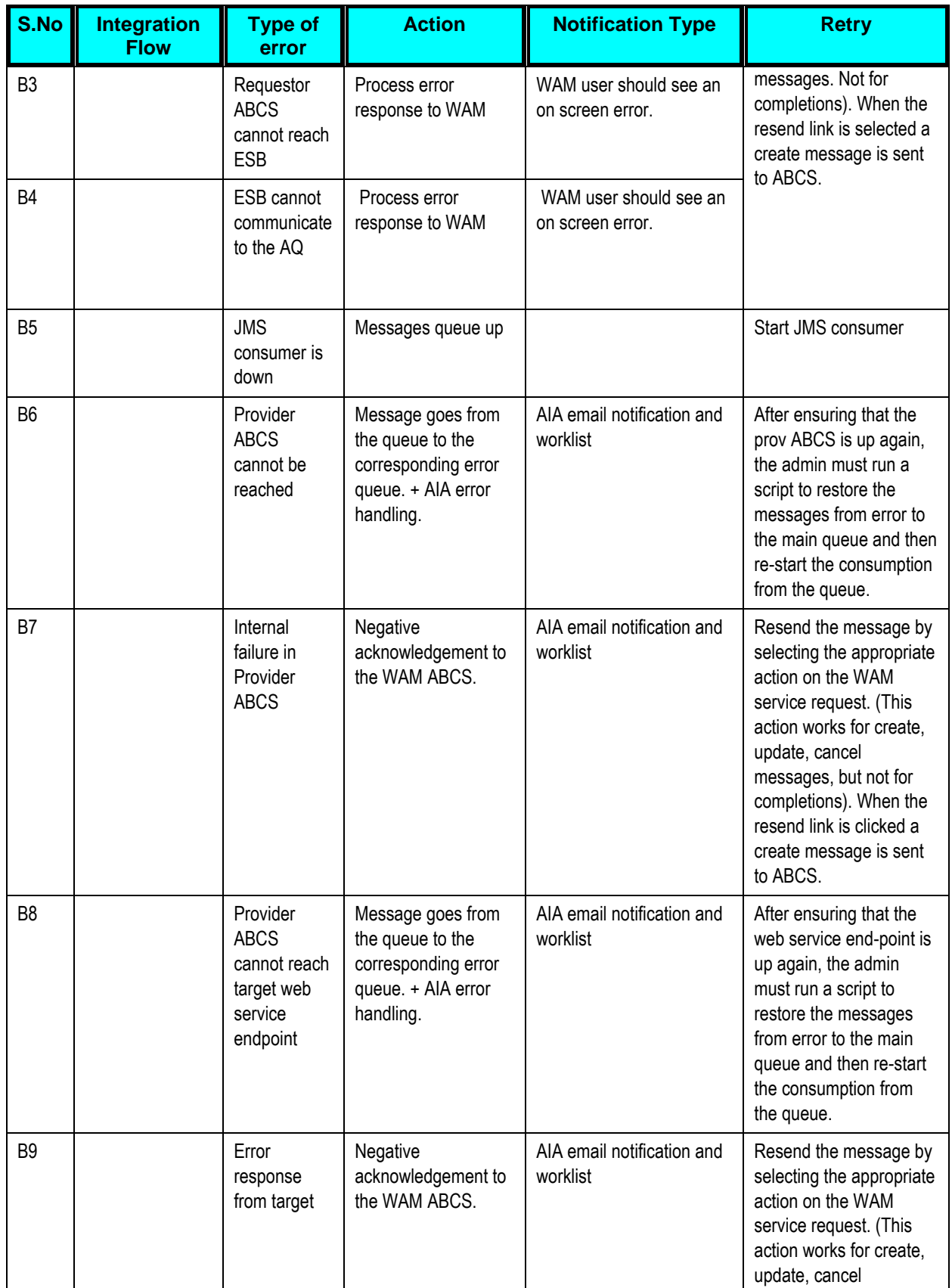

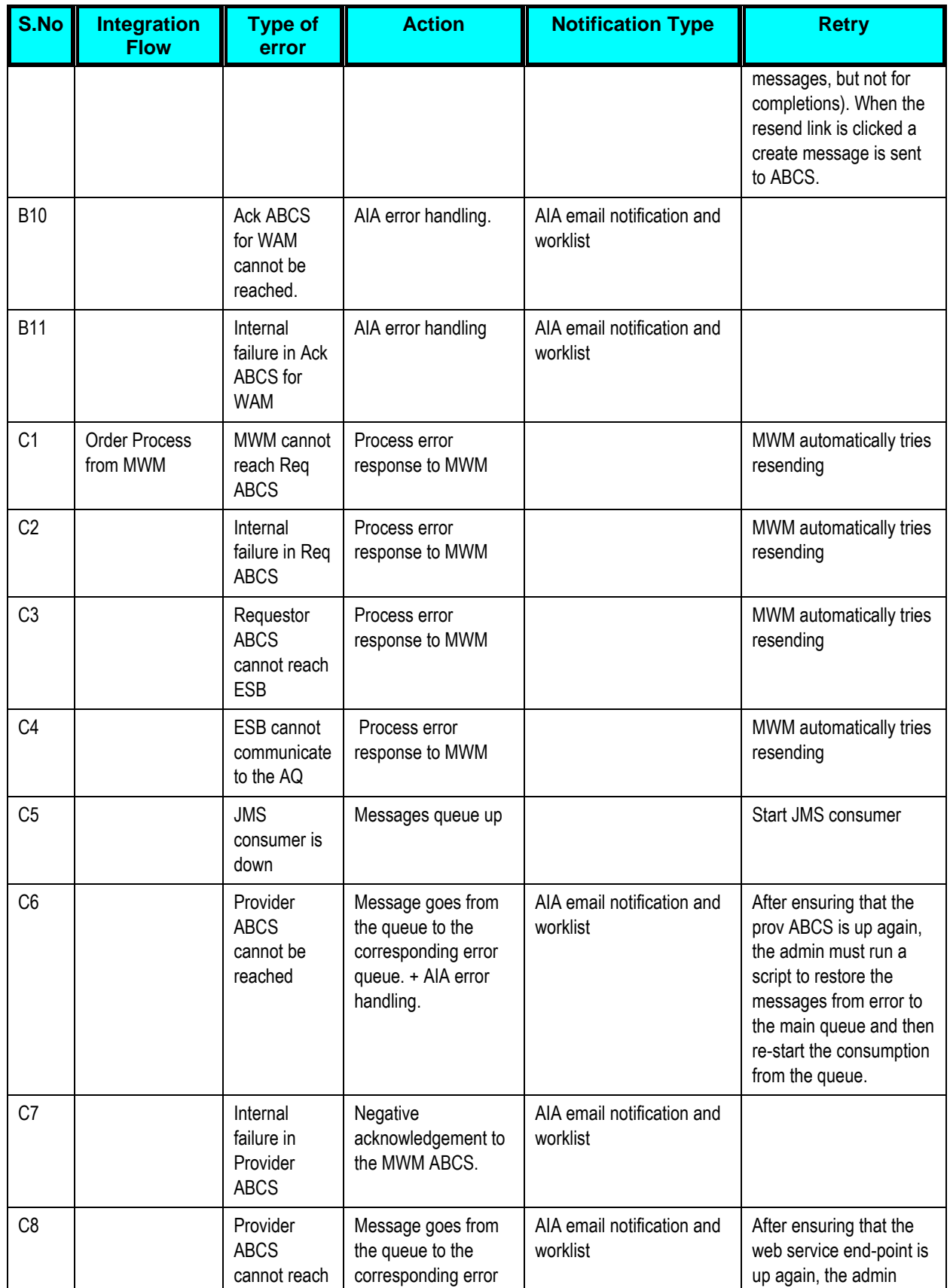

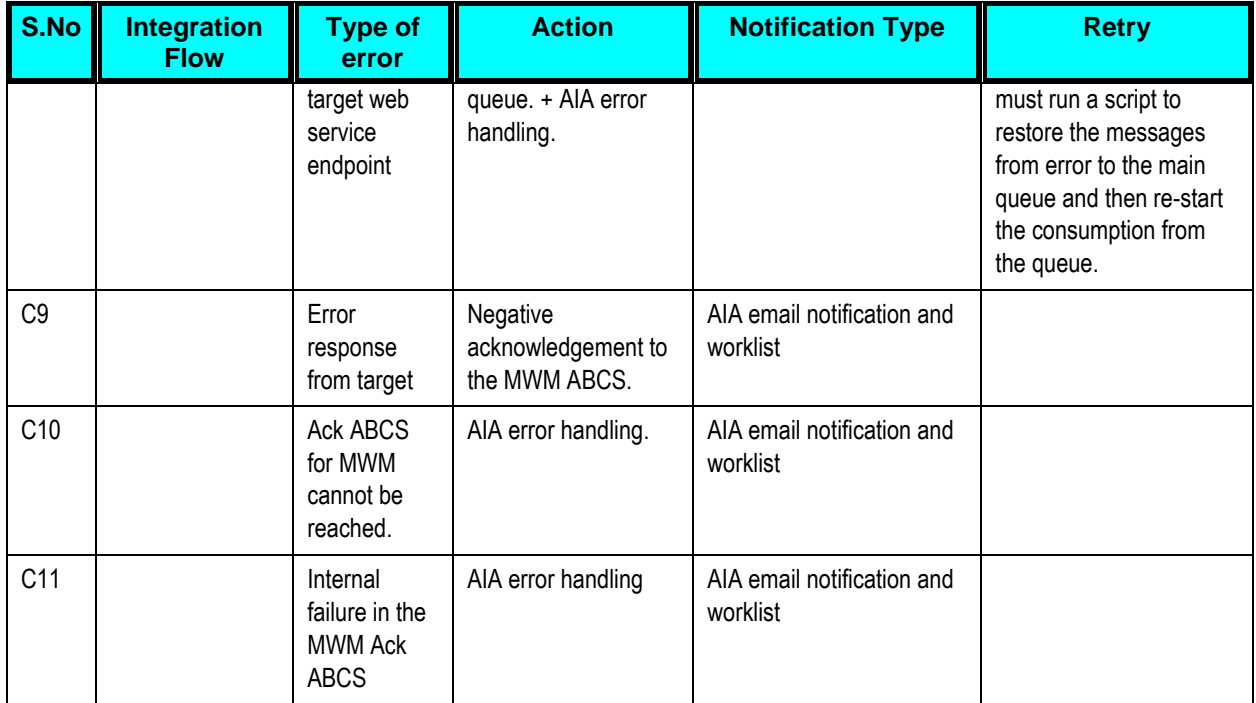

# **Chapter 6: Extensibility Options**

One of the key principles for the design of Application Integration Architecture (AIA) is its extensibility model. AIA offers extensibility in different shapes.

**EBOs** - The design of the enterprise business objects (EBOs) includes mechanisms to extend generic objects in an upgrade-safe manner by providing hooks to plug in additional industry-specific or customer specific information.

**XSLs/ABCS** - The transformations (XSLs) provided with ABCS have custom transformation templates available to map to/from customer specific elements. The ABCS also provide extension points to extend their own functionality.

This chapter provides guidelines on extending the Field Work Process Integration Pack, and discusses how to:

- Extend an enterprise business object
- Extend ABC Services

## **Extending EBOs**

The EBOs provided with the integration were carefully defined to represent a typical business process, however these definitions do not contain any attributes that are customer specific. To meet the needs of customers with more tailored processing, the integration pack provides the means to extend EBOs in a nonintrusive way.

A custom schema definition file (XSD) is provided for every EBO that is shipped with the integration. The EBO can be modified by changing these custom files. The XSDs are incorporated into the EBOs so that any custom extensions that are added to the EBOs are protected when patches or upgrades are applied.

### **EBO Customization**

The following sections describe a sample scenario of when and how to customize EBOs. For instance, if your business process required more information when creating a work order, EBOs would be extended during implementation to achieve this end.

To extend EBOs, you must first add custom elements to the EBO. The next step is to complete custom mapping for the requestor and for the provider.

#### To add custom elements to the EBO:

- **1.** From the Work Order EBO, identify which section or EBO Type needs to be extended.
- **2.** Modify the Work Order xsd to include a local element named "Custom" at the end of the EBO Type that needs to be extended. .

You must modify the xsd before you can add custom elements to the EBO.

<xsd:element name="Custom" type="coreworkordercust:CustomWorkOrderEBOType" minOccurs="0"/>

**3.** Add the custom elements to the correct custom EBO Type section in the custom Work Order xsd file.

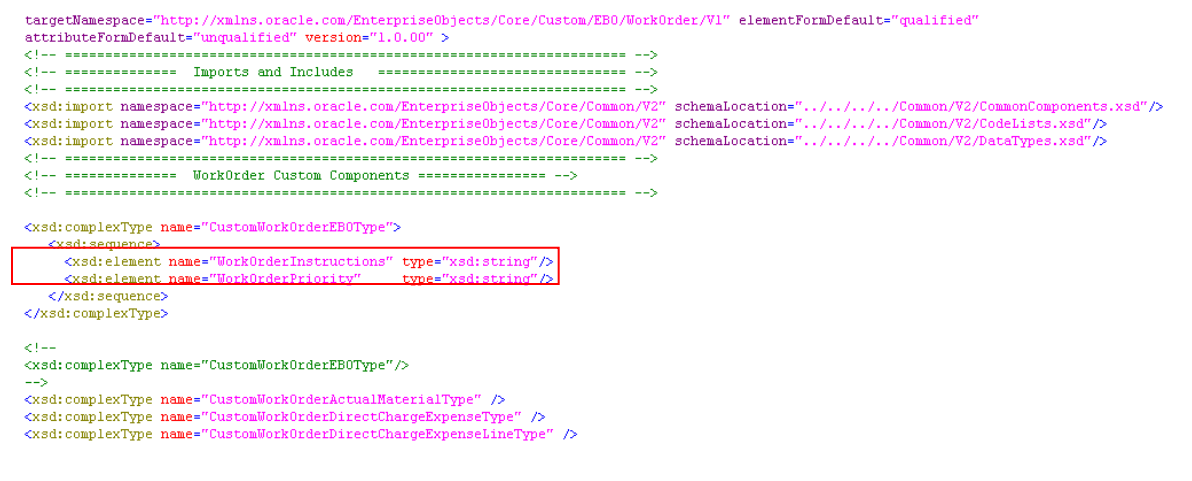

**For more information** about Extending EBOs, see *Oracle Application Integration Architecture –* Foundation Pack: Integration Developer's Guide, "Extensibility for Oracle AIA Artifacts -Extending EBOs".

#### To map the EBO to the requestor:

Continuing the example from the previous section:

- **1.** Navigate to the CC&B Work Order Requestor BPEL folder and open the custom ABM to EBM transformation. (For example, Xform\_OrderABMReqMsg\_to\_WorkOrderEBMReqMsg\_Custom.xsl)
- **2.** Map the elements from CC&B to the custom EBO elements.
- **3.** Make sure the elements are added to the correct section or extension type that needs to be extended.

```
<xsl:stylesheet_version="
                   xmlns:UtilityWorkOrder="http://xmlns.oracle.com/EnterpriseObjects/Core/EBO/WorkOrder/V1"
                   \verb|xnlms:coreconcut="http://xnlns.oracle.com/Enterprise0bjects/Core/Custom/Common/V2" \\ \verb|xnlms:Orderabo="http://splwg.com/ExtactFAlmfo.xsd"xmlns:aia="http://www.oracle.com/XSL/Transform/java/oracle.apps.aia.core.xpath.AIAFunctions"
                   xmlns:corecom="http://xmlns.oracle.com/EnterpriseObjects/Core/Common/V2"<br>xmlns:xacml="urn:oasis:names:tc:xacml:2.0:context:schema:cd:04"
                    xmlns:xref="http://www.oracle.com/XSL/Transform/java/oracle.tip.xref.xpath.XRefXPathFunctions"
                   xmlns:xp20="http://www.oracle.com/XSL/Transform/java/oracle.tip.pc.services.functions.Xpath20
                   xmlns:bpws="http://schemas.xmlsoap.org/ws/2003/03/business-process/"<br>xmlns:xsl="http://www.w3.org/1999/XSL/Transform"
                   xmlns;ora="http://schemas.oracle.com/xpath/extension"<br>xmlns;ora="http://schemas.oracle.com/xpath/extension"<br>xmlns:ehdr="http://www.oracle.com/XSL/Transform/java/oracle.tip.esb.server.headers.ESBHeaderFunctions"
                   {\tt xnlns: orcl="http://www. oracle.com/S5L/Transform/java/oracle.tip.pc. services, functions. ExtFunc\nxnlns:ids="http://xnlns. oracle.com/bpel/services/IdentityService/ypath''\nxmlns:hwf="http://xmlns.oracle.com/bpel/workflow/xpath"
                    xmlns:wsa="http://schemas.xmlsoap.org/ws/2003/03/addressing"
                   xmlns:hashman="http://www.oracle.com/XSL/Transform/java/java.util.HashMan"
                    exclude-result-prefixes="xsl xref xp20 bpws ora ehdr orcl ids hwf sbldata xacmlctx coresalesorder corecom hashmap wsa aia">
 <xs1:template name="ProcessWorkOrderType_ext">
    <!-- Customers add tranformations here -->
            <UtilityWorkOrder:Custom>
               <corecomcust: WorkOrderInstructions>
                 <xsl:value-of select="
                                                          ExtractFAInfo/Orderabo:ExtractFAInfoService/Orderabo:ExtractFAInfoDetails/@Instructions"/>
               </corecomcust: WorkOrderInstructions>
               <\texttt{coreconnect:WorkOrderPriority}\rangle<\sl:value-of select="/0rderabo:ExtractFAInfo/0rderabo:ExtractFAInfoService/0rderabo:ExtractFAInfoDetails/@FieldActivityPriority"/>
               </corecomcust: WorkOrderPriority>
            </UtilityWorkOrder:Custom>
    \langle xs1; \text{template}\rangle
```
#### To map the EBO to the provider:

- **1.** Navigate to the MWM Work Order Provider BPEL folder and open the custom EBM to ABM transformation. (For example, Xform\_WorkOrder\_To\_FieldOrder\_Cancel\_Custom.xsl)
- **2.** Map the elements from the custom EBO elements to the ABM.
- **3.** Make sure the elements are added to the correct section or extension type that needs to be extended.

```
<xsl:stylesheet version="2.0"
                       version="2:0"<br>xmlns:bpws="http://schemas.xmlsoap.org/ws/2003/03/business-process/"
                      xalins:ehdr="http://www.oracle.com/XSL/Transform/java/oracle.tip.esb.server.headers.ESBHeaderFunctions"<br>xalins:ehdr="http://www.oracle.com/XSL/Transform/java/oracle.tip.esb.server.headers.ESBHeaderFunctions"<br>xalins:aia="ht
                      xmlns:ebocontext="http://xmlns.oracle.com/EBO/BusinessContext/V1"<br>xmlns:sebocontext="http://wmlns.oracle.com/EBO/BusinessContext/V1"<br>xmlns:xsd="http://www.w3.org/2001/XMLSchema"<br>xmlns:corecomEBO="http://xmlns.oracle.com/En
                      Amins:corecommon-necp., 7/Amins:crede.com/Services/Documentation/V1"<br>xmlns:svcdoc="http://xmlns.crede.com/Services/Documentation/V1"<br>xmlns:wsa="http://schemas.xmlsoap.org/ws/2003/03/addressing"<br>xmlns:hwf="http://xmlns.orac
                      Amino.isu- neep.//www.oracle.com/ASL/Transform/Ajava/oracle.tip.pc.services.functions.Xpath20"<br>xmlns:xp20="http://www.oracle.com/XSL/Transform/java/oracle.tip.pc.services.functions.Xpath20"<br>xmlns:xref="http://www.oracle.co
                      xmlns:xacml-context="urn:oasis:names:tc:xacml:2.0:context:schema:cd:04"<br>xmlns:nsl="http://wm.splwg.con/WebServices/"<br>xmlns:coreconoust="http://wm.splwg.con/Enterprise0bjects/Core/Custom/Common/V2"<br>xmlns:xsl="http://www.w3.
                       xmlns:xacml="urn:oasis:names:tc:xacml:2.0:policy:schema:cd:04"
                       xmlns:corecom="http://xmlns.oracle.com/EnterpriseObjects/Core/Common/V2"
                       exclude-result-prefixes="xsl coreservicerequestcust ebocontext xsd corecomEBO svcdoc wsa xacml-context corecomcust nsO xacml corecom
                       ora ids orcl">
  <!-- User Defined Templates -->
  <xs1: template name="HeaderDataType ext"/>
  <xsl:template_name="Com
                                     monDataType_ext">
    <!-- <nsl:ExternalPriority>
        <\sl:value-of select="/ns0:ProcessWorkOrderEBM/ns0:DataArea/ns0:ProcessWorkOrder/ns0:Custom/coreservicerequestcust:WorkOrderPriority"/>
     </nsl:ExternalPriority> -->
  \langle xs1: \text{template}\rangle<xsl:template name="ExtendedDataType ext">
      <nsl:RequestDescription>
       </xsl:template>
  \langle xs1:template name="SPLWFMCreateUpdate0rderType_ext"/>
</xsl:stylesheet>
```
**Note.** The namespace used in the requestor and provider must match.

**4.** Test to make sure the mapping is correct and the information is passed from one application to the other.

## **Extending ABC Services**

All Requestor and Provider ABC Services provided with this integration pack have extension points available to extend the functionality. For example extension points can be used for additional data enrichment, if required.

There are two or more extension points in each ABCS depending on the number of services it invokes and the message exchange pattern for those services.

Customers can develop add-ins and have them hooked to these extensibility points. These customer-developed services behave as an extension to the delivered ABC service.

**For more information** about Extending ABCS, see *Oracle Application Integration Architecture –* Foundation Pack: Integration Developer's Guide, "Extensibility for Oracle AIA Artifacts -Extending ABC Services".

# **Appendix A: Data Mapping**

In order to view data mapping for online transactions, you need to view XSL files created for BPEL processes.

This chapter provides data mapping information for each integration point.

#### **WAM Asset Module Field Column Type CC&B Table CC&B Premise/Service Point Field Comments** PLANT VARCHAR2(3) CI\_WFM\_OPT or CI\_SP\_OP\_AREA or CI\_SP\_CHAR Option Value or Operation Area Code or Char Value The PLANT SOURCE Option Type defined in the Feature Configuration determines where the value **iS** obtained ASSET\_RECORD\_TYPE VARCHAR(1) Default value ASSET\_ID VARCHAR2(15) CI\_SP or CI\_PREM SP\_ID or PREM\_ID ASSET\_TYPE VARCHAR2(10) CI\_SP or CI\_PREM SP\_TYPE\_CD or PREM\_TYPE\_CD ASSET\_DESC VARCHAR2(2000) Premise or SP Info Routine Info Description LAST\_UPDATE\_DATE DATE DEfault value System Date ASSET\_STATUS VARCHAR2(20) Default Value For Premise, the value of 'ACTIVE' should be used. For Service Point, if the Service Point Status is 'In Service', then use 'ACTIVE'. If the Service Point status is "Abolished", then use "INACTIVE". The CC&B batch job assigns the ASSET\_STATUS based on the stated criteria. PARENT\_ASSET\_ID VARCHAR2(15) CI\_SP or CI\_PREM FOR PREMISE, if Premise, if Premise Management module is being used, then use Par ent Premise ID. Otherwise this field is empty for a Premise. For Service Point, use Premise ID linked to the SP. PARENT\_ ASSET\_RECORD\_TYPE VARCHAR2(1) This field is empty. WAM inbound service to retrieve from Premise business rule. CREATION\_DATE DATE DATE Default value System Date LAST\_UPDATE\_USER VARCHAR2(30) Default value "CCB\_INTEGRATION" CREATED\_BY **CREATED** NARCHAR2(30) Default value

### **WAM Asset Module to CC&B Premise/Service Point**

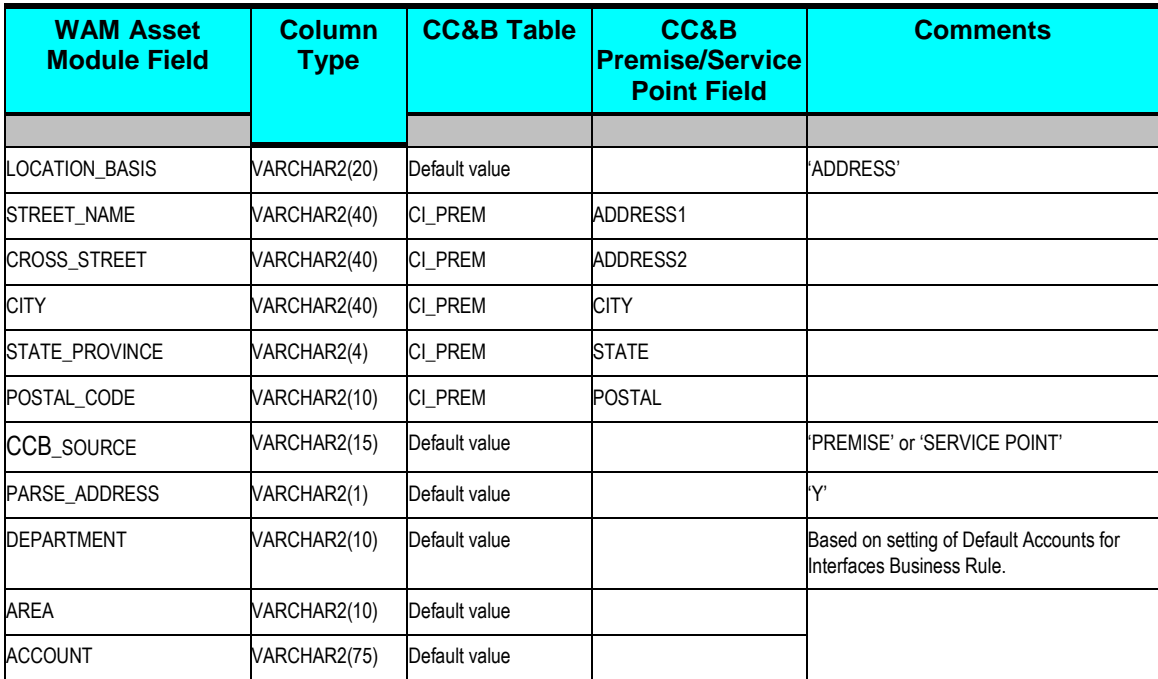

# **WAM Customer Module to CC&B Account**

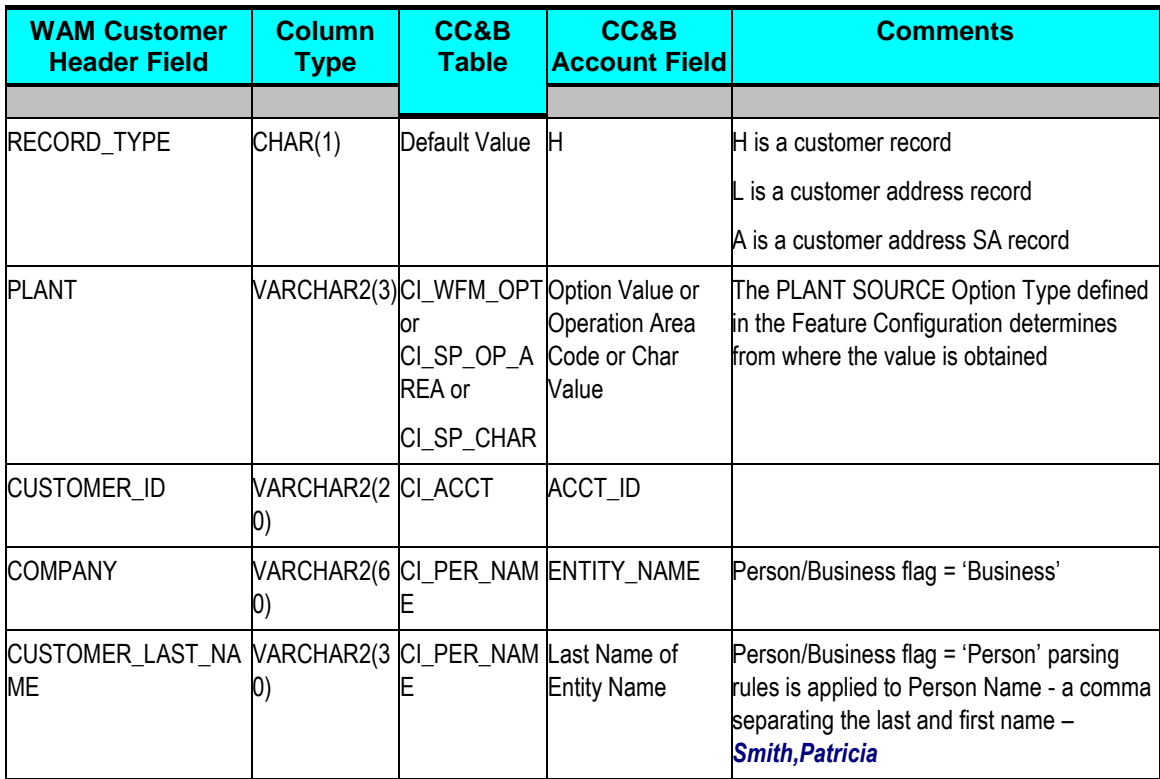

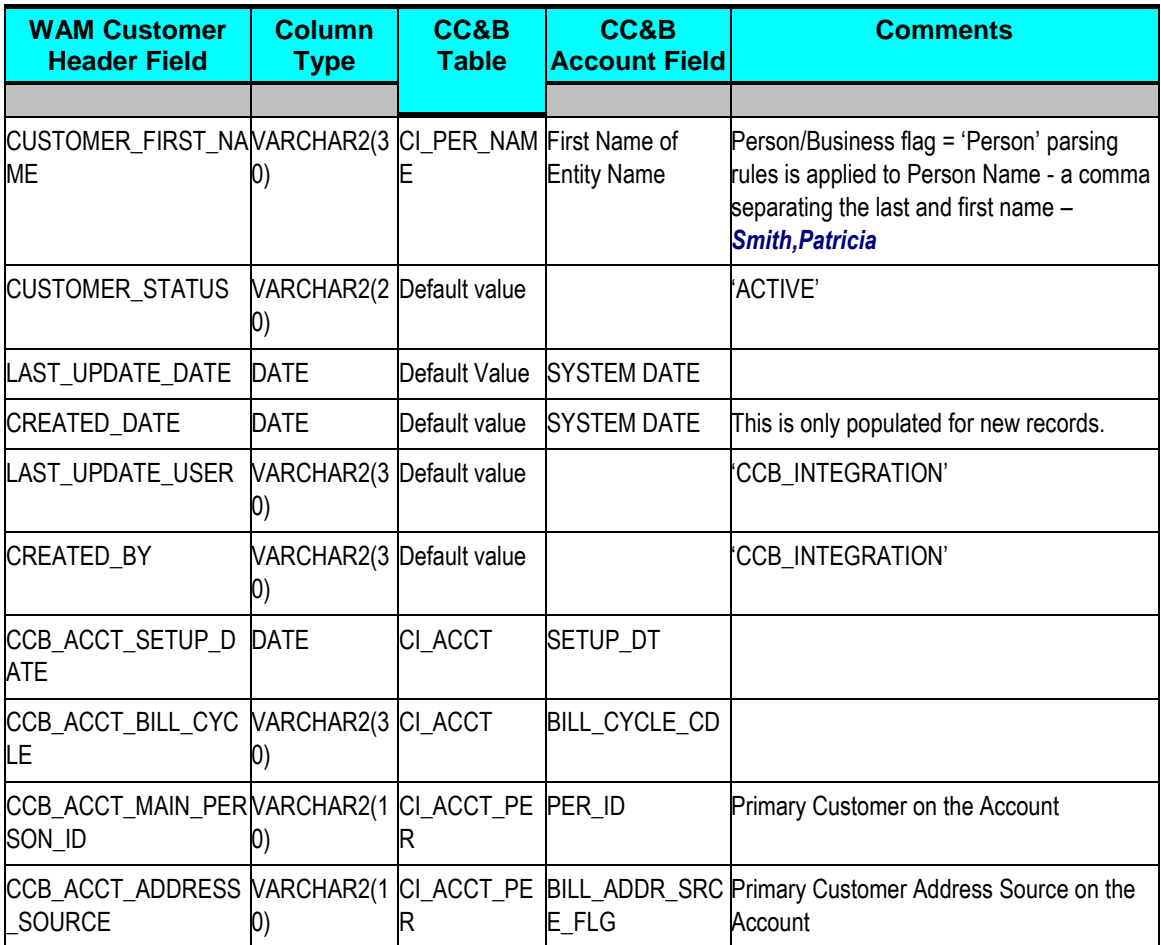

## **WAM Customer Address View to CC&B Account**

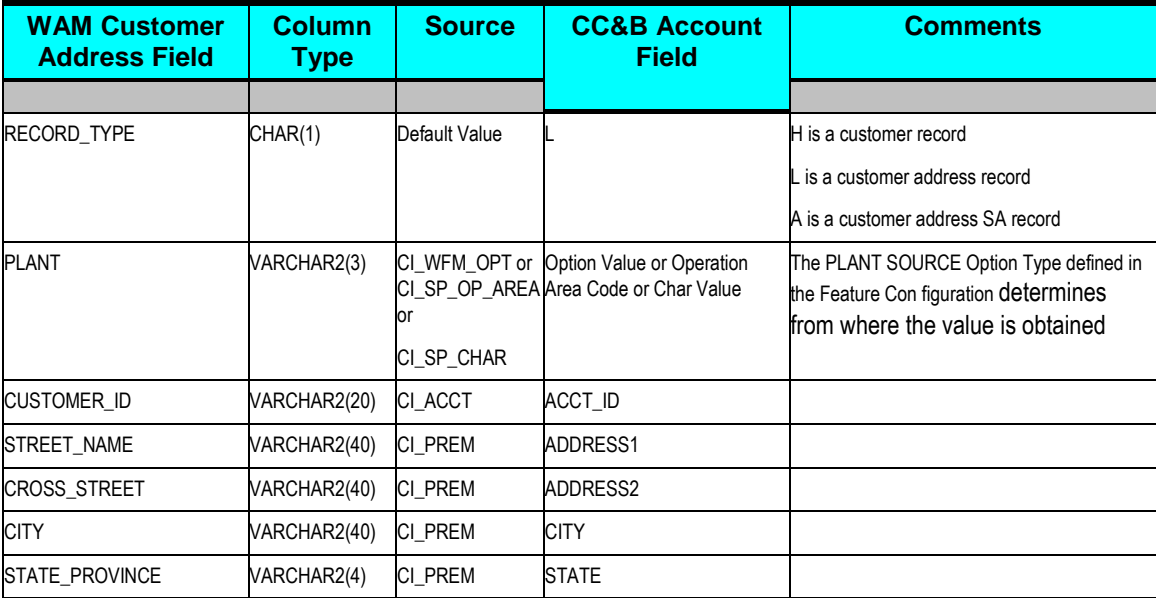

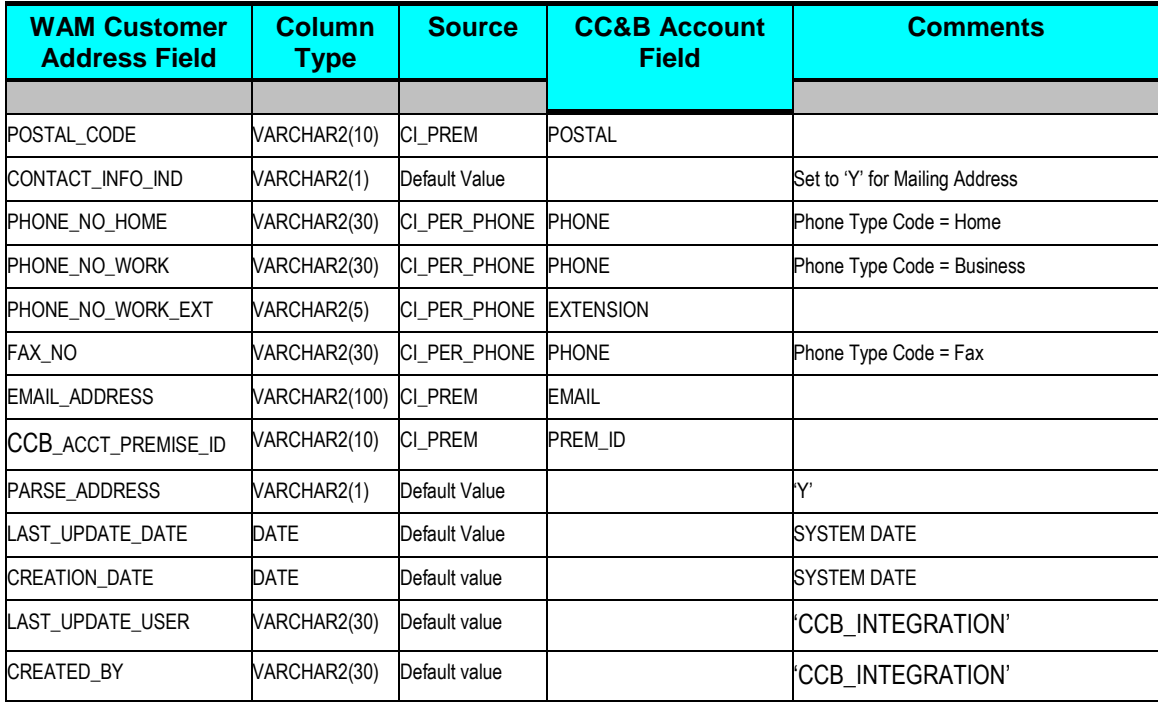

## **WAM Customer Address to CC&B Service Agreement**

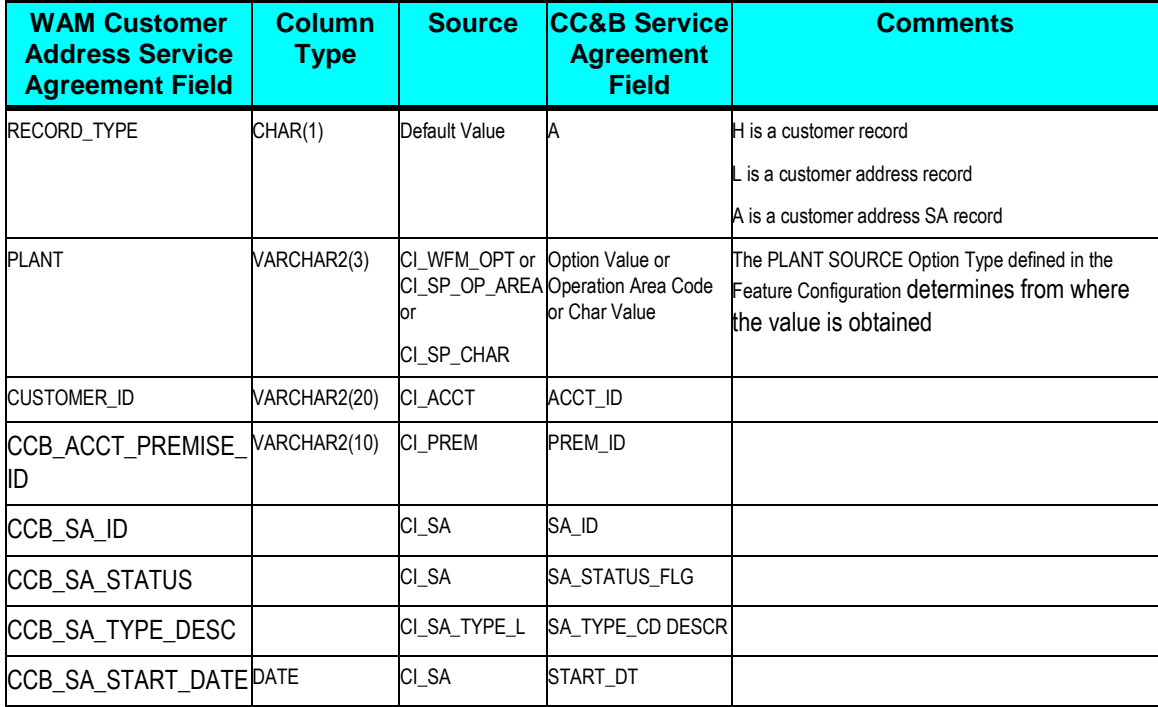

# **Appendix B: Cross References**

The following sections provide references for where you can find more information on some of the terms and entities related to this integration.

#### **Integration Services**

You can use the Integration Scenario Summary page in the Oracle AIA Console to search for and view integration scenarios that use a particular service.

**For more information,** see *Oracle Application Integration Architecture – Foundation Pack: Core*  Infrastructure Components Guide, "Using the BSR UI to View Integration Scenarios."

#### **ABCs**

**For more information** see *Oracle Application Integration Architecture – Foundation Pack: Integration Developer's Guide,* "Designing and Constructing ABC Services" and *Oracle Application Integration Architecture - Foundation Pack: Concepts and Technologies Guide,*  "Understanding ABC Services"

#### **JMS Adapters (Producers and Consumers)**

**For more information** see *Oracle Application Integration Architecture – Foundation Pack: Integration Developer's Guide,* "Designing and Constructing JMS Adapter Services"

#### **EBSs**

**For more information** see *Oracle Application Integration Architecture – Foundation Pack: Integration Developer's Guide,* "Designing and Developing EBSs" and *Oracle Application Integration Architecture - Foundation Pack: Concepts and Technologies Guide, "Understanding* EBSs"

#### **EBFs**

**For more information** see *Oracle Application Integration Architecture – Foundation Pack: Integration Developer's Guide,* "Designing and Constructing EBFs" and *Oracle Application Integration Architecture – Foundation Pack: Concepts and Technologies Guide, "Understanding* EBSs," Enterprise Business Flow Processes

#### **EBOs**

For detailed documentation of individual EBOs, click the EBO Name link on the Integration Scenario Summary page in the Oracle AIA Console. You can also use the Integration Scenario Summary page to search for and view integration scenarios that use a particular EBO or EBS.

EBOs can be extended, for instance, to add new data elements. These extensions are protected, and will remain intact after a patch or an upgrade.

**For more information** about EBOs, see *Oracle Application Integration Architecture – Foundation*  Pack: Integration Developer's Guide, "Extensibility for AIA Artifacts" or *Oracle Application Integration Architecture - Foundation Pack: Core Infrastructure Components Guide, "Using the* BSR."

#### **AggregatorAdapters**

**For more information** see *Oracle Application Integration Architecture – Foundation Pack: Integration Developer's Guide,* "Describing the Event Aggregation Programming Model"

#### **DVMs**

**For more information:** on domain value maps shipped with this product, see [Working with](#page-127-0)  [Domain Value Maps.](#page-127-0)

**For more information** see *Oracle Application Integration Architecture – Foundation Pack - Integration Developer's Guide,* "Understanding Message Transformation, Enrichment, and Configuration," Domain Value Maps

#### **Cross-References**

**For more information** see *Oracle Application Integration Architecture – Foundation Pack – Integration Developer's Guide,* "Understanding Message Transformation, Enrichment, and Configuration," Cross-References and the *Oracle Enterprise Service Bus Developer's Guide,* "Creating Cross References"

#### **Error Handling**

**For more information** about the errors thrown by Siebel CRM or Oracle EBS, see that product's documentation. **For more information** about AIA error handling, see the *Oracle Application Integration Architecture – Foundation Pack: Core Infrastructure Components Guide, "Setting Up* and Using Error Handling and Logging."

#### **Error Roles**

**For more information** about setting up error notifications using these values, see *Oracle Application Integration Architecture – Foundation Pack: Core Infrastructure Components Guide,* "Setting Up Error Notifications and Trace Logging."

#### **Setting Config Properties**

**For more information** see the *Oracle Application Integration Architecture – Foundation Pack:*  Core Infrastructure Components Guide, "Using the BSR," Loading Oracle AIA Configuration File Updates.